NASA-CR-178,099

# **NASA Contractor Report** 178099 **<sup>19880014547</sup>**

**NASA-CR- 178099** 

MANUAL FOR OBSCURATION CODE WITH SPACE STATION APPLICATIONS

R. J. Marhefka and L. Takacs

THE OHIO STATE UNIVERSITY ElectroScience Laboratory FOR REFERENCE

**MOT TO BC TAKEN FHOM MIS noon** 

LIBRARY COPY

 $0.901133.800$ 

UNGLEY **RESEARCH CENTER LIBRARY, NASA HAMPTON, VIRGINIA** 

#### NOTICE

#### FOR EAREY DOMESTIC DISSEMINATION

Because of its significant early commercial potential, this information, which has been developed under a U.S.Government program, is being disseminated within the United States in advance of general publication. This information<br>may be duplicated and used by the recipient with the ex-<br>press limitation that it not be published. Release of this<br>information to other domestic parties by the re

Foreign release may be made only with prior NASA ap**appropriate export licenses. This legend shall**<br>In any reproduction of this information in whole or in part.

Date for general release \_\_\_\_\_ May 31, 1988

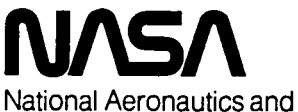

Space Administration

**Langley Research Center**  Hampton, Virginia 23665

Grant NSG- 1498 May 1986

Columbus, Ohio

 $\label{eq:2.1} \mathcal{L}(\mathcal{L}^{\text{max}}_{\mathcal{L}}(\mathcal{L}^{\text{max}}_{\mathcal{L}}(\mathcal{L}^{\text{max}}_{\mathcal{L}}))\leq \frac{1}{2}$  $\mathcal{A}^{(1)}$ 

 $\label{eq:2.1} \frac{1}{\sqrt{2}}\left(\frac{1}{\sqrt{2}}\right)^{2} \left(\frac{1}{\sqrt{2}}\right)^{2} \left(\frac{1}{\sqrt{2}}\right)^{2} \left(\frac{1}{\sqrt{2}}\right)^{2} \left(\frac{1}{\sqrt{2}}\right)^{2} \left(\frac{1}{\sqrt{2}}\right)^{2} \left(\frac{1}{\sqrt{2}}\right)^{2} \left(\frac{1}{\sqrt{2}}\right)^{2} \left(\frac{1}{\sqrt{2}}\right)^{2} \left(\frac{1}{\sqrt{2}}\right)^{2} \left(\frac{1}{\sqrt{2}}\right)^{2} \left(\$ 

# **Contents**

 $\overline{\mathbf{r}}$ 

# **I Ueer'e Manual**

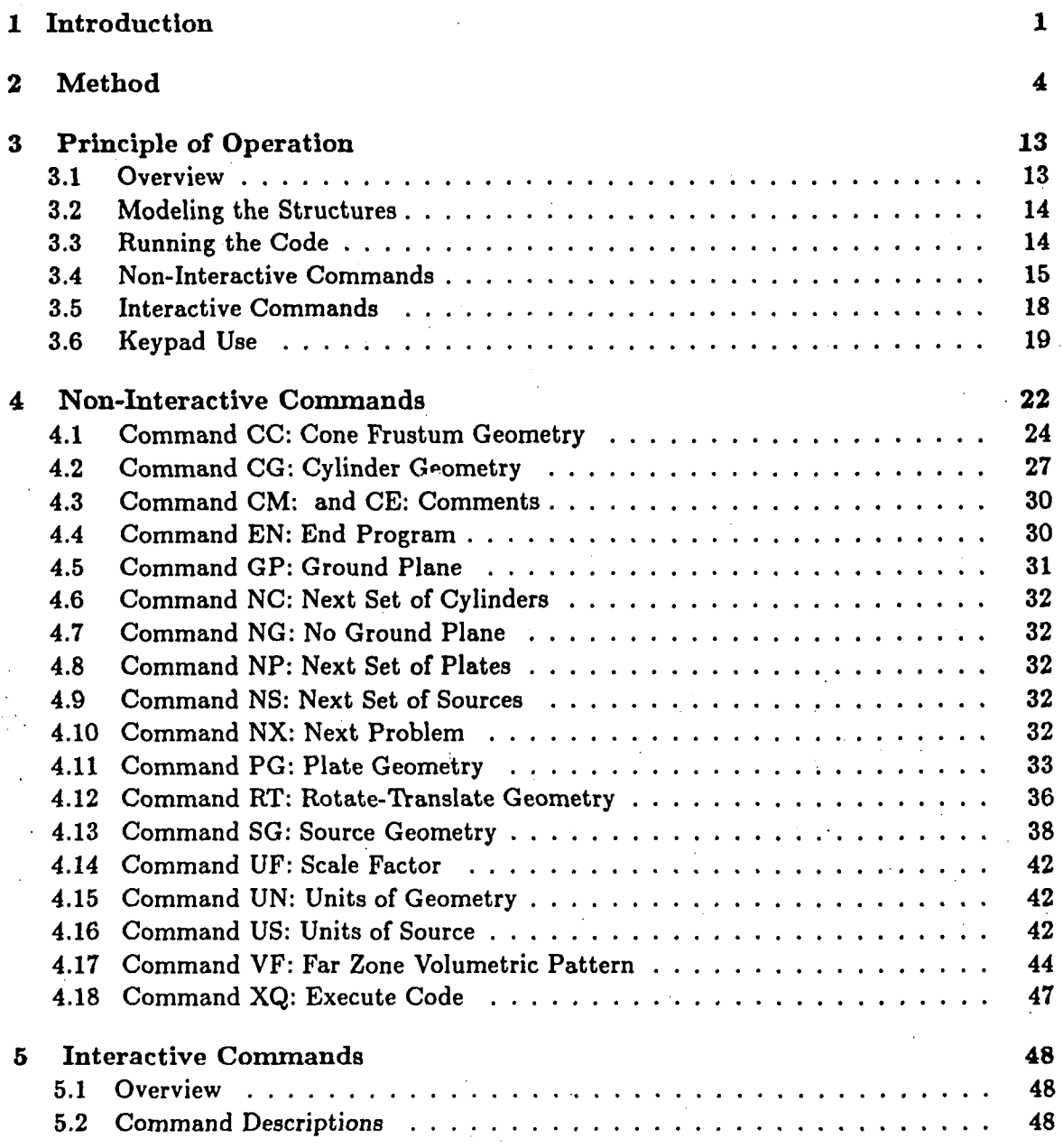

 $\mathbf{i}$ 

# N88-23931#

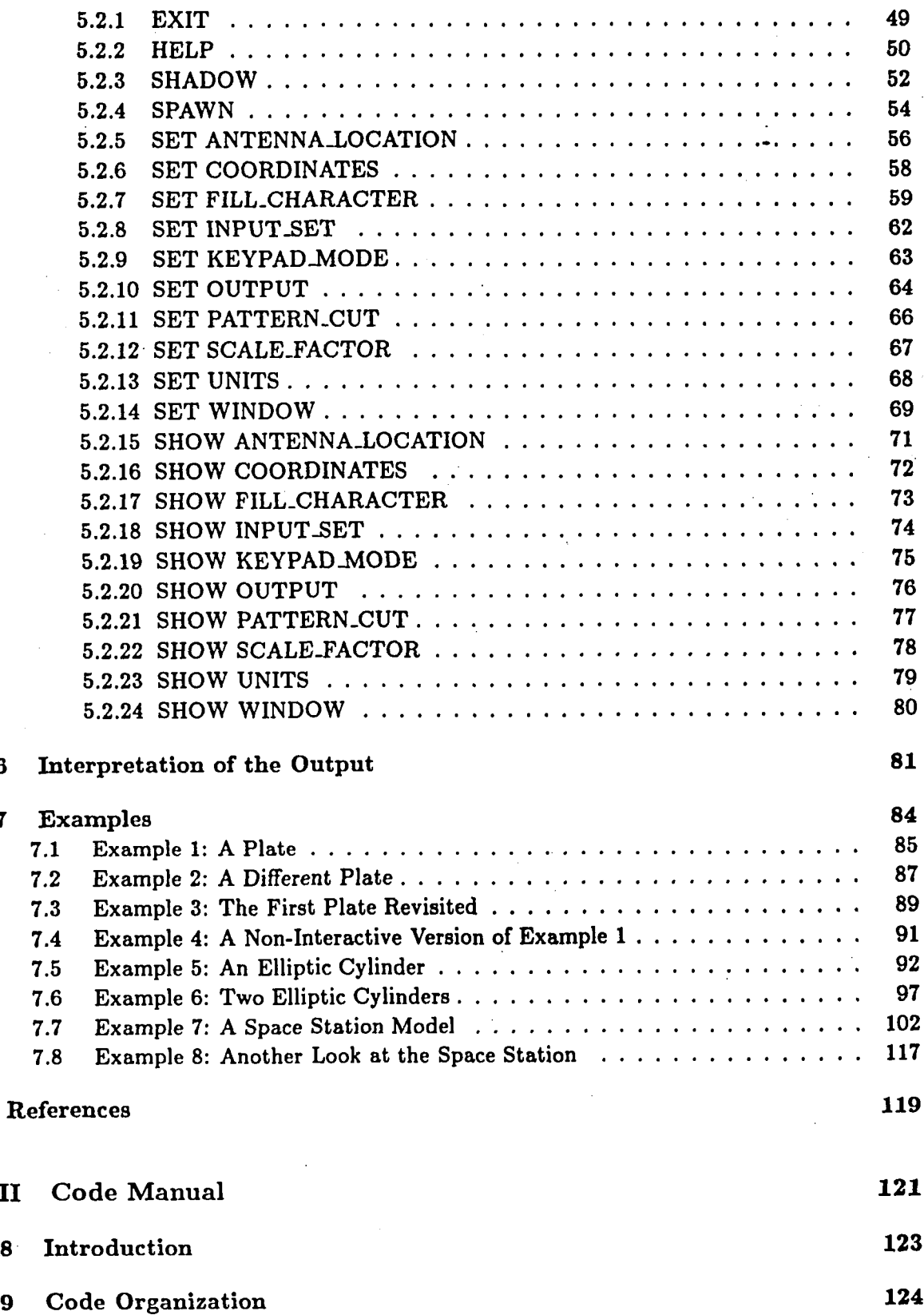

 $\frac{1}{3}$ 

÷

 $\ddot{\mathbf{a}}$ 

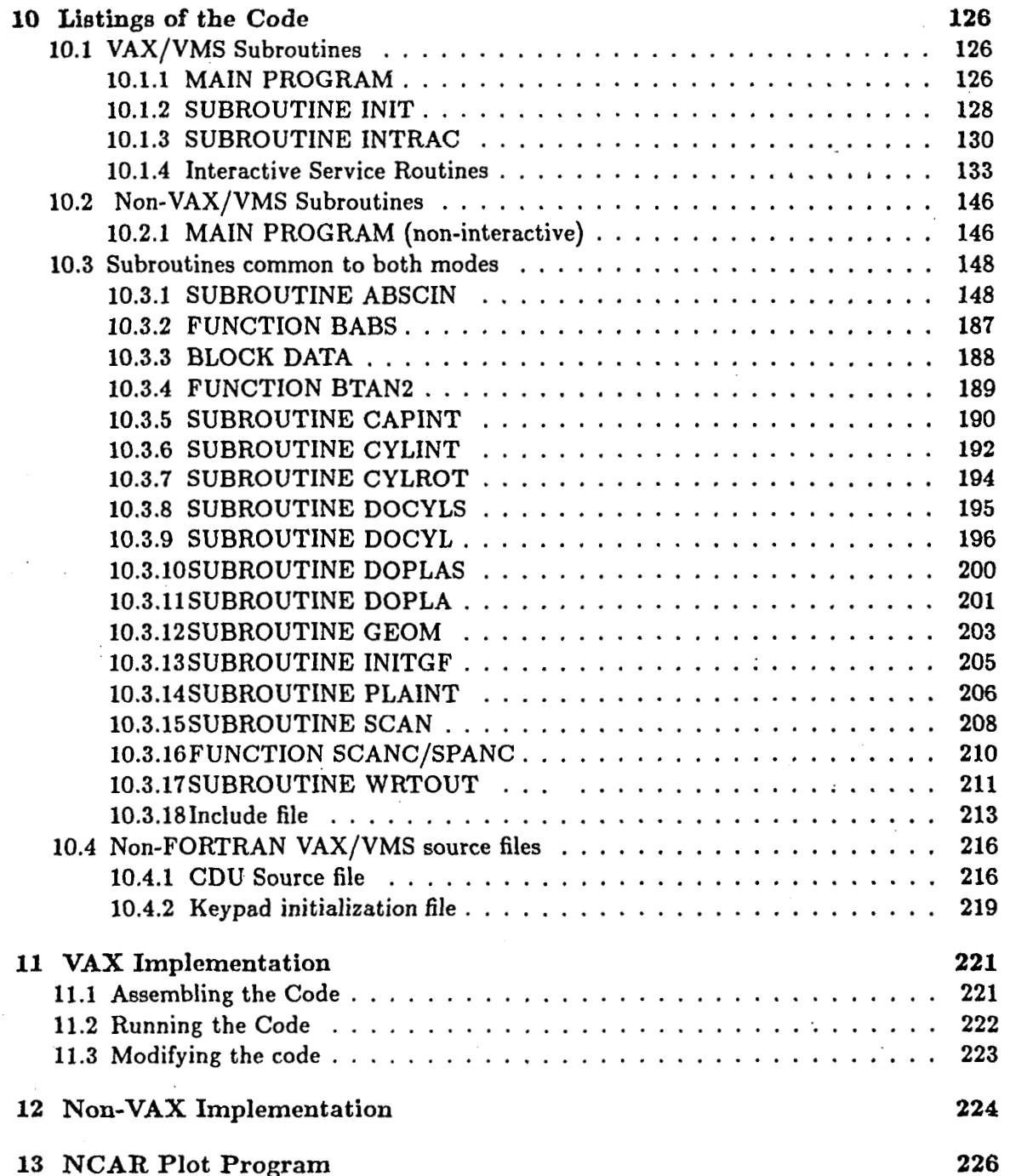

Ł

# **List of Tables**

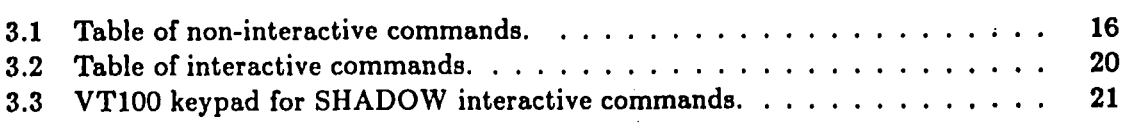

# **List of Figures**

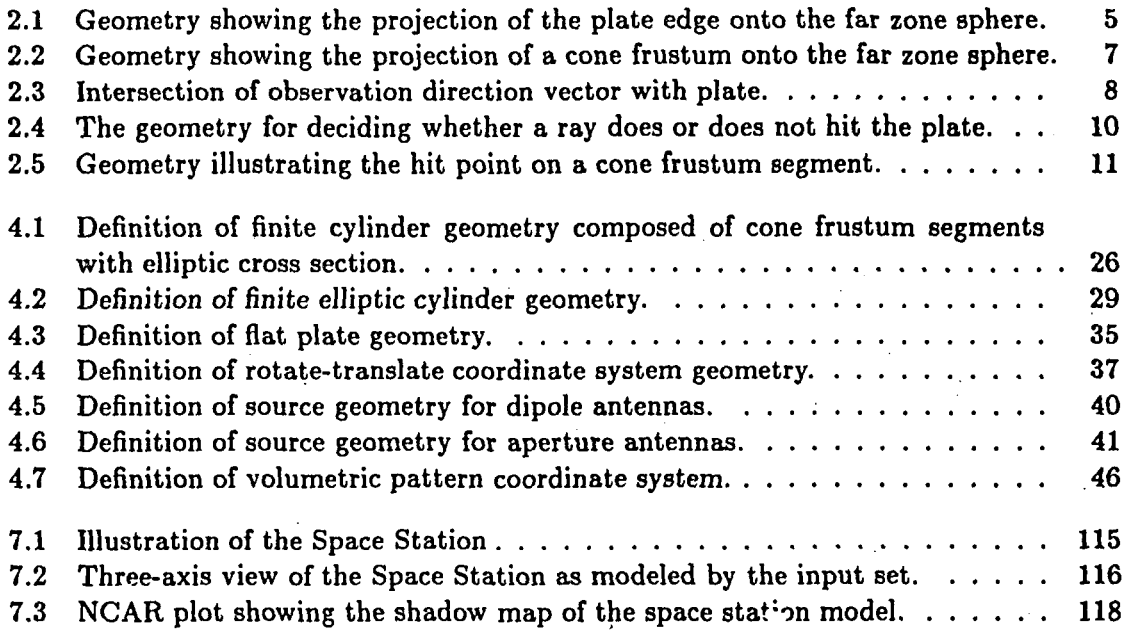

 $\label{eq:2.1} \mathcal{L}=\mathcal{L}(\mathcal{L}^{(1)}\otimes\mathcal{L}^{(2)})\otimes\mathcal{L}^{(1)}$ 

 $\langle \cdot \rangle$ 

 $\frac{1}{2}$ 

# **Part I**

 $\frac{1}{4}$ 

 $\ddot{\bullet}$ 

# **User's Manual**

 $\label{eq:2.1} \frac{1}{\sqrt{2}}\int_{\mathbb{R}^3}\frac{1}{\sqrt{2}}\left(\frac{1}{\sqrt{2}}\right)^2\frac{1}{\sqrt{2}}\left(\frac{1}{\sqrt{2}}\right)^2\frac{1}{\sqrt{2}}\left(\frac{1}{\sqrt{2}}\right)^2\frac{1}{\sqrt{2}}\left(\frac{1}{\sqrt{2}}\right)^2\frac{1}{\sqrt{2}}\left(\frac{1}{\sqrt{2}}\right)^2\frac{1}{\sqrt{2}}\left(\frac{1}{\sqrt{2}}\right)^2\frac{1}{\sqrt{2}}\left(\frac{1}{\sqrt{2}}\right)^2\frac{1}{\sqrt{$ 

 $\frac{1}{\sqrt{2}}$ 

 $\mathcal{L}_{\text{max}}$  and  $\mathcal{L}_{\text{max}}$  .

 $\frac{1}{2} \sum_{i=1}^{n} \frac{1}{2} \sum_{j=1}^{n} \frac{1}{2} \sum_{j=1}^{n} \frac{1}{2} \sum_{j=1}^{n} \frac{1}{2} \sum_{j=1}^{n} \frac{1}{2} \sum_{j=1}^{n} \frac{1}{2} \sum_{j=1}^{n} \frac{1}{2} \sum_{j=1}^{n} \frac{1}{2} \sum_{j=1}^{n} \frac{1}{2} \sum_{j=1}^{n} \frac{1}{2} \sum_{j=1}^{n} \frac{1}{2} \sum_{j=1}^{n} \frac{1}{2} \sum_{j=1}^{n$ 

# **Chapter 1**

### **Introduction**

When siting antennas on large structures, it is desirable to be able to quickly determine the clear line of sight transmission or reception paths for the antennas. If the structure under consideration is a space station, there will be many antennas to consider in an environment composed of a very large and complex array of living and working module, solar panels, and support structures. The antennas will potentially need to communicate with systems anywhere around the near zone of the structure and the complete far zone sphere. In short, a challenging problem.

In order to aid the antenna design engineer in the prediction of the near and far zone antenna patterns, antenna to antenna coupling, and radiation hazard considerations, for high frequency antennas in a complex environment, a couple of user oriented computer codes have been developed: the NEC - Basic Scattering Code (NEC-BSC) **[1,2]** and the Aircraft Code (NEWAIR) **[3].** Both codes are based on the Uniform Geometrical Theory of Diffraction (UTD) **(41,** which is a high frequency ray optical method with corrections at shadow boundaries. The UTD is ideal for construction of efficient computer codes, such **as**  these, for modeling the scattering from large structures. The NEC-BSC and NEWAIR are complementary codes, that is, the NEC-BSC is used when the antennas are not mounted on a curved surface, and the NEWAIR is used when the antennas are mounted on a curved surface. Both codes use plates to model flat structures, the NEC-BSC presently uses finite elliptic cylinders to model curved surfaces, and the NEWAIR presently uses ellipsoids.

Although the two UTD codes are presently very useful for predicting the performance of antennas in a complex environment, such as a space station, there are a few important consideration that should be taken into account. First, the present versions of these codes were not specifically developed for a space station application. The NEC-BSC was developed for ships and the NEWAIR for aircraft. Second and most importantly, even though they run fast for large size structures in terms of a wavelength, as compared with computer codes using other theories, such **as** method of moments; a probIem with as many structural pieces as a space station can take a very long time to calculate a volumetric pattern. This means that the problem of antenna siting in a large structural environment should be viewed as a multiple stepped procedure to optimize results for minimum time and cost.

The design procedure for antenna siting can be viewed as a three step process, **as** far as the computer codes are concerned. First, it can generally be assumed that a good antenna location will provide a clear line of sight path between transmitter and receiver over the desired range of operation. This can best be accomplished using a obscuration code, which is the goal of this computer code and document. This code will provide a volumetric shadow map of the projected shadow of a structure onto the far zone sphere centered at the antenna location. It is very fast running on space station applications and can be run interactively providing nearly immediate answers depending on the overall useage of the computer.

Second, a worst case code could be developed that will predict not only the clear line of sight regions, but will also map out the maximum values of the various field terms, such **as** the reflected and diffracted lobes. These scattered fields can cause undesired lobes to show up in the region of interest. This type of code will not only provide an answer to the question of where the optimum location for an antenna system should be, but also how it should be oriented at that position and what the gain and side lobe levels would be optimum. It can be designed to run at a little additional time cost over the obscuration code.

The final step would be to run a field prediction code such **as** the NEC-BSC and NEWAIR codes or their future versions optimized for the space station. This would be the confirmation phase of the design procedure to make sure that no surprises occur in the volumetric patterns. At this stage, it does not matter that the codes take a little longer to run, especially for the wealth of information that they produce. Of course, these results can be used to compare with measured results on scale models to validate the measurements and vice versa.

This document is concerned with the obscuration code, referred to here as "SHADOWn. It has been specifically design with space station applications in mind. It directly solves for a shadow map by projecting the border of multiple sided flat plates and composite cone frustums of elliptic cross section onto the far zone sphere. It then fills between the borders based on a pixel resolution and window size specified by the user. The definition of the geometry is based on a subset of the command word input system used for the UTD codes. This means that **as t:.e** engineer proceeds through a design scenario progressing through the different levels of codes, there will be a minimum amount of conversion of input information.

The obscuration code has proven to be so efficient, that it was felt that it could be of great benefit to the design engineer to be able to run it in an interactive mode. Unfortunately, interactive procedures are not generally transportable between different computer systems. Because of the wide availablity of DEC VAX computers in the engineering environment, and because of the ease of developing an interactive system on a VAX, the interactive features have been developed using devise dependent software for the VAX. The non-interactive and interactive parts of the code have been kept separate, however, so that the code can be run non-interactively without much change.

This document is divided into two parts. Part I is a user manual, that treats the code more or less as a black box device. It is about all that will be need for the average user to get started and obtain results. Chapter 2 describes the method that is used to obtain the shadow. The overall view of the operation of the code is given in Chapter 3. It describes the non-interactive and interactive commands in a qualitative way. A dictionary of all the non-interactive commands needed in the **SHADOW** code is given in Chapter 4. It gives the details for inputting each command. Chapter 5 provides the details for the interactive commands. The output features are interpreted in Chapter 6. Examples on how to use the code are given in Chapter 7. When first learning how to use the code, it is essential to be able to reproduce some of these examples to be sure that the code is functioning properly

 $\overline{2}$ 

on your system.

Part I1 of this document is a code manual. It goes into more specific information about the coding itself. It is of importance primarily for people implementing the code on a new system, for debugging errors, or for making changes in how the code operates. An overview of how the code is organized is given in Chapter 9. A listing of the code is given in Chapter 10. It is broken up into three parts for the non-interactive, **FORTRAN** 77 subroutines and into the interactive VAX dependent subroutines. The implementation of the code on a VAX is given in Chapter 11 and a brief description of implementing the code on a non-VAX computer is given in Chapter 12. A listing of an NCAR plotting code for the shadow map is given in Chapter 13.

 $\overline{\mathbf{3}}$ 

# **Chapter 2**

### **Method**

The first gauge of the ability of two antenna systems to communicate with one another at high frequencies is to determine if there is a clear line of sight path between them. This can be conveniently represented by a map of the projected shadow on the far zone sphere caused by the structures around an antenna's environment. One method of producing a shadow map is to choose an observation point on the far zone sphere and then determine if anything obscures the path and then move on to the next point. This method ie slow, however, because there must be many repeated tests on the same blocking structures for the various observation point making up the shadow map.

In order to have quick turn around for antennas mounted on large structures, it is desirable to use a method that will directly produce the shadow projected onto the far zone sphere. This can be accomplished in a two step process. First the outside boundary of each individual piece making up the structure can be transformed from the **x,** y, z coordinate system into a sequence of lines in the  $\theta$  and  $\phi$  pattern coordinate system. The area of the shadow map between the boundary lines for each piece may then be filled by looking at the center location between the lines and a shadow check on that piece of the structure can be performed. This reduces the test on each piece of structure from once every observation point to a few tests every pattern cut line. The calculation time, in general, is reduced by about two orders of magnitude. For example, instead of taking two hours, a map can conservatively be produced in about one minutes or better. These numbers dependent on the geometry, the window size of the map, and the resolution desired.

There are two fundamental types of structural pieces presently available for modeling in this obscuration code, the multiple sided flat plate and the multiple rimmed composite cone frustum of elliptic cross section. More than one plate or cylinder can be specified to build up a complex structure. A plate can be defined by the location of its corners in a reference coordinate system. A cone frustum can be defined by the size of its major and minor radii for each rim making up the composite cylinder.

The boundary of the structures are traced onto the far zone sphere by defining a vector from the source position,  $\bar{R}_{s}$ , to some position along its outer boundary,  $\bar{R}_{i}$ , such that

$$
\bar{R}=\bar{R}_i-\bar{R}_s.
$$

In the case of the plate, the boundary is defined by some location along its edges, **as** illuatrated in Figure 2.1. This vector can then be transformed into the pattern cut coordinate system, since the pattern may be defined relative to a different set of axes. The vector can

**4** 

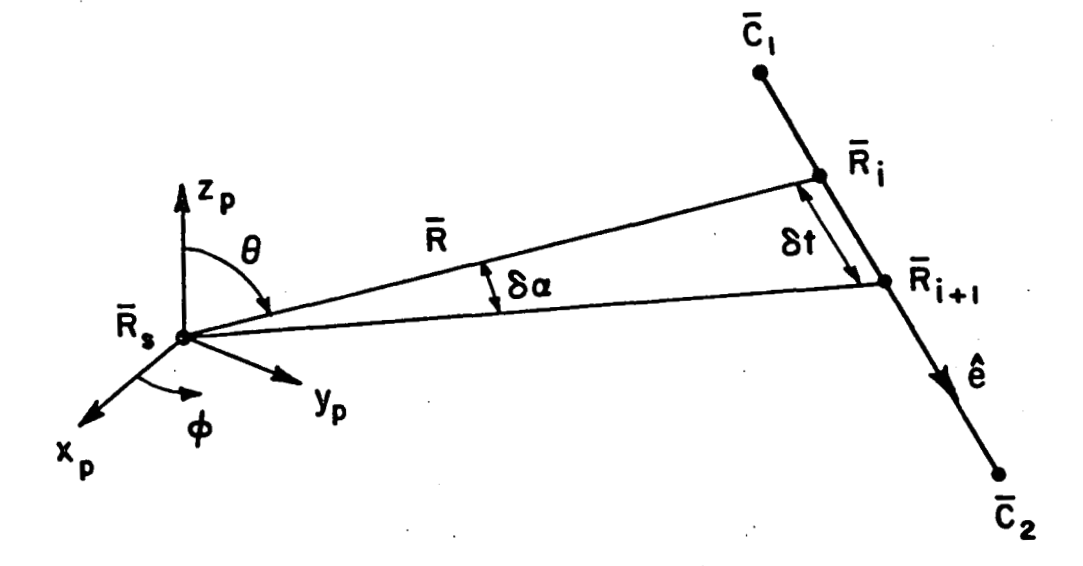

医金属 医血症

**Figure 2.1: Geometry showing the projection of the plate edge onto the far zone sphere.** 

then be transformed onto the two dimensional far zone sphere by

$$
\theta = \arctan\left(\hat{\rho}\cdot\bar{R}/\hat{z}\cdot\bar{R}\right)
$$

and

$$
\phi = \arctan\left(\hat{y}\cdot\bar{R}/\hat{x}\cdot\bar{R}\right).
$$

The position of the vector along the edge is defined by starting at a corner and then incrementing the edge in steps of  $\delta t$  along the edge. In order to provide the most efficient performance and the best image of the shadow on the map, it is necessary to define St **as** a function of the chosen resolution desired for the map,  $\delta \alpha$ , the distance, R, from the source to the edge point and the relative position of the projected shadow point with respect to **n**  the polar caps, the Greenland effect.

The resolution,  $\delta \alpha$  is chosen to be the minimum of the two specified incremental values of  $\theta$  and  $\phi$ . The distance R is defined as  $R = |\overline{R}_i - \overline{R}_i|$ . Assuming that the resolution increment is small and the distance is relatively large, the value of the edge increment is given by

$$
\delta t = \delta \alpha R \sin \theta.
$$

The new edge point then becomes

$$
R_{i+1} = R_i + \delta t \hat{e},
$$

where  $\hat{e}$  is the edge vector pointing from the first corner to the second corner making up the edge.

The composite cone frustum can be done in the same way **as** the plate. In fact the end caps can be defined **as** plates with curved edges and the curved surfaces are added **aa** edges whose corners are the tangent points illustrated in Figure 2.2.

Once a give plate or cylinder outer boundary is transformed onto the shadow map and stored in pixels of the desired resolution, the fill process can begin. The pixel array is considered one row at a time in a scanning operation from the one range of theta embodied in the pixel array to the other. The direction of the scan and the order in which rows are scanned is arbitrary. The fill process is the same for each scan line in the pixel array so that no logical interaction between lines takes place. The process is similar to the way in which a television paints pictures one row at a time on the screen. As the scan proceeds say from left to right, unlit pixels between object boundaries on the line which correspond to regions in the interior of the object are turned on creating an area fill. The deciaion to light a group of pixels on a given row is not made by testing each pixel individually for obscuration but by making a single test between the pixels which represent boundaries of the projected regions. In this way, only a single test is made to determine whether a whole group of pixels represent the interior or exterior of a region. This is one major key to the sizable reduction of processor time achieved.

The shadow test for a plate is made by first projecting the vector chosen at the mid point of the scan line,  $\hat{r}$ , onto the plane of the plate to find its intersection point, as shown in Figure 2.3, that is

$$
\bar{R}_t = \bar{R}_s - \frac{[\hat{n} \cdot (\bar{R}_s - \bar{C}_1)]\hat{r}}{\hat{n} \cdot \hat{r}}.
$$

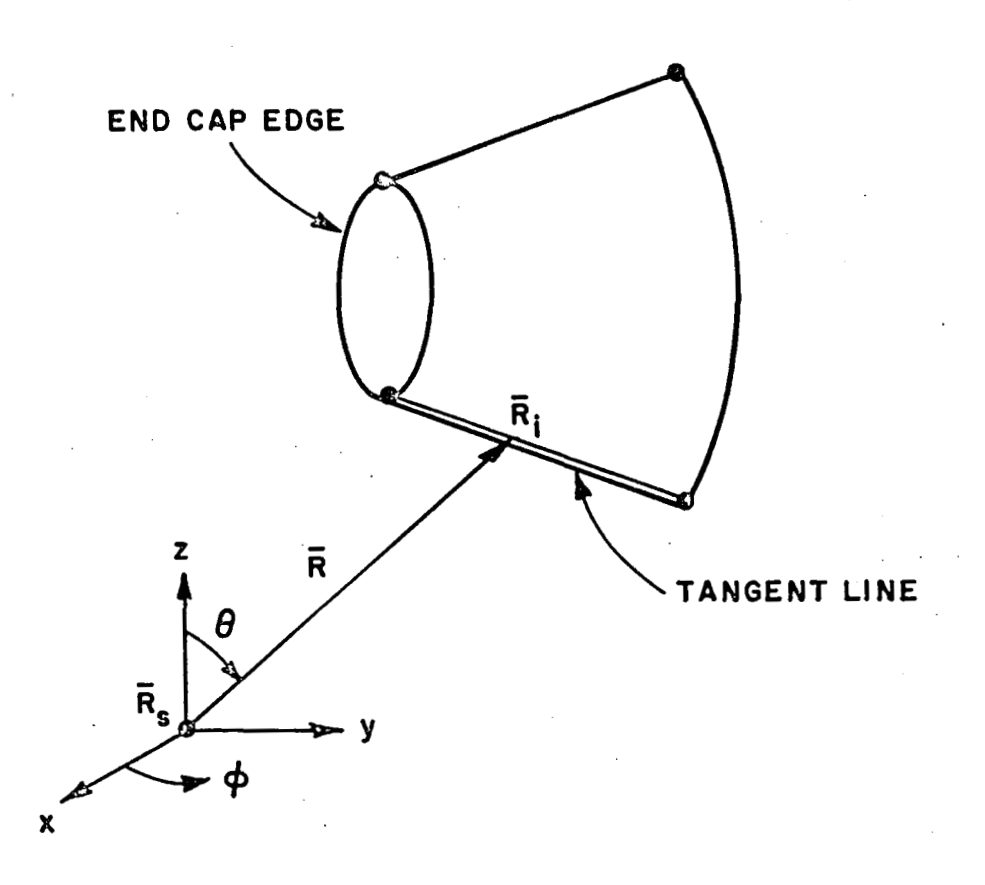

**Figure 2.2: Geometry showing the projection of a cone frustum onto the far zone sphere.** 

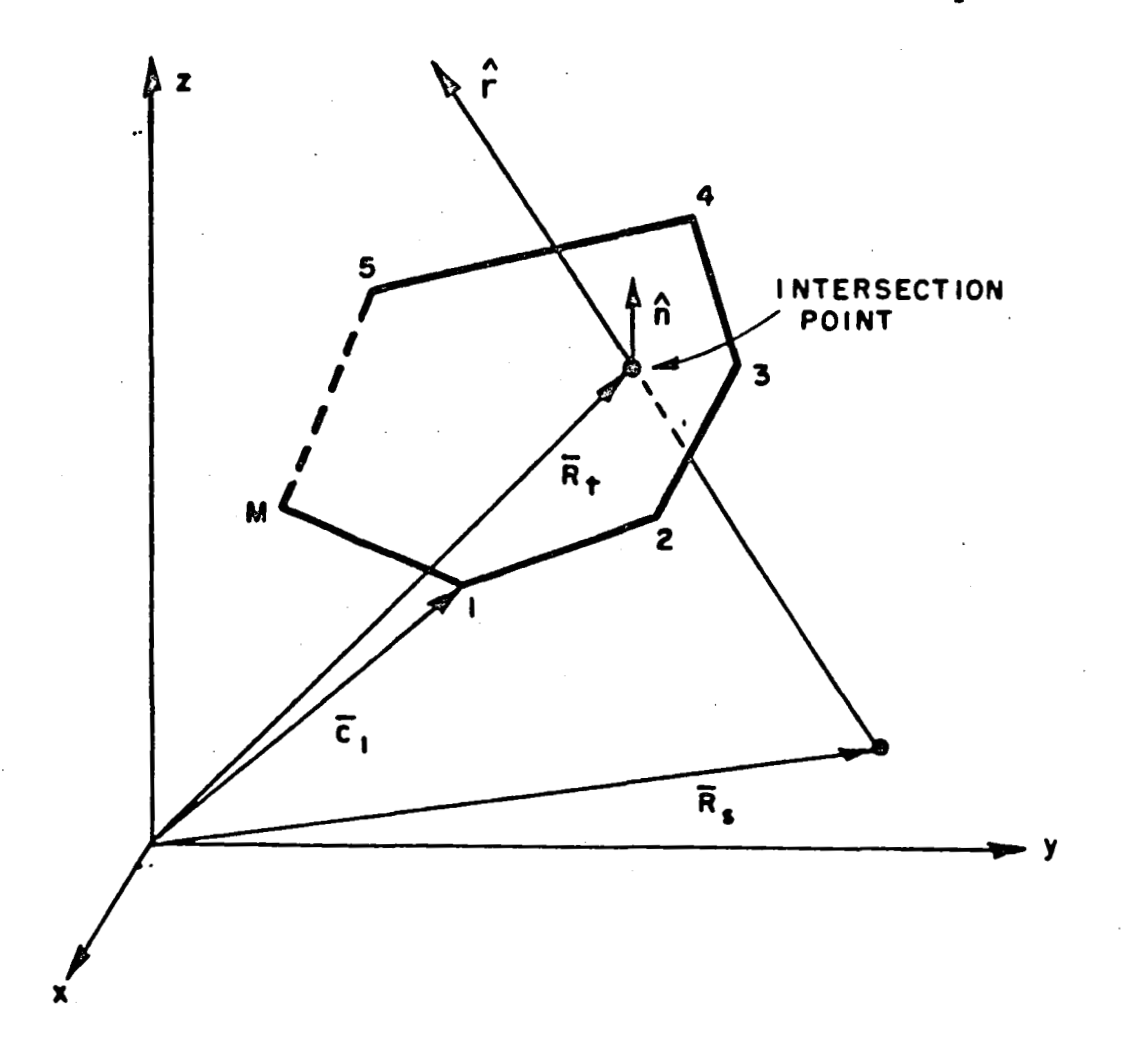

**Figure 2.3: Intersection of observation direction vector with plate.** 

Now, using an idea based on Cauchy's formula from complex variables, that is,

$$
\oint_C f(z) dz = \begin{cases} 0, & \text{no pole in f(z)} \\ 2\pi j, & \text{one pole in f(z)} \end{cases}.
$$

the intersection point can be tested to see whether or not it falls within the limits of the plate. This is illustrated in Figure 2.4.

It is easy to show that

$$
\theta_m = \arctan\left[\frac{\left[\left(\bar{C}_m - \bar{R}_t\right) \times \left(\bar{C}_{m+1} - \bar{R}_t\right)\right] \cdot \hat{n}}{\left(\bar{C}_m - \bar{R}_t\right) \cdot \left(\bar{C}_{m+1} - \bar{R}_t\right)}\right]
$$

which leads to the test, if

$$
\left|\sum_{m=1}^M \theta_m\right| = \left\{\begin{array}{ll} <\pi, & \text{no hit occurs} \\ >\pi, & \text{a hit occurs} \end{array}\right..
$$

The end caps of the cone frustum cylinders can be done in the same way, by projecting the hit point in the plane of the end cap. The hit point distance can be tested from the center of the disk to see if it falls within the finite limits of a disk to simplify things a little. The curved surface test is a different matter, but still quite **easy** to accomplish. A vector on the surface of the cone frustum can be represented **as** 

$$
\bar{R}_c = \bar{R} + \bar{R}_s
$$

or

$$
R_c = (R\cos\phi\sin\theta + x_s)^2 \hat{x} + (R\sin\phi\sin\theta + y_s)^2 \hat{y} + (R\cos\theta + z_s)^2 \hat{z}.
$$

The geometry is illustrated in Figure 2.5. The point defined by  $\bar{R}_c$  should satisfy the equation for a cone, that is,

$$
\frac{(R\cos\theta+x_s)^2}{a_j^2}+\frac{(R\sin\phi\sin\theta+y_s)^2}{b_j^2}-\lambda_j^2(R\cos\theta+z_s)=0
$$

where

$$
\lambda_j(R\cos\theta+z_s)=\left[1+\frac{1}{a_j}\tan\theta_j(R\cos\theta+z_s-z_j)\right].
$$

The distance R is unknown in this equation, since we know the direction to the observer,  $\theta$ and  $\phi$ , but not the distance to the hit point. We can solve for R, however, from the above equations using

$$
\alpha R^2 + 2\beta R + \gamma = 0,
$$

where

$$
\alpha = \frac{\cos^2 \phi \sin^2 \theta}{a_j^2} + \frac{\sin^2 \phi \sin^2 \theta}{b_j^2} - \frac{\tan^2 \theta_j \cos^2 \theta}{a_j^2},
$$

$$
\beta = \frac{x_s \cos \phi \sin \theta}{a_j^2} + \frac{y_s \sin \phi \sin \theta}{b_j^2} - \tan \theta_j \cos \theta \lambda_j(z_s),
$$

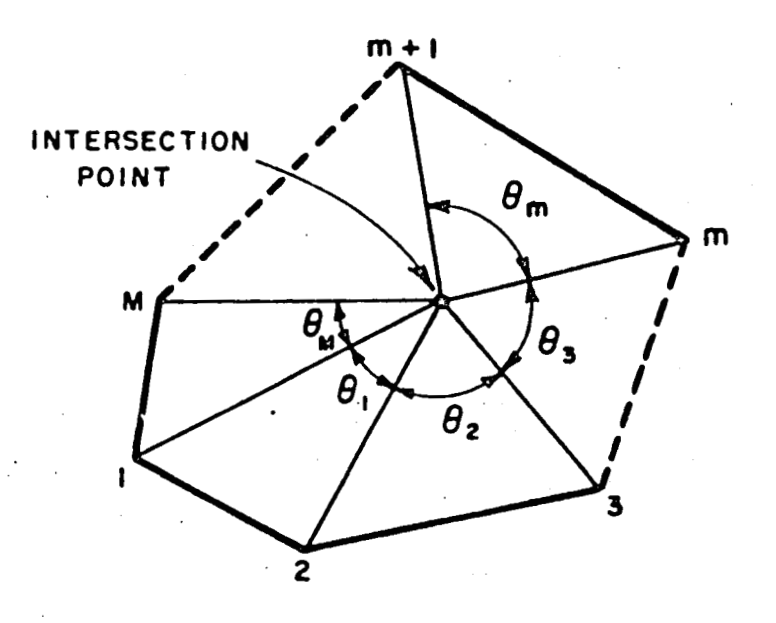

**(0) RAY HITS PLATE** 

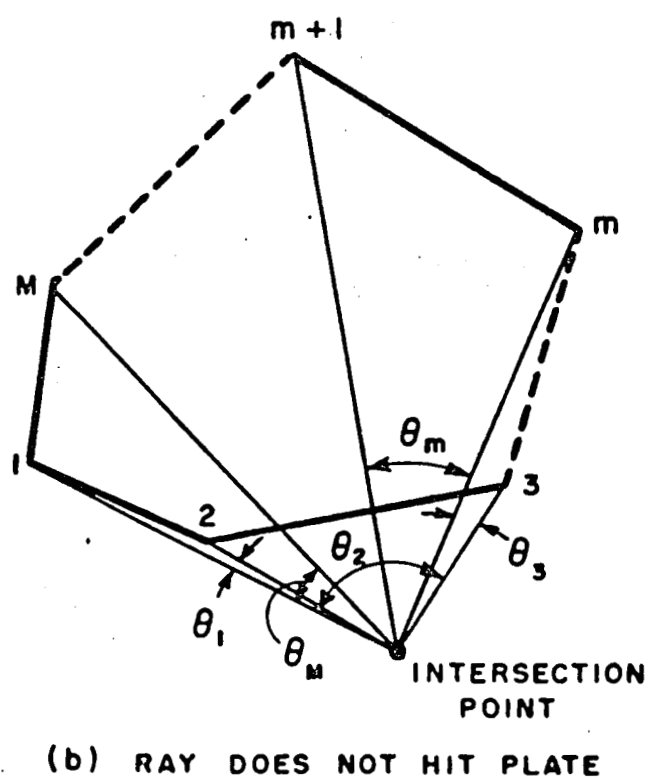

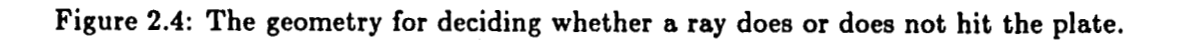

10

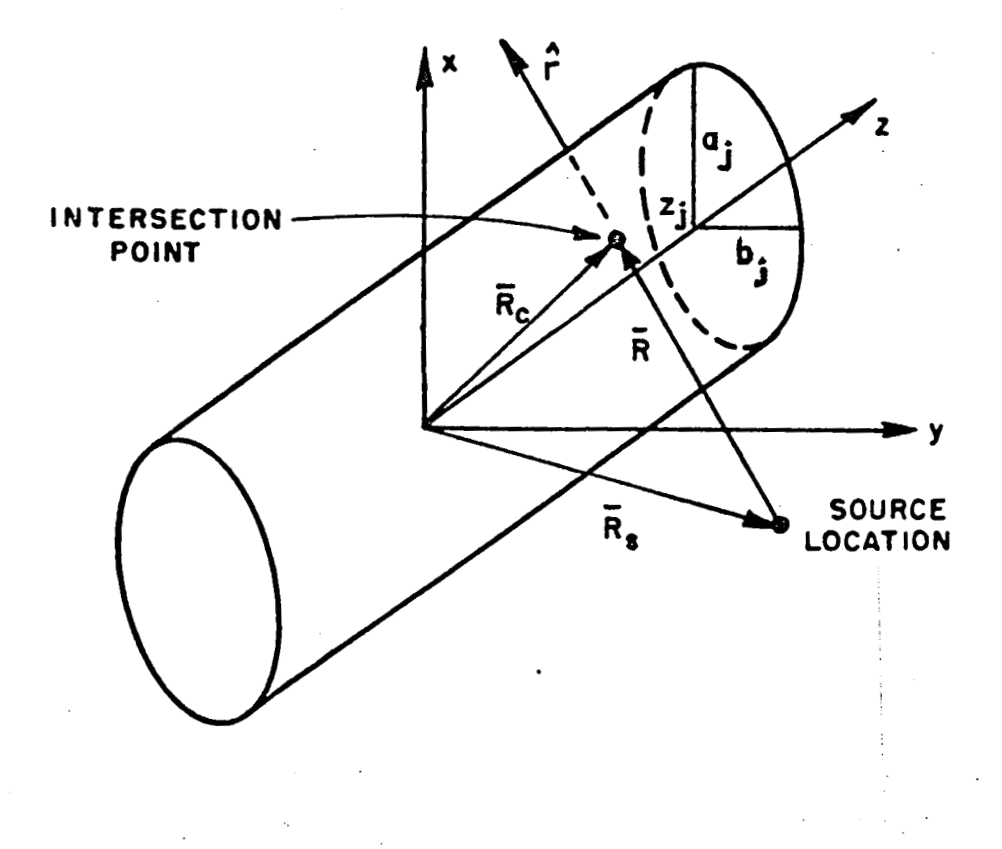

**Figure 2.5: Geometry illustrating the hit point on a cone frustum segment.** 

$$
\gamma=\frac{x_s^2}{a_i^2}+\frac{y_s^2}{b_i^2}-\lambda_j^2(z_s).
$$

If the value of R is real, then the hit point is on the finite cone frustum and therefore the ray from the source to observer is shadowed. If the actual hit point is desired it should be noted that there are two values found from this equation, and that the right hit point can be found from the one representing the shortest distance. If the value of R is imaginary, however, this indicates that the hit point is off the real boundary of the cone frustum and therefore the ray is not shadowed. If R is real, an additional test must be made to decide  $$ whether the hit point in between the finite length bounds of the frustum.

**7** 

The basic theory discussed here is rather straight forward. The implementation, of course, requires a lot of other considerations to be user friendly and as general purpose as possible. The next chapter will go into more detail about how the code interfaces with the operator.

### **Chapter 3**

### **Principle of Operation**

#### **3.1 Overview**

The Obscuration Code is intended to be an efficient means of determining the clear line of sight path for an antenna mounted in a complex environment. This code produces a shadow map of the geometry for a given source location. The configuration is defined using a command word system as discussed below. The geometry of the structure is defined by using plates and cylinders. It is thought that the obscuration code is just one step in a total evaluation scheme. The next step would be to either look at a "worst case" map that projects the location of the maximum lobes on to a volumetric map or to calculate the fields using a code like the NEC-BSC. In any case, the real fields should be calculated as the final step whether an intermediate one is used or not. For this reason, the geometry definition is based on the NEC-BSC code method of inputting information.

The obscuration code, however, is a very efficient means of providing a shadow map. It can be run in a matter of minutes or less for a given shadow map. It is, therefore, felt that it can be most efficiently run interactively, that is with the user sitting at a terminal changing antenna locations, looking at the resultant maps, deciding where to try the next antenna location until the desired optimum spot is found to achieve a given performance. For this reason the code has been developed in two pieces. One is a standard FORTRAN 77 part that does the essential shadowing calculations. The second is an interactive part that allows the user to change the source locations and window size without leaving the code. Unfortunately, this second part of the code is by nature device dependent. This part has been written for the DEC VAX series of computers using version 4 of VMS. It uses system handlers for defining the commands discussed in the sections below for the interactive commands and the keypad mode. The keys on the keypad of VT100 or VT200 series terminals can be used to represent the typed commands. This will simplify the use of the code by reducing the amount of typing necessary.

This chapter tries to give a brief overview of the specifics needed to run the code by treating it as a black box. It is intended to just get the user comfortable with the overall philosophy of the obscuration code.

### **3.2 Modeling the Structures**

The building blocks available for the obscuration code are composed of pieces that are an extension of version 2 of the NEC-BSC **[I].** Structures can be modeled using multiple sided flat plates and multiple rimmed cone frustum cylinders. The plates can be used individually to model things like solar panels or together to form box like structures to model things like the mast, etc. The cone frustums are a new feature here, and can be handy for modeling living modules, etc. Examples of space station models are given in Chapter 7.

Unlike the NEC-BSC, there are no real restrictions on how these structures are defined. Since the code just looks at each defined piece of the modeled structure individually, casts its shadow, then moves on to the next piece, it does not have to properly account for the wedge angles and other geometrical features needed in field calculations in the NEC-BSC. If one is setting up a model, however, it still might be useful to use the same modeling considerations as the NEC-BSC, such as defining the corners of a plate so the normals point in the region of space in which the source is located. It is assumed that the obscuration code phase of the design procedure will be followed by calculating the fields for the antenna on the structure using a code such as the NEC-BSC.

The number of plates and cylinders that can be used in the models is dictated only by the size of the dimensions implemented in the array for defining the geometry in the code. For convenience, these parameters are located in one file in the code so they only need to be changed in one spot. The details are given in Part 11.

More information on how models are to be constructed are given in the section below on the non-interactive commands and in Chapter 4 where these commands are defined in more detail.

#### **3.3 Running the Code**

The first step of course is to get the code implemented on your system. The details of how to accomplish this are given in Part 11. In order to use the full interactive features of the code, it is necessary to use the code on a DEC VAX. Many of the interactive features use **VAX**  dependent implementations from version **4** of the **VMS** operating system. The code has been divided into standard FORTRAN 77 files and VAX dependent files, however, so that the code can be used without the interactive features on other systems. A slightly different. main program needs to be used as provided in Part 11. In addition, the non FORTRAN 77 INCLUDE statement has been used in the non interactive file. Many systems have this feature, so it was left in as a convenience. If the user system does not, it is easy to remove by hard wiring the lines in the appropriate file in place of the INCLUDE statement. Most of the information, here, will assume that the full features of the code will be able to be used.

The first step in using the code is to create a file that contains the basic structure definitions using the non-interactive commands discussed in the next section. The command defining the source location and window size of the shadow map can also be defined in this input file or added and changed in the interactive session. Of course, if you are running non-interactively, then all the data must be input from the input file.

Once the input file has been created or chosen from some stored files, the obscuration

code can be executed. It will read the input file from logical unit  $#5$ . An interactive command allows the user to connect the chosen input file to this logical unit number. The code then proceeds to read the input information and produce an output that is sent to the terminal (logical unit #6) representing how the code has interpreted the input. In this process, it is converting all the input into a standard reference coordinate system and into a common set of units which is meters. If there is a typographical error or other error in the input set the code will indicate so and stop execution at that point.

If the code completes the input, it will wait for the next instruction. For example, the output file name can be connect to the logical unit which is **#7** for the line printer output and logical unit #10 for the plotter output. The antenna position can now be defined or modified and the desired window changed. The code can than be told to proceed to produce a shadow map.

When the code has completed the shadow calculation, the user can change the source location, the window of the map, or input another structure and run the code again; or he can print the map out. The map is an array of pixels (doubly dimensioned character array) that are in general either a blank representing a clear path or a character representing a blocked path. The character ie normally a uniform character such **as** an **"X\*.** There is an option to tag a particular plate with a character that you define, or the code will letter each plate and cylinder separately. This is useful to determine which plates get in the way or for debugging purposes. More details on this will be given in Chapter 6.

#### **3.4 Non-Interactive Commands**

The non-interactive commands needed in this code are a subset and a slight extension of those used in version 2 of the **NEC-BSC [I].** The total list of the available non-interactive commands are given in Table 3.1. Only the commands of interest to the obscuration code are defined in this manual. The rest can be found in reference [I] or in later reports and manuals for newer versions of the codes. This section is intended to give the user a brief overview of the specific commands of interest with the details coming in the next Chapter.

The input commands words are intended to make it convenient for the user to define the geometry of the structure without having to define information not needed or repeat information already defined. They are two letter pairs. The rest of the characters on a command word line can be used for comments, since only the first two letters are interpreted.

There is a place in the code to place default data that will be present without a call to the command. This is convenient when a specific resolution sized of the shadow map is desired **as** a default, for example. The default window can be initial theta angles of **0** to 180 in steps of 2 degrees and initial phi angles of **0** to 360 in steps of 2 degrees by defining the proper variables in this default section. A call to the VF command will over ride this data if it is specified in the input set.

The geometry information is by default assumed to be in meters in a definition coordinate system that is initially the reference coordinate system. The units can be changed using the UN command to either inches or feet or back to meters again. Once the UN command is specified all information after that command is assumed to be in those units unless changed by another call to UN. There is also provision for using any conversion fac-

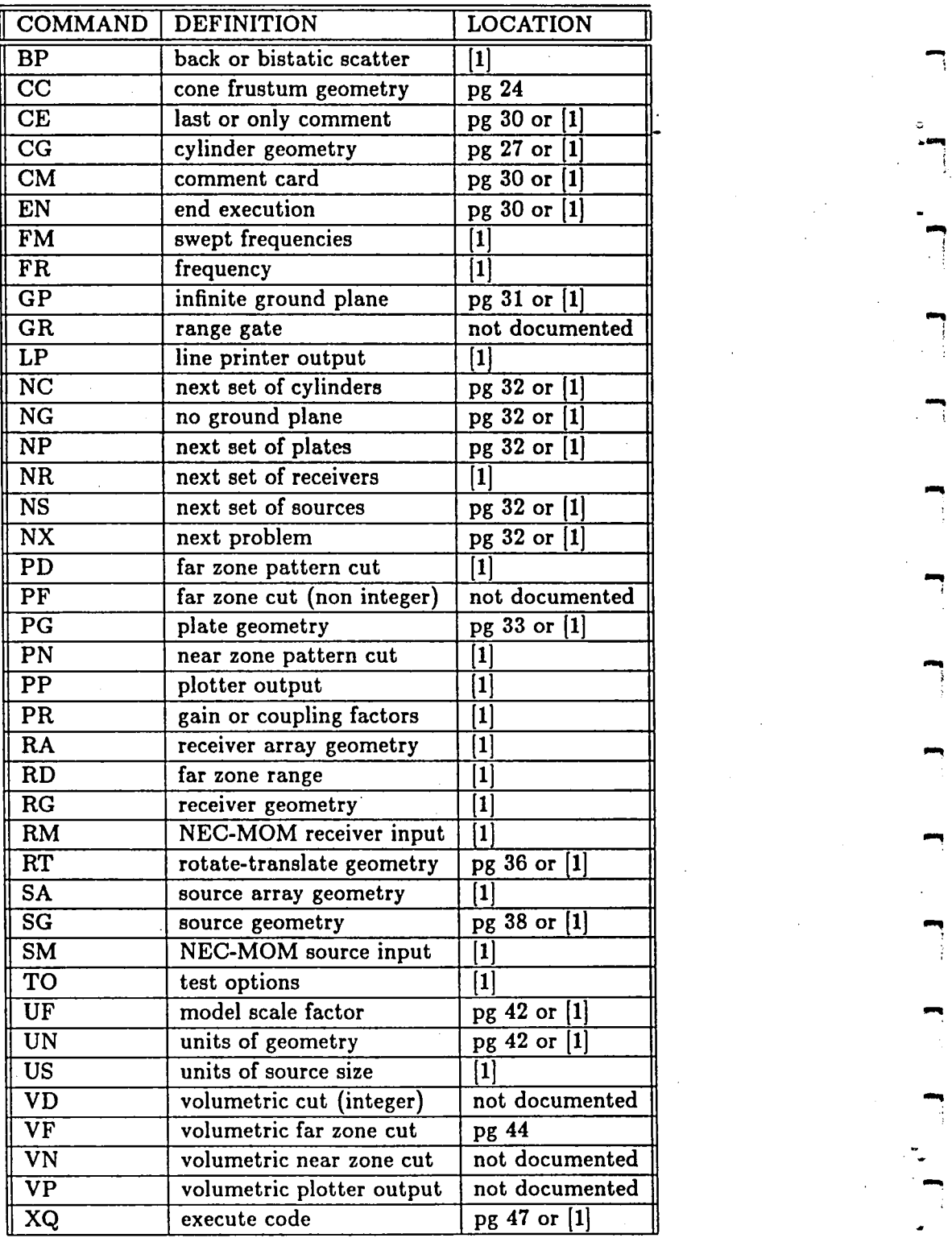

Tab**l**e 3**.**1**:** Table of non-interactive c**o**mmands**.** "\_

tor desired. It is input using the UF command and is a scale factor multiplying times all the input dimensions in whatever unit have been defined. The code then takes the input information and changes it internally and stores it in meters, in order to have a uniform system in which to operate. The input dimensions and the internal dimensions are output in the feed back print out sent to a file so the user can see what happened. The dimensions of the source itself, that is length and width not its position, is handled with a default of wavelengths. This can be changed with the US. The length and width of the source is not important in this code so it can be ignored here.

The reference coordinate system is really whatever is convenient for the user. The definition coordinate system is the same as this initial reference system or it can be changed using the rotate translate command RT. The RT command allows allows the user to relocate the origin and orientation of the definition coordinate system with respect to the reference coordinate system. The definition system stays as defined for all subsequent geometry input until it is changed. The RT command's definition is always referenced to the reference coordinate system NOT to itself, that is, one does not put in inverse locations and angles to undo the command, but resets it to the zero position of the origin and the z-axis and x-axis of the reference coordinate system. Note that all angles are assumed to be input in degrees. The coordinate axes are input in a uniform way through out the code by treating the new axes vectors **as** if they were radial vectors in the system being used. That is the z-axis is defined using a theta and phi angle relative to the reference coordinate system in the RT command and likewise the x-axis is treated as a radial vector. The y-axis is defined by a cross product between the x and **z** axes. The code checks that the **x** and z axes were defined orthogonal to one another. If not an error message will result and the code will stop.

The geometry commands are the **PC** command for the plates, the GP command for the infinite ground plane, the CG command for an elliptic cylinder, and the CC command for the cone frustum cylinders. The plates are defined by inputting the number and location of their corners in the definition system. The ground plane is defined **as** a infinite plane lying in the x-y plane of the definition coordinate system. The elliptic cylinder definition is base on the location of its origin and the orientation of its z- and x-axes relative to the definition coordinate system. In addition, the radius along its'cylinder x-axis and the radius along its cylinder y-axis, along with the z-axis position and angular orientation of its end caps are needed. The cone frustum's definition is similar except that the number of rims making up the cylinder need to be specified and the orientation of the rims does not, since they can't be cut at an angle as in the elliptic cylinder case. For the plates and cylinders the code automatically adds up the number of calls to the commands and counts that as the number of plates or cylinders specified. Only one infinite ground plane can be defined.

The location of the sources are specified by their location, type, orientation, and relative weights using the SG command. Only the location information is important to the obscuration code. Each source specified is automatically counted and remember **as** the number of sources. Unlike the plates and cylinders, the obscuration code only calculates one source at a time for a shadow map. In non-interactive mode, it does one source at a time producing a map for each. In interactive mode, it takes the first one as the default source and then each subsequent one needs to be interactively input. Receivers are not recognized by the shadow code, so if in reality you are studying a receiver, it must be input as a source not a

receiver for shadowing purposes.

In order to negate already defined commands for the geometry which is automatically increasing their number, a series of commands have been implemented. The platea can be reset to zero using the NP command. The ground plane with NG, the cylinders with NC, the sources with NS, and the entire run can be reset with the NX command.

The code is told to go and execute the interactive mode if it is available, or to go and execute the shadow calculations if the interactive mode has not been implemented using the XQ command. The EN command tells it to exit back to the operating system.

The next section will discuss an overview of the interactive commands and examples of these commands are given in Chapter 7.

#### **3.5 Interactive Commands**

The interactive commands provided by the code under VMS are designed to allow easy specification of commonly changed parameters with a syntax which is well-known to users of VMS, the DCL command interpreter syntax. To acquaint the reader with the appearance of these commands, they are summarized below. Detailed descriptions of each command complete with examples can be found in the Chapter 5 on interactive commands. A list of the available interactive commands are given in Table 3.2.

There are interactive commands to allow the user to control the operation of the code or to change or view the geometry. The SHADOW command produces the shadow map. The HELP command gives a descriptions of the commands. The EXIT command exits the user back to the operating system. The SPAWN command allows the use of DCL command while the user is still in the shadow code.

The rest of the commands either allow the user to change the geometry, with the SHOW commands, or see the present status of the geometry, with the SET commands. Most of them have a non-interactive command to which they are at least somewhat associated. The SET UNITS command allows the units of the antenna location to be chosen, similar to the UN command. The SET SCALE-FACTOR command is **like** the UF command, which allows an arbitrary scale factor for the geometry to be chosen. The SET COORDINATES command allows the definition coordinate system to be change, like in the RT command. The SET ANTENNA command enables the user to interactively specify the antenna location in the definition coordinate system. It is related to the SG command. The SET PATTERN-CUT command allow the user to specify the orientation of the pattern coordinate system in the reference coordinate system. The SET WINDOW command enables the initial, final and incremental angles of the shadow map to be specified. These two commands are related to the VF command.

The next four commands do not have non-interactive commands to which they are related. The SET INPUT command allows the user to specify what file containing the noninteractive commands is to be read. The SET OUTPUT command enables the specification of which output files are to be assigned and their names. The SET FILL-CHARACTER command allows the user to define the symbols that are used for the plate and cylinder shadows. The SET KEYPAD-MODE command enables the VTlOO keypad to be used for command definitions as is discussed in the next section, otherwise, the keypad can be used for numerical input. These four commands are discussed much more thoroughly in Chapter 6.

### **3.6 Keypad Use**

The definable keypad functions are available for the interactive version of the code only. The keypad definitions are made possible through the use of an integrated **VMS** screen/terminal management package called **SMG.** It is a collection of runtime library routines which perform terminal **1/0** and intercept the special sequences transmitted by the keypad keys. When one of these keys are pressed, the text definition associated with the key is substituted onto the command line. All of this 1/0 is transparent to the user so that he need only worry about making the initial keypad definitions. For more information about SMG, the reader is referred to the **VMS** runtime library reference manual.

The keypad definitions are initialized by a text file containing suitable "DEFINE/KEY" commands. The file is called SHADOW.KPD and must reside in the default directory of the user running the code. There is a template file provided with the code which may be customized by the user. The predefined definitions of the **VTlOO** keypad are ehown in Table 3.3. Note that the "gold" enables the lower case action in the top row, that is, in most case the "SHOW" operation instead of the "SET" operation.

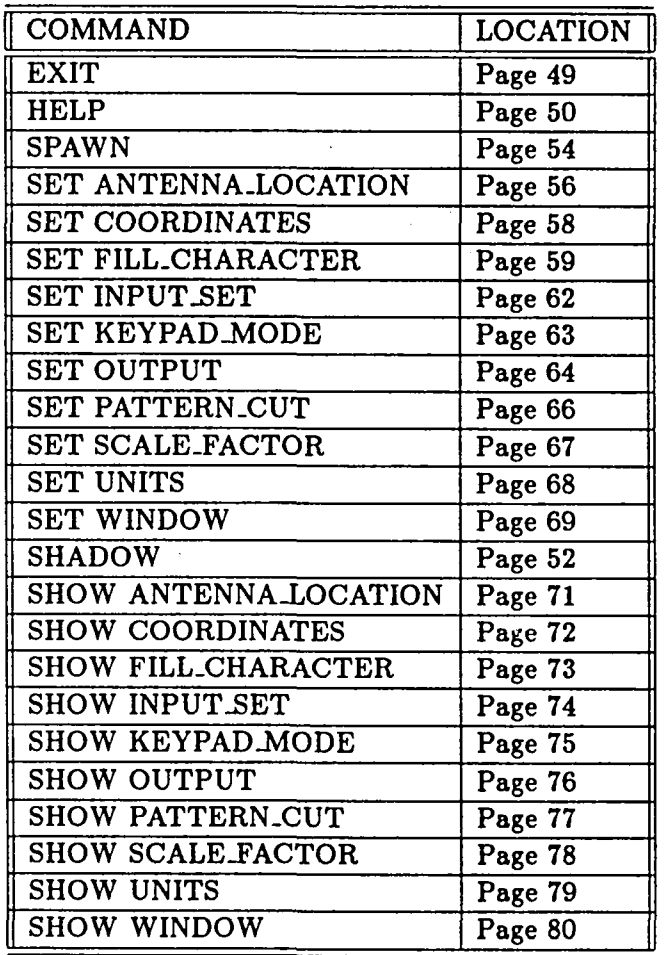

Table **3.2:** Table of interactive commands.

| PF1          | PF <sub>2</sub> | PF3            | PF <sub>3</sub>        |
|--------------|-----------------|----------------|------------------------|
|              |                 |                | nokeypad<br><b>SET</b> |
| gold         | <b>HELP</b>     | <b>SHADOW</b>  | <b>KEYPAD</b>          |
| 7            | 8               | 9              |                        |
| show         | show            | show           | show                   |
| <b>SET</b>   | <b>SET</b>      | <b>SET</b>     | <b>SET</b>             |
| OUTPUT       | <b>INPUT</b>    | <b>ANTENNA</b> | WINDOW                 |
| 4            | 5               | 6              |                        |
| show         | show            | show           | show                   |
| <b>SET</b>   | <b>SET</b>      | <b>SET</b>     | <b>SET</b>             |
| <b>SCALE</b> | <b>UNITS</b>    | COORD          | <b>PATTERN</b>         |
| 1            | $\mathbf 2$     | 3              | Enter                  |
| show         | /cylin          | show           |                        |
| SET          | <b>FILL</b>     | <b>FILL</b>    |                        |
| <b>FILL</b>  | /PLATE          | /SEQUEN        |                        |
|              |                 |                | RETURN                 |
| $\mathbf 0$  |                 |                |                        |
| <b>SPAWN</b> |                 | <b>EXIT</b>    |                        |
|              |                 |                |                        |
|              |                 |                |                        |

**Table 3.3: VTlOO keypad for SHADOW interactive commands.** 

# **Chapter 4**

### **Non-Interactive Commands**

.The non interactive commands discussed in this chapter are a subset of the commands used for the NEC-BSC2. The shadow code will recognize the entire set of NEC-BSC2 commands plus a few new ones. The new commands and some of the old ones that are pertinent to this code will be described here. The following sections define in detail each command word and the variables associated with them. This chapter is organized in alphabetical order of the commands. It is intended to be used as a reference for the user. Chapter 7 will give specific examples using this input method.

The method used to input data into the computer is presently based on a command word system. This is especially convenient when more than one problem is to be analyzed during a computer run. The code stores the previous input data such that one need only input that data which **has** to be changed from the previous execution. Also, there is a default list of data so for any given problem the amount of data that needs to be input has been shortened. The command word options presently available are listed in Table 3.1 on page 16. The colon after the command word **is** not necessary and is sometimes used just to illustrate the separation between the command word and the space where comments can be inserted.

In this system, all linear dimensions may be specified in either meters, inches, or feet and all angular dimensions are in degrees. All the dimensions are eventually referred to a fixed cartesian coordinate system used as a common reference for the source and scattering structures. There is, however, a geometry definition coordinate system that may be defined using the RT command. This command enables the user to rotate and translate the coordinate system to be used to input any selected data set into the best coordinate system for that particular geometry. Once the RT command is used gll the input following the command will be.in that rotated and translated coordinate system until the RT command is called again. See below for more details. There is also a separate coordinate system that can be used to define a pattern coordinate system. This is discussed in more detail in terms of the VF command.

It is felt that the maximum usefulness of the computer code can be achieved using it on an interactive computer system. As a consequence, all input data are defined in free format such that the operator need only put commas between the various inputs. This allows the user on an interactive terminal to avoid the problems associated with typing in the field length associated with a fixed format. This method also is useful on batch processing computers. Note that all read statements are made on unit  $#5$ , i.e.,  $READ(5,*)$ , where the "\*" symbol refers to free format. Other machines, however, may have different symbols representing free format.

In all the following discussions associated with logical variables a **"T"** will imply true, and an **"F"** will imply false. The complete words true and false need not be input since most compilers just consider the first character in determining the state of the logical variable.

### **4.1 • Command CC: Cone Frustum Geometry**

This command enables the user to define the geometry of the finite elliptic conical cylinder structures to be considered. The geometry is illustrated in Figure **4.1.** One call to this command defines one cylinder. The number of cylinders in the structure are automatically counted by the number of calls to this command counted by the number of calls to this command.

**READ: (XCL(N,MC),N=1,3)** 

**XCL(N,MC)** This is a doubly dimensioned real variable. It is used to specify the location of the origin of the MCth elliptic cylinder relative to the definition coordinate system. It is input on a single line with the real numbers being the x,y,z coordinates of the origin which correspond to  $N=1,2,3$ , respectively.

where

READ: TCLZ, PCLZ, TCLX, PCLX

**TCLZ,PCLZ** These are real variables. They are input in degrees as spherical angles that define the  $z_c$ -axis of the cylinder coordinate system as if it was a radial vector in the definition coordinate system.

where  $\_\_$ 

**TCLX,PCLX** These are real variables. They are input in degrees as spherical angles that define the  $x_c$ -axis of the cylinder coordinate system as if it was a radial vector in the definition coordinate system.

Note that the new  $x_c$ -axis and  $z_c$ -axis must be defined orthogonal to each other. The new  $y_c$ -axis is found from the cross product of the  $x_c$ - and  $z_c$ -axes.

**READ: NEC(MC)** 

\_ where \_\_\_\_\_\_\_\_\_\_

**NEC(MC)** This is a dimensioned integer variable which defines the number of edges the conical cylinder has.

**READ: AC(NC,MC), BC(NC,MC), ZC(NC,MC)** 

 $\_$  where  $\_$ 

- **AC(NC,MC)** This is a double dimensioned real variable which defines the radius of the NCth rim on the  $x_c$ -axis of the MCth elliptic cylinder.
- **BC(NC,MC)** This is a double dimensioned real variable which defines the radius of the NCth rim on the  $y_c$ -axis of the MCth elliptic cylinder.
- **ZC(NC,MC)** This is a double dimensioned real variable which defines the **z**  position of the NCth rim along the  $z_c$ -axis of the MCth elliptic cylinder.

Note that the program will keep increasing the number of cylinders in the solution by the number of calls to this command unless the NC or NX commands are called to reinitialize the cylinder geometry. Also, the ellipticity of a conical structure should remain the same for the entire length of that structure. The most positive rim should be defined first until all NC rims are defined in descending order.

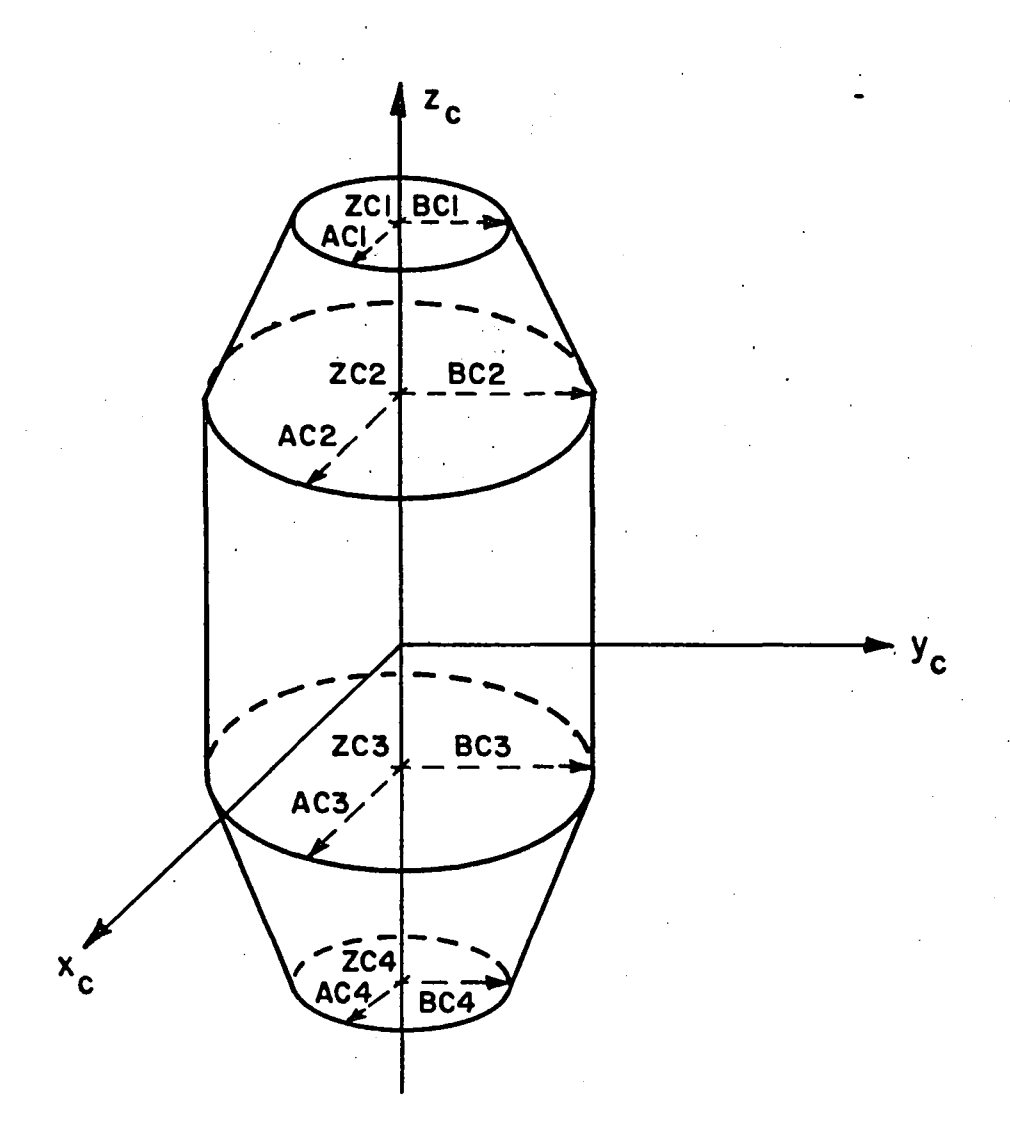

**Figure 4.1: Definition of finite cylinder geometry composed of cone frustum segments with elliptic cross section.**
# **4.2 Command CG: Cylinder Geometry**

This command enables the user to define the geometry of the finite elliptic cylinder structures to be considered. The geometry is illustrated in Figure 4.2. One call to this command defines one cylinder. The number of cylinders in the structure are automatically counted by the number of calls to this command.

#### **READ: (XCL(N,MC),N=1,3)**

**XCL(N,MC)** This is a doubly dimensioned real variable. It is used to specify the location of the origin of the MCth elliptic cylinder relative to the definition coordinate system. It is input on a single line with the real numbers being the x,y,z coordinates of the origin which correspond to  $N=1,2,3$ , respectively.

where \_

**READ: TCLZ, PCLZ, TCLX, PCLX** 

**TCLZ,PCLZ** These are real variables. They are input in degrees **as** spherical angles that define the z<sub>c</sub>-axis of the cylinder coordinate system as if it was a radial vector in the definition coordinate system.

where

**TCLX,PCLX** These are real variables. They are input in degrees as spherical angles that define the  $x_c$ -axis of the cylinder coordinate system as if it was a radial vector in the definition coordinate system.

Note that the new  $x_c$ -axis and  $z_c$ -axis must be defined orthogonal to each other. The new  $y_c$ -axis is found from the cross product of the  $x_c$ - and  $z_c$ -axes.

**READ: AC(l,MC), BC(1,MC)** 

**AC(1,MC)** This **is a** doubIe dimensioned real variable which defines the radius of the MCth elliptic cylinder on the  $x_c$ -axis of the cylinder.

where

**BC(1,MC)** This is a double dimensioned real variable which defines the radius of the MCth elliptic cylinder on the  $y_c$ -axis of the cylinder.

READ: ZCN, THTN, ZCP, THTP

- **ZCN** This is a real variable that defines the position the center of the most negative end cap on the  $z_c$ -axis of the cylinder.
- THTN This is a real variable. It is input in degrees and defines the angle the surface of the most negative end cap makes with the positive  $z_c$ -axis in the  $x_c$ - $z_c$  plane.
- **ZCP** This is a real variable that defines the position of the center of the most positive end cap on the zc-axis of the cylinder.
- **THTP** This is a real variable. It is input in degrees and defines the angle the surface of the most positive end cap makes with the positive  $z_c$ -axis in the  $x_c$ - $z_c$  plane.

Note that the program will keep increasing the number of cylinders in the solution by the number of calls to this command unless the NC or NX commands are called to reinitialize the cylinder geometry.

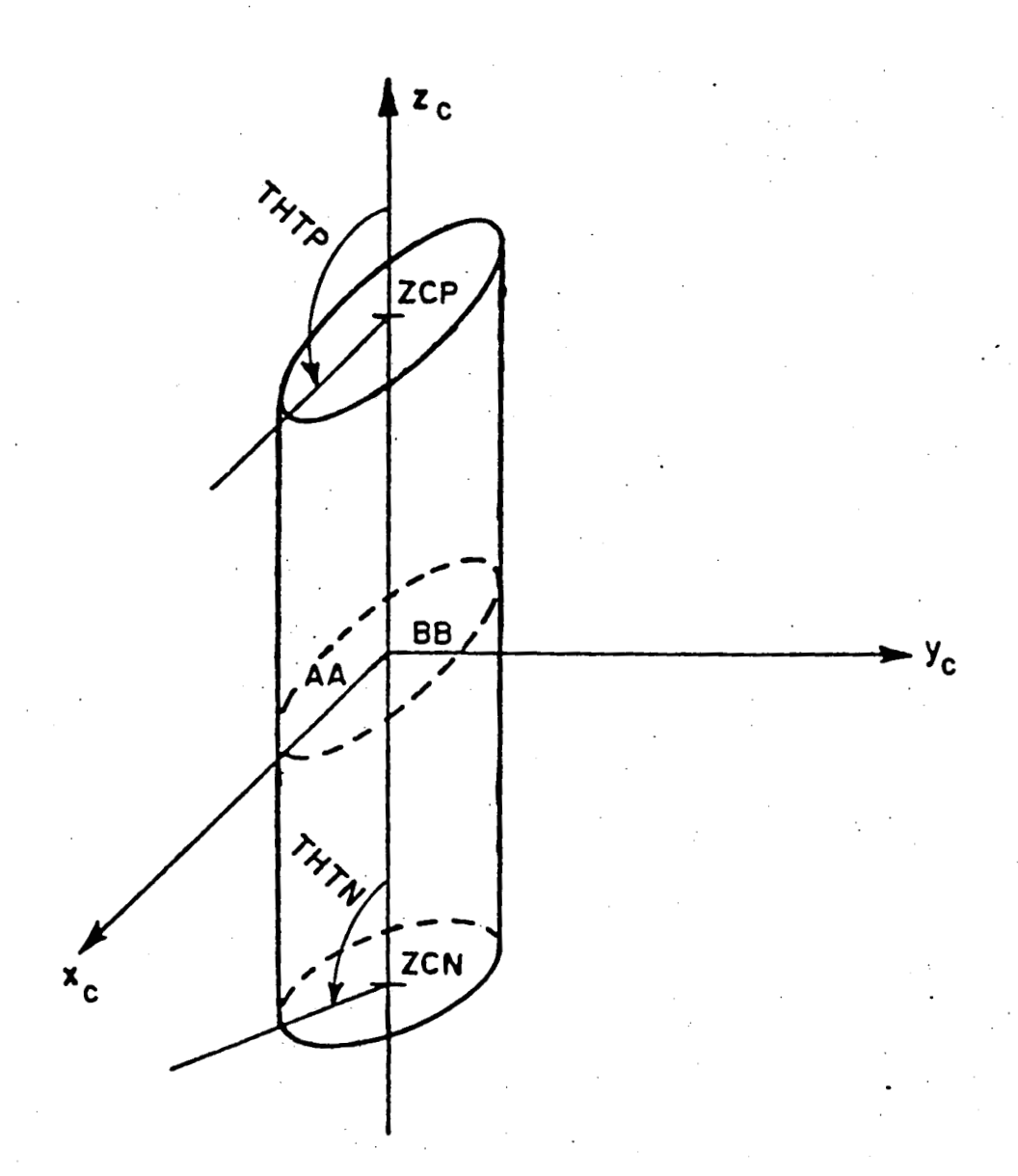

**Figure 4.2: Definition of finite elliptic cylinder geometry.** 

# **4.3 Command CM: and CE: Comments**

These commands enable the user to place comment cards in the input and output data in order to help identify the computer runs for present and future reference.

**READ: (IR(I), 1=1,36)** 

**IR(I)** This is a CHARACTER\*2 dimensioned array used to store the command word and comments. Each card should have CM' or CE on them followed by an alphanumeric atring of characters. The CM command implies that there will be another comment card following it. The last comment card must have the CE command on it. If there is only one comment card the CE command must be used.

where

Note that it is possible to place comments to the right of all the command words, if desired.

# **4.4 Command EN: End Program**

This command enables the user to terminate the execution of the scattering code.

# **4.5 Command GP: Ground Plane**

This command enables the user to specify an infinite ground plane in the  $x_t - y_t$  plane.

#### **READ: LSLAB(MPDX)**

**LSLAB(MPDX)** This is a dimensioned integer variable. It is used to define the type of plate desired as follows:

where

 $0 =$  Perfectly conducting metalic plate

 $-3 =$  Dielectric half space

Note that if **LSLAB(MPDX)=O** the code will skip around the **READ** statement for the dielectric information, therefore, the next line defining the dielectric properties should not be placed in the input data set.

### **READ: ERSLAB(l,MPDX), TESLAB(l,MPDX), URSLAB (l,MPDX), TMSLAB(1,MPDX)**

**ERSLAB(1,MPDX)** This is a doubly dimensioned variable. It is used to specify the relative dielectric constant of the half space.

 $\_$  where  $\_$ 

**TESLAB(1,MPDX)** This is a doubly dimensioned variable. It is used to specify the dielectric loss tangent if the number is positive or the conductivity if the number is negative of the half space.

**URSLAB(1,MPDX)** This is a doubly dimensioned variable. It is used to specify the relative permeability constant of the half space.

**TMSLAB(1,MPDX)** This is a doubly dimensioned variable. It is used to specify the permeability loss tangent of the half space.

31

# **4.6 Command NC: Next Set of Cylinders**

This command enables the user to initialize the cylinder data. All of the cylinders are removed from the problem unless they are respecified following this command.

 $\ddot{\bullet}$ 

# **4.7 Command NG: No Ground Plane**

This command enables the user to initialize the infinite ground plane. The ground plane is removed from the problem unless it is respecified following this command.

# **4.8 Command NP: Next Set of Plates**

This command enables the user to initialize the plate data. All of the plates are removed from the problem unless they are respecified following this command.

# **4.9 Command NS: Next Set of Sources**

This command enables the user to initialize the source data. All of the sources are removed from the problem unless they are respecified following the command.

# **4.10 Command NX: Next Problem**

This command enables the user to initialize the commands to their default conditions specified in the list at the beginning of the main program.

### **4.11 Command PG: Plate Geometry**

This command enables the user to define the geometry of the flat plate structures to be considered. The geometry is illustrated in Figure 4.3. One call to this command defines one plate. The number of plates in the structure are automatically counted by the number of calls to this command.

#### READ: MEP(MP), LSLAB(MP)

MEP(MP) This is a dimensioned integer variable. It is used to define the number of corners (or edges) on the MPth plate.

where .

LSLAB(MP) This is a dimensioned integer variable. It is used to define the type of plate desired as follows:

 $1 =$  Transparent thin dielectric slab

- $0 =$  Perfectly conducting metalic plate
- $-2 =$  Dielectric covered plate

Note that if **LSLAB(MP)=O** the code will skip to the read statements associated with the corners  $XX(N, ME, MP)$ . Therefore, the information for the different slab layers should not be put in the data list for the perfectly conducting plate.

#### READ: NSLAB(MP)

where

NSLAB(MP) This is a dimensioned integer variable. It is used to define the number of dielectric layers on the MPth plate.

### READ: DSLAB(NS,MP), ERSLAB(NS,MP), TESLAB(NS,MP), URSLAB(NS,MP), TMSLAB(NS,MP)

where

- DSLAB(NS,MP) This is a doubly dimensioned variable. It is used to specify the thickness of the NSth layer.
- ERSLAB(NS,MP) This is a doubly dimensioned variable. It is used to specify the relative dielectric constant of the NSth layer.
- **TESLAB(NS,MP)** This is a doubly dimensioned variable, It is used to specify the dielectric loss tangent if the number is positive or the conductivity if the number is negative of the NSth layer.
- URSLAB(NS,MP) This is a doubly dimensioned variable. It is used to specify the relative permeability constant of the NSth layer.
- TMSLAB(NS,MP) This is a doubly dimensioned variable. It is used to specify the permeability loss tangent of the NSth layer.

Note there will be NSLAB(MP) number of lines of the above data

READ:  $(XX(N, ME, MP), N=1,3)$ 

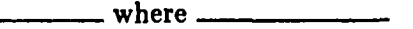

XX(N,ME,MP) This is a triply dimensioned real variable. It is used to specify the location of the MEth corner of the MPth plate. It is input on a eingle line with the real numbers being the x,y,z coordinates of the corner, in the specified coordinate system, which corresponds to  $N=1,2,3$ , respectively, in the array. For example, the array will contain the following for plate  $#1$ and corner #2 located at  $x=2$ .,  $y=4$ .,  $z=6$ .:

> $XX(1,2,1)=2.$  $XX(2,2,1)=4.$  $XX(3,2,1)=6.$

This data is input **as:** 2.,4.,6.

This read statement will be called MEP(MP) times so that all the cornera are defined. As an example, the input data for the flat plate structure given in Figure 4.3, is given by

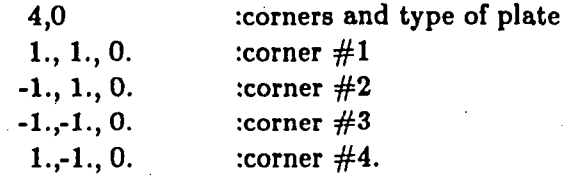

See elsewhere for further details on how to number the corners. Note that the program will keep increasing the number of plates in the solution by the number of calls to this command unless the NP or NX commands are called to reinitialize the plate geometry.

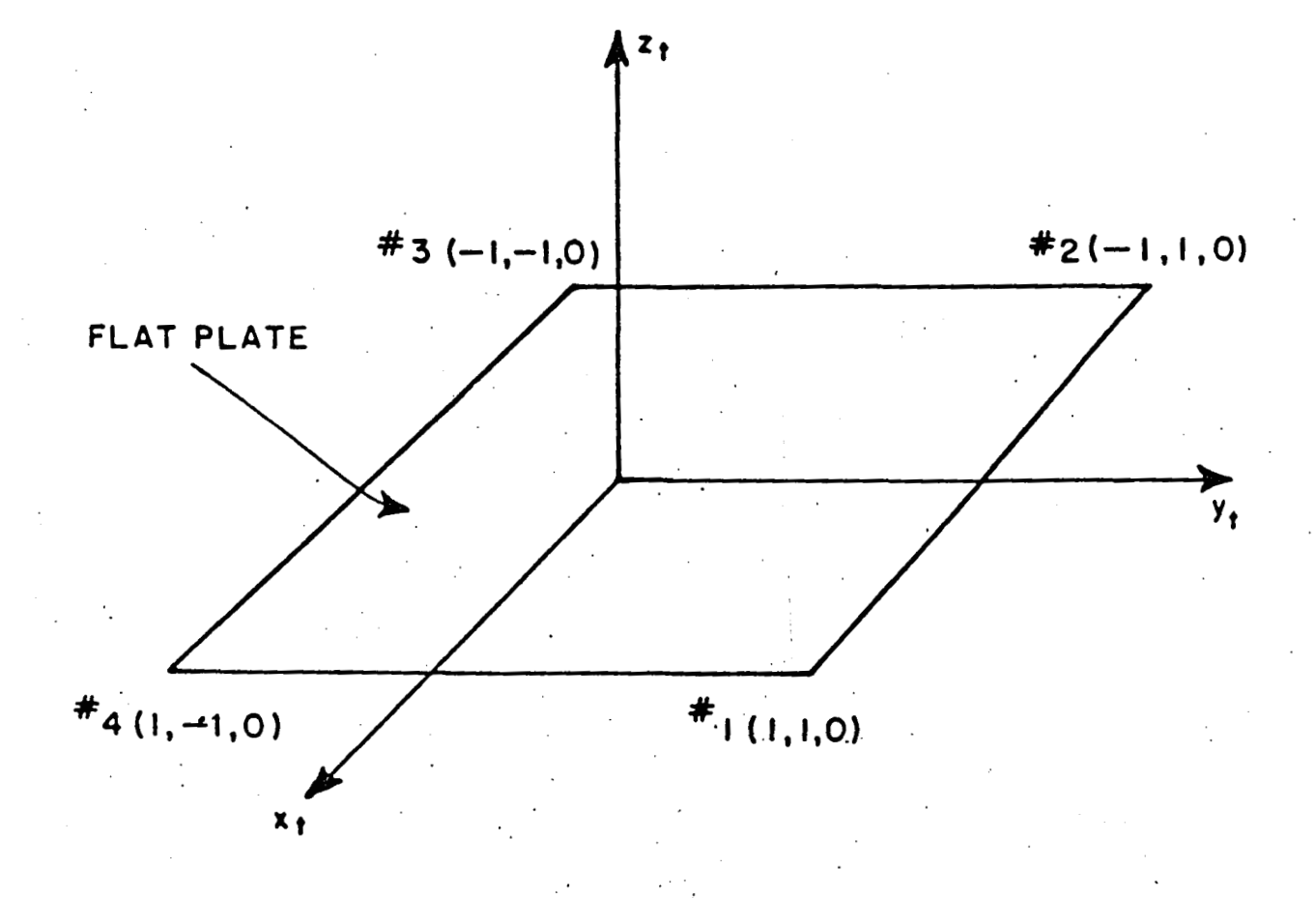

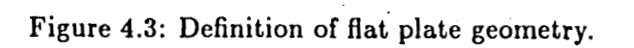

### **4.12 Command RT: Rotate-Danslate. Geometry**

This command enables the user to translate and/or rotate the coordinate system used to define the input data in order to simplify the specification of the plate, cylinder, **and** source geometries. The geometry is illustrated in Figure 4.4.

**READ: (TR(N),N=1,3)** 

where **where** 

**TR(N)** This is a dimensioned real variable. It is used to specify the origin of 'the new coordinate system to be used to input the data for the source or the scattering structures. It is input on a single line with the real numbers being the x,y,z coordinates of the new origin which corresponds to  $N=1,2,3$ , respectively.

**READ: THZP, PHZP, THXP, PHXP** 

**THZP,PHZP** These are real variables. They are input in degrees **as** spherical angles that define the z-axis of the new coordinate system as if it was a radial vector in the reference coordinate system.

where  $\overline{a}$ 

**THXP,PHXP** These are real variables. They are input in degrees **as** spherical angles that define the x-axis of the new coordinate system as if it was a radial vector in the reference coordinate system.

The new x-axis and z-axis must be defined orthogonal to each other. The new y-axis is found from the cross product of the **x-** and z-axis. All the subsequent inputs will be made relative to this new coordinate system, which is shown as  $x_t, y_t, z_t$ , unless command RT is called again and redefined.

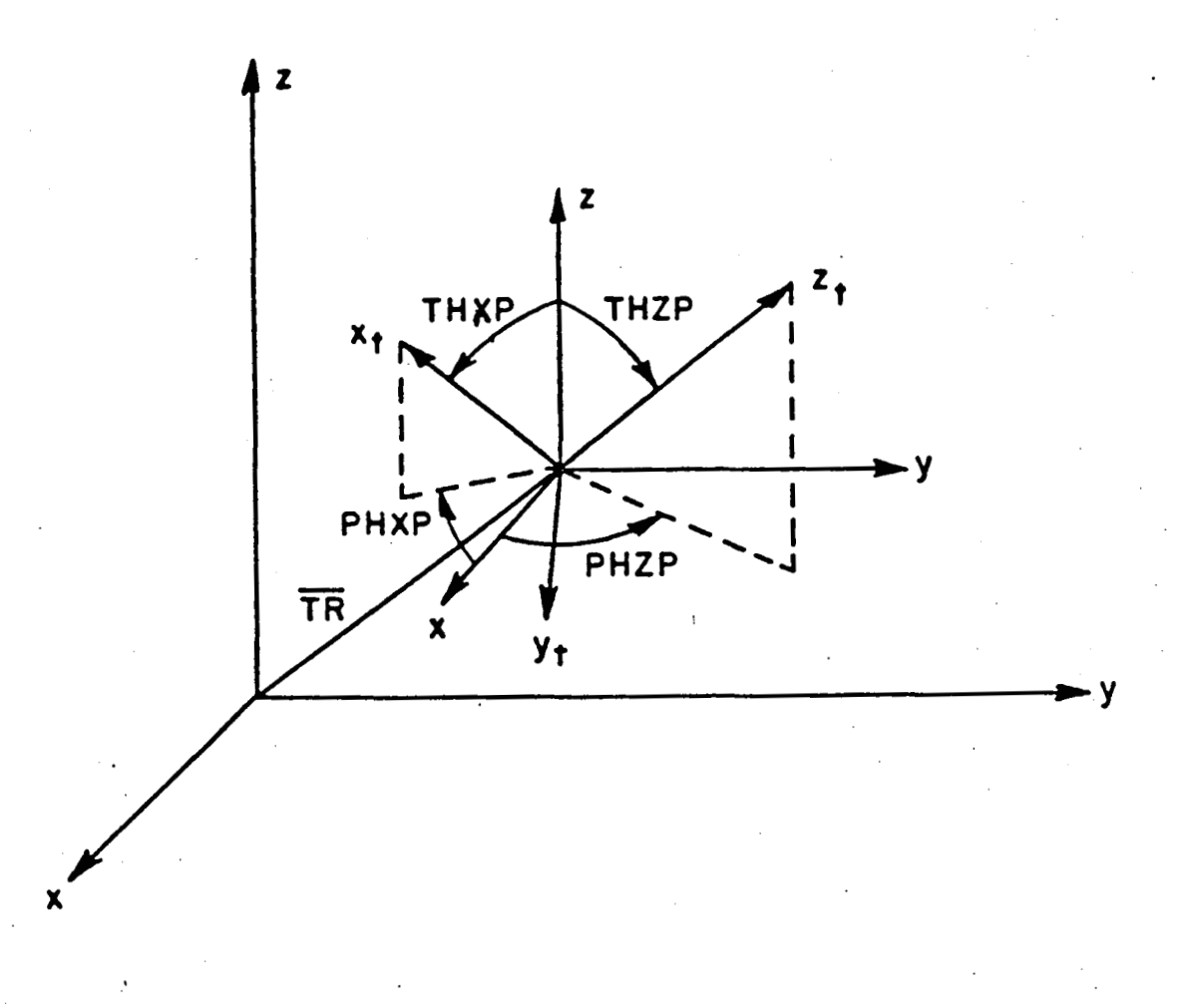

**Figure 4.4: Definition of rotate-translate coordinate system geometry.** 

### **4.13 Command SG: Source Geometry**

This command enables the user to specify the location and type of source to used. The geometry is illustrated in Figure 4.5 and 4.6. One call to this command defines one source.<br>The number of sources in the problem are automatically counted by the number of calls to<br>this command and the SA command.

**3** 

**1** 

**1** 

**READ: (XSS(N,MS),N=1,3)** *7* 

**XSS(N,MS)** This is a doubly dimensioned real array which is used to define <sup>i</sup> the  $x,y,z$  location of the MSth element in the definition coordinate system. Again, a single line of data contains the x,y,z  $(N=1,2,3)$  locations.

where.

**READ: THSZ, PHSZ, THSX, PHSX** 

**THSZ,PHSZ** These are real variables which are used to define the orientation of the MSth element **in** the definition coordinate system. They are input in. degrees as spherical angles that define a radial direction which is **parallel** to **ct**  the MSth current flow for a dipole antenna or which is parallel to the length of an aperture antenna.<br>**m**<br>**m**<br>**m**<br>**m**<br>**m** 

where

**THSX,PHSX** These are real variables which are used to define the orientation of the MSth element in the definition coordinate system. They are input in degrees as spherical angles that define a radial direction which is parallel to the MSth elements aperture width or which is parallel to a slot's width. For a dipole antenna, these angles can be made in a convenient direction.

The x-axis and z-axis specified by these angles must be defined orthogonal to **1**  each other. The y-axis is found by the cross product of the **x- and** z-axes.

**READ: IMS(MS), HS(MS), HAWS(MS)** 

**IMS(MS)** This is an integer array which is used to define the MSth element's source type. The details of the different types of sources are given elsewhere. source type. The details of the different types of sources are given elsewhere.<br>The designations are defined as follows:

<sub>-</sub> where <sub>--</sub>

**IMS(MS)<0** for an electric element **IMS(MS)>0** for a magnetic element

- $|IMS(MS)|=1$  for a uniform current distribution
- $|IMS(MS)|=2$  for a piece-wise sinusoidal distribution
- $|IMS(MS)| = 3$  for a TE01 cosine current distribution
- HS(MS) This is a real array which is used to input the length of the MSth element.
- HAW S(MS) This is a real array which is used to input the width of the MSth element in the case of an aperture antenna. If  $HAWS(MS)=0$ , then it is assumed to be a dipole.

Note that the units of the variable HS(MS) and HAWS(MS) can be specified by the US command. If wavelength is chosen as the units then all the sources must be specified in wavelengths.

**READ:** WMS, WPS

 $\ddot{\cdot}$ 

WMS,WPS These are real variables used to define the excitation associated with the MSth element. The magnitude is given by WMS and the phase in degrees by WPS.

where

Note that the program will keep increasing the number of sources in the solution by the number of calls to this command unless the NS or NX commands are called to reinitialize the source geometry.

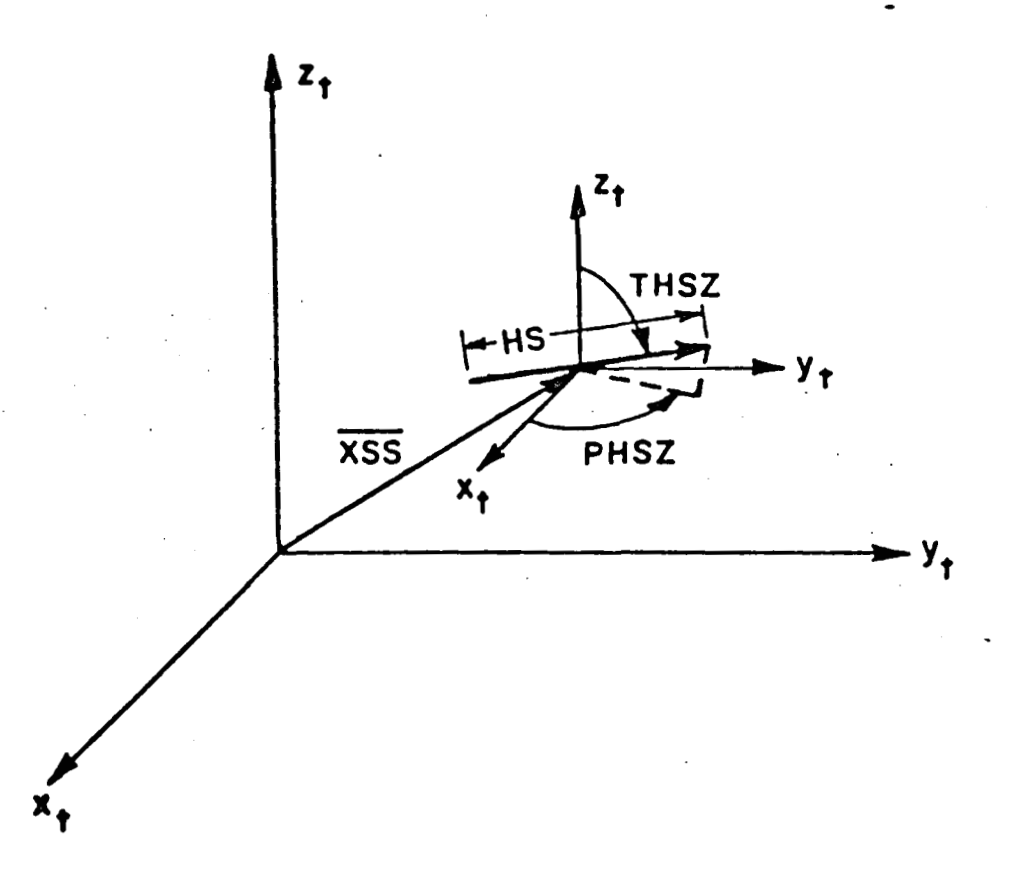

**Figure 4.5: Definition of source geometry for dipole antennas.** 

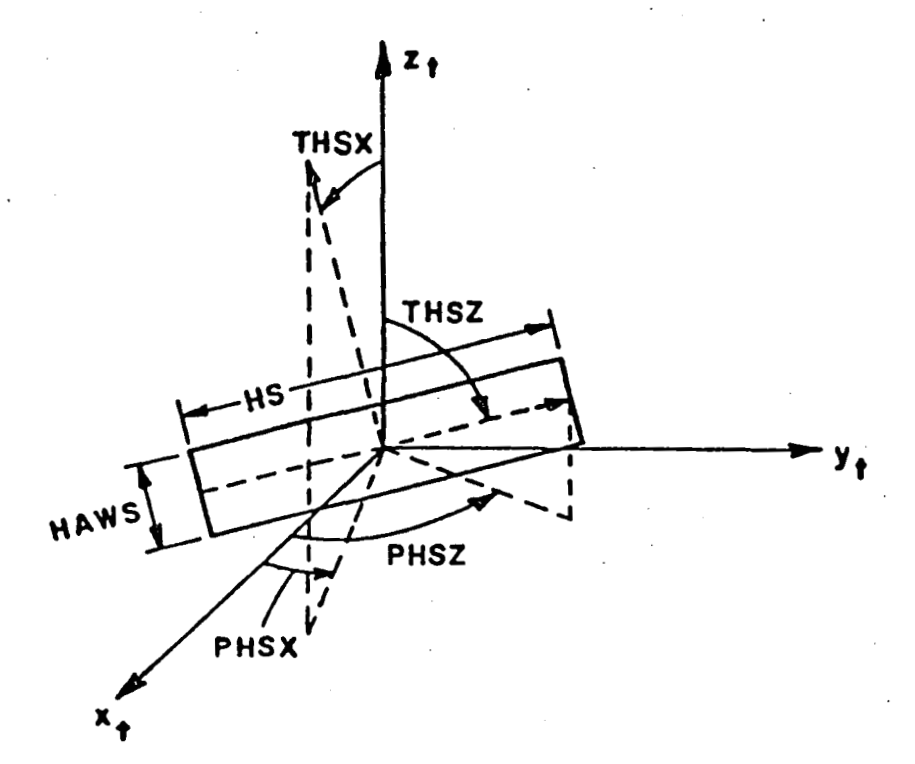

**Figure 4.6: Definition of source geometry for aperture antennas.** 

# **4.14 Command UF: Scale Factor**

This command enables the user to scale the linear dimensions that follow the command by the factor specified.

#### **READ: UNITF**

- where -

**UNITF** This is a real variable that is used as a scale factor for all the linear dimensions that follow the command.

.<br>بهت سایت می باشد و با است به این میکنند و با است به این میکنند و باشد و با است به این می کند و با است به این م

# **4.15 Command UN: Units of Geometry**

-

This command enables the user to specify the units of all the linear dimensions to be input after the command is called. (The exceptions are the source length HS and width HAWS, and receiver length HR and width HAWR, see command US.)

### **READ: IUNIT**

 $\overline{\phantom{a}}$  where  $\overline{\phantom{a}}$ 

**IUNIT** This is an integer variable that indicates the units for the input data that follows, such that

- **1=** meters
- **2=** feet
- **3=** inches

### **4.16 Command US: Units of Source**

This command enables the user to specify the units of the source length HS and width HAWS or receiver length HR and width HAWR to be input after the command is called. These variables are in the commands SG, SA, RG, and RA.

**READ: IUNST** 

 $\_$  where  $\_$ 

**IUNST** This is an integer variable that indicates the units for the input data HS, HAWS, HR, HAWR that follows, such that if

**O= wavelengths 1= meters 2= feet 3= inches** 

**Note that if the units are specified to be wavelengths for one source it must be wavelengths for all the sources specified.** 

### **4.17 Command VF: Far Zone Volumetric Pattern**

This command enables the user to define the far zone volumetric pattern coordinate system, the pattern cut, and the angular range that is desired. The geometry is illustrated in Figure 4.7.

#### **READ: THCZ, PHCZ, THCX, PHCX**

**THCZ,PHCZ** These are real variables. They are input in degrees **as** spherical angles that define the 2,-axis of the pattern coordinate system **as** if it was a radial vector in the reference coordinate system.

where

**THCX,PHCX** These are real variables. They are input in degrees **as** spherical angles that define the  $x_p$ -axis of the pattern coordinate system as if it was a radial vector in the reference coordinate system.

Note that the new  $x_p$ -axis and  $z_p$ -axis must be defined orthogonal to each other. The new  $y_p$ -axis is found from the cross product of the  $x_p$ - and  $z_p$ -axes.

**READ: LCNPAT, TPPD, TPPV, NPV** 

 $\_$  where  $\_$ 

- **LCNPAT** This is a logical variable that defines the pattern cut desired, such that
	- **T=** The theta angle is held fixed while the phi angle is varied. The theta angle will then be incremented and another cut will be calculated.
	- **F=** The phi angle is held fixed while the theta angle is varied. The phi angle will then be incremented and another cut will be calculated.
- **TPPD** This is a real variable. It defines the starting angle of the "fixed" angle specified by LCNPAT.
- **TPPV** This is a real variable. It defines the incremental angle of the "fixed" angle specified by LCNPAT.
- **NPV** This is a integer variable. It defines the number of pattern points of the "fixed" angle specified by LCNPAT.

**READ: TPPS, TPPI, NPN** 

**TPPS** This is a real variable. It defines the starting angle of the "varying" angle specified by LCNPAT.

where

**TPPI** This is a real variable. It defines the incremental angle of the "varying" **angle specified by LCNPAT.** 

**NPN This is a integer variable. It defines the anumber of pattern points of the**  "varying" angle specified by LCNPAT.

÷

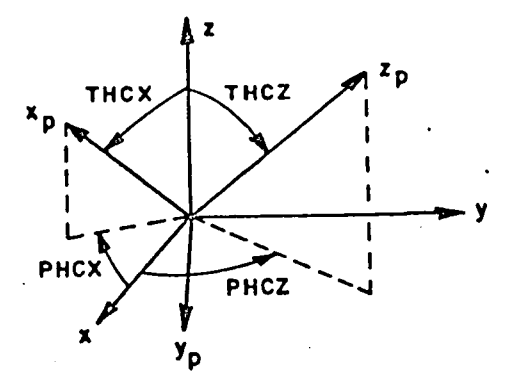

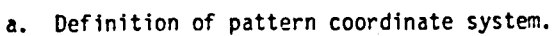

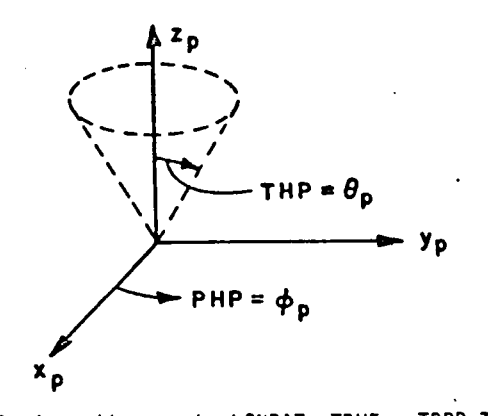

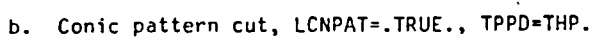

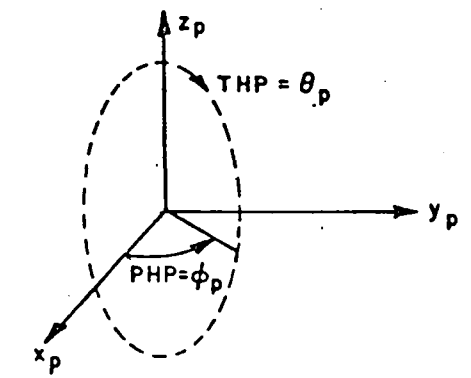

**c.** Constant Phi pattern cut, LCNPAT=.FALSE.. TPPD=PHP.

**Figure 4.7: Definition of volumetric pattern coordinate system.** 

# **4.18 Command XQ: Execute Code**

**This command is used to execute the code so that the results may be computed. After execution the code returns for another possible command word.** 

47

## **Chapter 5**

# **Interactive Commands**

### **5.1 Overview**

Facilities for interactive programs vary greatly from one operating system to the next with little or no standardization between systems. In spite of this, it was felt that the users of this code would benefit immensely from an interactive mode of operation. In order for the code to have interactive capability without an excessive amount of development time, the developers have used many features of the DEC VAX/VMS operating system. Since many engineers presently have access to the DEC VAX, it is felt that this will lead to reasonable transportability of the interactive mode for this **code.** 

This decision has several ramifications for users of the SHADOW code. It means that the commands described in this chapter do not exist on computers that don't run VAX/VMS Version 4.0 or greater. It also means that this code has been separated into two parts, one standard FORTRAN 77 and the other VMS dependent containing the interactive facility, with a slightly different main program for the non-interactive code.

### **5.2 Command Descriptions**

This section describes the interactive SHADOW commands in detail complete with examples for each. The syntax of the interactive commands is that of the Digital Command Language or **DCL** and for obvious reasons familiarity with the syntax of DCL is assumed throughout this chapter. For details about the utilities used to perform this DCL style command parsing, readers are referred to the VMS documentation concerning the Command Definition Utility or CDU.

**EXIT** 

**Causes the program to exit.** 

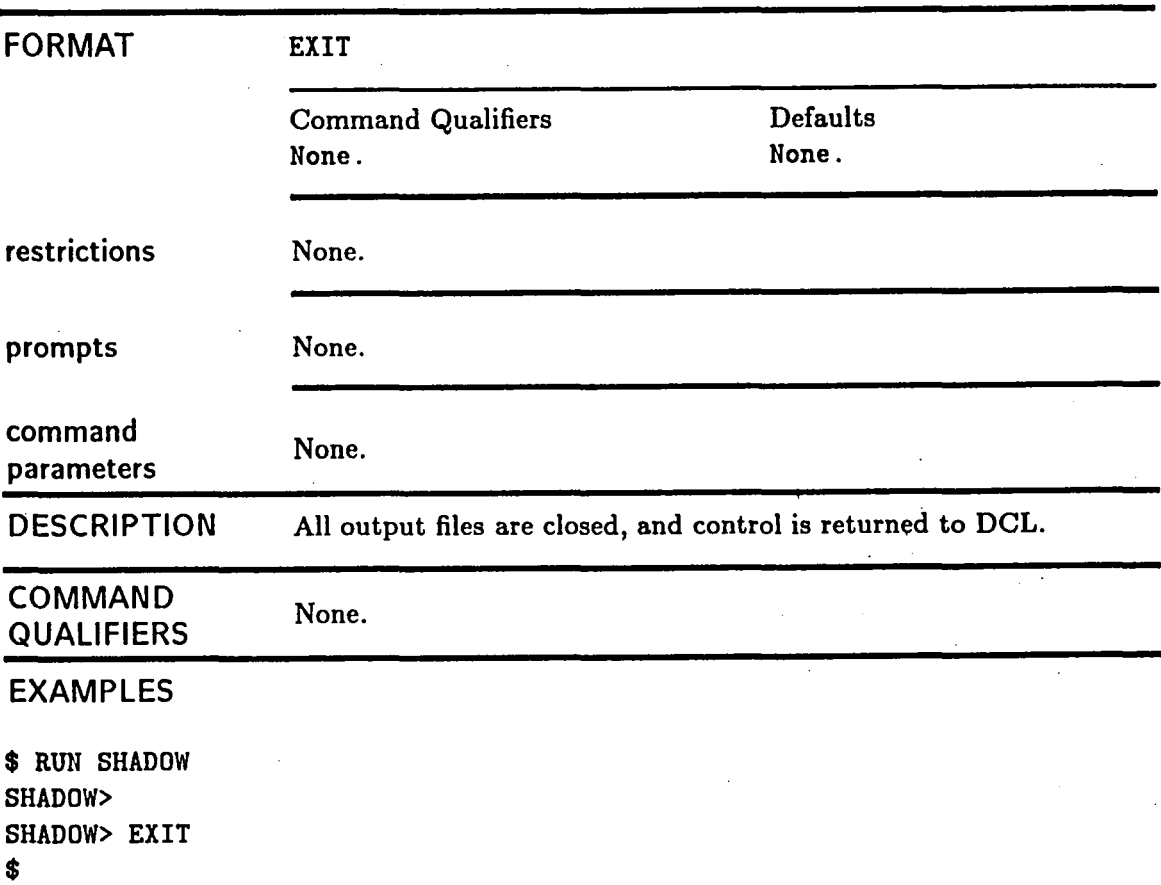

**This example shows how to exit the program.** 

49

**HELP** 

Displays information about **SHADOW** commands or help text from any other library you specify.

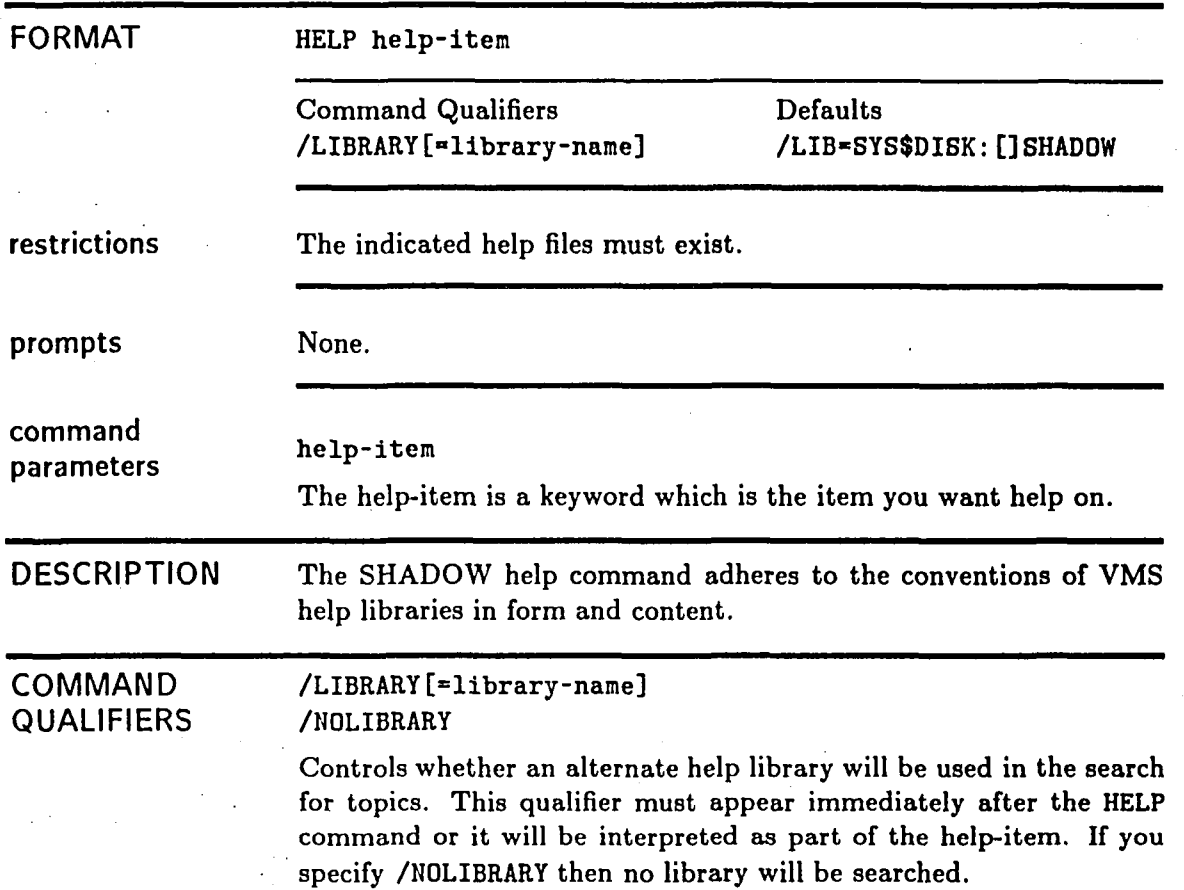

# **EXAMPLES**

**SHADOW> HELP SET OUTPUT** 

. **(SET OUTPUT** help message)

Topic? **EXIT** 

. **(EXIT** help message)

Topic? **<RETURN>** 

**SHADOW> HELP/LIBR=HELPLIB LOGOUT** 

**(LOGOUT** help meeeage from the system help library)

**Topic? <RETURN> SHADOW>** 

> **The above examples show how to get help about shadow topics and how to access other VMS help libraries with the HELP command**

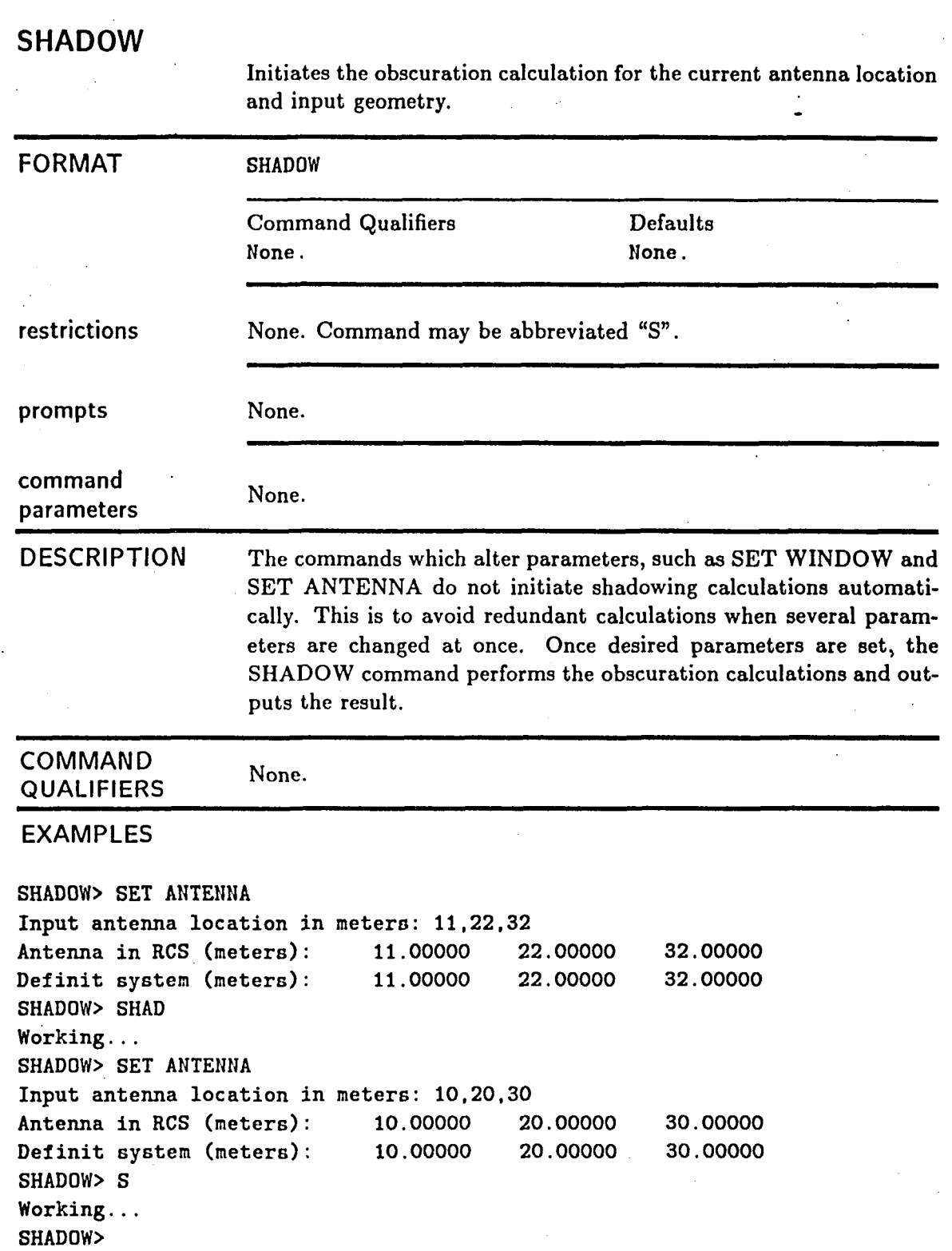

 $52\,$ 

**The above commands all calculate the projected shadows for two different antenna locations on given input geometry. The results all go into the same output file, because no "SET OUTPUT" command was executed in between "SHADOWn commands.** 

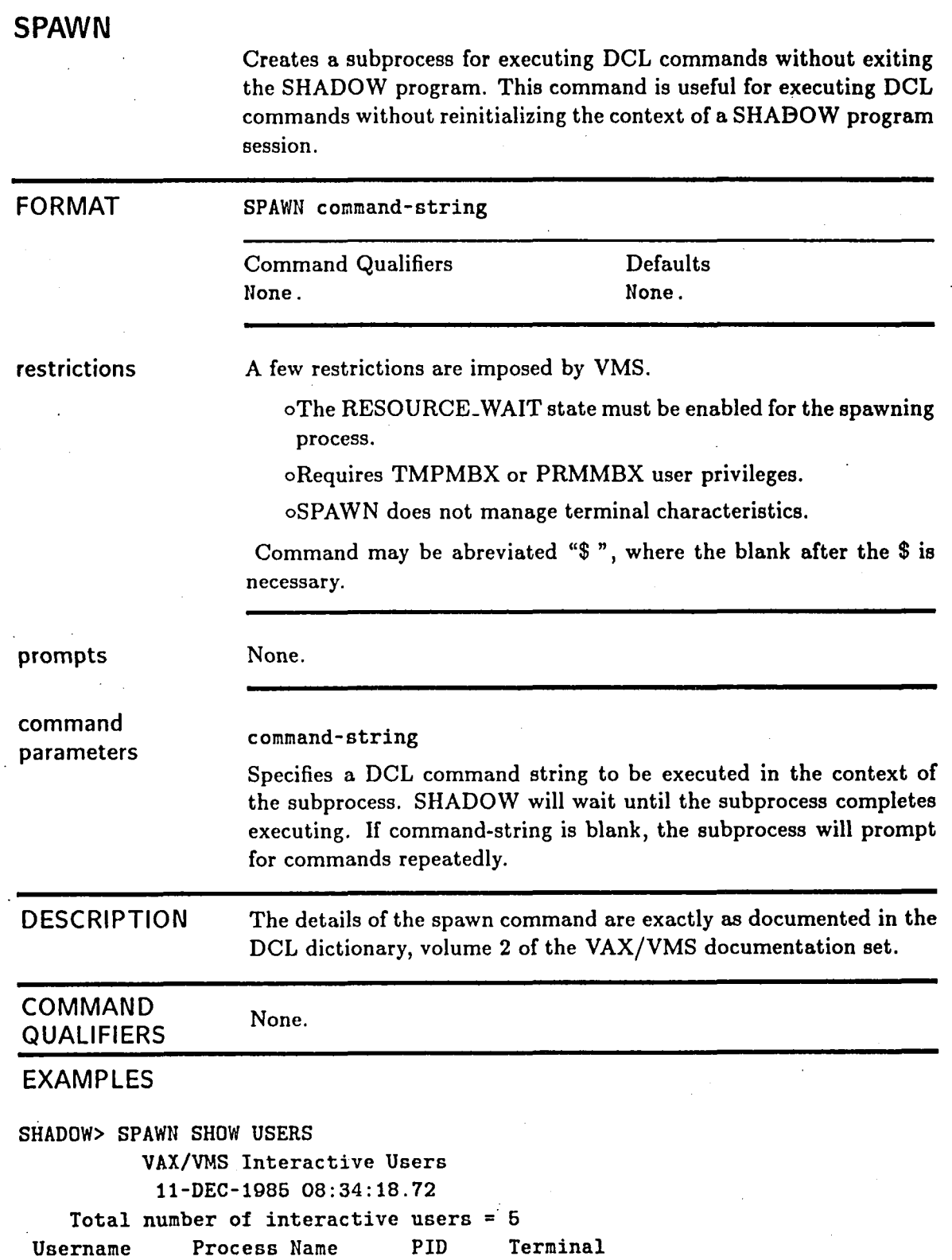

 $54$ 

**CWP6148 CUP6148 00000891 VT1023: DF6148 DF6148 OOOOOAFA VT1086:**<br> **EHNOOO EHNOOO OOOOOOF8 VT1085:** EHNOOO EHNOOO 000000F8 VT1085:<br>
LT6199 LT6199 00000AEE VT1081: **LT6199 LT6199 OOOOOAEE VT1081: WE6148 WE6148 00000973 VT1082: SHADOW> SPAWN**  *8* **SHO TIME 11-DEC-1986 08:36:13**  *8* **LOG LT6199-1 job terminated at 11-DEC-1986 08:36:20.90 SHADOW> TTAO** : **TTC4** : **TTB7** : **TTA7** : **TTB2** :

> **The above spawn command illustrate how DCL commands may be executed without exiting the SHADOW program.**

# **SET ANTENNA-LOCATION**

Determines the location of the source point, or the center of the far-zone sphere for subsequent shadowing calculations. of the source point, or the center of the equent shadowing calculations.

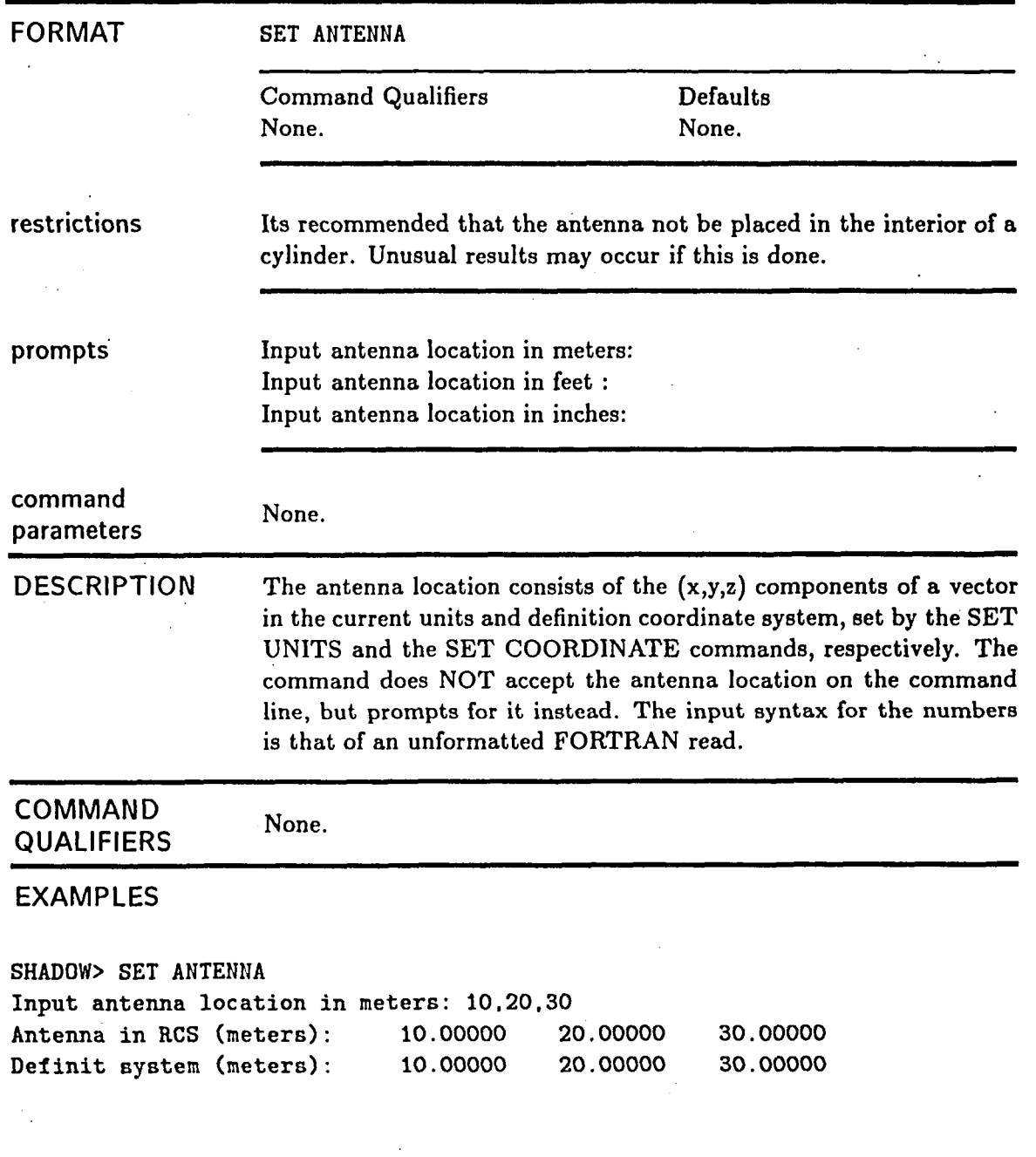

This example sets the antenna location to 10.,20.,30. (x,y,z) in the current units, which are meters.

# **EXAMPLES**

÷

**SHADOW> SET UNIT FEET SHADOW> SET ANT Input antenna location in feet** : **10,20,30 Antenna in RCS (meters): 3.04800 6.09600 9.14400 Def init system (feet** ) : **10.00000 20.00000 30.00000 SHADOW>** 

> **This example shows how the antenna location is interpreted in the units of feet.**

# **SET COORDINATES**

Sets up a coordinate transformation to be applied to subsequent geometry.

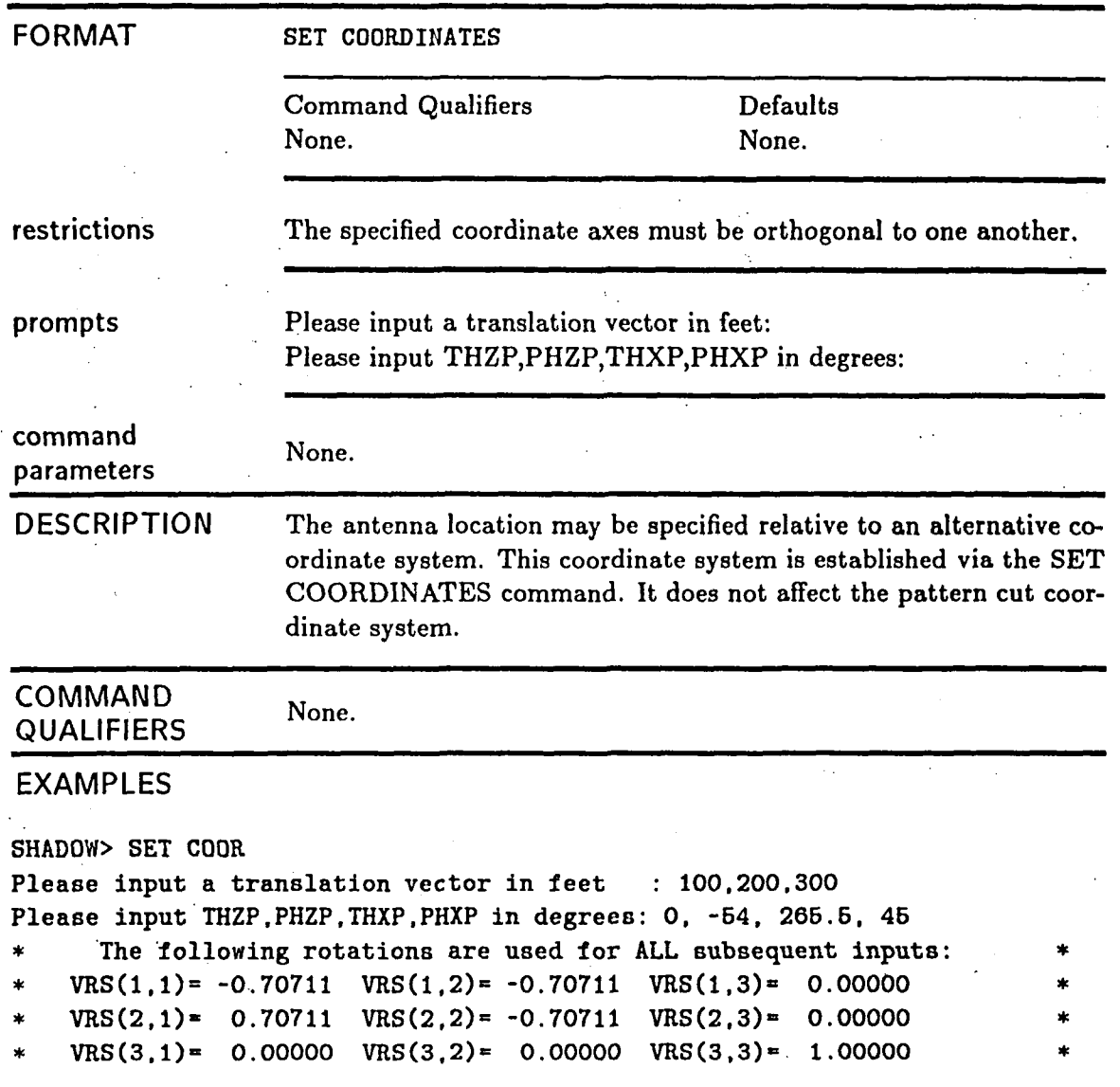

The above example shows how a default coordinate system may be established. The program echoes the established coordinate axes. These may be re-examined at any time with the SHOW COORDI-NATE command.

# **SET FILL\_CHARACTER**

**i** 

Allows selection'of the characters used to fill the output. Can be used to highlight particular elements of a geometry.

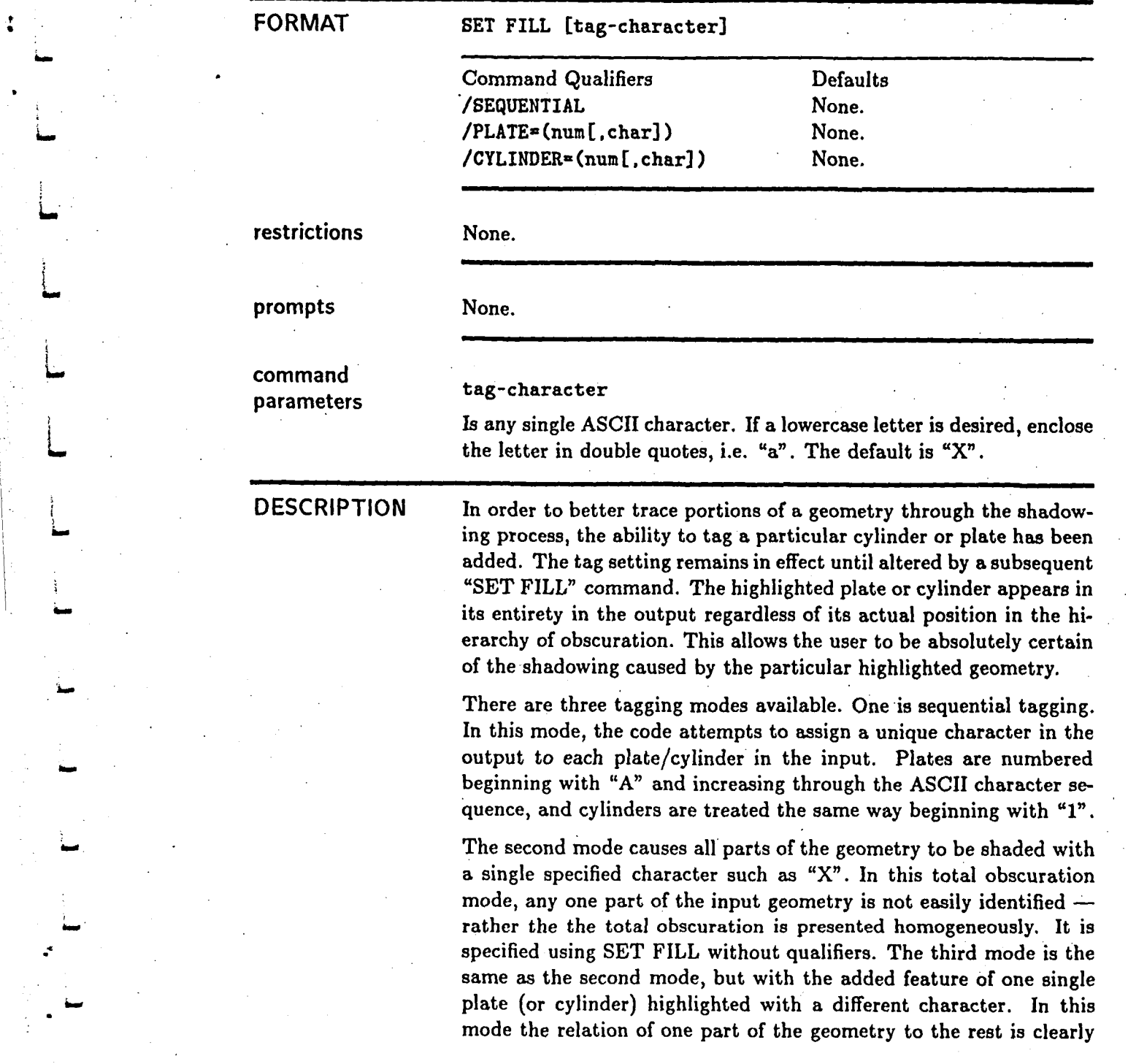

59

visible. This mode can be very helpful when isolating particular parts of a geometry that are shadowing the source.

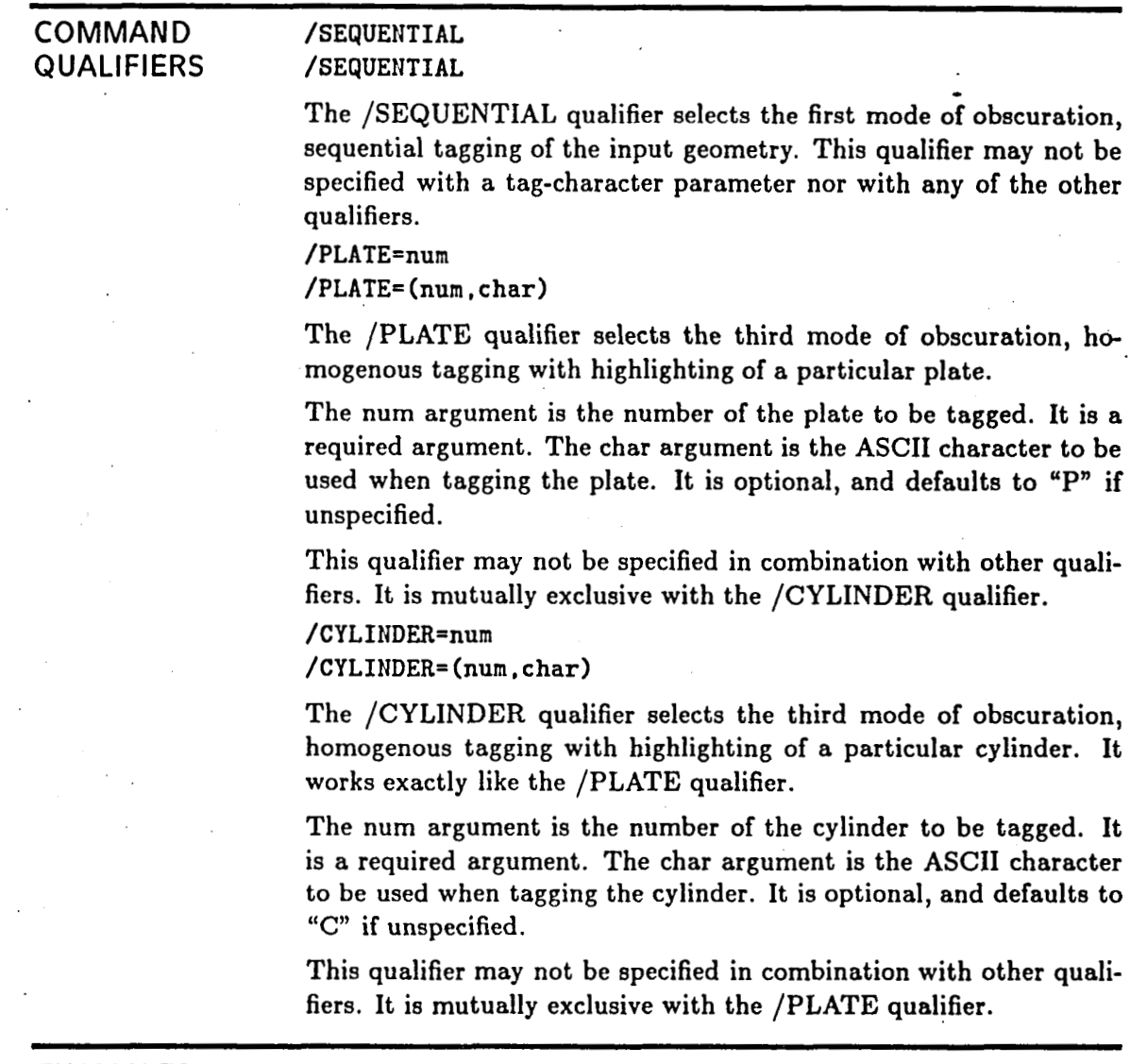

### **EXAMPLES**

SHADOW> set fill No individual plates/cylinders are tagged All geometry marked by **[XI** 

SHADOW> set fill \$ No individual plates/cylinders are tagged All geometry marked by **[\$I** 

SHADOW> set fill \* /plate=6 Plate **6 is** tagged with **[PI**  All other geometry tagged with [\*]

SHADOW> set fill  $*$  /plate=(7.%) Plate 7 is tagged with [%] All other geometry tagged with [\*I

SHADOW> set fill **9** /cyl=(2,\$) Cylinder **2** tagged uith [\$I All other geometry tagged with [Q]

SHADOW> set fill /plate=Q /cy1=4 XCLI-W-CONFLICT , illegal combination of command elements

SHADOW> set fill  $Q$  /cyl= $(2, $)$  /seq XCLI-W-MAXPARM, too many parameters - reenter command with fewer parameters

SHADOW> set fill /seq ! q /cy1=(2,\$) /seq All cylinders/plates sequentially tagged

> The above examples are obvious except possibly the last three. They show that the qualifiers are not allowed in combination, that the /SE-**QUENTIAL** qualifier does not allow specification of a fill character, and that the **DCL** syntax ignores everything after an exclamation point.

# **SET INPUT-SET**

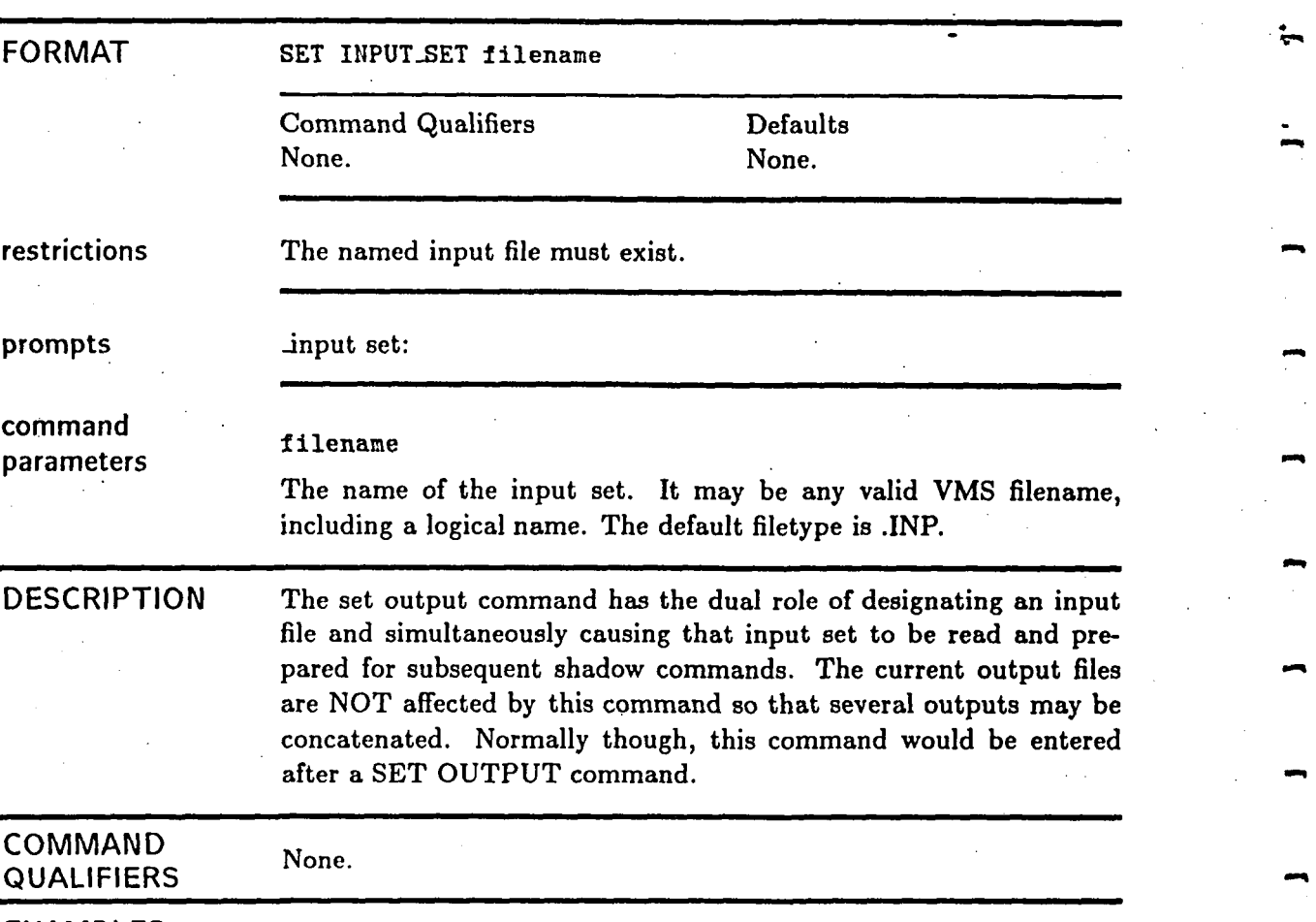

Reads an input set from a named file

### **EXAMPLES**

**SHADOW> SET OUT ANSS1**  Plotting file is: USER1: [RJM.NAS] AN5S1.PLT;1 Printer file is: \_NLAO: []FOROO7.DAT; Input echo file: **USERl:[RJM.NASlAN6S1.LIS;l SHADOW> SET INPUT AN6S1**  The current input set is **USER1** : **[RJM. NAS] AN6S1. INP** ; **<sup>1</sup>**

> The SET OUTPUT command is used to set the output files - the printer output is discarded by default. The input set **AN5Sl.INP** is then read and processed by the SET INPUT command.

**0**
# **SET KEYPAD-MODE**

j.

Causes the keypad state to change to non-numeric.

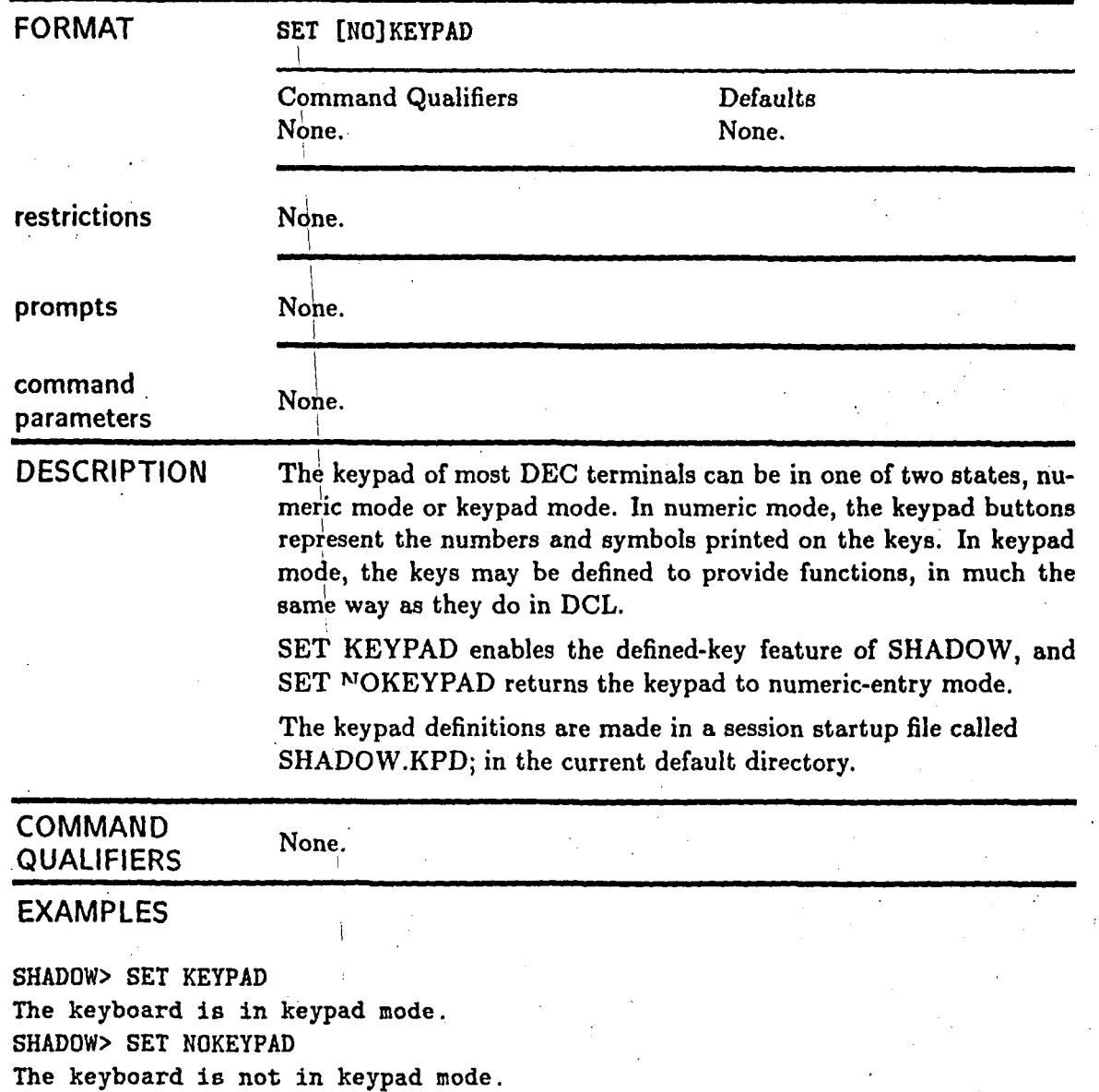

63

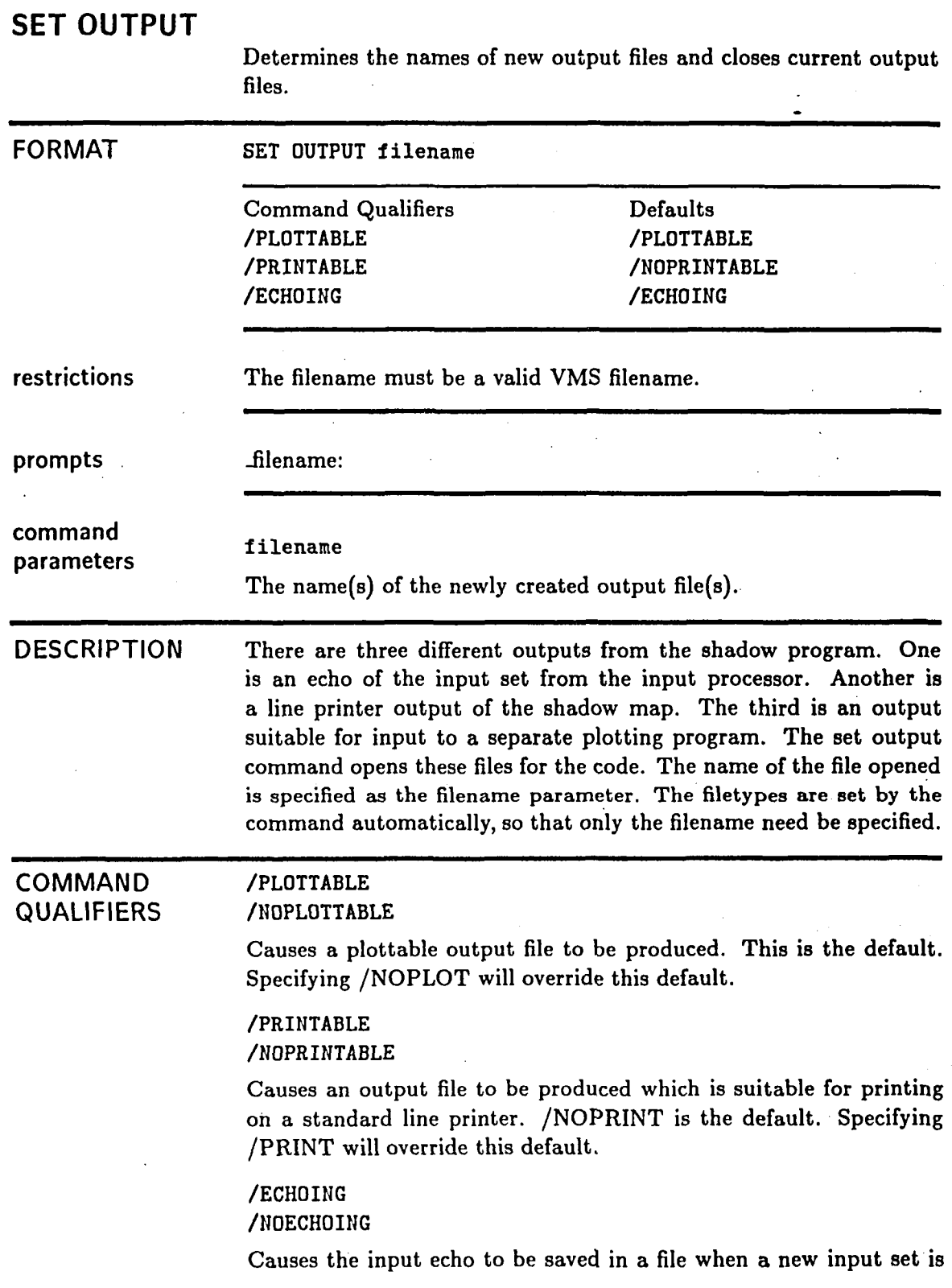

**read.** /ECHOING **is the default. Specifying** /NOECHO **will override this default.** 

#### **EXAMPLES**

SHADOW> SET OUT ANSS1 Plotting file is: **USERI:[RJM.NASIAN6Sl.PLT;i**  Printer file is: \_NLAO: []FOR007.DAT; Input echo file: USER1: [RJM.NAS] AN5S1.LIS;1 SHADOW> SET OUT ANSS'I /PRINT Plotting file is: USER1: [RJM. NAS] AN5S1. PLT; 2 Printer file is: USER1: [RJM. NAS] AN5S1. PRT; 1 Input echo file: USER1: [RJM. NAS] AN5S1. LIS:2 SHADOW> SET OUT AN5S1 /NOPLOT /NOECHO /PRINT Plotting file is: \_NLAO: []FORO10.DAT; Printer file is:  $USER1: [RJM.NAS] AN6S1.PRT; 2$ Input echo file: \_NLAO: []FOR006.DAT; SHADOW> SET OUT AN5S1 Plotting file is: **USERl:[RJM.NAS]ANSSl.PLT;3**  Printer file is: \_NLAO: [] FOR007.DAT; Input echo file:  $text$ Ri: [RJM.NAS]AN5S1.LIS:3

> The above examples show the operation of the **SET OUTPUT** com**mand. Note that the printer file is not produced by default, and the device** NLAO: **(the null device) is where the output is discarded;**

### **SET PATTERN-CUT**

Specifies the pattern cut coordinate system.

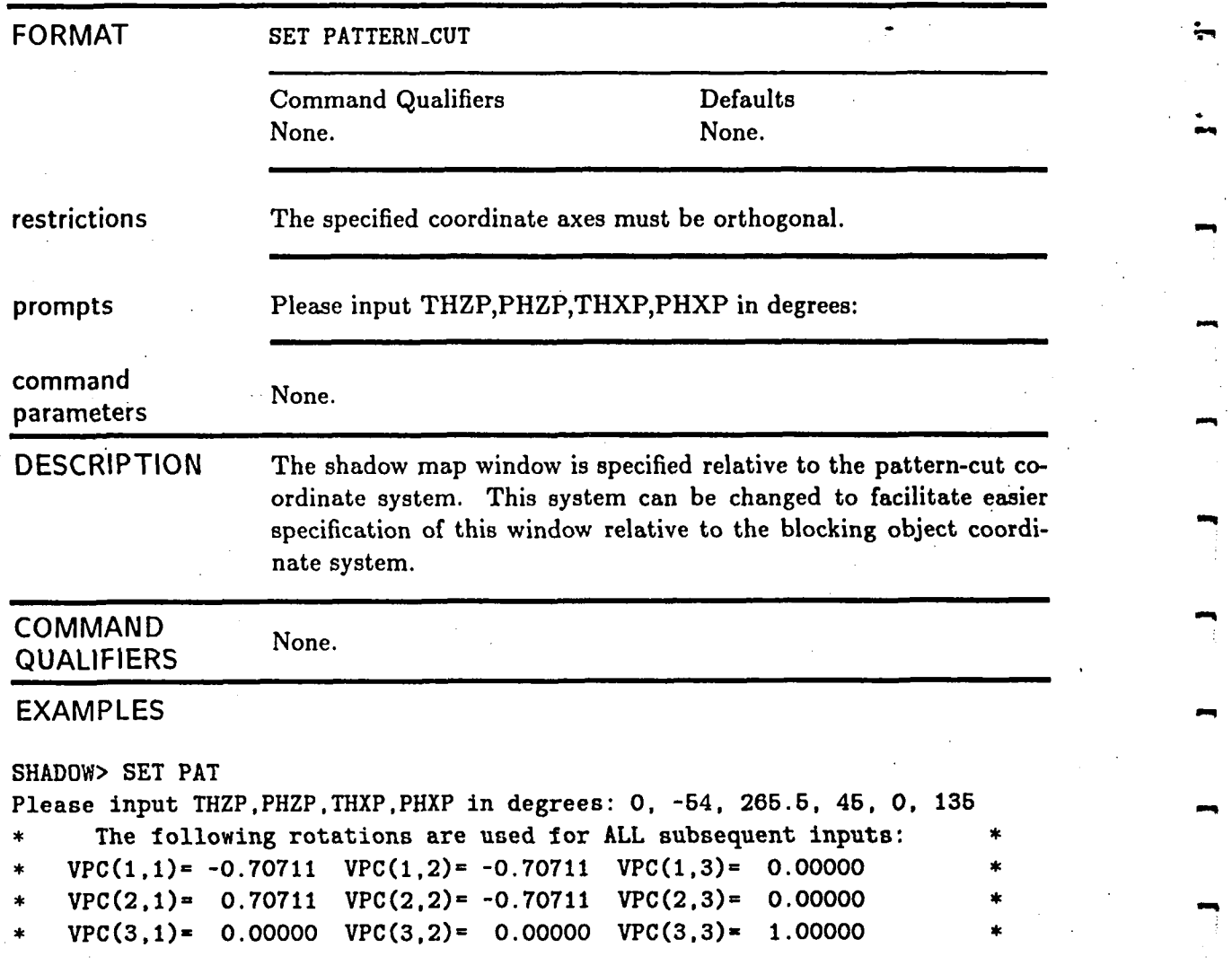

The pattern-cut coordinate system shown has been set up.

# **SET SCALE-FACTOR**

Sets a new value for the uniform scale factor.

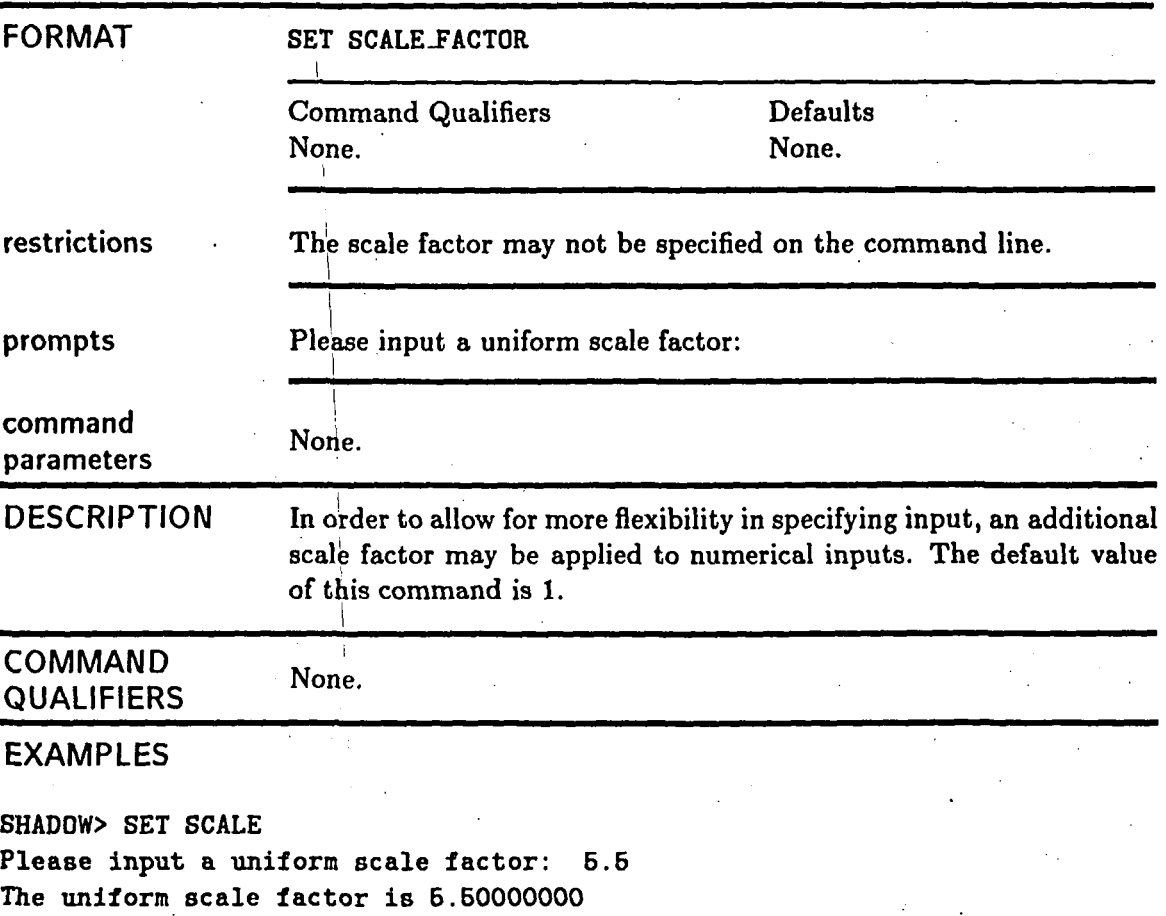

The uniform scale factor has been changed to 5.5.

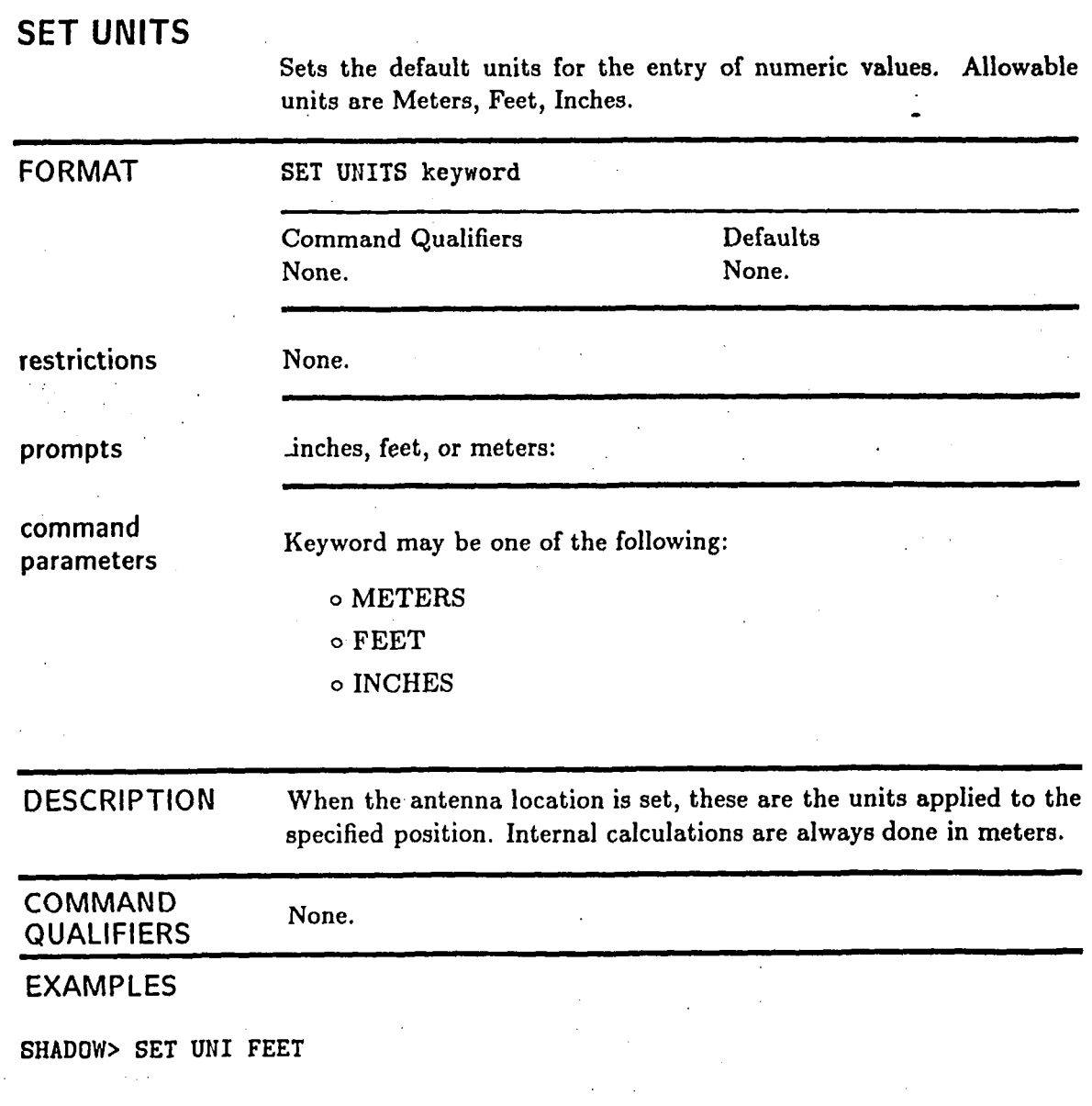

This example sets the default units to feet.

### **SET WINDOW**  Sets parameters for windowing of the output. --- **FORMAT SET** WINDOW  $\overline{ }$ Command Qualifiers Defaults None. None. **restrictions**  he maximum span of theta must be less than 180 degrees. The maximum span of phi must be less than 360 degrees. The maximum resolution is a function of the specified range for both theta and phi.<br>None of these parameters is specified on the command line. **prompts**  Please enter a new range for theta (lower, higher): Please enter a new THETA resolution in degrees/pixel: Please enter a new range for phi (lower, higher): Please enter a new PHI resolution in degrees/pixel: **command 111 None. parameters DESCRIPTION** In order to be more flexible on the presentation of the output, a windowing feature was included so that portions of theta-phi space may be mapped onto a larger output surface. The set window command does this by prompting for the desired range of displayed theta and phi, and the desired levels of resolution. The default window displays the entire range of theta and phi at a resolution of 2 degrees/pixel in both directions. **COMMAND** None. None. **QUALIFIERS EXAMPLES**  SHADOW> SET WINDOW The current range of theta in degrees is 0.0000000E+00 to 180.0000 with a resolution of 2.000000 degrees/pixel. The current range of phi in degrees is 0.0000000E+00 to 360.0000<br>with a resolution of 2.000000 degrees/pixel. with a resolution of  $2.000000$ Please enter a new range for theta (lower,higher): 30.40 Please enter a new THETA resolution in degrees/pixel: .6 Please enter a new range for phi (lower, higher): 45,90 69

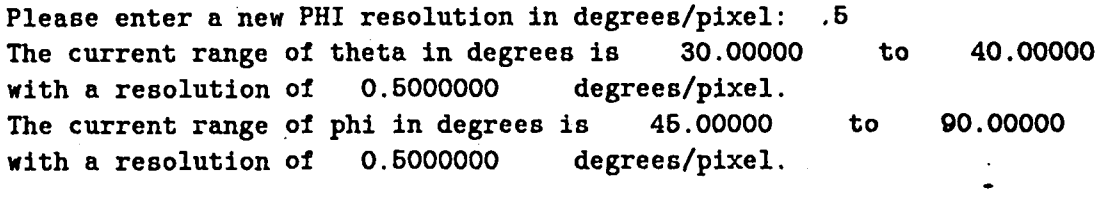

The set window command above first displays the current window settings (which also happen to be the default settings), then prompte for new values. The new values are then also shown.

### **SHOW ANTENNA-LOCATION**

 $\mathbf{i}$ 

Display the current antenna position.

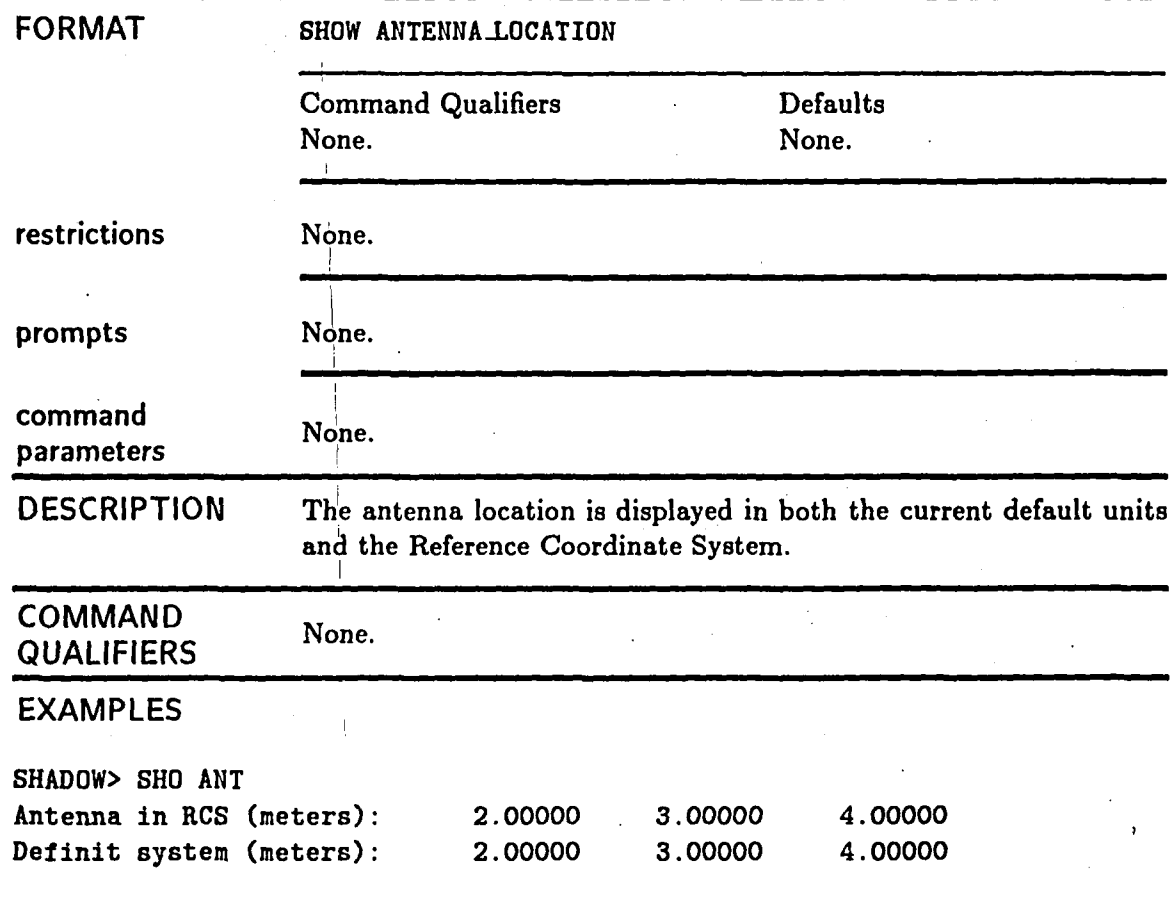

This command displays the current antenna location in both the reference coordinate systems **(RCS)** and the current default units, which are also meters in this example.

# **SHOW COORDINATES**

**Displays the default transformation applied to antenna placement commands.** -

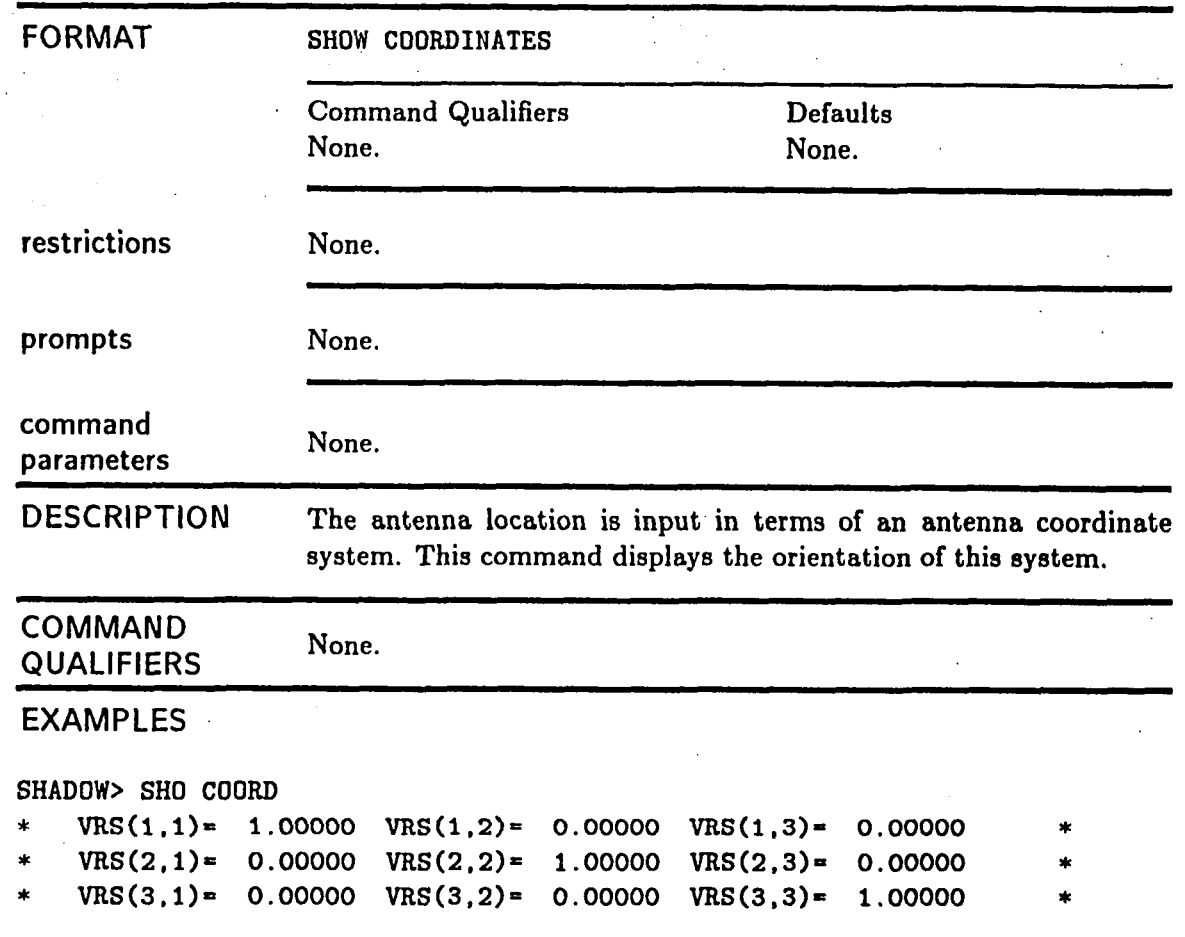

In this example, the antenna coordinate system is coincident with the reference coordinate system.

72

# **SHOW FILL-CHARACTER**

Displays the current output fill modes.

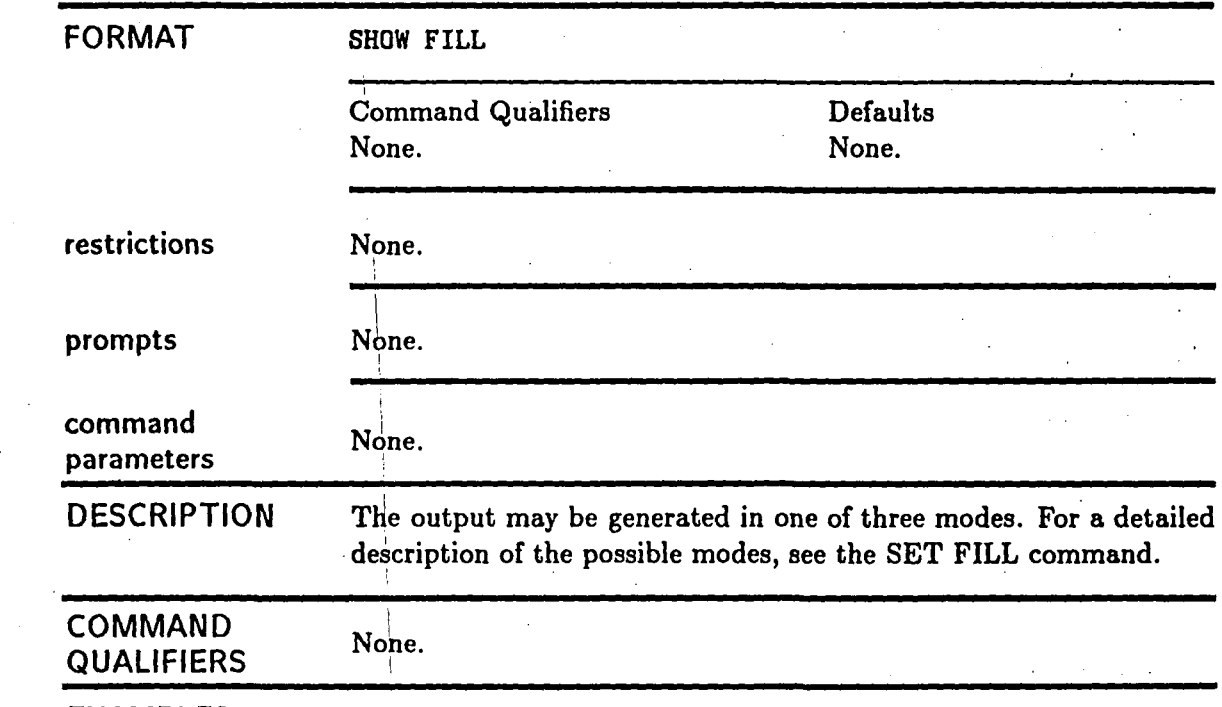

**EXAMPLES** 

**SHADOW> SHOW FILL**  Plate 6 is tagged with **[PI**  All other geometry tagged with [\*]

> In the above example, the sixth plate of the input set is tagged with the **kSCII** character **"Pn.** The **SET FILL** command has many more examples.

# **SHOW INPUT-SET**

**Displays the name of the file from which the current geometry was defined.** 

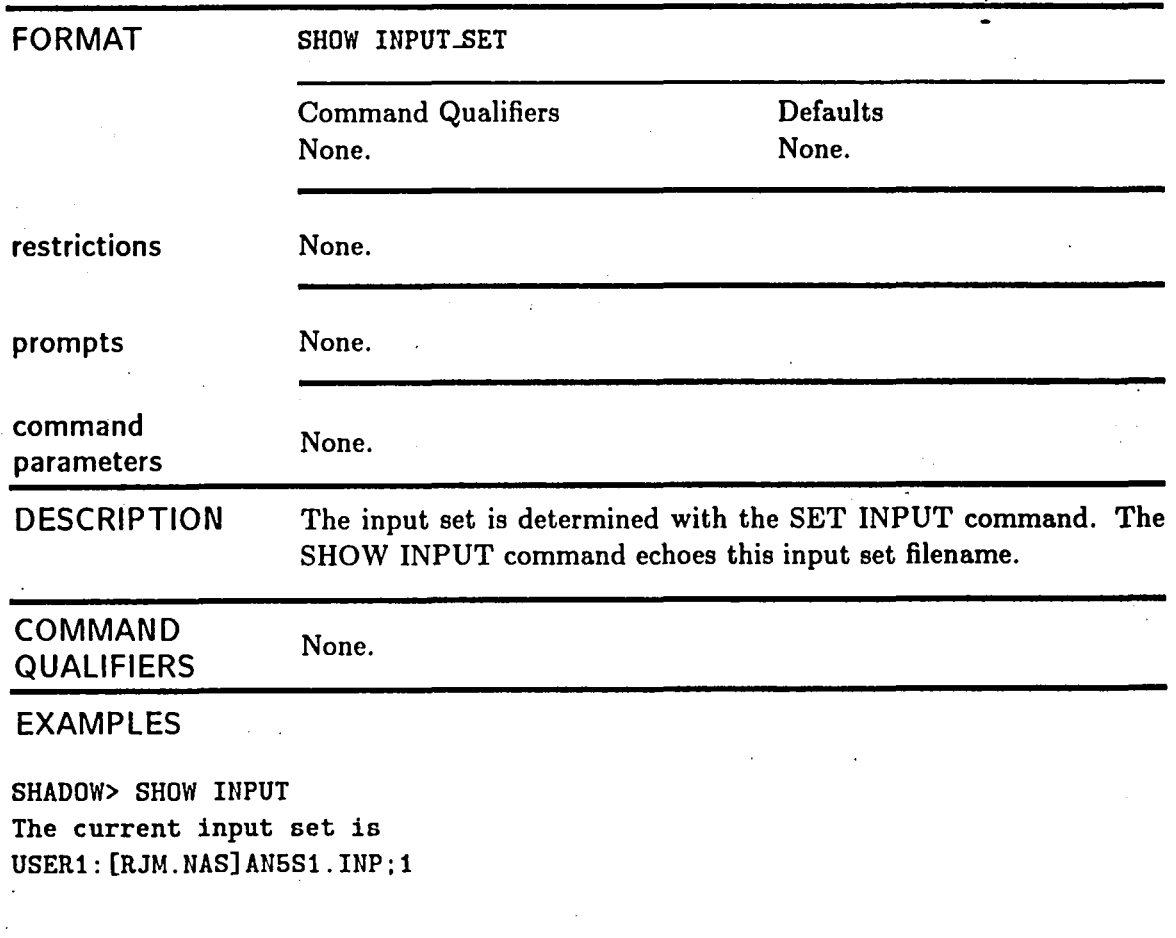

### **SHOW KEYPAD-MODE**

Displays the current state of the keyboard.

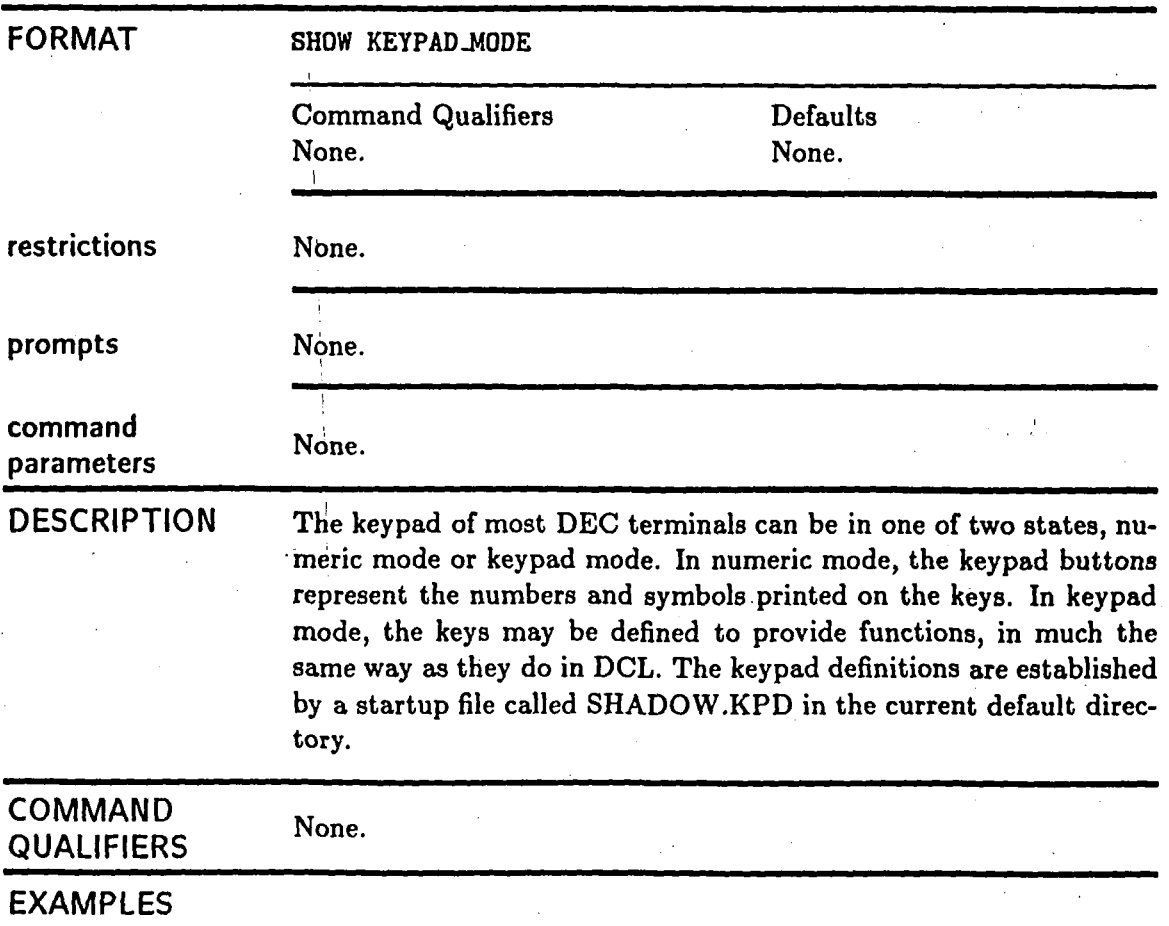

**SHADOW> SHOW KEYPAD The keyboard is not in keypad mode.** 

The keypad was not in keypad mode in this example.

### **SHOW OUTPUT**

Displays the names of the current output files.

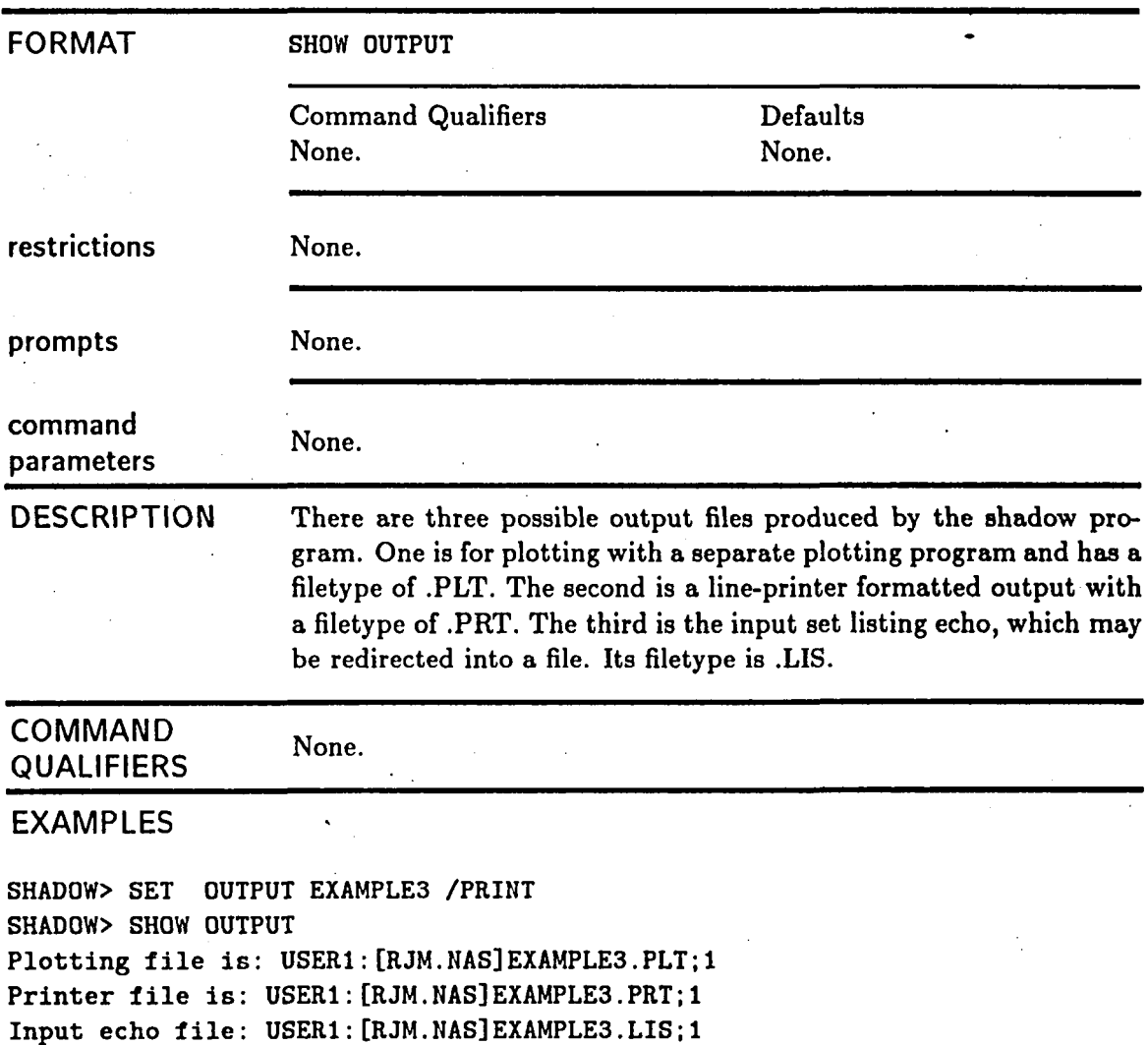

This example shows how a SET OUTPUT command creates the names shown for output files. See the SET OUTPUT command description for more details.

### **SHOW PATTERN-CUT**

Displays the pattern-cut coordinate system transformation matrix.

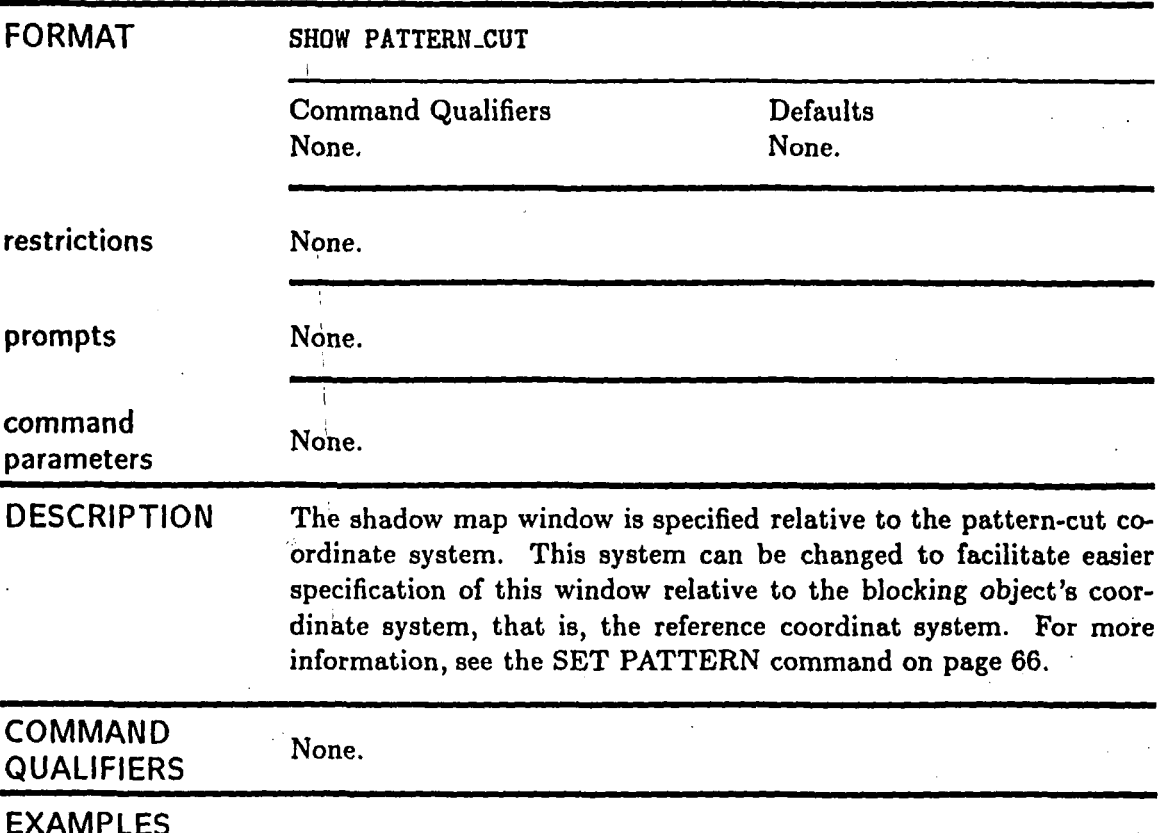

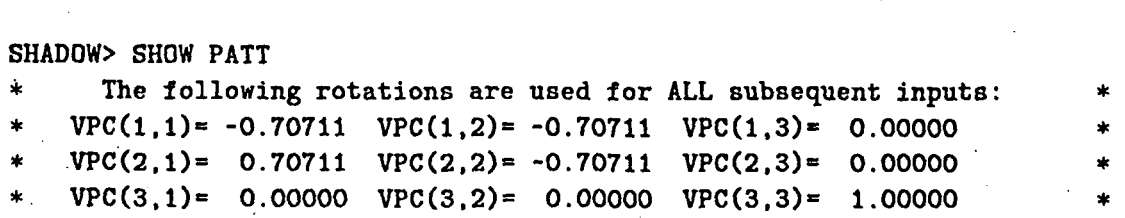

The pattern-cut coordinate system shown has been set up.

### **SHOW SCALE-FACTOR**

Displays the uniform scale factor currently in effect.

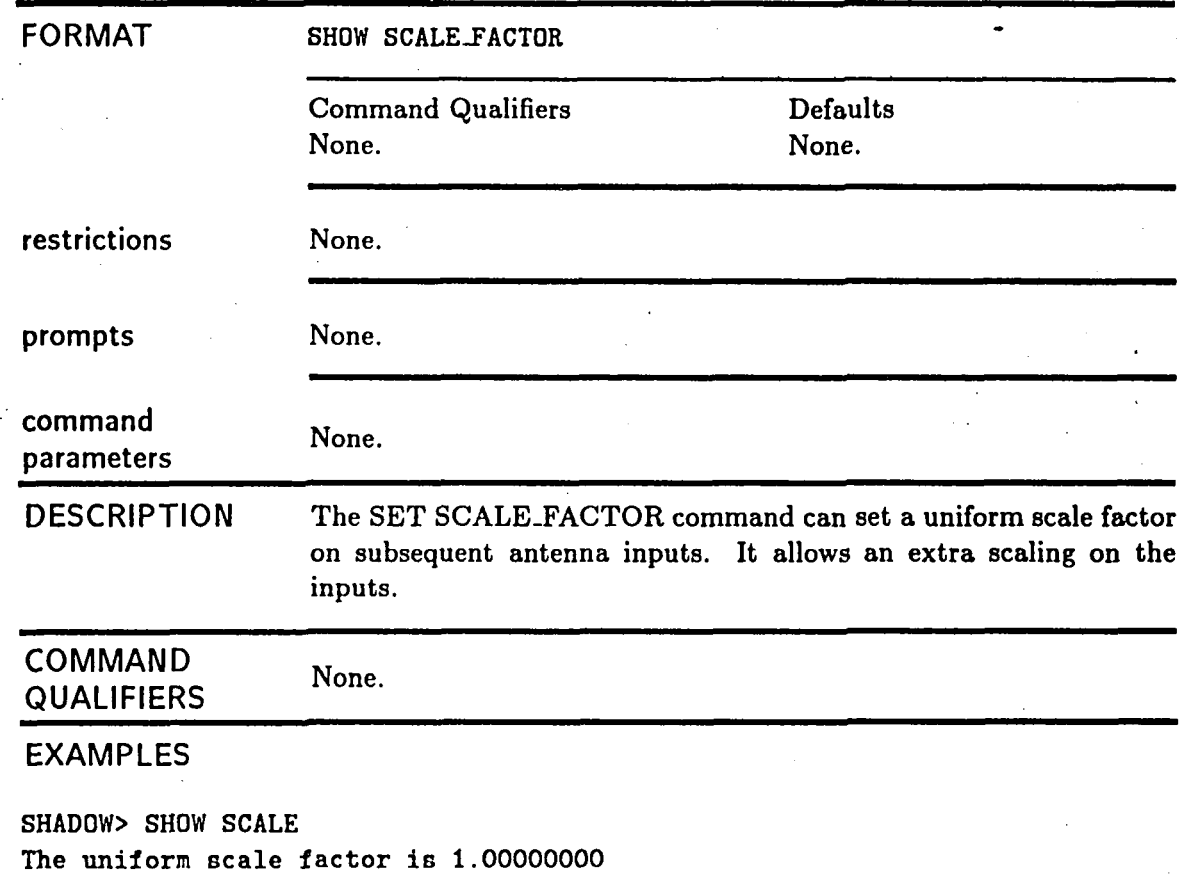

The above scale factor is the default. It has not been changed with SET SCALE.

# **SHOW UNITS**

**Displays the current units in effect. Valid units are meters, feet, and inches.** 

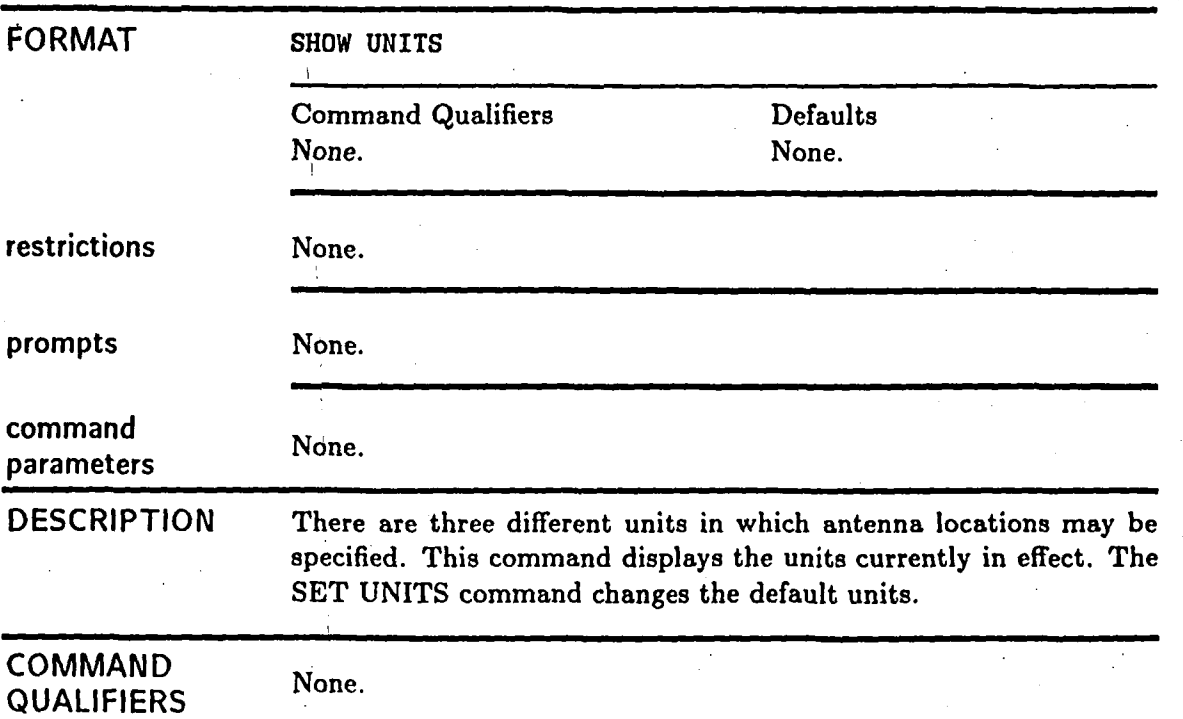

**EXAMPLES** 

**SHADOW> SHOW UNITS The current units are feet** 

### **SHOW WINDOW**

Displays the current window parameters.

S,

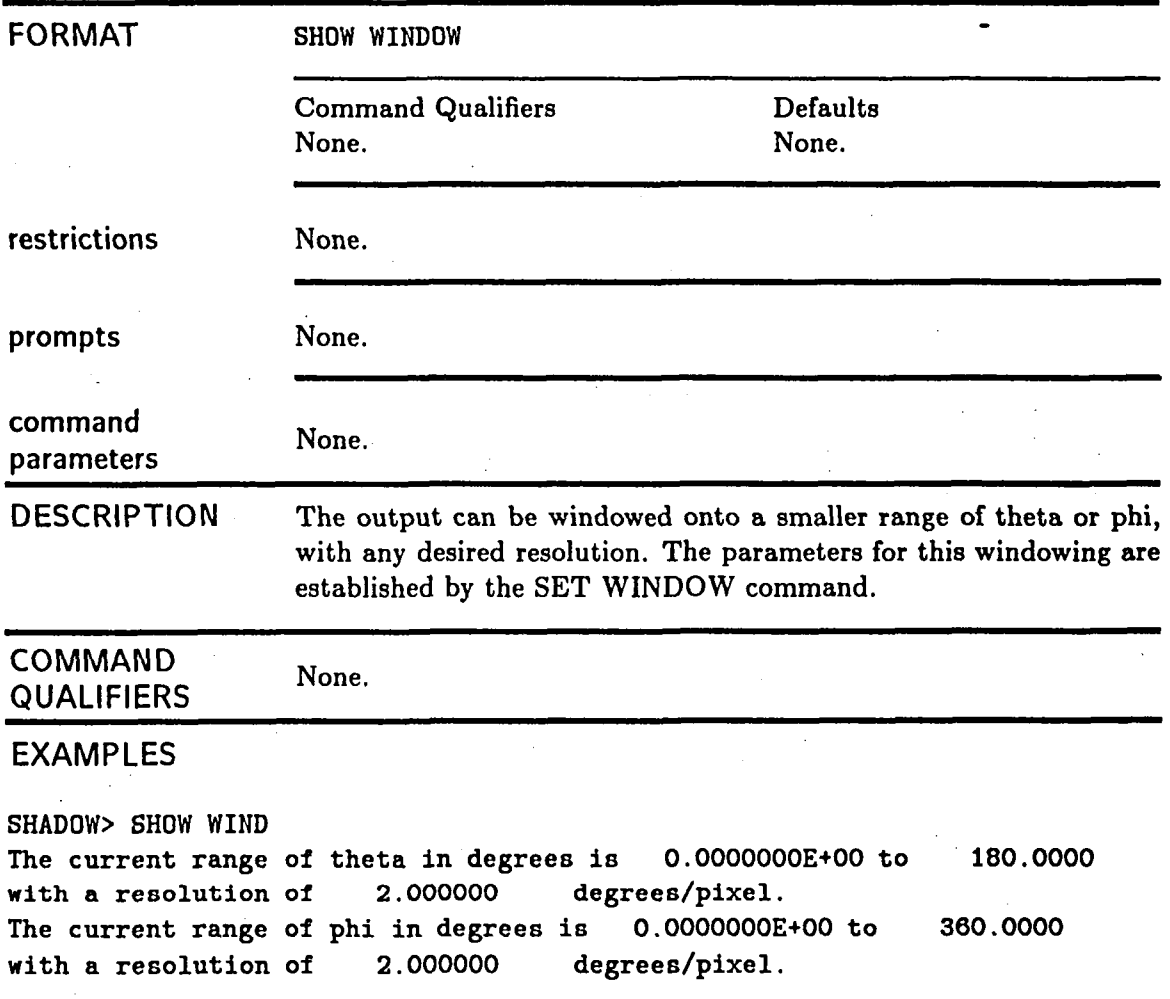

In this case, the window is set to its default range with a resolution of two degrees/pixel.

#### **Chapter 6**

#### **Interpretation of the Output**

I

The final product of the obscuration code, SHADOW, is a map of the projected shadow of a defined object onto the far zone sphere with its center at the antenna location. The map is composed of pixels with the size and range specified by the user. The obscuration code provides complete control over the parameters needed to define the map and provides a line printer output or a plottable file that can be used by an external plotting code. This chapter outlines the details of defining, obtaining, and interpreting the shadow map.

For this discussion, the far zone sphere can be viewed **as** being ironed out into a flat plane, that is, a Mercator's projection with the angle phi along the **x** axis and the angle theta along the y axis. Using the VF non-interactive command or the **SET WINDOW**  interactive command, the user can choose starting angles, incremental step size which is the resolution of the map, and the total number of steps or pixels for both the theta and phi angles. This, of course, also dictates the stopping angles of the map which it computes. The default is for theta to vary from **0** to 180 degrees in steps of 2 degrees for a total of 91 pixels, and for phi to vary from **0** to 360 in steps of 2 for a total of 181 pixels. The interactive command SET WINDOW allows these parameters to be changed at any time during a session. It asks for the starting and stopping angle and the resolution which is the step size and it computes the number of pixels for each angle. These angles are defined with respect to the pattern coordinate system, which is specified by the first set of angles in the VF command or by the SET PATTERN command. The default is for the pattern coordinate system to be the same as the reference coordinate system.

As discussed in Chapter 2, the code computes the shadow by first projecting the objects border onto the far zone sphere and then filling in between the borders. A pixel is considered to be filled if the border at least passes through more than half the distance to the center of a pixel. It determines this by rounding the theta and phi angles defining the border to the nearest integer with respect to the resolution size of the pixel, which is the step size. This sometimes appears to produce a ragged border around the edges of the shadow if the border is very curved. Note that a straight edged plate projects a shadow that is curved in border. In addition, this is dependent on the coordinate system in which the shadow is viewed. Chapter 7 presents specific examples of these types of maps.

**The shadow** is **represented by** an **ASCII** character being placed in an array corresponding to the integcrized theta and phi angles. A clear viewing point is left blank. The choice of the character that is placed in the pixel can be controlled by the user. The default is for an "X" to be used as a fill character. Interactivly this can be changed using the SET FILL command. Noninteractivly, these are hard-wired into the source code.

For debugging purposes or so that the user can get a feel for which plates and cylinders are shadowing which regions of space a highlighting feature has been provided. The SET FILL/SEQUENTIAL command tags each plate and cylinder with its own uniquie fill char- . acter. The first plate starts with "A" and each succeeding plate is incremented up by one ASCII character. The first cylinder starts with **"1"** and each succeeding cylinder is incremented up by one ASCII character. Note that if there are a lot of plates and/or cylinders, the fill characters will eventually get into some of the more seldom used ASCII characters. Also note that in this mode of filling, the code superimposes the latest calculated shadow for a plate or cylinder on top of the shadow map. This means that the character in a pixel for a finished map will represent the last object that the code calculated a ehadow for and not the object that is located closest to the observer.

In order to get around the ambiguous behavior of highlighting the plates and cylinders by order of processing rather than by location, the user can instead use the standard fill character for all plates and cylinders and highlight one particular specified object. The command SET FILL/PLATE = (number, character) or SET FILL/CYLINDER =  ${\hbox{(num-}}$ ber,character) will highlight the chosen plate or cylinder against the regular fill character. The plate or cylinder options are mutually exclusive. It represents the shadow of the whole plate or cylinder that is tagged. A non interactive command has not been provided for these fill features. The user can change the fill characters and mode in the INIT subroutine.

The output that the user sees can come in three forms. The first type of output comes from an echo of the command set that is read from the input file on logical unit  $#5$ . The output is sent to logical unit  $#6$ , which is normally assigned to a default file type of .LIS on a VAX in the interactive mode. An ASCII file of the shadow map is written to logical unit #7, which is normally assigned to a default file type of .PRT on a VAX. A binary file of the shadow map that can be used to transfer information to another code to plot the map is sent to logical unit **#lo,** which is normally assigned to a default file type of .PLT on a VAX.

In the interactive mode, the input set **can** be opened using the **SET OUTPUT** command. The output files can be opened and closed using the SET OUTPUT /ECHOING, /PRINTABLE, /PLOTTABLE commands, respectively. In the non-interactive mode, they can be controlled by using system commands, such as ASSIGN on the **VAX.** In the interactive mode, the output files should generally be set first, so that the code will have the desired information **as** to where to sent the echo back information. In addition, once the code is run and it is desired to see the results, it is possible to print or plot the results using the SPAWN ("\$") command. The files that are desired to be printed or plotted, however, must be closed first, that is, the SET OUTPUT command should be given again reassigning the files to another name, a null device, or the printing device. This will close the files and allow them to be accessed. Of course, it is important to remember to reopen them after the user is finished and wants to run more results. Presently, the echo, printable, and plottable map files will accumulate information until they are closed.

Generally, the code will be used to produce plottable files of the shadow maps with the printable file being used for debug purposes. Plotted maps are small and nicer to look at. Unfortunately, graphical routines are presently system dependent. A plotting code for a NCAR **[5],** has been provided, however, in Chapter 13. This is one example of how the data of the shadow map can be plotted. Examples of both the printed and plotted maps are illustrated in the examples of Chapter 7. It should be noted that due to the limited amount of space across the width of a line printer, a printed map will be broken up into widths that will fit onto the width of the paper if it is too wide. The map will come out in **aa** many etrips as necessary to produce the whole map. Plotted maps should not have this problem since the individual pixels can be graphed very close together.

#### **Chapter 7**

#### **Examples**

The following examples are used to illustrate the various features of the **SHADOW** computer code. Each example is designed to show how a set of non-interactive and interactive commands can be put together to solve a problem. The beginner can use the examples in this chapter to learn more about the code. In addition, these examples can be used to ensure that the code is operating correctly on your system. These examples were run on a DEC VAX 11/780 computer using version 4 of the VMS operating system.

The shadow maps shown here are presented mostly with the line printer output, since this is generally the most transportable. Plotted output would normally be preferred in a design situation. A few examples of this type of output are also given.

# **7.1 Example 1: A Plate**

**The first example is a four-cornered plate centered at the origin and situated in the X-Y plane. The antenna is located on the positive Z axis. It was generated with the following input files and commands. The commands were:** 

\$ **RUN SHADOW SHADOW> SET OUT PLAEXl/NOPLOT/PRINT SHADOW> SET INP PLAEX SHADOW> SET UNI METERS SHADOW> SET WIND 90, 180 1.0 0.** , **<sup>360</sup> 6. SHADOW> SET ANT BHADOW, 0,0,8 SHADOW> SHADOW SHADOW> EXIT f** 

**The input set defining the plate was the following:** 

**CM: SIMPLE PLATE TEST SET CE: RCS INPUT SET UN** : **1 PC: THE PLATE IS 400 SQUARE-METERS. 4 ,O -10.0, +10.0, 0.0 -10.0. -10.0, c.0 +lO.O# -10.0, 0.0 +10.0, +10.0# 0.0 XQ** : **EN** :

The output this produced was the following:

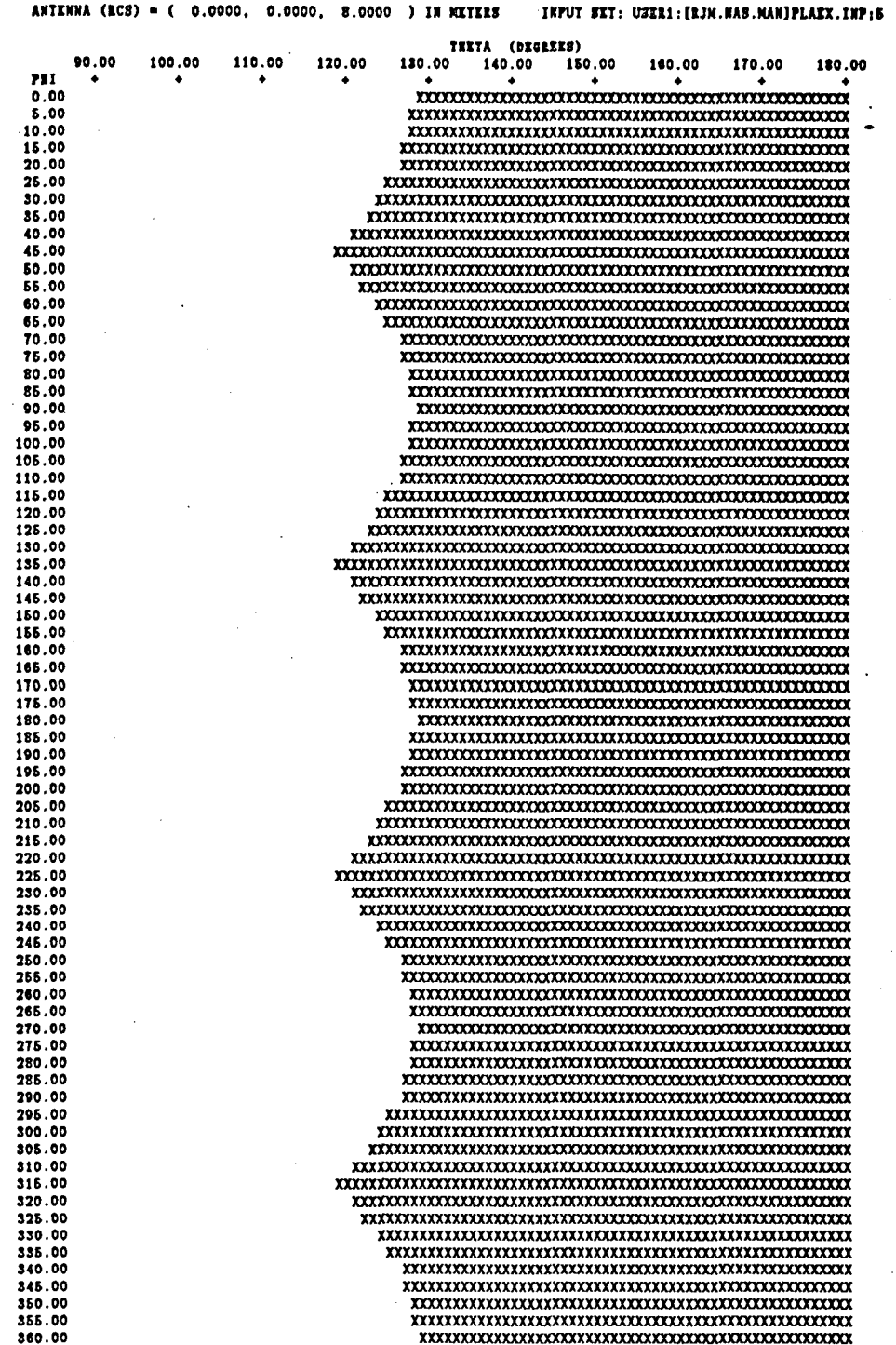

### **7.2 Example 2: A Different Plate**

**This example is another four-cornered plate, but this time the antenna is located at the origin, and the plate is centered along the positive Y axis and is normal to it.** 

**The commands were:** 

\$ **RUN SHADOW SHADOW> SET OUT PLAEX2/NOPLOT/PRINT SHADOW> SET INP PLAEX2 8HADOW> SET UNI METERS SHADOW> SET WIND 0, 180 2.0 O., 180 6. SHADOW> SET ANT o,o,o SHADOW> SHADOW SHADOW> EXIT**  \$ **EXIT The input set defining the plate was the following: CM: SIMPLE PLATE TEST SET CE: RCS INPUT SET UN** : **1 PC: THE PLATE IS 400 SQUARE-METERS. 4 0** 

**-10.0, 8, +10.0 -10.0, 8, -10.0 +10.0, 8, -10.0 +10.0, 8, +10.0 XQ** : **EN** :

 $\ddot{\cdot}$ 

**The output generated by the code was the following:** 

ANTERNA (RCS) = ( 0.0000, 0.0000, 0.0000 ) IN METERS INPUT SET: USER1: [RJN.NAS.NAN]PLAKX2.INP;2

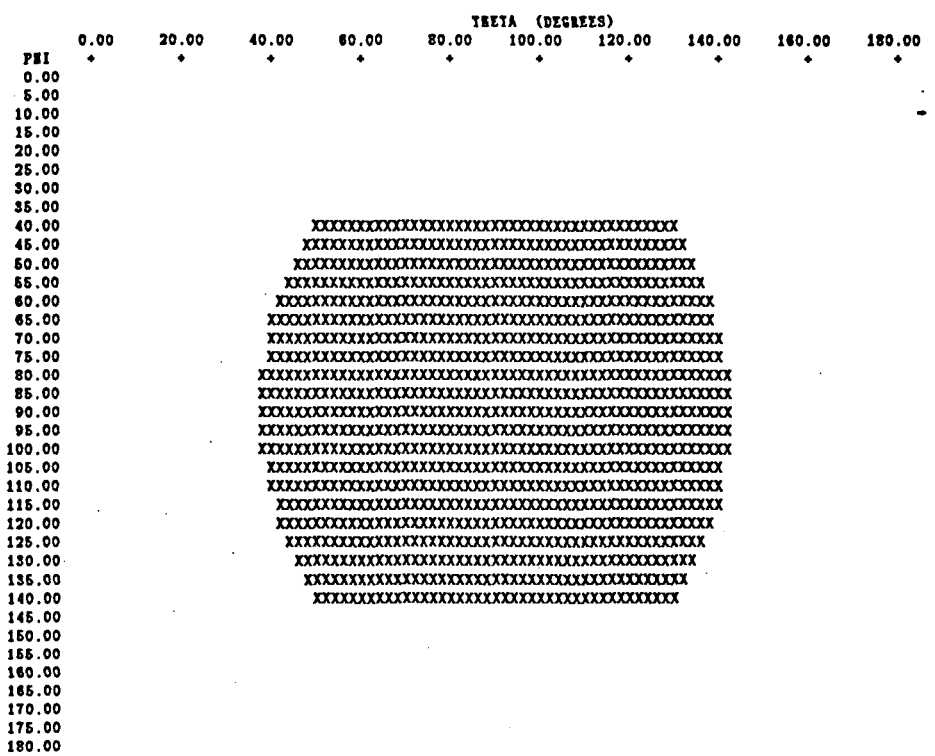

۰,

#### **7.3 Example 3: The First Plate Revisited**

The current example is deceptive. Both the input geometry and the source location are identical with the first plate example, but the obscuration output is identical to the second example! A closer of the input sets reveals the the two examples are really the same geometry, but defined in different orientations with respect to the Reference Coordinate System. The third example takes advantage of this fact and uses the SET PATTERN-CUT command to reorient the coordinate system of the antenna. The result is that while the geometry is defined the same **as** the first example, the output resembles the second example. The commands to generate the example were:

\$ **RUN SHADOW SHADOW> SET OUT PLAEX3/NOPLOT/PRINT SHADOW> SET IHP PLAEX SHADOW, SET UNI METERS SHADOW> SET WIND 0,180 2.0 o., 180 6. SHADOW> SET ANT 0,0,8 SHADOW> SET PATT QO., +QO., 90.. 0. SHADOW> SHADOW SHADOW> EXIT**  \$ **EXIT** 

The input set defining the plate was the same one used in example one. It is:

```
CM: SIMPLE PLATE TEST SET 
CE: RCS IIIPUT SET 
UN : 
1 
PC: THE PLATE IS 400 SQUARE-METERS. 
4 0 
-10.0, +lO.O, 0.0 
-10.0, -10.0, 0.0 
+10.0, -10.0, 0.0 
+10.0, +10.0, 0.0 
xq : 
Ell :
```
89

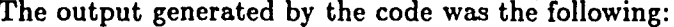

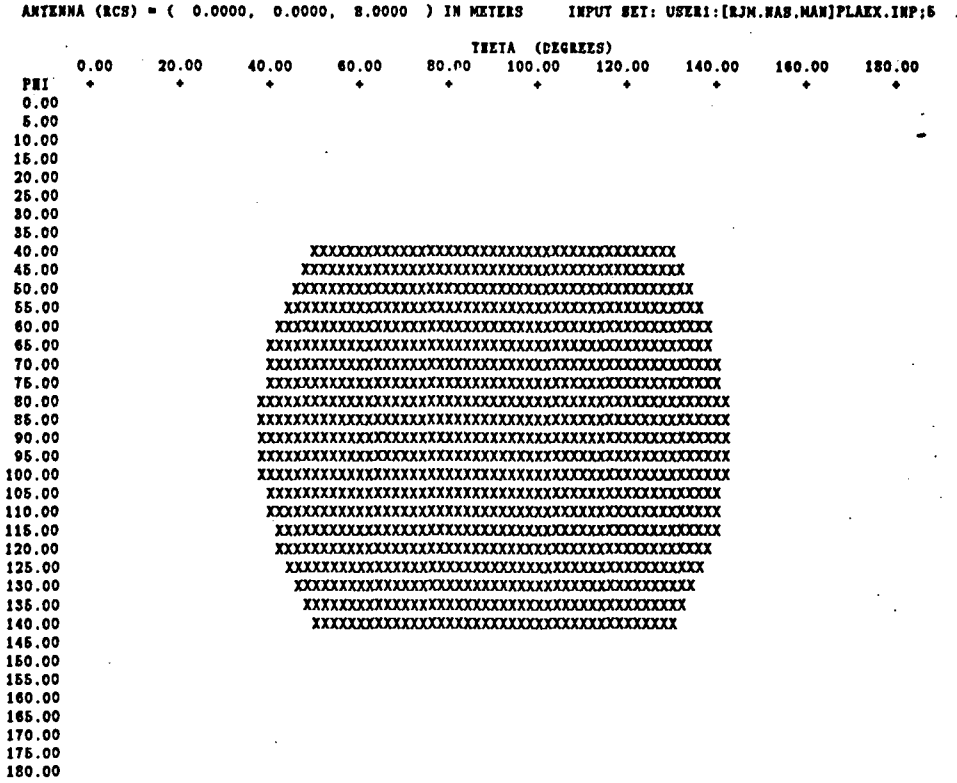

#### **7.4 Example 4: A Non-Interactive Version of Example 1**

This example illustrates an input set for non-interactive use of the code. The main program has been changed to the non-interactive version and non-interactive subroutines were not linked into the code. The input set is the same as Example 1, except that the source and window have been define using the SG and VF commands, respectively. Note that these commands can also be used in the interactive node also to hard wire the antenna location and window as a default case. The output is not shown here because it is identical to that of Example 1.

The input set defining the plate is the following:

**CM: SIMPLE PLATE TEST SET CE: RCS INPUT SET UN** : **1 PG: THE PLATE IS 400 SQUARE-METERS. 4 0 -10.0, +10.0, 0.0 -10.0, -10.0, 0.0 +10.0, -10.0, 0.0 +10.0, +10.0, 0.0 SC: THE SOURCE LOCATION 0. ,O. ,8. 0.,0.,90.,0. -1,0.6,0. 1. ,o. VF': WINDOW SIZE 0.,0.,90.,0. T,O.,2.,91 0. ,2. ,181 xq** : **EN** :

#### **7.5 Example 5: An Elliptic Cylinder**

**This example is consists of one elliptic cylinder centered on the origin with its axis directed along the Y axis. Three different source locations are presented with this single example.** 

-

**The commands were:** 

```
$ RUN SHADOW 
SHADOW> SET OUT CYLEX1/NOPLOT/PRINT
SHADOW> SET INP CYLEXl 
SHADOW> SET UNI METERS 
SHADOW> SET WIND
130,180 
0.65655566 
0. ,360 
6. 
! 
! An overhead view of the cylinder, which is centered on the origin, 
1with radii of 1 and 1, with a a length of 1 meter. 
! 
SHADOW> SET ANT 
0,014 
SHADOW> SHADOW 
! 
! A broadside look at the cylinder. 
! 
SHADOW> SET WIND
45,135 
1.0 
220. ,310 
1.25 
SHADOW> SET ANT 
0,4,0 
SHADOW> SHADOW 
I 
! Now a look at the same geometry along the axis of the cylinder. 
! 
SHADOW> SET ANT 
4,0,0 
SHADOW> SET WIND 
45,135 
1 .o 
130. ,220 
1.26 
SHADOW> SHADOW
SHADOW> EXIT
$ EXIT
```
**The input set defining the plate was the following:** 

**CM: SIMPLE AIRCRAFT CE: RCS INPUT SET UN** :

 $\mathbf{1}$ CC: FIRST CYLINDER<br>0.,0.,0.<br>90.,0.,0.,0.  $\mathbf 2$  $1, 1, 1, 1,$ <br> $1, 1, -1,$ <br> $XQ:$  $EN:$ 

#### **The output generated by the code was the following:**

ANTENNA (RCS) = ( 0.0000, 0.0000, 4.0000 ) IN RETERS INPUT SET: USERI: [EJH. NAS. NAN] CYLEXI. INP;4

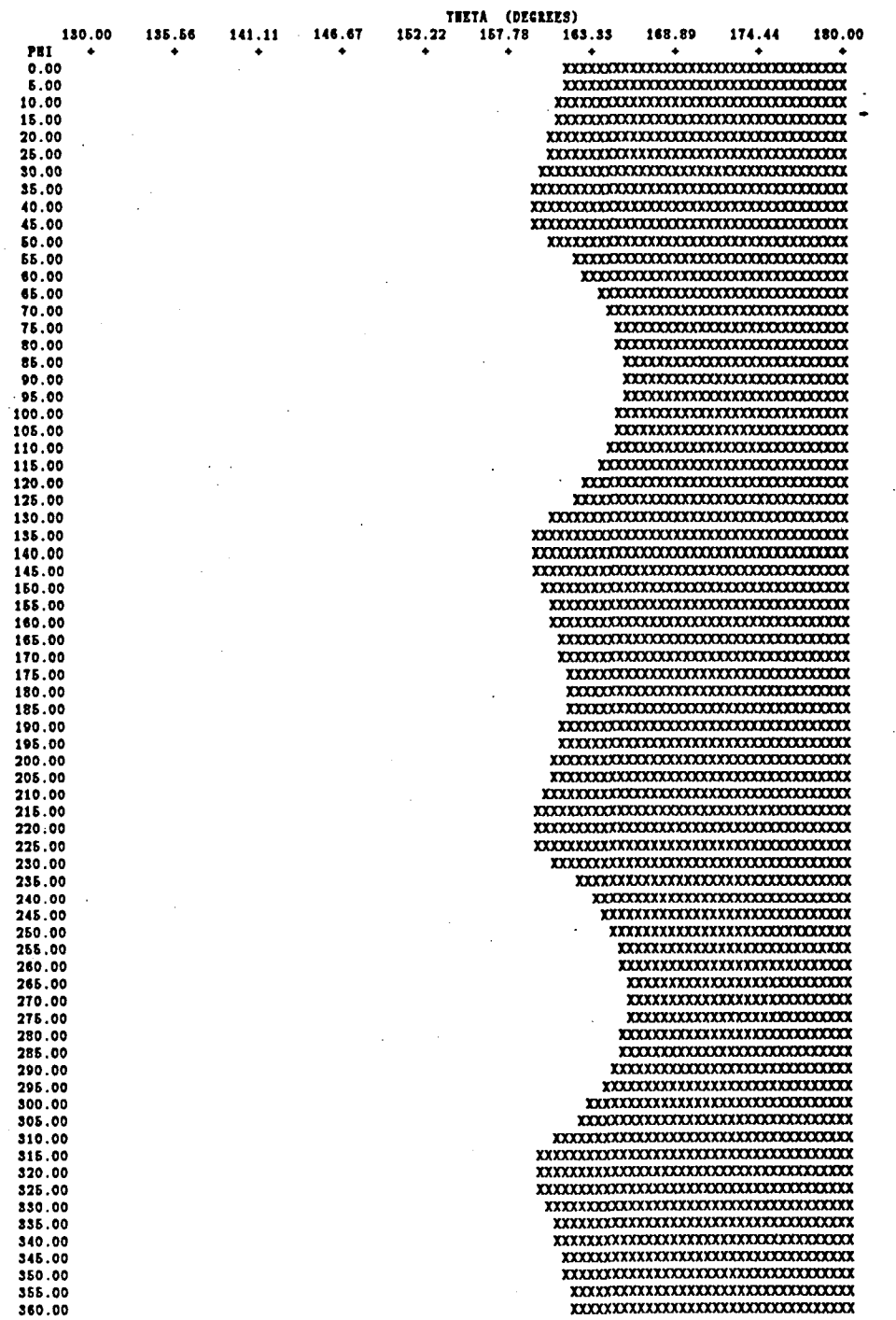

ANTENNA (RCS) = ( 0.0000, 4.0000, 0.0000 ) IN METERS INPUT SET: USERI: [EJN.NAS.NAN]CYLEX1.INP;4

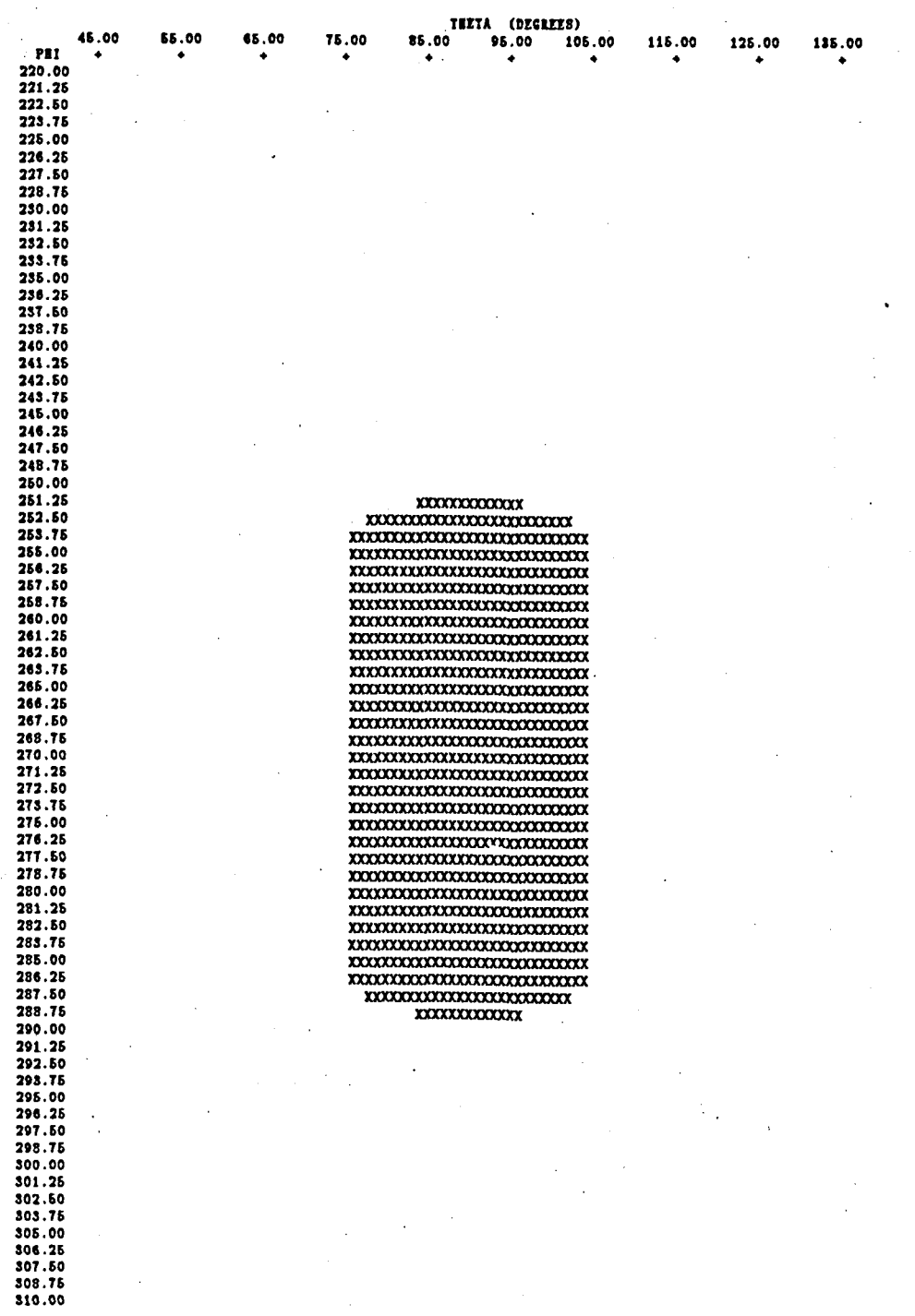

95

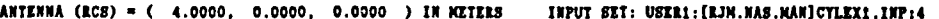

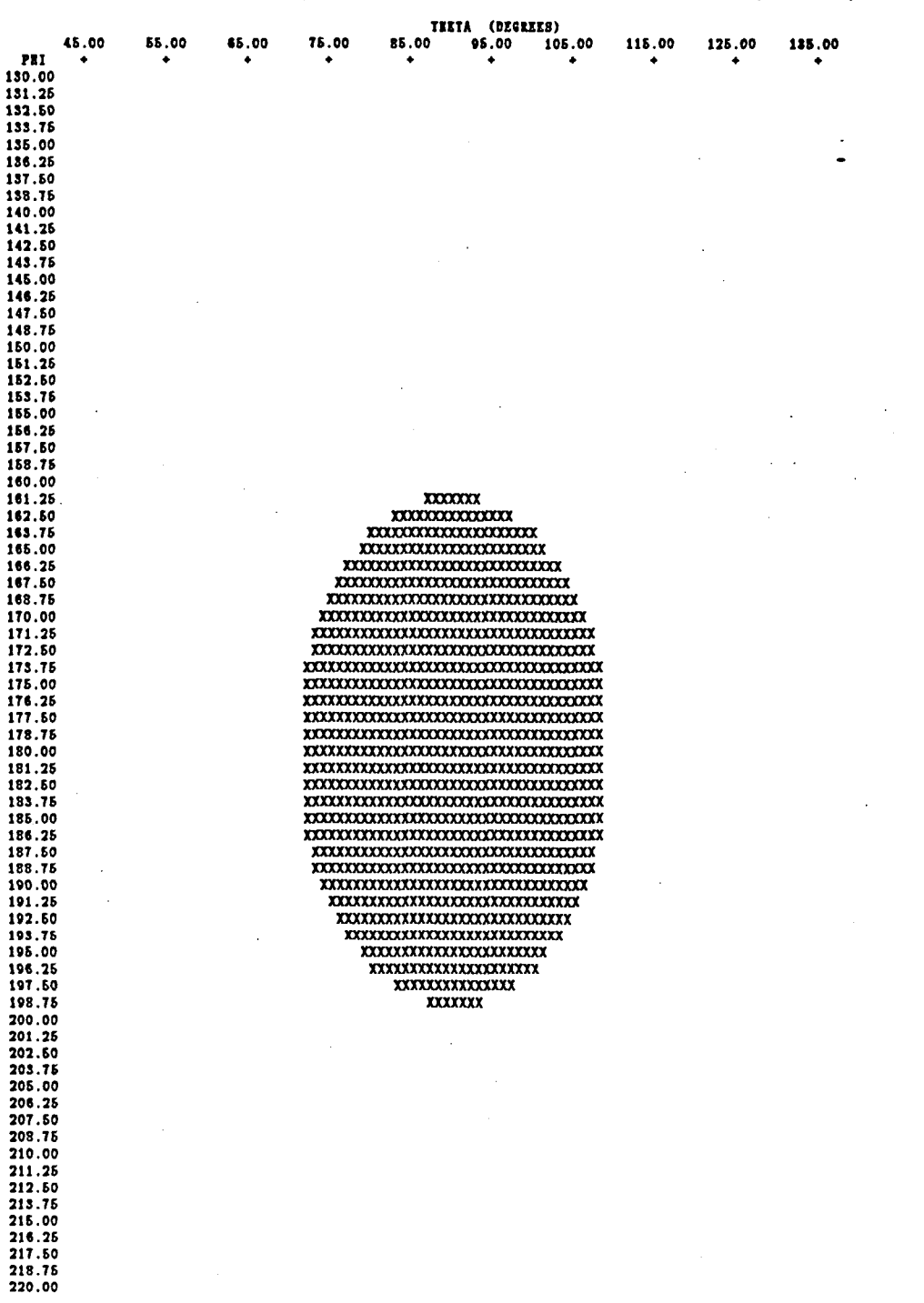

#### 7.6 **~xam~le 6: Two Elliptic Cylinders**

**This example is consists of two elliptic cylinders equidistant from the origin with axes**  computer the consistent of the compute cynnaeis equivalent source of the origin with axes **with this single example. The commands were:** 

\$ **RUN SHADOW**  SHADOW> SET OUT CYLEX2/NOPLOT/PRINT SHADOW> SET INP CYLEX2 **SHADOW> SET UNI METERS SHADOW> SET WIND 130,180 0.55556656 0. ,360 5.**   $\mathbf{I}$ **I An overhead view of the 2 cylinders with radii of 1 and 1. <sup>t</sup>with a length of 1 meter each.**  ı **SHADOW> SET FILL /CYL=l SHADOW> SET ANT 0,0,4 SHADOW> BHADOW**   $\mathbf{I}$ **SHADOW> SET WIND 46,135 1.0 220. ,310 1.26 SHADOW> SET ANT 0,4,0 SHADOW> SHOW FILL SHADOW> SHADOW**  !  $\mathbf{I}$ SHADOW> SET ANT **4,0,0 SHADOW> SET WIND 45,136 1.0 130. ,220 1.26 SHADOW> SHOW FILL SHADOW> SHADOW SHADOW> EXIT**  \$ **EXIT** 

**The input set defining the plate was the following:** 

**CM: SIMPLE AIRCRAFT CE: RCS INPUT SET UN** :

**1 CC: FIRST CYLINDER 0. ,-2. ,o. 90.,0.,0.,0. 2 1,l 1.**   $1., 1., -1.$ **CC: SECOND CYLINDER 0. ,+2. ,o. 90.,0.,0.,0. 2 1.1, 1. l.,l., -1. xq** : **EN** :
## **The output generated by the code was the following:**

ANTENNA (RCS) = { 0.0000, 0.0000, 4.0000 ) IN NETERS INPUT SET: USER1: [RJN.NAS.NAN]CYLEX2.INP;2

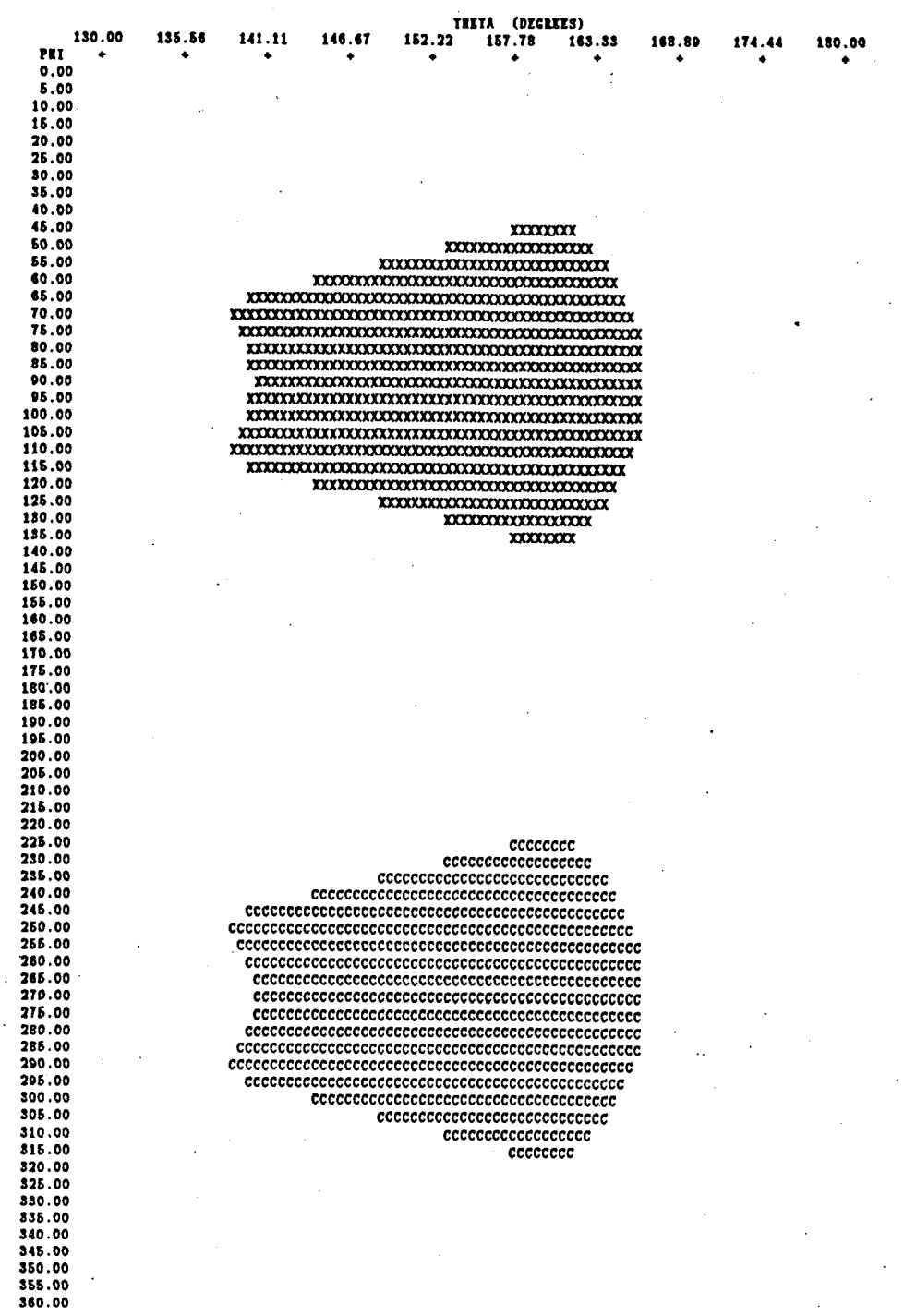

ANTENNA (RCS) = ( 0.0000, 4.0000, 0.0000 ) IN MITERS INPUT SKT: USER1: [RJN.NAS.MAN]CYLKX2.INP;2

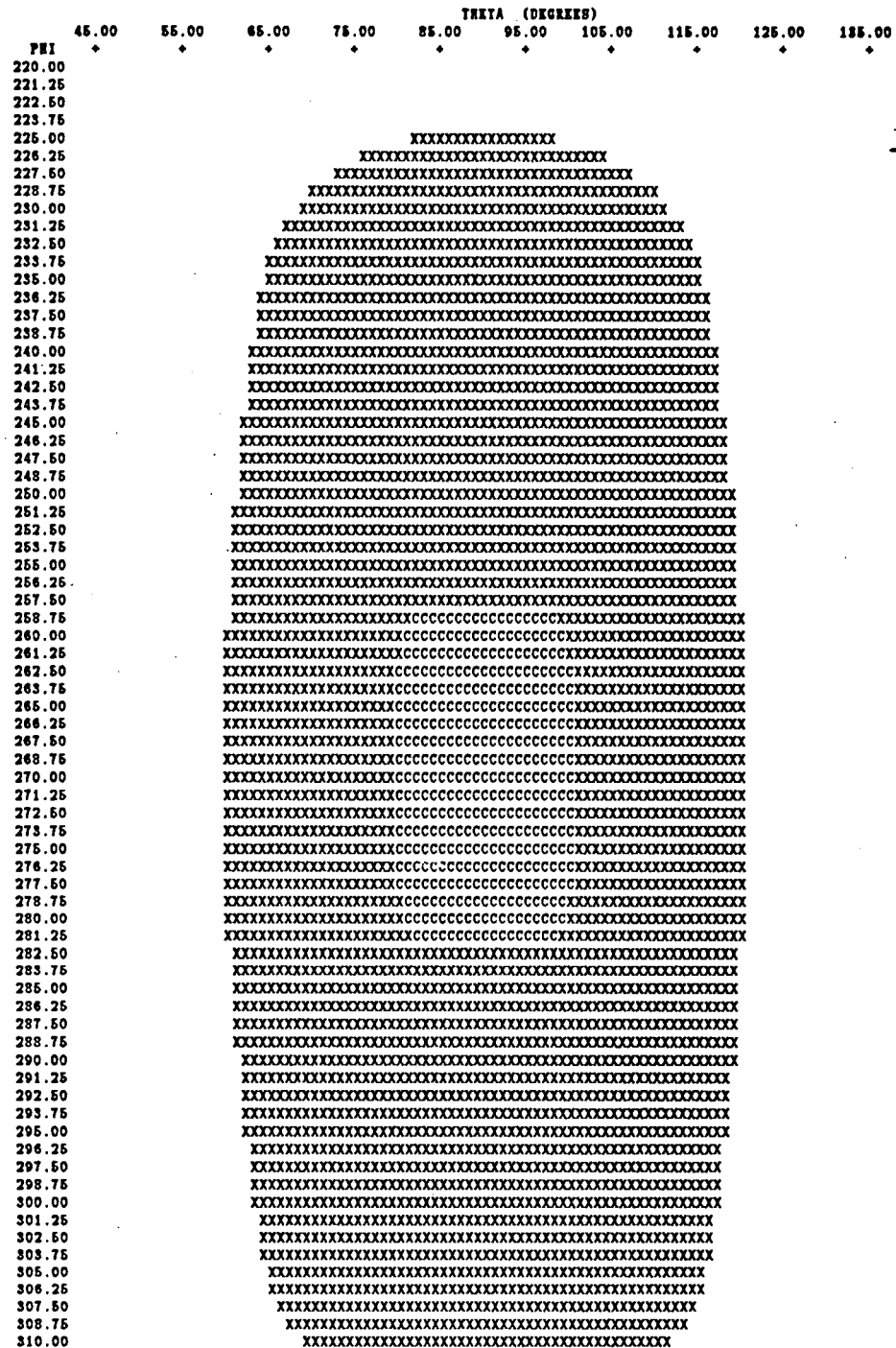

#### ANTENNA (ECS) = ( 4.0000, 0.0000, 0.0000 ) IN METERS INPUT SET: USIR1: [RJN.NAS.NAM]CYLEX2.1MP;2

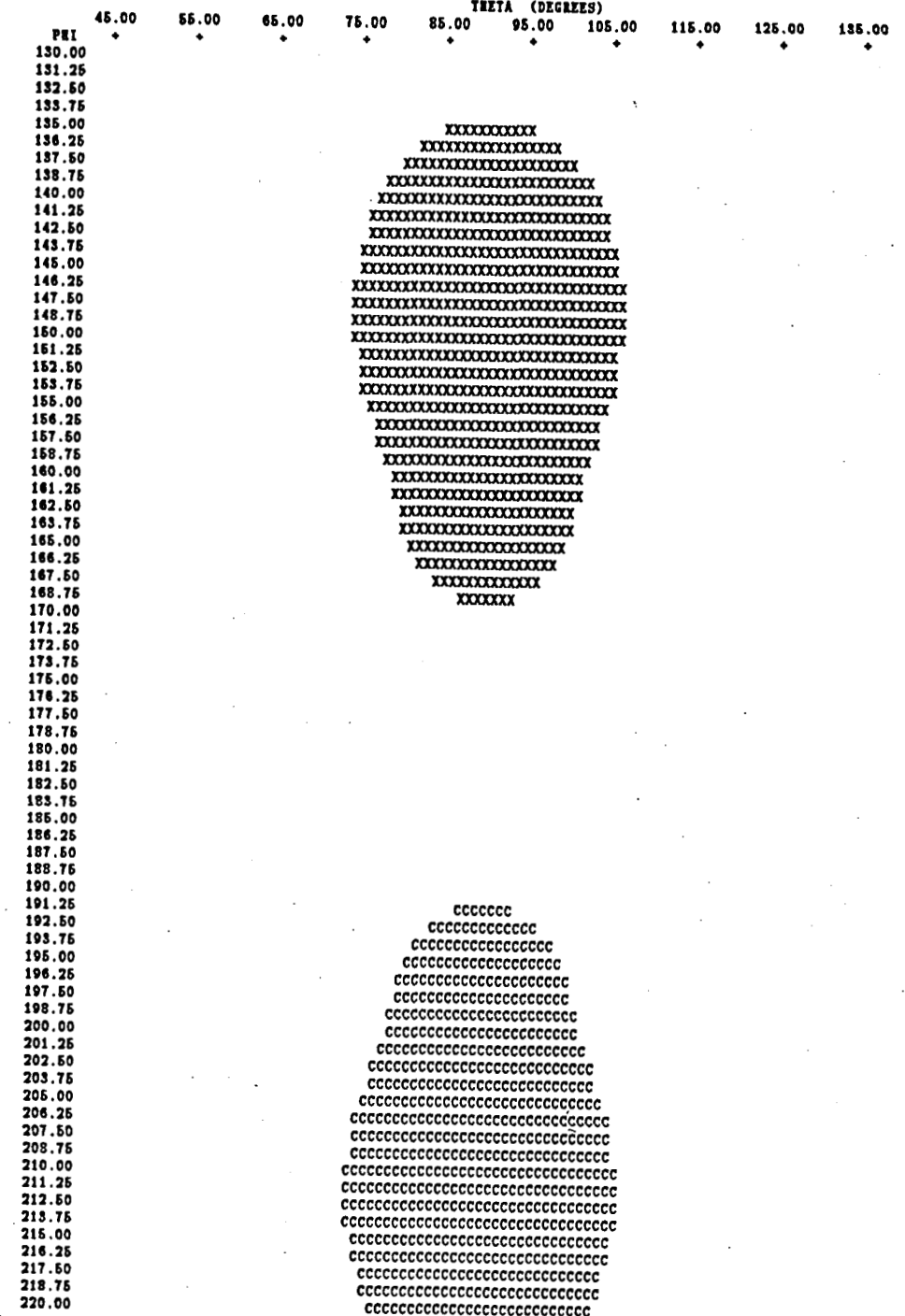

#### **7.7 Example** 7: A **Space** Station Model

This example uses a space station, shown in Figure 7.1, that has been provided by **NASA,**  Langley. The computer model is illustrated in Figure 7.2. It is an demonstrates how to use the windowing and highlighting commands **(SET** FILL) to effectivly show obecuration.

The commands were:

```
$ RUN SHADOW 
SHADOW> SET OUT AN6S1 /PRINT/MOECHO 
SHADOW> SET INP AN6SI 
SHADOW> SET UNI FEET 
SHADOW> SET WIND 
0,180 
2.0 . 20. ,290 
2.5 
! 
! Display ONLY plate 6. 
1 
SHADOW> SET FILL " " /PLATE=6
SHADOW> SET ANT
        25, 16. 256.5 
SHADOW> SHADOW 
! 
! Now make plate 6 stand out from the crowd 
! 
SHADOW> SET FILL "!" /PLATE=(6, $)
SHADOW> SET ANT 
        26, 15, 256.5 
SHADOW> SHADOW
$ EXIT
```
The input set defining the plate was the following:

```
CM: *********CASE AII6SI*+******** 
CM: *********OBSCURATION**********
CE : 
LP: 
F 
UN: UNITS 111 FEET 
2 
CM: UPPER BOOM 
CE : 
PC: BOTTOM 
4 0 
 4.5 49.5 387. 
 4.5 -49.5 387. 
-4.5 - 49.5 387.-4.5 49.5 387. 
PC: +X SIDE 
4 0 
 4.5 49.6 396.
```
**4.6 -49.6 396. 4.6 -49.6 387. 4.6 49.6 387. CM: UPPER KEEL CE** : **PC: -Y #1 4 0 4.6 -4.6 270. 4.6 -4.6 387. -4.6 -4.6 387. -4.6 -4.6 270. PC: +Y #1 4 0 4.6 4.6 270. -4.6 4.6 270. -4.6 4.6 387. 4.6 4.6 387. PC: +X RIDE 4 0 4.6 4.6 387. 4.6 -4.6 387. 4.6 -4.6 270. 4.6 4.6 270. CM: LOWER KEEL** & **EXTENSION CE** : **PC: +X SIDE 12 0 4.6 22.6 0. 4.6 22.6 99. 4.6 4.6 99. 4.6 4.6 261. 4.6 -4.6 261. 4.6 -4.6 99. 4.6 -22.6 99. 4.6 -22.6 0. 4.6 -13.6 0. 4.6 -13.6 64. 4.6 13.6 64. 4.6 13.6 0. PC: -Y #l 4 0 4.6 -22.6 0. 4.6 -22.6 99. -4.6 -22.6 99. -4.6 -22.6 0. PC: -Y #2 4 0 4.6 -22.6 99. 4.6 -4.6 99. -4.6 -4.6 99. -4.6 -22.6 99.** 

 $\ddot{\cdot}$ 

PC: **-Y #3 4 0 4.6 -4.6 99. 4.6 -4.6 261. -4.6 -4.6 261. -4.6 -4.6 99.**  PC: **+Y #1 4 0 4.6 22.6 0. -4.6 22.6 0. -4.6 22.6 99. 4.6 22.6 99.**  PC: **+Y #2 4 0 4.6 22.6 99. -4.6 22.6 99. -4.6 4.6 99. 4.6 4.5 99.**  PC: **+Y #3**  4 **0 4.6 4.5 99. -4.6 4.6 99. -4.6 4.6 261. 4.6 4.6 261.**  CM: IIOII-ROTATING SECTION CM: OF SOLAR PANEL BOOM CE : PC: BOTTOM **4 0 4.6 49.5 261. 4.6 -49.6 261. -4.6 -49.5 261. -4.6 49.5 261.**  PC: **+X** SIDE **4 0 4.6 49.6 270. 4.6 -49.6 270. 4.6 -49.6 261. 4.6 49.6 261.**  CM: ROTATING SECTION OF CM: SOLAR PANEL BOOM CE : RT: **-Y** SIDE **0. -64. 265.5 0. 0. 90. 0. PC:** TOP **4 0 4.6 4.6 4.6 -4.6 4.5 4.6 -4.5 -76.6 4.5 4.5 -76.6 4.6** 

**PC: BOTTOM BOTTOM BOTTOM BOTTOM BOTTOM BOTTOM BOTTOM BOTTOM BOTTOM BOTTOM BOTTOM BOTTOM BOTTOM BOTTOM BOTTOM BOT 4** - **1 4.6 4.6 -4.6 4.6 -76.6 -4.6 -4.6 -76.6 -4.6 -4.6 4.6 -4.6 PC: +X SIDE 4 0 4.6 4.6 4.6 4.6 -76.6 4.5 4.6 -76.6 -4.6 4.6 4.6 -4.6 4.5 4.5 -4.5 PG:**  $-X$  **SIDE**<br>**4 0 -4.6 4.6 4.6 -4.6 4.6 -4.6 -4.6 -76.6 -4.6**   $-4.5$   $-76.5$   $-4.5$ <br> $-4.5$   $-76.5$   $4.5$ **COMIT COME 2:5**<br> **CE UPPER OUTBOARD SOLAR PANEL RT: -Y OUTBOARD 0. -132. 266.6**  0. -132. 265.5 0. 0. 90. -52. **PG:**  $-X$  82X33<br>4 0 **-1. 16.6 89. -1. 16.6 7. -1. -16.6 7.**   $-1. -16.57.$  $-1. -16.589.$ **4 0 1. 16.6 89. -1. 16.6 89. -1. -16.6 89. 1. -16.6 89.**  1.  $-16.589$ . **PG: LOWER 33<br>4 0 1. 16.6 .7. 16.6** 7. -i. **-16.6 7. -1. 16.6 7. PC: INSIDE 82 4** 1 **1.** 16. **16. 16. 16. 16. 16. 16. 16. 16. 16. 16. 16. 16. 16. 16. 16. 16. 16. 16. 16. 16. 16. 16. 16. 16. 16. 16. 16. 16. 16. 16. 16. 16. 16. 16. 16. 16 1. 16.6 7. -1. 16.5 7. -1. 16.6 89. COMBINARY SOLAR PANEL**<br> **COMBINARY SOLAR PANEL** PG: - X 82X33 40

**-1. 16.6 -89. -1. -16.5 -89. -1. -16.6 -7. -1. 16.6 -7. PC: LOWER 33 4 0 1. 16.6 -89. 1. -16.6 -89. -1. -16.5 -89. -1. 16.6 -89. PC: UPPER 33 4 0 1. 16.5 -7. -1. 16.5 -7. -1. -16.6 -7. 1. -16.6 -7. PC: INSIDE 82 4 0 1. 16.6 -89. -1. 16.5 -89. -1. 16.5 -7. 1. 16.5 -7. CM: UPPER IttBOARD SOLAR PANEL CE** : **RT: -Y INBOARD 0. -78. 265.5 0. 0. 90. -52. PC: -X 82x33 4 0 -1. 16.6 89. -1. 16.6 7. -1. -16.5 7. -1. -16.5 89. PC: UPPER 33 4 0 1. 16.5 89. -1. 16.6 89. -1. -16.6 89. 1. -16.6 89. PC: LOWER 33 4 0 1. 16.6 7. 1. -16.6 7. -1. -16.6 7. -1. 16.5 7. PC: 82 IHSIDE 4 0 1. 16.5 89. 1. 16.6 7. -1. 16.5 7. -1. 16.6 89.** 

۰.

**PG: 82 OUTSIDE 4 0 1. -16.5 89. -1. -16.6 89. -1. -16.6 7. 1. -16.6 7. CM: LOWER INBOARD SOLAR PANEL CE** : **PC: -X 82x33 4 0 -1. 16.6 -89. -1. -16.6 -89. -1. -16.6 -7. -1. 16.6 -7. PC: LOWER 33 4 0 1. 16.6 -89. 1. -16.6 -89. -1. -16.6 -89. -1. 16.6 -89. PC: UPPER 33 4 0 1. 16.6 -7. -1. 16.6 -7. -1. -16.6 -7. 1. -16.6 -7. PC: 82 INSIDE 4 0 1. 16.6 -89. -1. 16.6 -89. -1. 16.6 -7. 1. 16.6 -7. PC: 82 OUTSIDE 4 0 1. -16.6 -89. 1. -16.6 -7. -1. -16.6 -7. -1. -16.6 -89. CM: ROTATING SECTION OF COMITING SECTION OF ...**<br>M: **SOLAR PANEL BOOM** ... **RT: +Y SIDE 0. 64. 265.6 0. 0. 90. 0. PC: TOP 4 0 4.6 -4.5 4.6 4.6 76.6 4.6 -4.6 76.6 4.6 -4.6 -4.6 4.6 PC: BOTTOM** 

**4 0 4.6 -4.6 -4.5 -4.5 -4.5 -4.5 -4.5 76.5 -4.6 4.5 76.5 -4.6 PC: +X SIDE 4 0 4.5 -4.6 4.5 4.6 -4.6 -4.6 4.6 76.6 -4.5 4.5 76.5 4.6 PC: -X SIDE 4 0 -4.5 -4.6 4.6 -4.5 76.5 4.5 -4.6 76.6 -4.6 -4.5 -4.5 -4.5 CM: UPPER OUTBOARD SOLAR PANEL CE** : **RT: +Y OUTBOARD 0. 132. 265.6 0. 0. 90. -62. PC: -X 82x33 4 0 -1. 16.5 89. -1. 16.5 7. -1. -16.6 7. -1. -16.6 89. PC: UPPER 33 4 0 1. 16.6 89. -1. 16.5 89. -1. -16.5 89. 1. -16.6 89. PC: LOWER 33 4 0 1. 16.5 7. 1. -16.5 7. -1. -16.6 7. -1. 16.5 7. PC: INSIDE 82 4 0 1. -16.5 89. -1. -16.6 89. -1. -16.6 7. 1. -16.5 7. CM: LOWER OUTBOARD SOLAR PANEL CE** : **PC: -X 82x33 4 0 -1. 16.6 -89.** 

**-1. -16.5 -89. -1. -16.5 -7. -1. 16.5 -7. PC: LOWER 33 4 0 1. 16.5 -89. 1. -16.6 -89. -1. -16.5 -89. -1. 16.5 -89. PC: UPPER 33 4 0 1. 16.6 -7. -1. 16.5 -7. -1. -16.5 -7. 1. -16.5 -7. PC: INSIDE 82 4 0 I. -16.5 -89.**   $1. -16.5 -7.$ **-1. -16.6 -7. -1. -16.6 -89. CM: UPPER INBOARD SOLAR PANEL CE** : **RT: +Y INBOARD 0. 78. 265.6 0. 0. 90. -62. PC: -X 82x33 4 0 -1. 16.5 89. -1. 16.5 7. -1. -16.5 7. -1. -16.5 89. PC: UPPER 33 4 0 1. 16.5 89. -1. 16.5 89. -1. -16.5 89. 1. -16.5 89. PC: LOWER 33 4 0 1. 16.5 7. 1. -16.5 7. -1. -16.6 7. -1. 16.6 7. PC: 82 OUTSIDE 4 0 1. 16.6 89. 1. 16.5 7. -1. 16.5 7. -1. 16.5 89. PC: 82 INSIDE** 

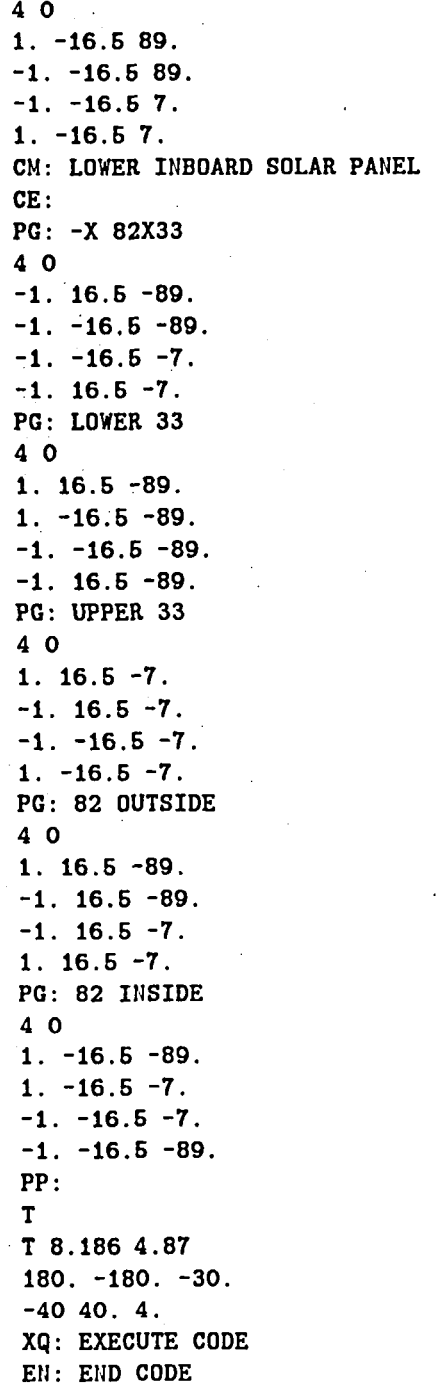

**The output generated by the code was the following:** 

**AWIL1INA (ICS)** - ( **7.6100. 4.6710. 78.1812** ) **III METCIS INPUT SIT: USLII: [IJH.NA8.lUNlAN6S1.1IP;l** 

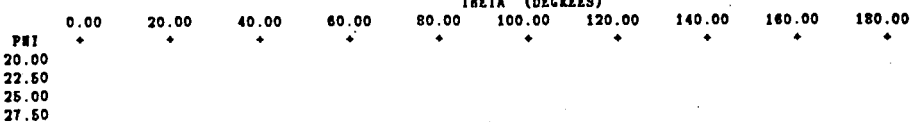

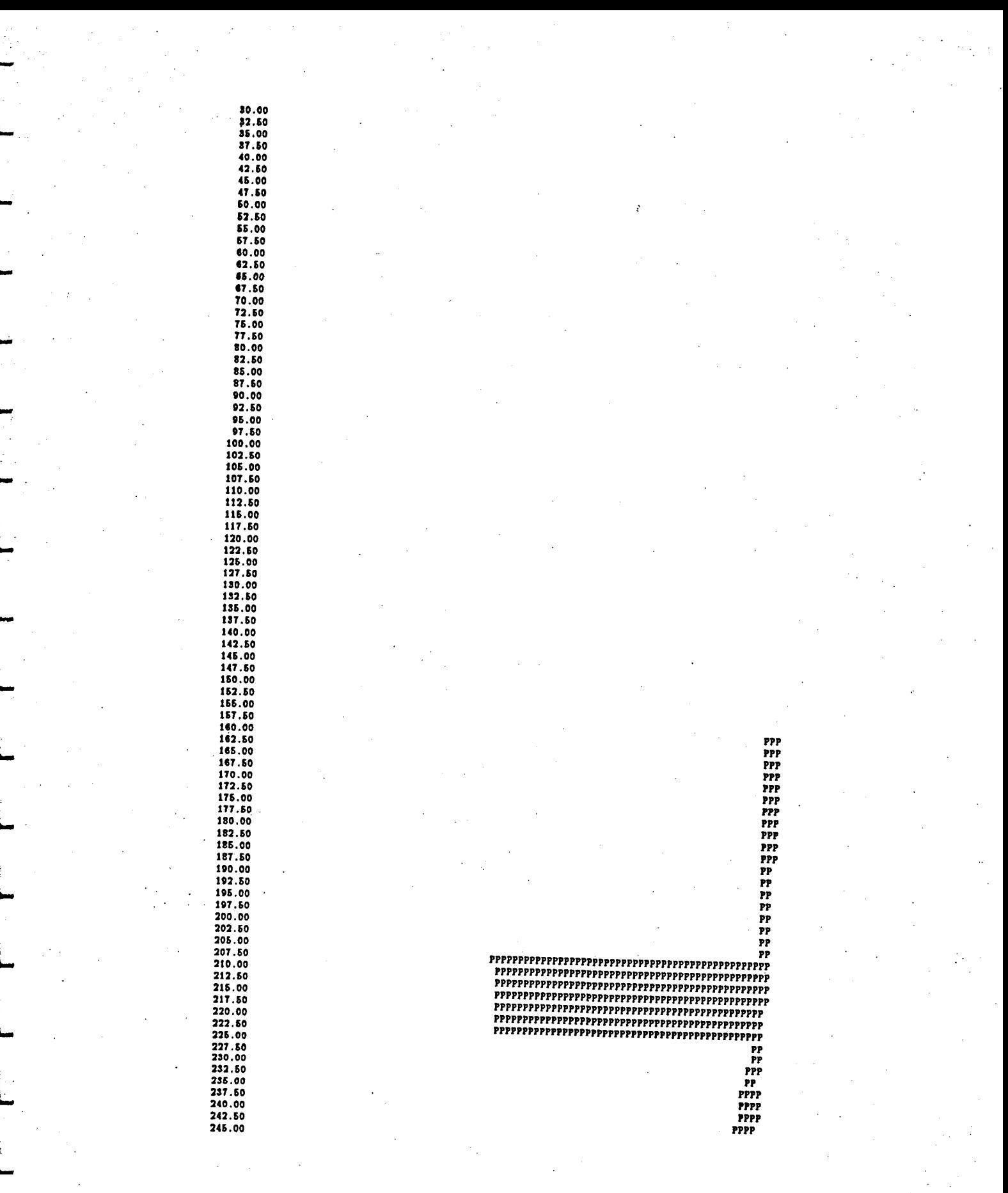

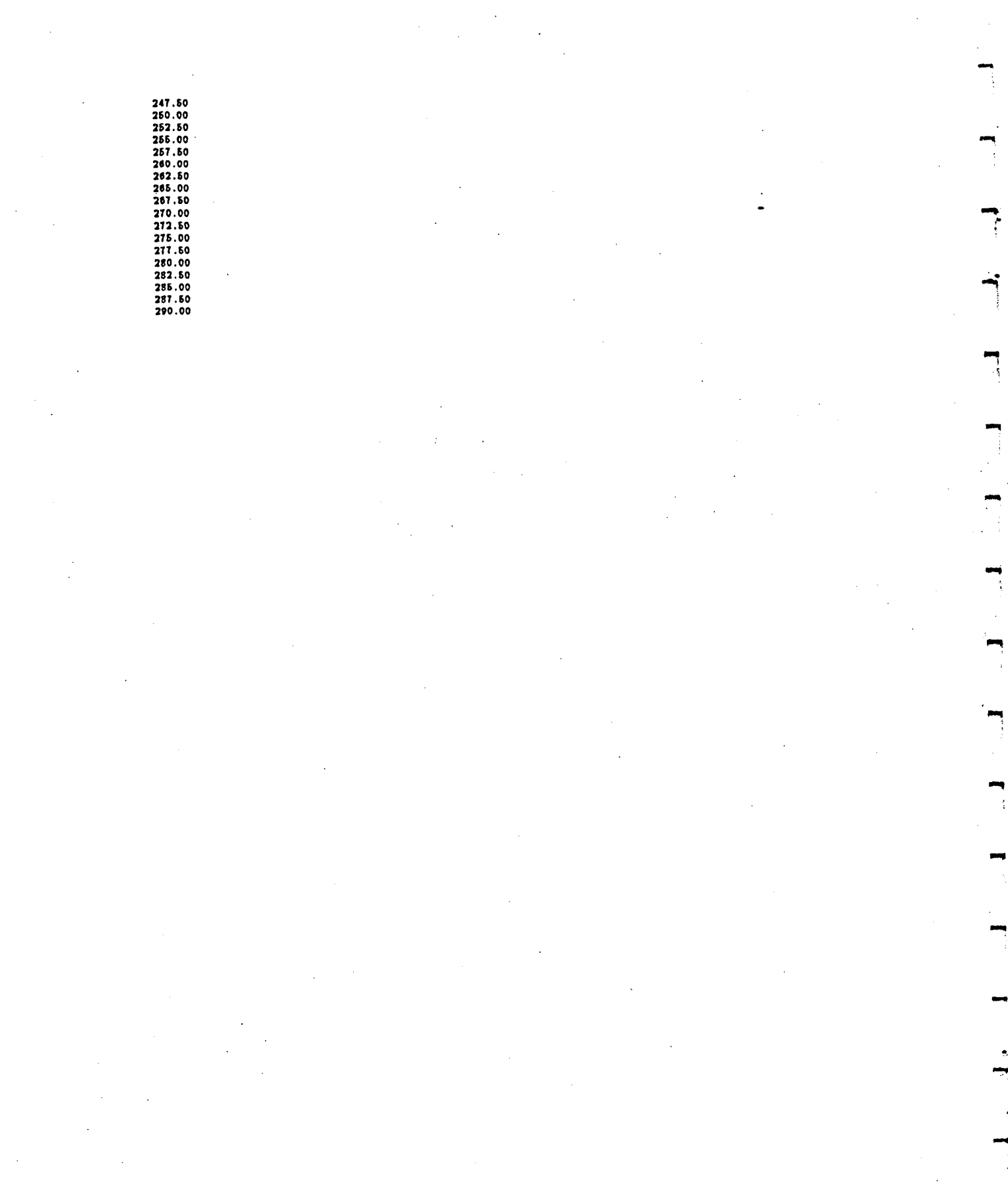

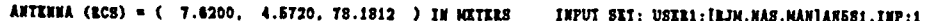

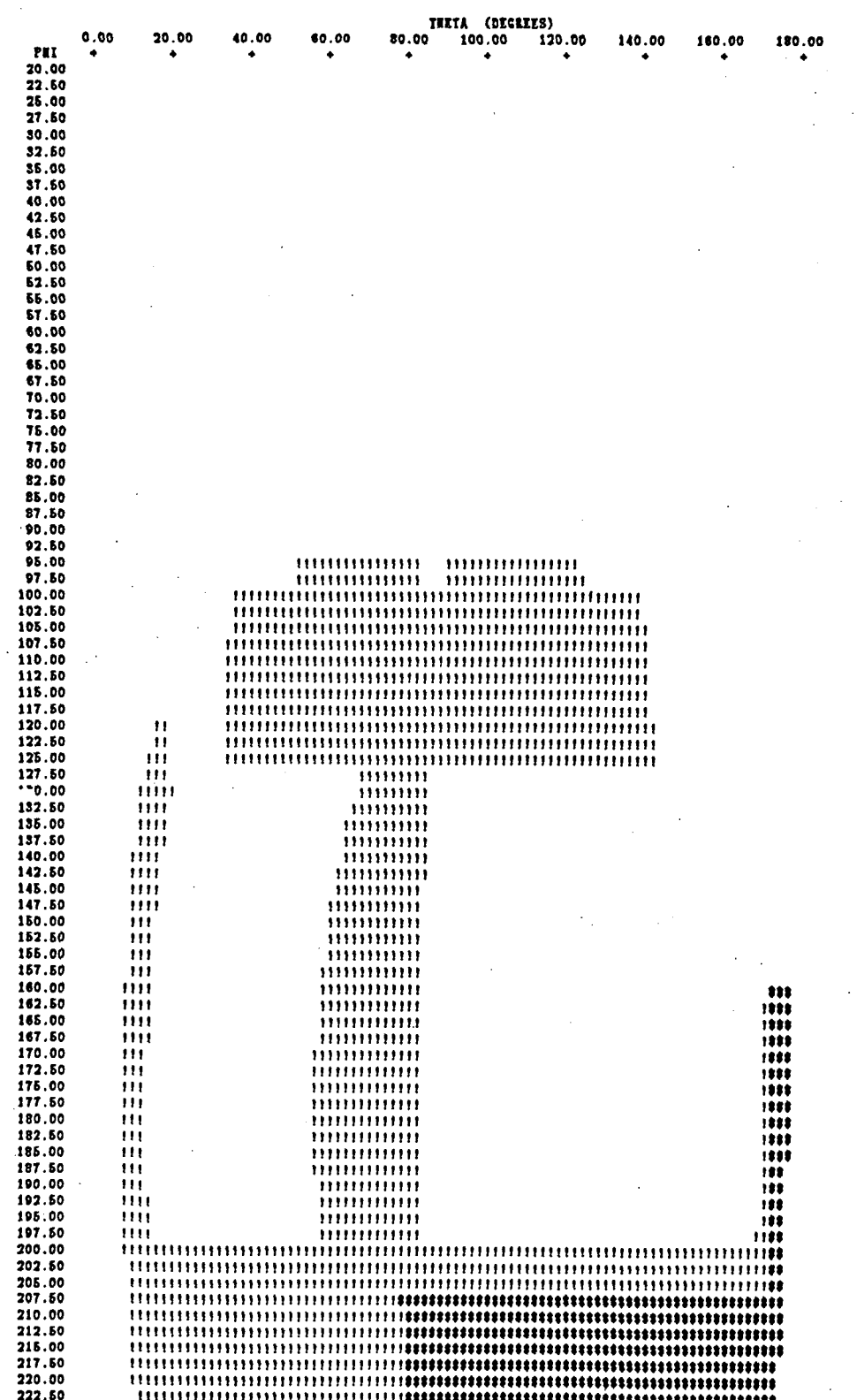

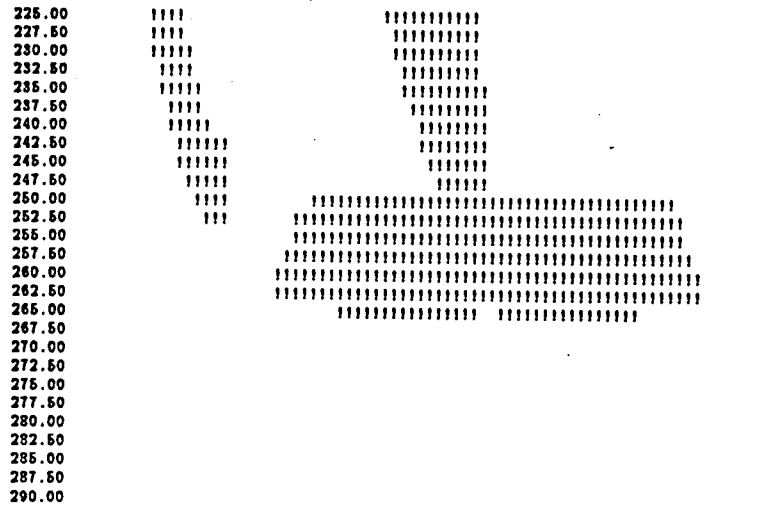

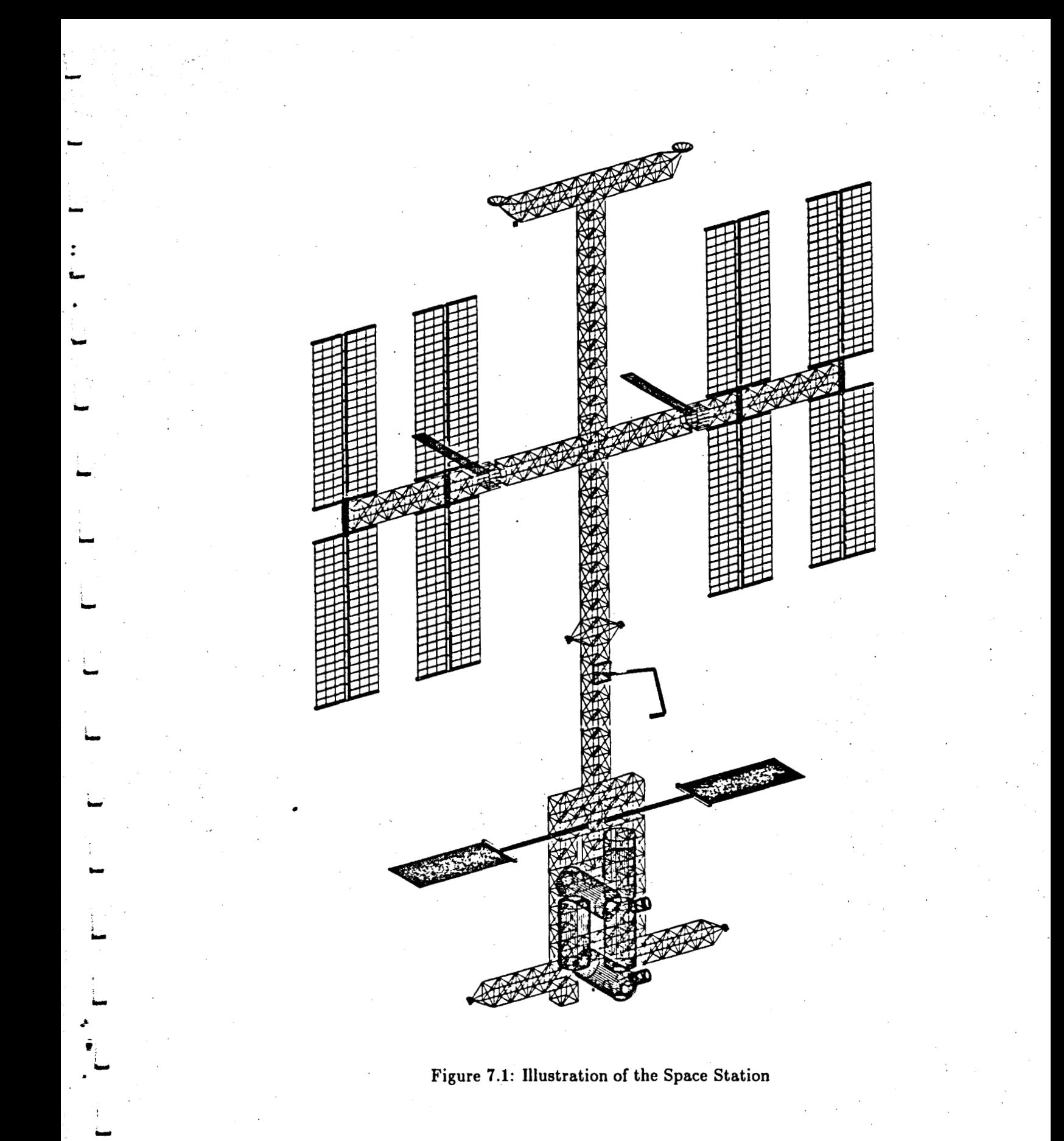

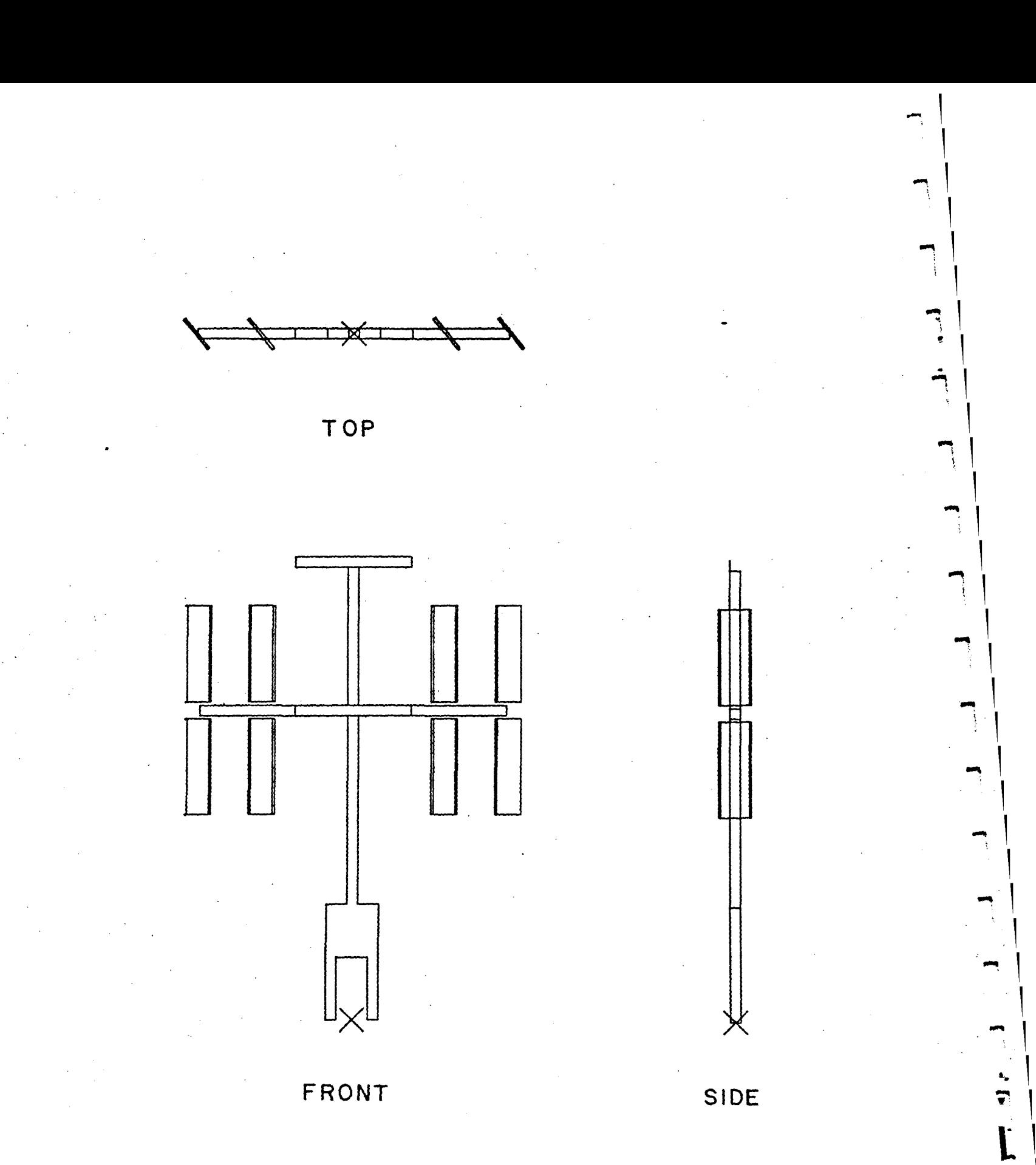

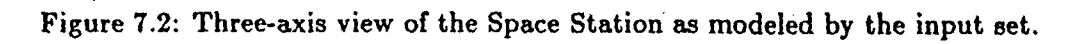

### **7.8 Example 8: Another Look at the Space Station**

This example presents a full view of the space station in the previous, except that the output is generated with the NCAR graphics interface. The non-interactive input is the same. The standard fill character procedure is used and a complete window is displayed with two degree resolution in theta and phi. The NCAR plot **has** been obtained using the plotting code in Chapter, 13. The shadow map produced is shown in Figure 7.3

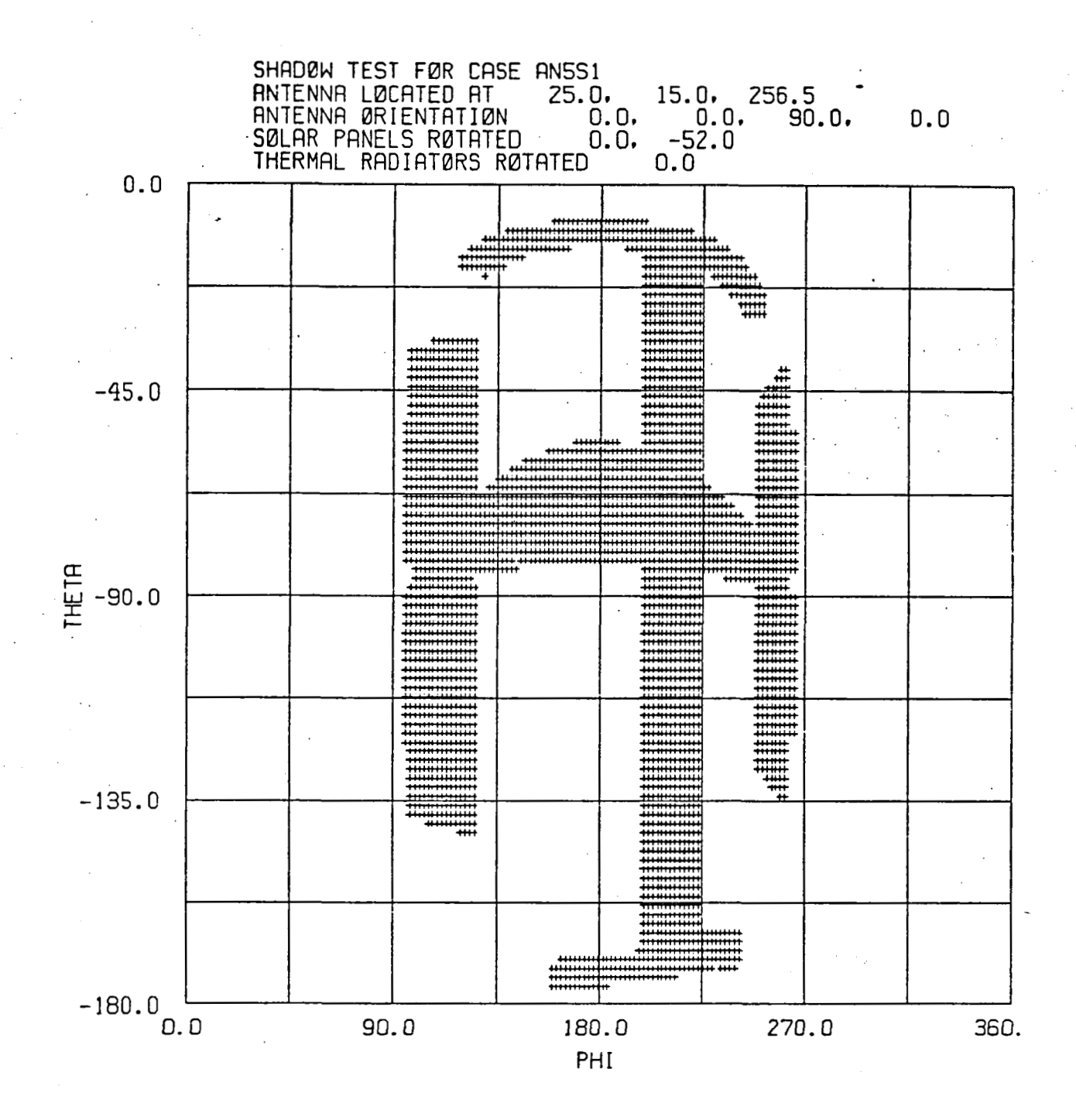

**Figure 7.3: NCAR plot showing the shadow map of the space station model.** 

#### **References**

- [I] R. J. Marhefka and W. D. Burnside, "Numerical Electromagnetic Code Basic Scattering Code, NEC-BSC (Version 2), Part I: User's Manual," Technical Report 712242-14, December 1982, The Ohio State University ElectroScience Laboratory, Department of Electrical Engineering; prepared under Contract No. N00123-79-C-1469 for Naval Regional contracting Office.
- [2] R. J. Marhefka, "Numerical Electromagnetic Code Basic Scattering Code, NEC-BSC (Version 2), Part **11:** Code Manual," Technical Report 712242-15, December 1982, The Ohio State University ElectroScience Laboratory, Department of Electrical Engineering; prepared under Contract No. N00123-79-C-1469 for Naval Regional Contracting Office.
- [3] H. H. Chung and W. D. Burnside, "General 3D Airborne Antenna Radiation Pattern Code User's Manual," Technical Report 711679-10, July 1982, The Ohio State University Electroscience Laboratory, Department of Electrical Engineering; prepared under Contract No. F30602-79-C-0068 for Air Force Systems Command.
- [4] R. G. Kouyoumjian and P. H. Pathak, "A Uniform Geometrical Theory of Diffraction for an Edge in a Perfectly Conducting Surrsce," Proc. IEEE, Vol. 62, pp. 1448-1461, November 1974.
- **[5]** G. R. McArthur, editor, "The System Plot Package," NCAR Technical Note 162+IA, January 1981, National Center for Atmospheric Research, Boulder, Colorado.

**P** 

# **Part I1**

# **Code Manual**

#### **Chapter 8**

### **Introduction**

The obscuration code **SHADOW,** is designed to produce a projected shadow map onto the far zone radiation sphere of an antenna in a complex environment. The map is efficiently calculated by directly tracing the outer boundaries of the multisided flat platea and composite cone frustum cylinders onto theta - phi space and then filling between the boundaries along raster lines. The code **has** been developed to be interactively run on a DEC **VAX** computer. It can, also, be run non-iteractively on any other computer by simply substituting the small main program and leaving out the interactive subroutines.

Part I of this manual is a user's guide which treats the code from the users standpoint without much particular details about the coding. Part 11, given here, is intended to give some details about the internal workings of the code. It gives more specific information about the coding itself. It is of importance primarily for people implementing the code on a new system, for debugging errors, or for making changes in how the code operates. An overview of how the code is organized is given in Chapter 9. A listing of the code is given in Chapter 10. It is broken up into three parts for the non-interactive, **FORTRAN**  77 subroutines and into the interactive **VAX** dependent subroutines. The implementation of the code on a **VAX** is given in Chapter 11 and a brief description of implementing the code on a non-VAX computer is given in Chapter 12. A listing of an NCAR plotting code for the shadow map is given in Chapter 13.

#### **Chapter g**

#### **Code Organization**

The obscuration code SHADOW is designed to produce a projected shadow map onto the far zone radiation sphere of an antenna in a complex environment. The map ia efficiently calculated by directly tracing the outer boundaries of the multisided fiat plates and composite cone frustum cylinders onto theta - phi space and then filling between the boundaries along raster lines.

The code has been developed with efficiency and ease of use as primary considerations. Often with other similar codes the engineer is not part of a tight interactive design loop. In order to facilitate this capability, while maintaining necessary transportability, the code has been split into two versions so that it can be run in two different modes, interactively or non-interactively depending on the computer being used. In both versions the flow of program control is basically the same. The main program either accepts interactive commands from the terminal and acts on those commands, or reads a different set of noninteractive commands from the input file and processes those. In both cases, the main program loops on input commands and calls appropriate subroutines for the creation and output of the shadow map.

The map creation is broken down into separate phases for each class of geometry being processed. Plates and elliptic cylinders are the two phases currently implemented. Each processing phase works by projecting each member of each class of geometry onto the far-zone sphere. The code implements the shadow map by mapping the far zone sphere in theta-phi space into a rectangular character array. The size of the array and hence the angular resolution of the resulting map is determined by the user at run time. After a member is projected, the far-zone grid (array) is processed in a raster-scan faahion to implement an area fill for the member. In this way every geometric entity is processed and included in the array. After all items of all classes have been processed, the output routines format and display/dump the resulting map. The main program then readies itself to execute yet another command or commands.

The source code is also organized into two groups of files depending upon the desired mode of operation. The code is organized this way so that minimum source modification is necessary in order to run in either interactive (in the case of a VAX computer) or noninteractive modes. The chapter on Non-VAX implementation describes the conversion of the source to non-interactive mode in detail.

Since the map computation and display routines are identical for both modes of operation, the transportability of generated results depends on the numerical behavior of the **target machine an not on implementational differences between the interactive and non**rget macnine an not

#### Chapter 10

#### Listings of the Code

This chapter describes the operation of the routines and functions used by the program. Each listing is presented in alphabetical order and is preceded where appropriate by a short explanation of methods used.

#### **VAX/VMS Subroutines** 10.1

The following routines are for the interactive implementations of the code. They are used in conjunction with the routines in this chapter that are common to both versions.

#### **MAIN PROGRAM**

This is the main routine for the interactive versions of the program. It calls a one-time initalization routine and then executes commands until finished. There is another slightly different main program for the non-interactive code.

```
PROGRAM SHADOW
0001
        C111++0002
        C!!! This program was written at the ohio state university
0003
0004
        C111electroscience laboratory. any problems or comments
              can be referred to:
0005
        C1110006
        CIIILASZLO A. TAKACS OR RONALD J. MARHEFKA
0007
        C1110008
                      ELECTROSCIENCE LABORATORY
        C1110009
        C1111320 KINNEAR RD.
0010
        C111COLUMBUS.OHIO 43212
0011
        C111PHONE: (614) 422-5752 DR 422-5848
0012
        C1110013
        C111This program provides a printer output of the geometrical
0014
        C111shadow boundries of a structure of plates and cylinders input
0015
        C111as valid input sets to the numerical code.
0016
        C1110017
        C111This program was written 15-JUN-1984.
0018
        C111The latest modification occurred 18-DEC-1985.
0019
        C[1] -0020
        C1110021
        C!!! Beginning of the main routine.
```
C!!! Initialize any SHADOW data structures.<br>C!!! 0022 0023  $0024$ <br>0025 CALL INIT  $C111$ C11! Call the interactive terminal interface. This routine calls all<br>C11! other subroutines. 0026 0027 0028  $CIII$ 0029 CALL INTRAC 0030  $CIII$ 0031 C!!! Finished. 0032  $C111$ 0033 END

J.  $\bullet$ 

## **SUBROUTINE INIT**

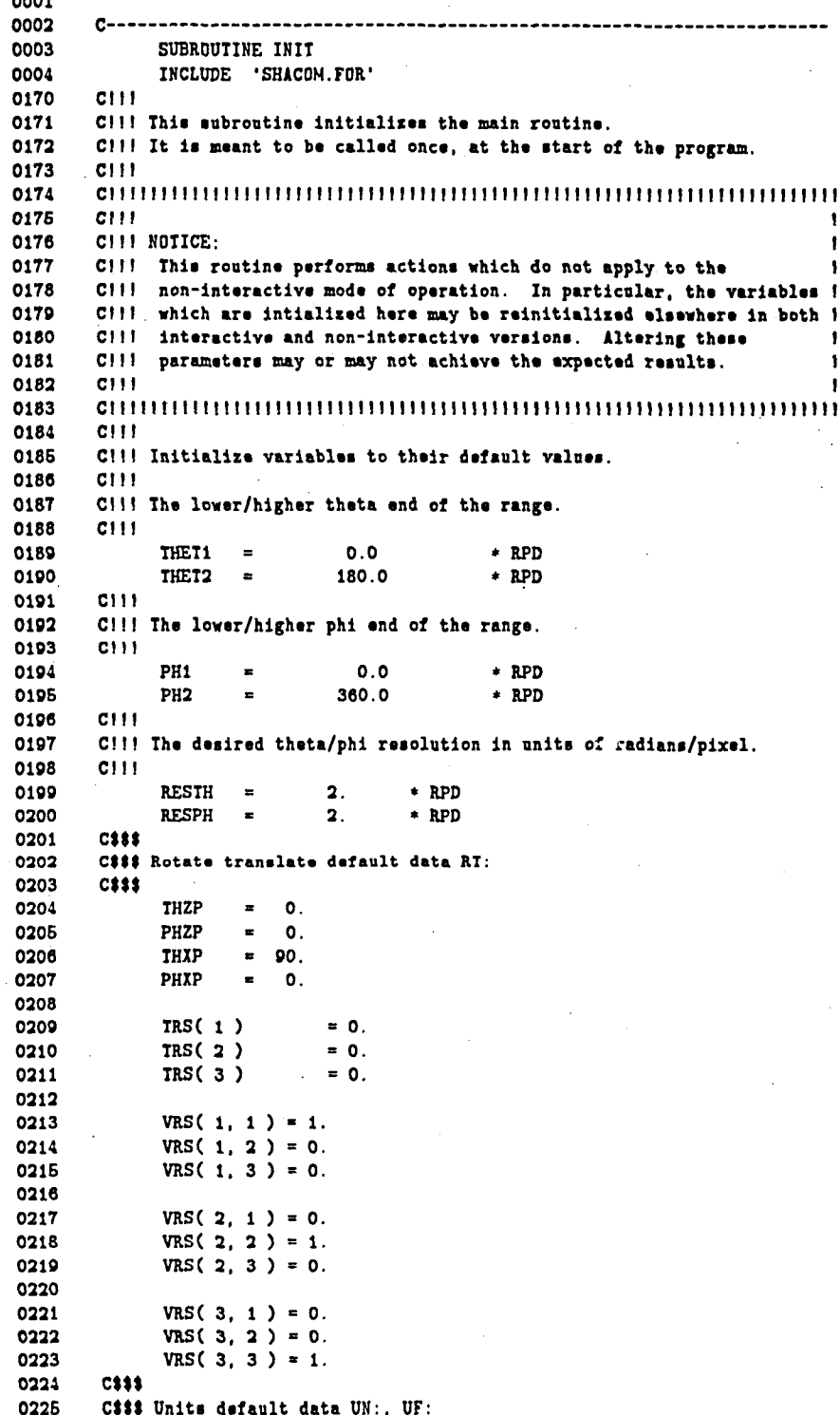

ពុ

```
C1110226
0227
              IUNIT
                     \equiv 1
0228
              UNITE
                     = 1.00229
              UNITH
                     = UNIT( IUNIT)
0230
              UNITS
                     = UNITH \div UNITE
0231
        C$$$
0232
        C### Pattern cut orientation data VF:
0233
        C111VPC(1, 1) = 1.0234
0235
              VPC(1, 2) = 0.0236
              VPC(1, 3) = 0.0237
0238
              VPC(2, 1) = 0.0239
              VPC(2, 2) = 1.0240
              VPC(2, 3) = 0.0241
0242
              VPC( 3, 1 ) = 0.
0243
              VPC(3, 2) = 0.0244
              VPC(3, 3) = 1.0245
        CIIIC!!! Open some standard input/output files for the VMS support routines.
0246
0247
        C!!! Units 5 and 6 are reserved for input set reading and echoing by the
0248
        C!!! input set processor. NOTE: This is operating system dependent
0249
        C!!! stuff. This is the natural place for it since it is intialized
0250
        Cill at the start.
0251
        C111OPEN( UNIT=1, FILE='SYS$INPUT', TYPE='OLD' )
0252
0263
              OPEN( UNIT=2. FILE='SYS$DUTPUT'.TYPE='UNKNOWN')
0264
        C(1)0255
        Cili End of program intialization.
0256
        C(1)0257
              RETURN
0258
              END
```
#### **SUBROUTINE INTRAC**

This is the interactive commands subroutine called by the main routine. It fields commands typed by the user and executes the appropriate service routines. Also listed here are two I/O function subprograms which are indirectly invoked by INTRAC. They are called GET INPUT and PUT OUTPUT.

0001 0002 SUBROUTINE **TNTRAC** 0003 0004  $1 + 1$ 0005 **! FACILITY:** INTERACTIVE TERMINAL COMMAND INTERFACE 0006  $\mathbf{f}$ **I ABSTRACT:** 0007 0008 0009 This procedure prompts a terminal for input and parses/dispatches 0010 through CLI\$ routines. 0011 VAX/VMS Version 4.x 0012 ENVIRONMENT:  $\mathbf{I}$ 0013 0014 **! AUTHOR:** CREATION DATE: 20-AUG-1985 Laszlo Takacs 0015 0016 MODIFIED BY:  $\mathbf{I}$ 0017 × 0018 ! 1-001 - Original, LAT 20-AUG-1985 0019  $1 -$ 0020 IMPLICIT **NONE** ' (\$RMSDEF)' 0021 **INCLUDE** 0463 **INCLUDE** '(1SMGDEF)' 0774 **INCLUDE** 'SHACOM.FOR' 0940 EXTERNAL 0941 COMMAND\_TABLES, ! User-defined com GET\_INPUT 0942 I The I/O routine at the b 0943  $\mathbf{I}$ 0944 INTEGER\*4 0945 STS. 0946 READ\_STS, CLI\$PRESENT 0947 0948 CLI\$DISPATCH, CLI\$DCL\_PARSE. 0949 0960 CLI\$GET\_VALUE, 0951 SMG\$LOAD\_KEY\_DEFS, 0952 SMG\$CREATE\_KEY\_TABLE, 0963 SMG\$DELETE\_VIRTUAL\_KEYBOARD, 0954 SMG\$CREATE\_VIRTUAL\_KEYBOARD 0955 0956 I Make a key definiton table. 0957  $\blacksquare$ STS = SMG\$CREATE\_KEY\_TABLE( KEYTBL ) 0958 0959 IF (.NOT. STS) CALL LIB\$SIGNAL( XVAL(STS) ) 0960 J. 0961 ! Load the definitions from the key definition file. Ignore "file not f 0962 J. 0963 STS = SMG\$LOAD\_KEY\_DEFS( KEYTBL, 'SHADOW.KPD' ) IF ((.NOT. STS) .AND. (STS .NE. RMS\$\_FNF)) 0964 0965 CALL LIBSSIGNAL( XVAL(STS) ) 0966 0967 ! Get a handle on SYS\$INPUT. 0968  $\mathbf{I}$ 0969 READ\_STS = SMG\$CREATE\_VIRTUAL\_KEYBOARD( KBDID)

0970 0971 ! The main processing loop. Keep reading input until the user types EOF 0972  $\mathbf{I}$ DO WHILE ( READ\_STS .NE. RMS\$\_EOF ) 0973 0974 1 0975 ! Read from input and parse the command. 0976  $\mathbf{I}$ 0977 READ\_STS = CLI\$DCL\_PARSE(. 0978 COMMAND\_TABLES, 0979 GET\_INPUT. 0980 GET\_INPUT. 0981 'SHADOW> <sup>1</sup> 0982 0083 If the command parse was successful, execute the command-routine.  $\mathbf{I}$ 0984  $\mathbf{I}$ 0985 IF ( .NOT. (.NOT. READ\_STS) ) CALL CLI\$DISPATCH() 0986 0987 END DO 0988 0989 ! Get rid of the virtual keyboard. 0990  $\mathbf{I}$ 0991 STS = SMG\$DELETE\_VIRTUAL\_KEYBOARD(KBDID) 0992 IF ( .NOT. STS ) CALL LIB\$SIGNAL( YVAL(STS) ) 0993 0994 ! Return 0995  $\mathbf{I}$ 0996 **RETURN** 0997 END 0001  $C--$ 0002 INTEGER\*4 FUNCTION GET\_INPUT( COMMAND, PROMPT, LENGTH ) 0003  $C111$ 0004 C!!! This routine does all the reading for the terminal interface. 0005 C!!! It has the same calling format as LIB\$GET\_INPUT except that optiona 0006 C!!! parameters may not be omitted. 0007  $C111$ 0008 **INCLUDE** '(\$RMSDEF)' 0450 **INCLUDE** 'SHACOM.FOR' 0616 **EXTERNAL** 0617 SMG\$\_EOF ! The linker finds 0618 CHARACTER\*(\*) 0619 COMMAND. 0620 PROMPT 0621 INTEGER 0622 LENGTH+2. 0623 SMG\$READ\_COMPOSED\_LINE\*4 0624 0625 ! Read a (composed) line and return the status to CLI\$ stuff. 0626 Ť 0627 GET\_INPUT = SMG\$READ\_COMPOSED\_LINE ( 0628 KBDID, 0629 KEYTBL, 0630 COMMAND. 0631 PROMPT. 0632 LENGTH ) 0633 IF ( GET\_INPUT .EQ. XLOC( SMG\$\_EOF ) ) GET\_INPUT = RMS\$\_EOF 0634 0635 RETURN 0636 **END** 0001 0002 INTEGER\*4 **FUNCTION** PUT\_OUTPUT ( STRING ) 0003  $C111$ 0004 C!!! This routine does all the writing for the terminal interface. 0005 C!!! It has the same calling format as LIB\$PUT\_GUTPUT. 0006  $C111$ 

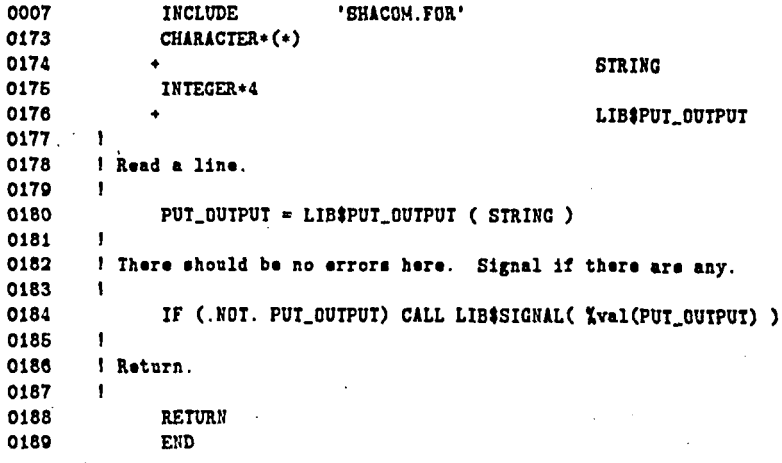

 $\mathbb{F}$ 

**Interactive Service Routines** 

The following routines are used ONLY in the interactive version of the code and are operating system dependent. They provide functions and service routines for the interactive commands.

0001 0002  $C1$ 0003 C! The system-dependent stuff goes below here. 0004  $C1$ 0005 0006  $<sub>c1</sub>$ </sub> 0007  $C$ 1++ 0008  $C1$ 0009 C! FUNCTIONAL DESCRIPTION: 0010  $C1$ 0011  $C1$ These functions are the action routines invoked by the VERB which 0012  $C1$ follows from the on each routine. 0013  $C<sub>1</sub>$ 0014 C) CALLING SEQUENCE: 0015  $c<sub>1</sub>$ 0016  $c<sub>1</sub>$  $ret$ -status.wlc.de =  $rotine()$ 0017  $c<sub>1</sub>$ -0018 C1 FORMAL PARAMETERS: 0019 **CI** 0020  $C1$ NONE 0021  $c<sub>1</sub>$ 0022 C! IMPLICIT INPUTS: 0023  $C<sub>1</sub>$ 0024  $C1$ **FUNCTION SPECIFIC** 0025  $<sub>c1</sub>$ </sub> 0026 C! IMPLICIT DUTPUTS: 0027  $C1$ 0028  $C1$ **FUNCTION SPECIFIC** 0029  $C1$ 0030 C! COMPLETION STATUS: 0031  $C1$ 0032  $C1$ FUNCTION SPECIFIC 0033  $C$ 0034  $\mathbf{c}_1$ SS\$\_NORMAL Success, or 0035  $C1$ fac\$\_status some other status 0036  $c<sub>1</sub>$ 0037 C! SIDE EFFECTS: 0038  $C1$ 0039  $C1$ VARIBLE 0040  $C$  }  $-$ 0041 INTEGER **FUNCTION** SERVICE\_ROUTINES 0042 IMPLICIT **NONE** 0043 **PARAMETER** SUCCESS =  $1$ 0044 INCLUDE '(\$SSDEF)/NOLIST' ! Include system status defintions 1035 INCLUDE 'SHACOM. FOR/LIST' ! Include SHADOW common block 1036 - 1 CIII 1037 1 C111 COMMON declerations... 1038 1 C111 1039  $\blacksquare$ COMMON /PIS/ 1040  $\mathbf{1}$ PI, 1041  $\mathbf{1}$ TPI, 1042  $\mathbf{1}$ DPR, 1043  $\mathbf{1}$ **RPD** 1044 1 C111

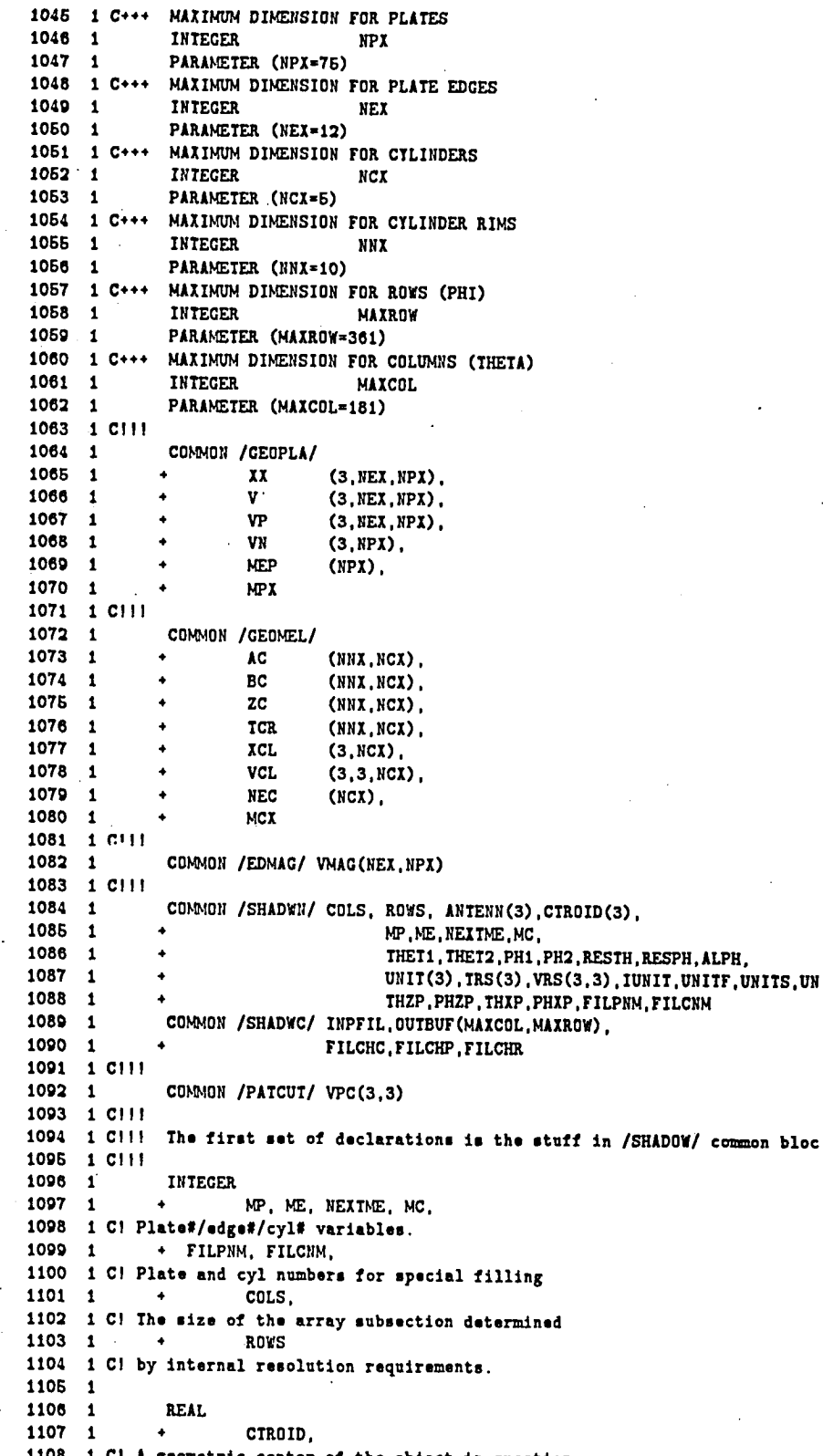

of the object in question. 9r
ANTENN. 1109 1  $\rightarrow$ 1110 1 C! The antenna location in Ref Coord. System.  $1111 1 4$ THET1. 1112 1 C! The lower theta end of the range.  $1113$  1  $\rightarrow$ THET2, 1114 1 C! The higher theta end of the range. 1115 1  $\rightarrow$ PH1, 1116 1 C! The lower phi end of the range.  $\blacktriangleleft$  . **PH2.** 1117 1 1118 1 C! The higher phi end of the range. 1119 1  $\rightarrow$ RESTH. 1120 1 C! The desired theta/phi resolution  $1121 - 1$ RESPH,  $\sim 40-10$ 1122 1 C! in units of radians/pixel.  $1123$  1  $\mathbf{A}$ ALPH 1124 1 C! Maximum allowed angular excursion. 1125 1 1126 1 **CHARACTER** 1127 1 OUTBUF\*1,  $\bullet$ 1128 1 C! The output buffer which is displayed. 1129 1  $\sim 100$  M  $_\odot$ INPFIL\*63. 1130 1 C! The filename of the input set.  $1131 \quad 1$ + FILCHC, 1132 1 C! special fill character for cylinders 1133 1  $+$  FILCHP. 1134 1 C! special fill character for everything else  $+$  FILCHR 1135 1 1136 1 C! special fill character for plates. FILCHC, FILCHP, FILCHR / 'C', 'P', 'X' /  $1137 \quad 1$ DATA 1138 1 C111 1139 1 C!!! From the /PIS/ COMMON block... 1140 1 CIII REAL PI, IPI, DPR, RPD 1141 1 1142 1 CHI 1143 1 C!!! From the /GEOPLA/ COMMON block... 1144 1 CHI 1145 1 INTEGER 1146 1 NEP.  $\left\langle \Phi_{\rm{max}}\right\rangle$  and  $\left\langle \Phi_{\rm{max}}\right\rangle$ 1147 1 Cl Number of edges per plate  $\sim 100$  km s  $^{-1}$ **MPI** 1148 1 1149 1 C! Total number of plates REAL  $1150^{\circ}$  1 1151 1  $\bullet$  . The set of  $\bullet$ II. 1152 1 C! The array of plate corners  $\mathbf{v}$  $\rightarrow$   $\rightarrow$ 1153 1 1154 1 C! Edge unit vectors VP. 1155 1  $\rightarrow$ 1156 1 C! Edge unit binormals 1157 1  $\bullet$ **VN** 1158 1 C! Unit normal for each plate 1159 1 CIII 1160 1 C111 From the /GEOMEL/ COMMON block... 1161 1 C111 **INTEGER**  $1162$  1 NEC. 1163 1  $\rightarrow$ 1164 1 C! Number of sections per cylinder 1165 1  $\rightarrow$ **NCX** 1166 1 C! Total number of cylinders 1167 1 REAL 1168 1  $\blacklozenge$ AC. 1169 1 C! Elliptic parameter along x-axis 1170 1  $\rightarrow$ BC. 1171 1 C! Elliptic parameter along y-axis 1172 1 ZC,  $\blacktriangleleft$ 

1173 1 C! Cylinder endcaps in cyl coord sys 1174 1 TCR.  $\rightarrow$ 1175 1 C! Angle endcap makes with positive z axis 1176 1  $\bullet$ XCL. 1177 1 C! Cyl coord sys origin 1178  $\overline{VCL}$  $\mathbf{1}$  $\ddot{\bullet}$ 1179 1 C! Definition of cyl coord sys 1180 1 Cl 1181 1 **INTEGER** 1182 1 IUNIT 1183 1 REAL 1184 1 UNITE. 1185 1 UNITS, 1186 1 UNITN. 1187 1 UNIT. 1188 1 TRS. 1189 1 THZP, PHZP, THXP, PHXP, 1190 1 VRS. 1191 1  $+$  VPC. 1192 1 + VMAG  $1193$  1 DATA UNIT/1.,.3048,0.0254/ 1194 1 CI 1195 1 Clli+ 1196 1 C!!! The following common block is for VMS/SMG\$ software only. 1197 1 CHI 1198 1 INTEGER KBDID, KEYTBL 1199 1 COMMON / TERCOM/ KBDID, KEYTBL 1200 1 C!!!-1201 **EXTERNAL** 1202 PUI\_OUIPUI, GEI\_INPUI, 1 My own \$SMG-type I/O routines  $\ddot{\bullet}$ 1203 CLI\$\_PRESENT.  $\ddotmark$  $\mathbf{I}$ 1204 + CLI\$\_NEGATED. 1205 + CLI\$\_LOCPRES. ! locally present 1206 + CLI\$\_LOCNEG. ! locally negated 1207 + CLI\$\_DEFAULTED, 1208 CLI\$\_ABSENT. 1209 CLI\$\_IVVALU 1210 1211 **CHARACTER** 1212 P1\*80, ! Command line variable  $\ddot{\bullet}$ 1213 P2\*80. 1214 UNCHAR\*1. / A character 1215 ! Name of the help library is defa LIBRARY\*64. 1216  $LABEL(3)*6$ ! Units label /'meters', 'feet ', 'inches'/, 1217 1218 FILE  $*50$ , ! Temproary file variable 1219 PRIFIL\*50. ! Printable file 1220 LISFIL\*50. ! Input ocho listing 1221 OUTFIL\*50 ! "Plottable" output file 1222  $\mathbf{1}$ 1223 DATA IUNIT/1/ 1224 1225 LOCICAL\*4 1226 VALID\_INPUT, ! A loop control variable 1227 CLI\$PRESENT, ! CLI interface to get info about 1228 CLI\$GET\_VALUE ! CLI interface to get info about 1229 1230  $REAL - 4$ 1231 DOT, DZX, XQ(3)  $\ddot{\bullet}$ 1232 INTEGER\*4 1233 N.NI.NJ.STS, ! sordid variables... KEYPAD, 1234 ! Keypad condition flag 1235 ł

1236 ! General library routines

1237  $\mathbf{I}$ 1238 LIBESPAWN. ! Executes a subprocess 1239 LBR#OUTPUT\_HELP. ! The librarian help routine 1240 SMG\$SET\_KEYPAD\_MODE. 1 Screen management package 1241 ı 1242 ! "SET/SHOW" routines 1243  $\mathbf{I}$ 1244 SET\_ANT. SET\_OUT. SET\_COO. 1246 SET\_PAT. SET\_WIN. SET\_SCA. 1246 SET\_KEY, SET\_INP. SET UNI ME 1247 SET UNI INCHES. SET\_UNI\_FEET. 1248 SHOW\_ANT. SHOW\_OUT. SHOW COO. SHOW\_PAT, 1249 SHOW\_SCA. SHOW\_WIN. 1250 SHOW KEY. SHOW INP. 1251 SHOW UNI. 1252 1253 ! various command routines 1254  $\mathbf{I}$ 1255 EXIT\_COMMAND. HELP\_COMMAND. DCL\_COMMAND. SHADOW\_COM 1256 1257 1258 ∙C) 1250 C! This routine sets the current fill characters being used for plates 1260 C! or cylinders. 1261  $C1$ 1262 ENTRY SET\_FIL 1263 (CLISPRESENT( 'SEQUENTIAL' ) ) THEN IF 1264  $C1$ 1265 C! Reset things to their default state. 1266  $C1$ 1267 FILPNM =  $-1$ 1268 FILCNM =  $-1$ 1269  $FILCHP = 'P'$ 1270 FILCHC =  $'C'$ 1271 FILCHR =  $'X'$ 1272 C) 1273 C! To avoid screwing up the test in SCAN, use a character that will 1274 CI not be used by the fill process, like char 7. C! Set a plate up for tagging. 1275 **1276 C**t ELSEIF ( CLI#PRESENT( 'PLATE' ) ) THEN 1277 CI 1278 1279 C! Clear any cylinder tagging residue. 1280  $C1$ **1281**  $FILCNM = 0$ 1282 FILCHC =  $C$ 1283  $61$ 1284 C! Get the master fill character. 1285  $C1$ **1286** CALL CLI\$GET\_VALUE( 'P2', FILCHR ) 1287  $c<sub>1</sub>$  $12RR$ C! Get the qualifier numeral value. STS is being used for the length of C! and the status of the decode. 1289 1290  $C1$ 1291 IF ( CLISCET\_VALUE( 'PLATE', P2, STS ) ) THEN 1292 DECODE (STS.1.P2.IOSTAT=STS) FILPNM 1293 **ELSE** 1294  $STS = -1$ 1295 **ENDIF** 1296  $C1$ C! Get the fill character for that plate. Use a 'P' if none is given. 1297 1298  $C1$ 1299 IF (STS .NE. 0) THEN 1300  $SET$ FIL = XLOC( CLIS\_IVVALU)

1301 **ELSE**  $1302$ IF ( .NOT. CLI\$GET\_VALUE('PLATE', FILCHP) ) THEN 1303  $FILCHP = 'P'$ 1304 **ENDIF** 1305 ENDIF 1306  $C1$ 1307 C! Set a cylinder up for tagging. 1308 C1 ELSEIF ( CLI\$PRESENT( 'CYLINDER' ) ) THEN 1309 1310  $C1$ 1311 C! Clear any cylinder tagging residue. 1312  $C1$ 1313  $FILPNM = 0$ FILCHP =  $'P'$ 1314 1315  $c<sub>1</sub>$ 1316 C! Get the master fill character. 1317 **CI** 1318 CALL CLI\$GET\_VALUE( 'P2', FILCHR ) 1319  $C1$ 1320 C! Get the qualifier numeral value. SIS is being used for the length of 1321 C! and the status of the decode. 1322  $C1$ IF ( CLI\$GET\_VALUE( 'CYLINDER', P2, STS ) ) THEN 1323 1324 DECODE (STS, 1, P2, IOSTAT=STS) FILCNM 1325 **ELSE** 1326  $STS = -1$ 1327 **ENDIF** 1328  $C1$ 1329 C! Get the fill character for that cylinder. Use a 'C' if none is given 1330  $C1$ 1331 IF (STS .NE. 0) THEN SET\_FIL = %LOC( CLI\$\_IVVALU) 1332 1333 **ELSE** IF ( .NOT. CLI\$GET\_VALUE( 'CYLINDER', FILCHC ) ) THEN 1334 1335  $FILCHC = 'C'$ 1336 ENDIF 1337 **ENDIF** 1338  $C1$ 1339 C! The else here is for a "SET FILL [x]" command. 1340  $C1$ 1341 **ELSE** 1342  $C<sub>1</sub>$ 1343 C! Get the master fill character. 1344  $C1$ 1345 CALL CLI\$GET\_VALUE( 'P2', FILCHR ) 1346  $C1$ 1347 C! End of cases. 1348 C1 1349 ENDIF 1350 1351 GOTO<sub>3</sub> 1352  $\mathbf{1}$ FORMAT( 1) 1353 1354  ${\color{red} \textbf{C}} {\color{blue}I} {\color{green}I} {\color{green}I$ 1355  $C1$ 1356 C! This routine displays the current fill characters being used for plat 1357 C! or cylinders. 1358  $C<sub>1</sub>$ 1359 ENTRY SHOW\_FIL 1360  $C1$ 1361 C! Assume success only when the SHOW command is being executed. 1362  $c<sub>1</sub>$ 1363 SHOW FIL = SUCCESS 1364 C1

C! Examine the plate situation. 1365 1365 C) 1367 IF (FILPNM .GT. O ) THEN  $\mathbf{A}$ WRITE(2.FMI='('' Plate ''.I3.'' is tagged with  $['', A, '']''$ ')') 1368 FILPNM. FILCHP 1369 1370 WRITE(2.FMI='('' All other geometry tagged with  $['', A, '']''$ ')') 1371 **FILCHE** 1372 ENDIF 1373 C1 1374 C! Examine the cylinder situation. 1375  $C1$ 1376 IF (FILCNM .GT. 0) THEN 1377 WRITE(2, FMT='('' Cylinder '', I3,'' tagged with  $['', A, '']''')')$ 1378 FILCNM, FILCHC 1370  $\texttt{WRITE}(2, \texttt{FMI} = '('')$ All other geometry tagged with ['',A.'']'')') 1380 **FILCHR** ENDIF 1381 1382  $<sub>CI</sub>$ </sub> 1383 C! Check on a no-tag backgroung character situation. 1384  $C1$ 1385 IF ( (FILCNM .EQ. 0) .AND. (FILPNM .EQ. 0) ) THEN 1386 WRITE(2, FMT='('' No individual plates/cyliders are tagged'')') WRITE(2, FMT='('' All geometry marked by  $['', A, '']''$ '')') FILCHR 1387 1388 **ENDIF** 1389  $\mathbf{C}$ 1390 C! Report the sequential numbering case. 1301  $C1$ 1392 IF ( ( FILCNM .LT. 0 ) .AND. ( FILPNM .LT. 0 ) ) + WRITE(2, FMT='('' All cylinders/plates sequentially tagged'')')' 1393 1394  $C1$ 1395 **RETURN** 1396 1397 1398 C) 1399 C! This routine sets the antenna location. 1400  $C1$ 1401 ENTRY SET ANT 1402 WRITE  $(2, FMT = '(1X, '')Input$  antenna location in '', A6, '': '', \$)') 1403 LABEL(IUNIT) 1404 READ (1.\*) ANTENN(1). ANTENN(2). ANTENN(3)  $C1$ 1405 1406 C! Perform appropriate units conversion here. 1407 Cf 1408 DD 3424 N=1.3 3424 XQ(N)=ANTENN(N) 1409 1410 1411 DO 3426 N=1.3 3425 ANTENN(N)=UNITS+ 1412 1413  $( xq(1)*VRS(1,N) + xq(2)*VRS(2,N) + xq(3)*VRS(3,N) ) + TRS(N)$ 1414 1415 SET\_ANT = SUCCESS  $C1$ 1416 1417 C! This routine displays the current antenna position. 1418 C1 1419 ENTRY SHOW\_ANT 1420 **CI** 1421 C! Transform the antenna back 1422  $\mathbf{C}$ 1423 DO N=1.3 1424  $XQ(N) = ($  (ANTENN(1)-TRS(1)) + VRS(N,1) + 1425  $(\text{ANTENN}(2)-\text{IRS}(2))$  + VRS(N,2) + 1426  $(A \texttt{NTENN}(3) - \texttt{IRS}(3))$  + VRS(N,3) ) / UNITS 1427 END DO C1 1428

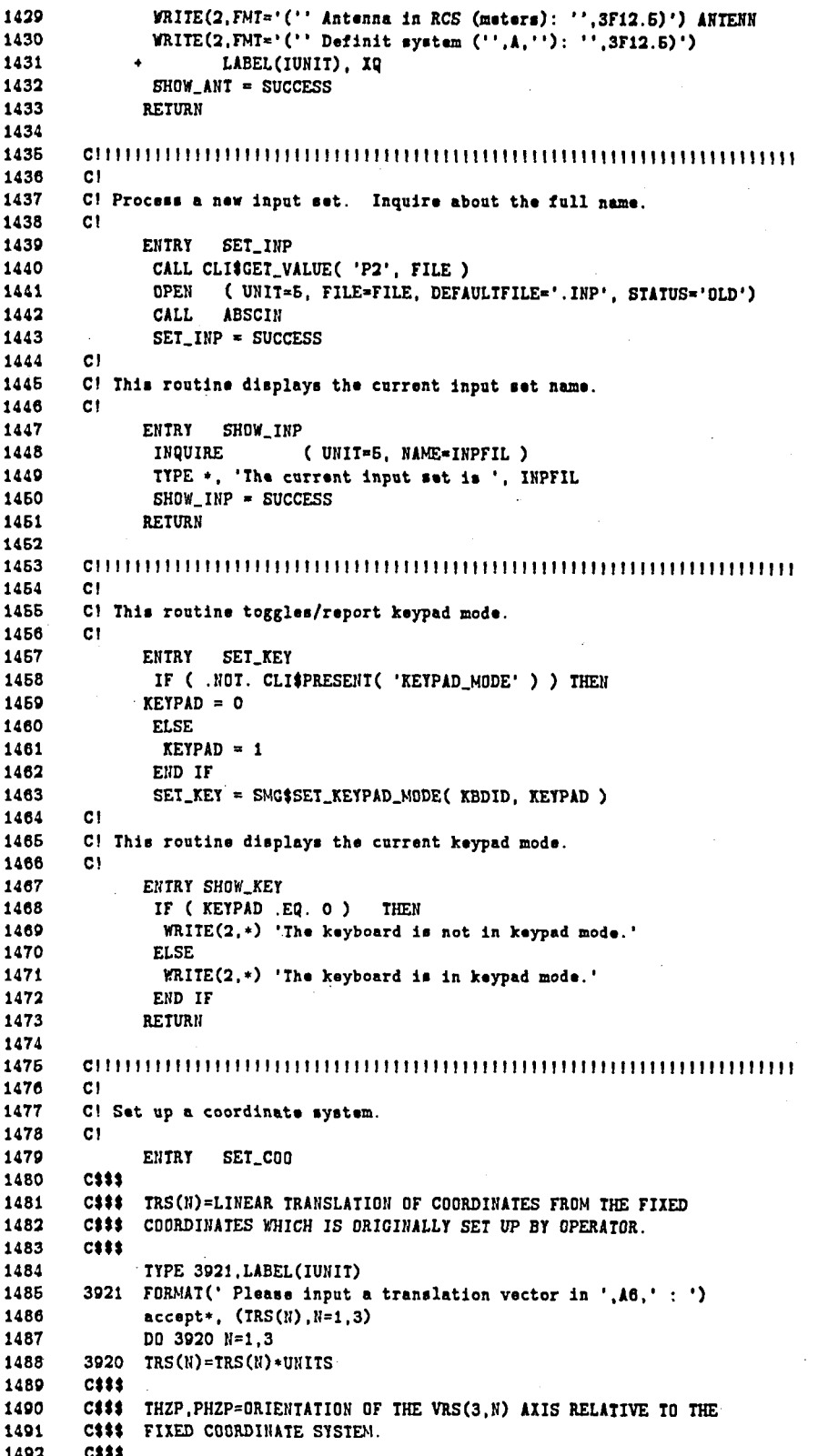

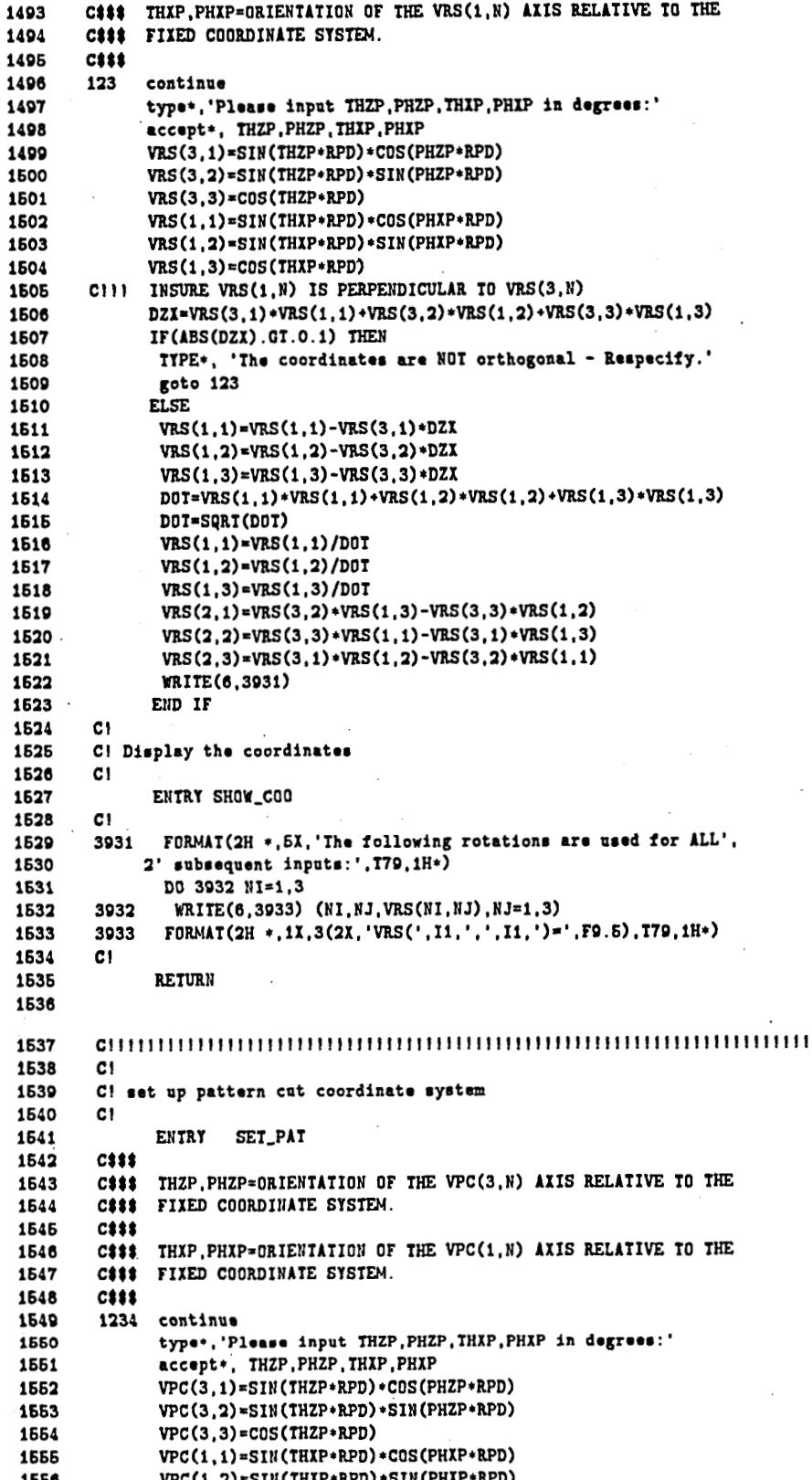

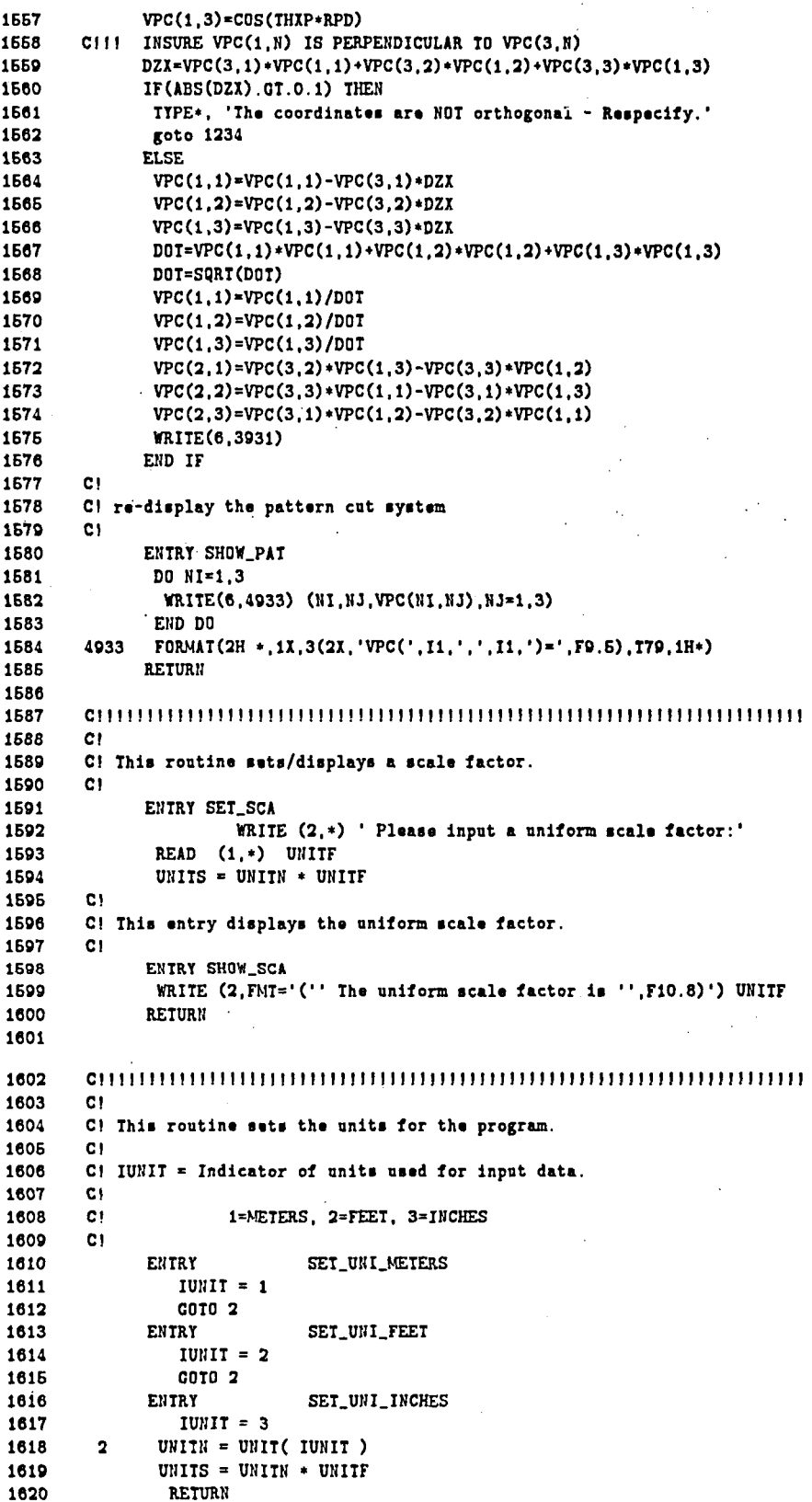

Γ

1621 1622 1623  $C1$ C! This entry shows the current units. 1624 1625  $c<sub>1</sub>$ 1626 ENTRY SHOW UNI 1627 WRITE (2.FMT='("' The current units are "', A6)') LABEL( IUNIT ) 1628 **RETURN** 1629 1630 1631 C1 1632 C! This routine sets the window. 1633  $C1$ 1634 ENTRY SET\_WIN 1635 VALID\_INPUT = .FALSE. 1636 1637 DO WHILE ( .NOT. VALID\_INPUT )  $\mathbf{I}$ 1638 1639 TYPE\*, 'The current range of theta in degrees is ', THET1\*dpr, ' to ', THET2+DPR 1640 1641 TYPE\*, 'with a resolution of ', RESTH\*DPR, ' degrees/pixel.' TYPE\*, 'The current range of phi in degrees is ', phi\*dpr, 1642 ' to ', PH2\*DPR 1643 TYPE\*, 'with a resolution of ', RESPH\*DPR,' degrees/pixel.' 1644 1645  $\mathbf{I}$ 1646 IYPE\*, 'Please enter a new range for theta (lower, higher):' ACCEPT\*, THET1, THET2 1647 THET1  $\neq$  THET1  $\neq$  RPD 1648 1649 THET2  $\times$  THET2  $\times$  RPD 1650  $\mathbf{I}$ 1651 TYPE\*. 'Please enter a new THETA resolution in degrees/pixel:' ACCEPT\*, RESTH 1652 1653  $RESTH = RESTH + RPD$ 1654 J. TYPE\*, 'Please enter a new range for phi (lower, higher):' 1655 1656 ACCEPT\*, PH1, PH2  $mq_1 = pH1 + RPD$ 1657  $PH2 = PH2 + RPD$ 1658 1659  $\mathbf{I}$ 1660 TYPE\*, 'Please enter a new PHI resolution in degrees/pixel:' 1661 ACCEPT\*, RESPH  $RESPH = RESPH * RPD$ 1662 1663 -1 ROWS = INT(  $(PH2 - PH1)$  / RESPH + 0.5 ) + 1 1664 COLS = INT( (THET2 - THET1) / RESTH + 0.5 ) + 1 1665 1666 1667 VALID\_INPUT = (.NOT. (ROWS.GT.MAXROW)).OR. (.NOT. (COLS.GT. MAXCOL)) 1668 1669 IF ( .NOT. VALID\_INPUT ) WRITE $(2,*)$ 1670 + ' Insufficient dimensions for specified resolution.' 1671 END DO 1672  $C1$ 1673 C! Show the window parameters  $C1$ 1674 1675 ENTRY SHOW\_WIN TYPE\*, 'The current range of theta in degrees is ', THET1\*dpr, 1676 ' to ', THET2\*DPR 1677 1678 TYPE\*, 'with a resolution of ', RESTH\*DPR, ' degrees/pixel.' TYPE\*, 'The current range of phi in degrees is ', phi\*dpr, 1679 1680 ' to ', PH2+DPR TYPE\*, 'with a resolution of ', RESPH\*DPR,' degrees/pixel.' 1681 1682 **RETURN** 1683 

143

1685  $C1$ 1686 C! This routine determines names of output files. Here are the current 1687 C! assignments. 1688 Cf. 1689  $C1$ Unit Meaning Default file n 1690  $C1$ interactive input  $\mathbf{1}$ evstinput 1691 **CI**  $\overline{\mathbf{2}}$ interactive output sys\$output 1692  $C1$  $\boldsymbol{5}$ input processor input FILE. INP 1693  $C1$  $\mathbf{e}$ input processor (echo) output FILE.LIS 1694  $C1$  $\overline{7}$ printable output file FILE.PRT 1695 сí 10 "plot" data output file FILE.PLT 1696  $C1$ 1697 ENTRY SET\_OUT 1608 CALL CLI\$GET\_VALUE( 'P2', FILE ) 1699  $CI$ 1700 C! Only if /NOPLOT is specified, then discard all output written to unit 1701 C! The user should always get ploftable output by default. 1702  $C1$ 1703 IF ( .NOT. CLI\$PRESENT('PLOTTABLE') ) THEN 1704 OPEN(UNIT=10, FILE='\_NL:', STATUS='OLD', FORM='UNFORMATTED') 1705 **ELSE** 1706 OPEN( UNIT=10, FILE='.PLT', DEFAULTFILE=FILE, STATUS='NEW', 1707 FORM='UNFORMATTED' ) 1708 ENDIF 1709  $C<sub>1</sub>$ 1710 C! If /PRINT is not specified, discard all output written to unit 7. 1711 C! The user only wants to see the line printer if he asks for it. 1712  $C1$ OPEN( UNIT=7, STATUS='OLD', FILE='\_NL:' ) 1713 1714 IF ( CLI\$PRESENT( 'PRINTABLE' ) ) THEN 1716 OPEN( UNIT=7, DEFAULTFILE=FILE, STATUS='NEW', FILE='.PRT' ) 1716 ENDIE 1717  $c<sub>1</sub>$ 1718 C! If /NOECHO is specified, the input echo is discarded. 1719 C! The user should get an echo file by default, just like a .PLT file. 1720  $\mathbf{c}$ 1721 IF ( .NOT. CLISPRESENT( 'ECHOING' ) ) THEN 1722 OPEN( UNIT=6, FILE='\_NL:', STATUS='OLD' ) 1723 **ELSE** 1724 OPEN( UNIT=6, FILE='.LIS', DEFAULTFILE=FILE, STATUS='NEW') 1725 **ENDIF** 1726  $c<sub>1</sub>$ 1727 C! Now retreive the full filenames for future reference. 1728  $C1$ 1729 INQUIRE  $($  UNIT = 10, NAME = OUTFIL)  $($  UNIT =  $7$ , NAME = PRTFIL) 1730 INQUIRE 1731 INQUIRE  $($  UNIT =  $6$ , NAME = LISFIL) SET\_OUT = SUCCESS 1732 1733 C! 1734 C! This routine displays the current output files. 1735  $C1$ 1736 ENTRY SHOW\_OUT 1737 TYPE \*, 'Plotting file is: ', OUTFIL TYPE \*, 'Printer file is: ', PRTFIL<br>TYPE \*, 'Input echo file: ', LISFIL 1738 1739  $SHOW_DUI = SUCCESS$ 1740 **RETURN** 1741 1742 1743 1744  $C1$ 1745 C! This routine stops the program. 1746  $C1$ 1747 **ENTRY** EXIT\_COMMAND 1748 **CALL EXIT** 

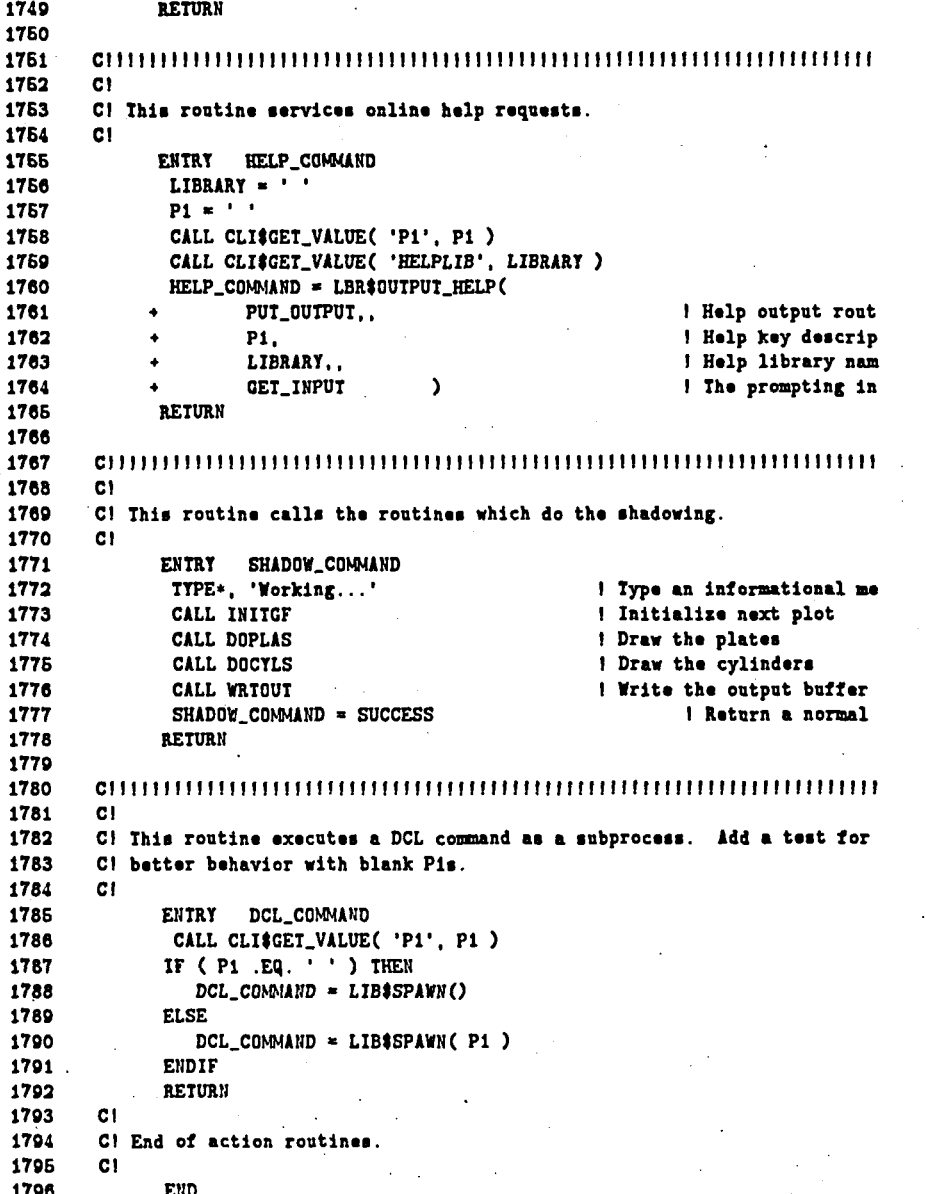

# **10.2 Non-VAX/VMS Subroutines**

**The following routines are for the non-interactive implementations of the code. They are used in conjunction with the routines in this chapter that are common to both versions.** 

# **MAIN PROGRAM (non-interactive)**

**This is the main routine to be used with the non-interactive code.** 

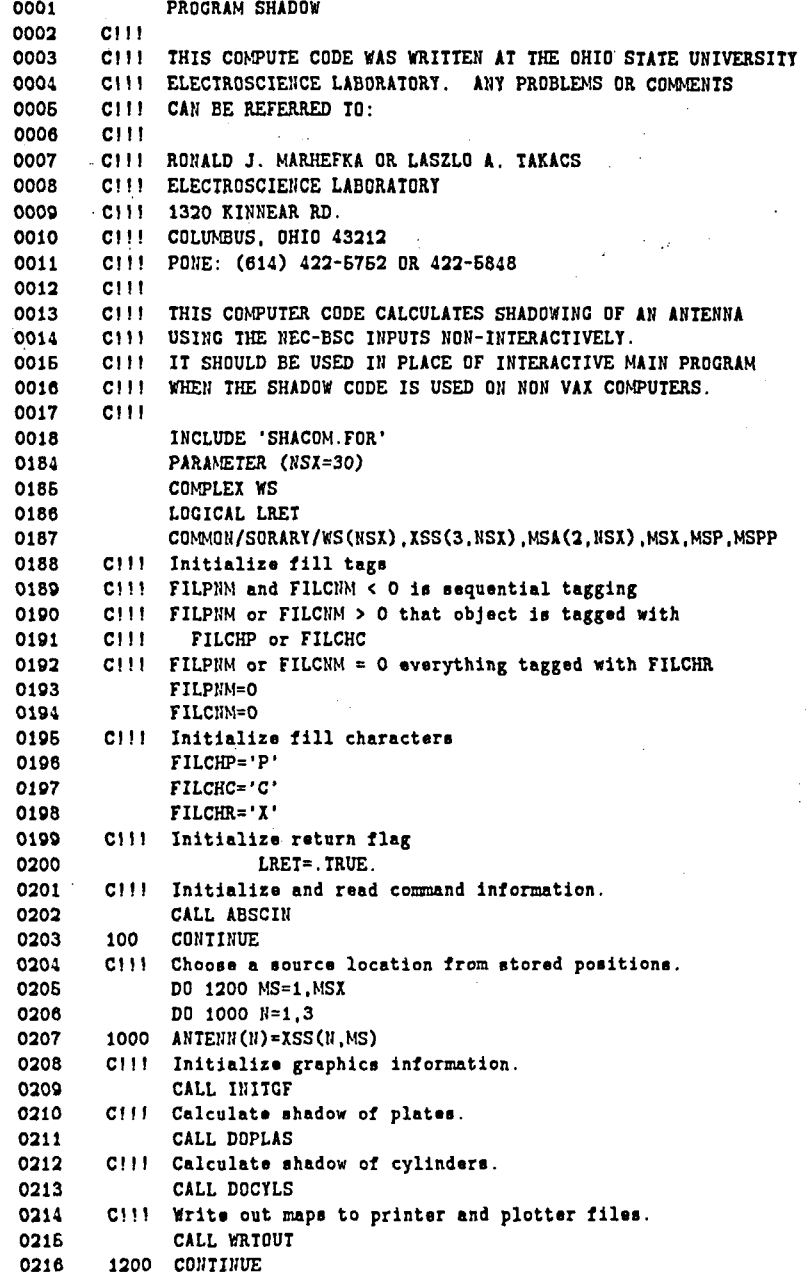

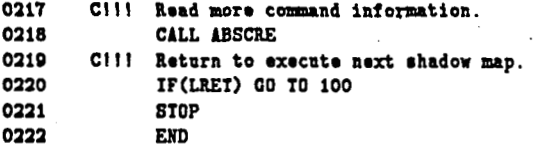

### 10.3 Subroutines common to both modes

The following routines are used by both the interactive and non-interactive implementations of the code. They are written in transportable FORTRAN-77.

## **SUBROUTINE ABSCIN**

**Basic Amportance** 

This is the input-set processor routine. It reads commands from the input file which define the input geometry.

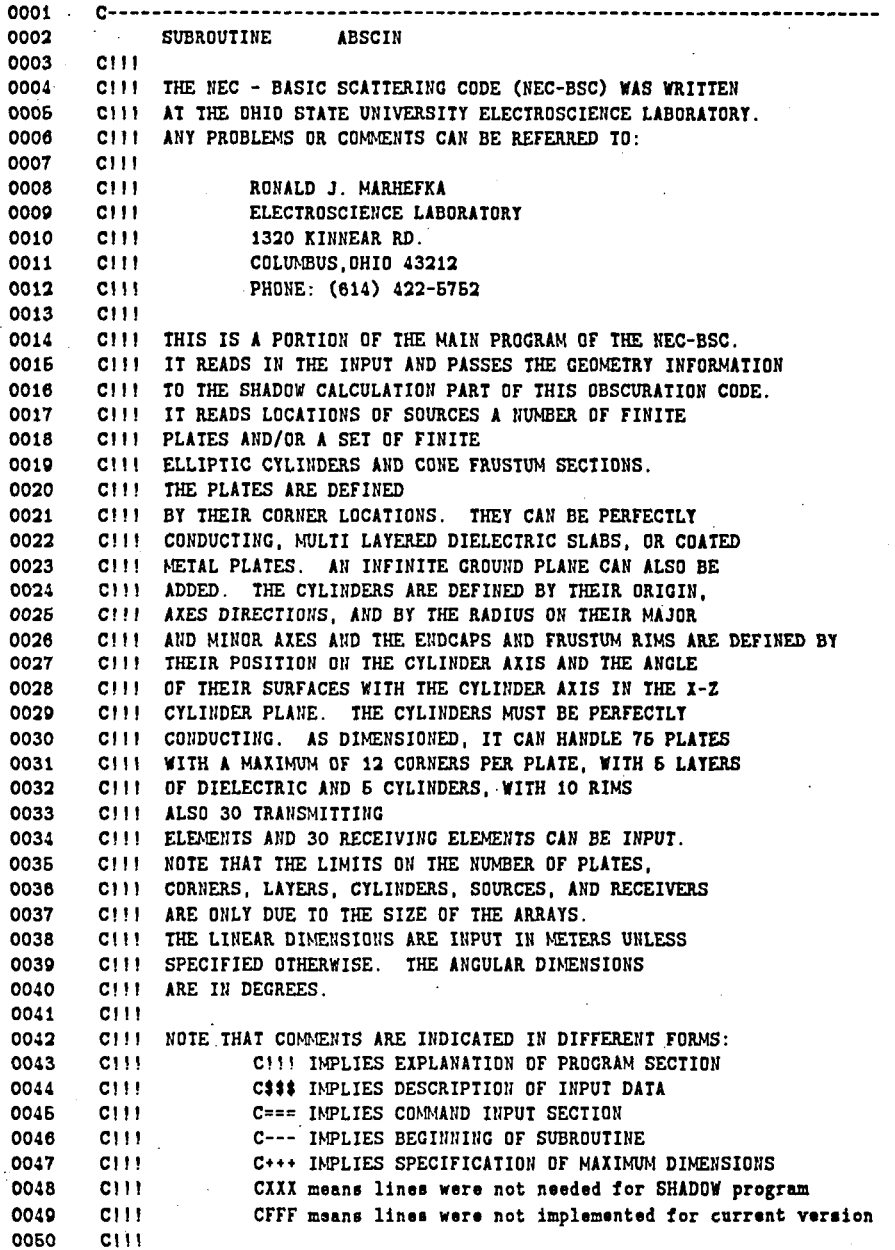

0051 CIII NEC-BSC VERSION 2.6-1 ( UPDATED 8/16/85 ) 0052  $C111$ 0053  $C111$ MAJOR VERSION CHANGES ARE DENOTED BY THE FIRST DIGIT **0054**  $CIII$ MINOR CHANGES IN CAPABILITY ARE DENOTED BY THE DECIMAL 0055  $C111$ POINTS AND MINOR CHANGES THAT DO NOT NEED ADDED 0056  $CIII$ DOCUMENTATION ARE SHOWN AFTER THE DASH. 0057  $C111$ 0058 NOTE ON VERSION 2.2  $C[1]$ 1) THE PLATE - CYLINDER TERMS ARE NOT PRESENTLY INCLUDED. 0059  $C111$ 2) THE CILINDER - CILINDER INTERACTION TERMS WORK ONLY 0060  $C111$ 0061 FOR PARALLEL CYLINDERS WITH THE PATTERN CUT  $C111$ 0062  $C111$ PERPENDICULAR TO THE CYLINDER AXES. 0063  $C111$ 0064 NOTE ON VERSION 2.3  $CIII$ 0065 RANGE CATING HAS BEEN ADDED IN THE NEAR ZONE  $C111$ 0066 **CIII** 0067  $C111$ NOTE ON VERSION 2.4 0068  $C111$ VOLUMETRIC PATTERN CAPABILITY HAS BEEN ADDED CORO  $CIII$ NOTE ON VERSION 2.5 0070  $CIII$ 0071  $C111$ PARAMETER STATEMENTS FOR DIMENSIONS ADDED ARRAY INDICES CHANGED FOR MORE EFFICIENCY 0072 **CILL** 0073  $CIII$ NOTE OF VERSION 2.6 0074  $C111$ 0075 CONE FRUSTUM INPUT ADDED  $C111$ 0076  $CIII$ 0077  $C++$ 0078  $C++$ SPECIFICATION OF MAXIMUM DIMENSION SIZES 0079  $C***$ 0080  $C+++$ MAXIMUM DIMENSION FOR OBSERVATION POINTS 0081 PARAMETER (NOX=1801) 0082  $C++$ MAXIMUM DIMENSION FOR PLATE DIELECTRIC LAYERS 0083 PARAMETER (NLX=6) 0084 MAXIMUM DIMENSION FOR SOURCES  $C+++$ ODRE PARAMETER (NSX=30) 0086  $C++$ MAXIMUM DIMENSION FOR RECEIVERS 0087 PARAMETER (NRX=30) 0088  $C++$ 0089 INCLUDE 'SHACOM.FOR' COMPLEX CJ, CPI4, WS, WR 0255 0256 COMPLEX CI11, CI22.Z11.Z22 0257 CHARACTER\*2 IT(40), IR(36), LABEL(3)\*6 0258 CHARACTER RUNDAT+9, RUNTIM+8 0259 DIMENSION IMS(NSX), HS(NSX), HAWS(HSX), VXSS(3,3, NSX) 0260 DIMENSION IMR(NRX), HR(NRX), HAWR(NRX), VXRR(3,3, NRX) 0261 DIMENSION XRR(3, NRX), VXRP(3,3, NRX) 0262 DIMENSION XPC(3), VRT(3,3), TR(3) 0263 DIMENSION JMX(4), DR(3), DT(3), DP(3), RDR(3) 0264 DIMENSION XQR(3), XQ(3) LOGICAL LKJ(4,6), LFQG, LWARN, LSCAT, LPPREC 0265 0266 LUGICAL LSOR, LOUT, LSRFC, LSURF, LSHD, LCYL, LPLA 0267 LOGICAL LIHD, LDEBUG, LTEST, LSLOPE, LCORNR, LDC 0268 LOGICAL LWRITE, LPLT, LGRND, LSMP, LRMP, LPRAD, LRANG, LCNPAT 0269 LOGICAL LNEAR, LRCVR, LRECT, LVOLP, LVPLT, LFARN 0270 COMMON/SORDAT/IM.H.HAW.FACTOR 0271 COMMON/SORARY/WS(NSI), ISS(3, NSI), MSA(2, NSI), MSI, MSP, MSPP 0272 COMMON/TEST/LDEBUG.LTEST.LWARN 0273 COMMON/SORINF/IS(3), VIS(3,3) 0274 COMMON/IMAINF/XI(3, NPX, NPX), VXI(3, 3, NPX) 0275 COMMON/RECINF/WR(NRX), IMRP, HRPP, HAWRP, VXR(3,3), MR 0276 COMMON/RECARY/XRP(3, NRX), MRA(2, NRX), DRP(3), DTP(3), DPP(3) 0277 COMMON/LIMIT/SML, SMLR, SMLT, BIG 027<sub>8</sub> COMMON/DIR/RD(3), D(3), LNEAR, LRCVR 0279 COMMON/WAVE/WK.WL

149

ą

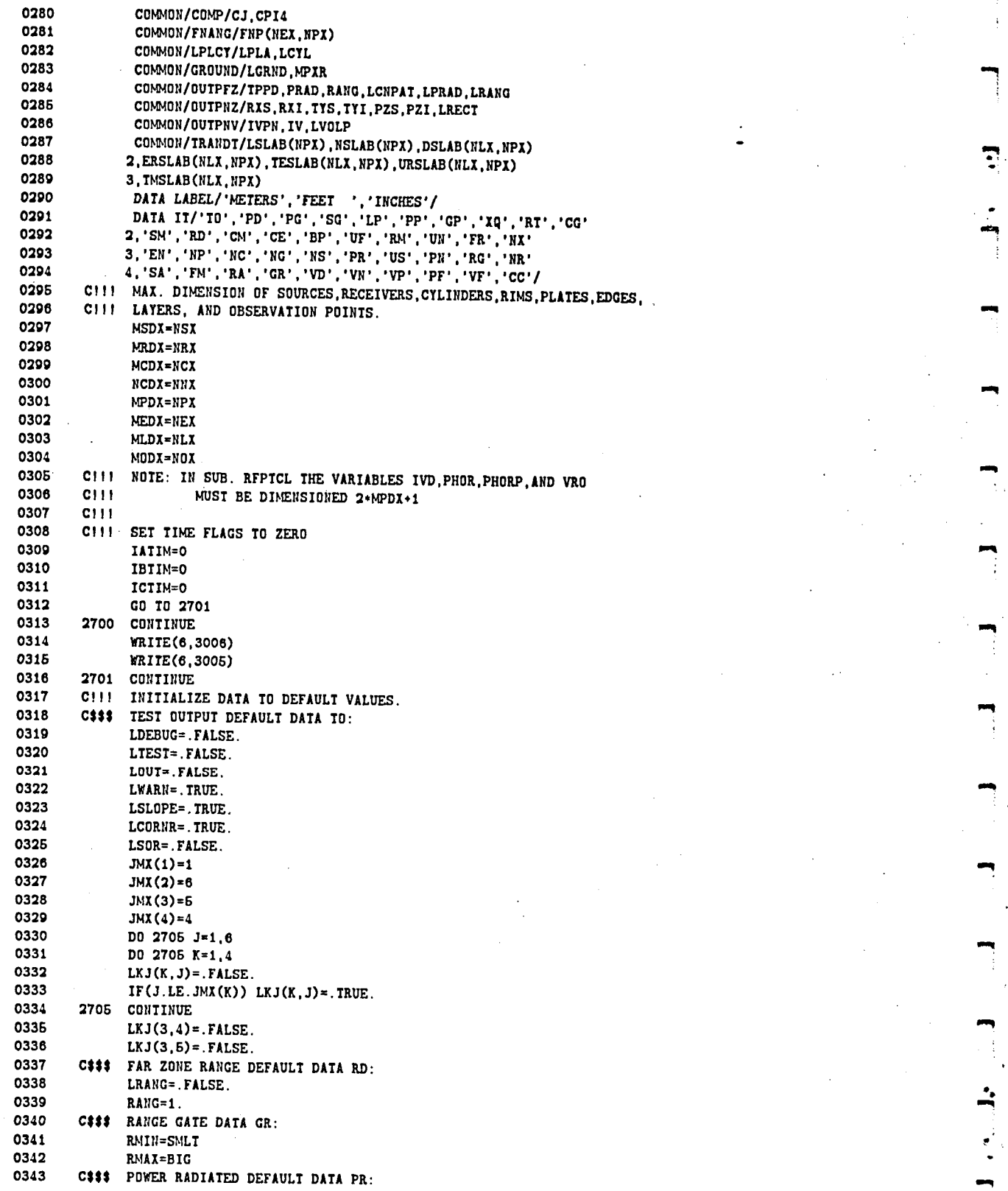

w**m**q

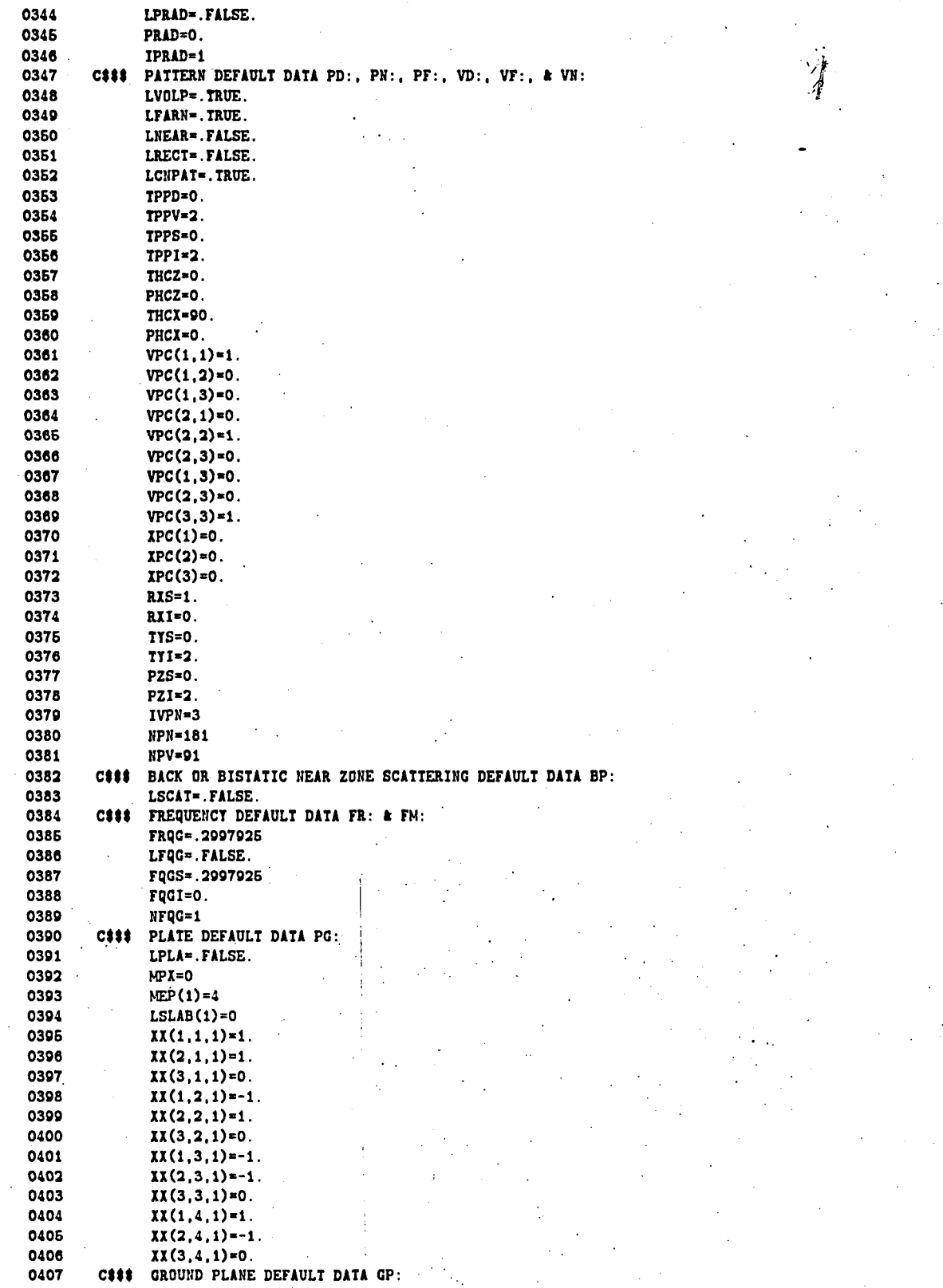

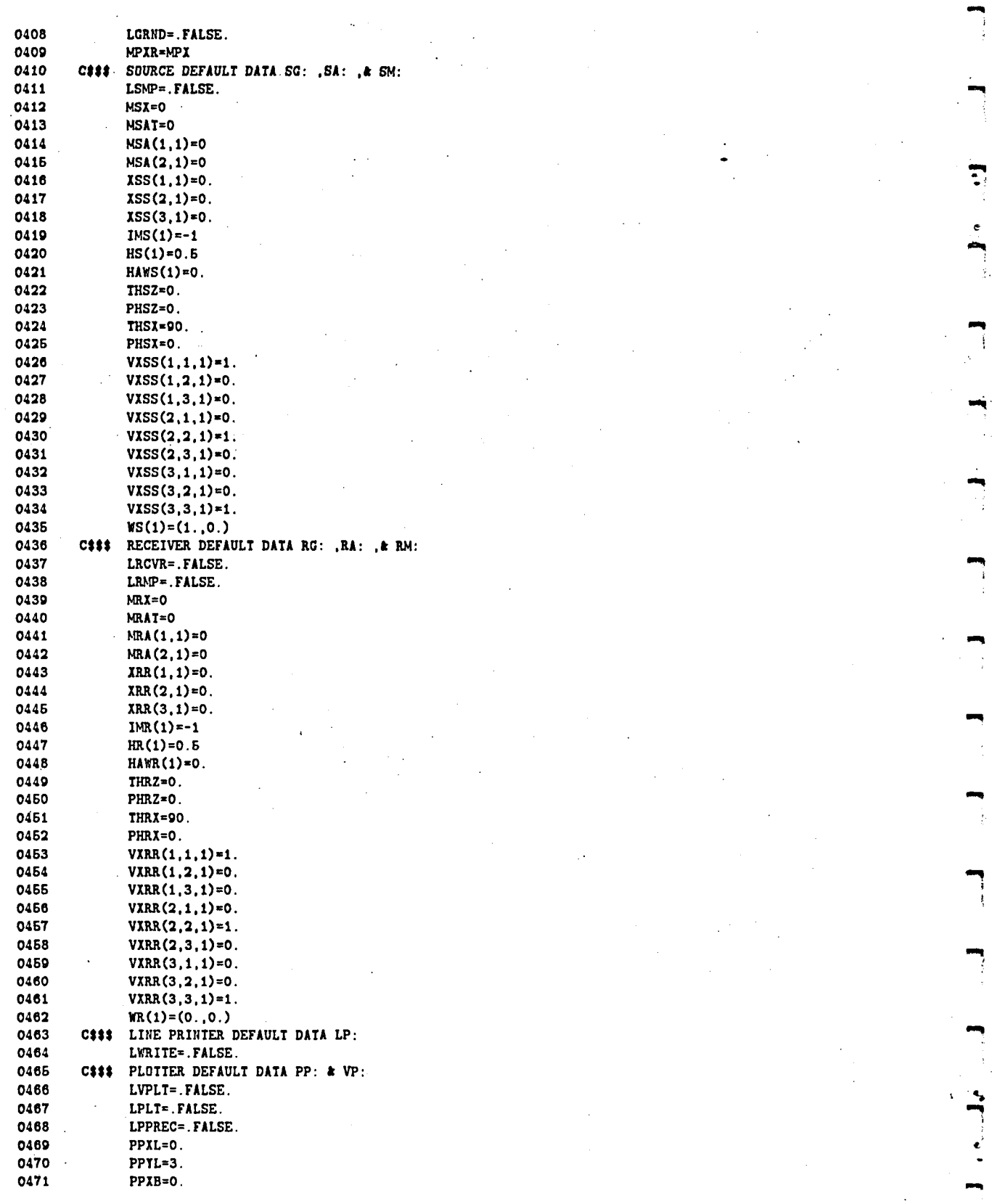

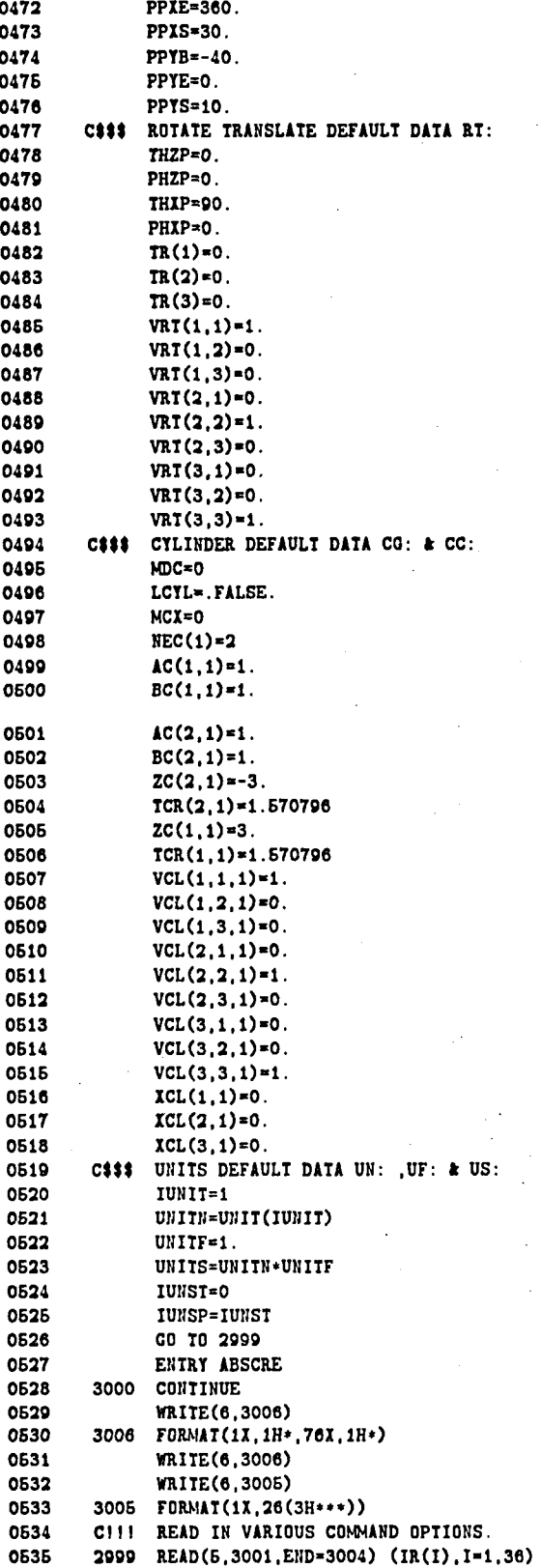

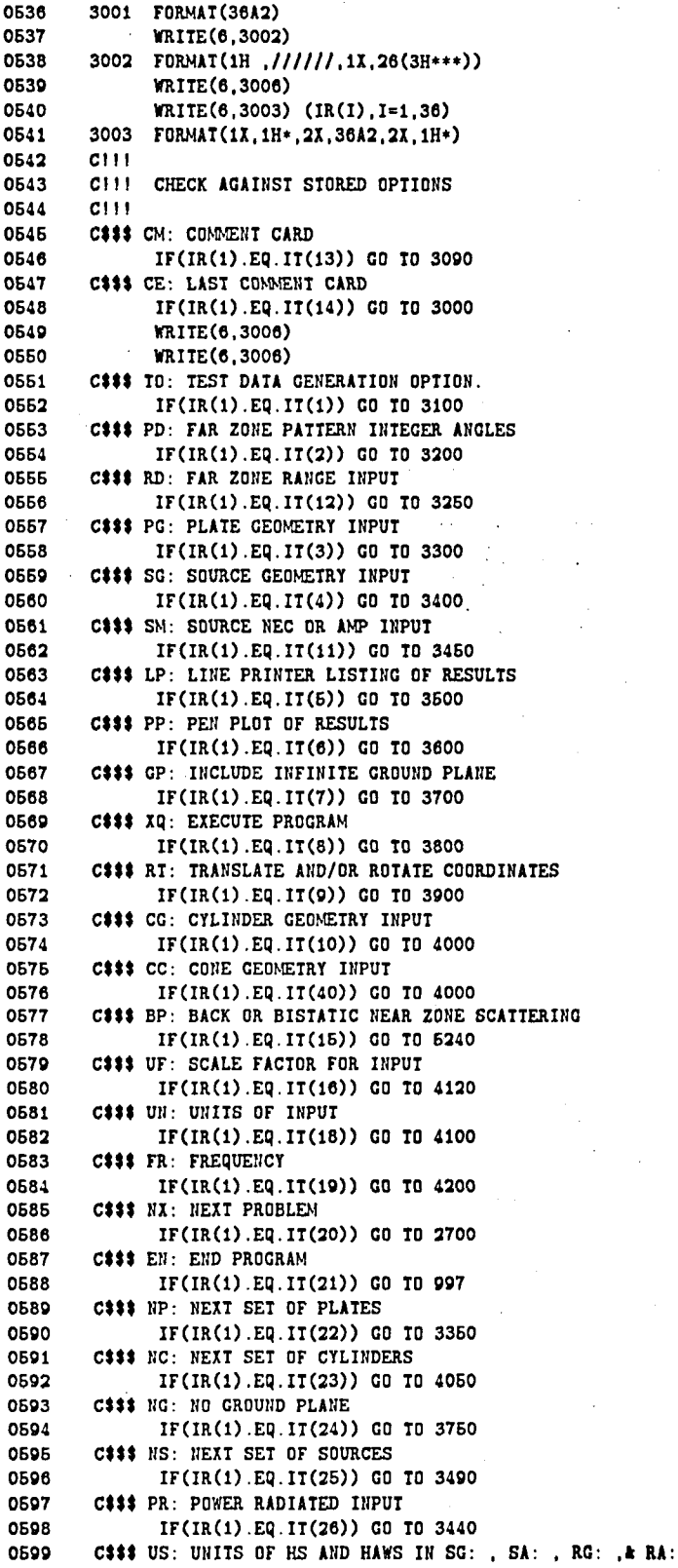

0600 **IF(IR(1) .Eq. IT(27)) GO TO 4110**  0601 **C\$88 PN: NEAR ZONE PATTERN DESIRED**  0602 **IF(IR(1) .Eq. IT(28)) GO TO 3260**  0603 **Ca8\$ RC: RECEIVER GEOMETRY IWUT**  0604 **IF(IR(1) .EQ.IT(29)) GO TO 4400**  0605 **C8\$\$ RM: RECEIVER NEC OR AMP INPUT**  0606 **IF(IR(l).Eq.IT(l7)) GO TO 4460**  0607 **C\$\$\$ NR: NEXT SET OF RECEIVERS**  0608 **IF(IR(1) .Eq. IT(3O)) GO TO 3496**  0609 C\$\$\$ SA: SOURCE ARRAY GEOMETRY INPUT 0610 **IF(IR(1) .Eq. IT(31)) GO TO 3810**  0611 C\$\$\$ FM: MULTIPLE FREQUENCY INPUT 0612 **IF(IR(1) .Eq. IT(32)) GO TO 4260**  0613 C### RA: RECEIVER ARRAY GEOMETRY INPUT 0614 **IF(IR(1) .Eq.11(33)) GO TO 4810**  0615 **Cat\$ OR: RANOE OATE INPUT**  0616 **IF(IR(1) .Eq. IT(34)) GO TO 6280**  0617 **C\$88 VD: FAR ZONE VOLUMETRIC PATTERN INTEGER ANGLES**  OS18 **IF(IR(1) .Eq** . **IT(36)) GO TO 9210**  0619 **C8\$8 VN: NEAR ZONE VOLUMETRIC PATtERN**  0820 **IF(IR(1) .Eq.IT(36)) GO TO 3270**  0621 C### VP: VOLUMETRIC DUMP OF RESULTS FOR PLOTTING 0622 **IF(IR(1) .Eq. IT(37)) GO TO 3660**  0623 **C\$\$\$ PF: FAR ZONE NON INTEGER ANOLES**  0624 **IF(IR(1) .Eq. IT(38)) GO TO 3220**  0625 C### VF: FAR ZONE VOLUMETRIC PATTERN NON INTEGER ANGLES 0626 **IF(IR(l).Eq.IT(39)) GO TO 3230**  0627 **CS\$\$**  0628 **WRITE(6,3021)**<br>3021 **FORMAT('** \*\*\* 0629 **PROGRAM ABORTS!!! COMMAND INPUT IS NOT PART',**  $M$ 0630  $2'$  OF STORED COMMAND LIST 0631 **3004 STOP c====..**  0632 **3090 CONTINUE**  0633 0634 **C=== CM: CE: COMMANDS** ====== 0635 **cat:**  0636 C\$\$\$ IR(I)=CM: OR CE: FOLLOWED BY AN ALPHANUMERIC STRING OF 0637 **C\$\$\$ CHARACTERS. THE CM: COMMAND IMPLIES THAT THERE WILL BE C\$\$\$ ANOTHER COMMENT CARD FOLLOWING IT. THE LAST COMMENT CAR** 0638 **C\$\$\$ ANOTHER COMMENI CARD FOLLOWING IT. THE LAST COMMENT CARD CASS** 0639 **C\$\$( MUST HAVE THE CE: COWAND ON IT. IF TKERE IS ONLY ONE**  0640 C### COMMENT CARD THE CE: COMMAND SHOULD BE USED. 0641 **cao**  0642 **READ(6,3001) (IR(1) ,I=1.36)**  0643 **URITE(6,3003) (IR(1) ,1=1.38)**  0644 **IF(IR(1) .Eq.IT(l4)) GO TO 3000**  0645 **IF(IR(1) .Eq.IT(lJ)) GO 10 3090**  0646 **URITE(6.3091)**  0647 3091 FORMAT(' \*\*\* PROGRAM ABORTS!!! CE: COMMAND MUST BE', **2' USED TO END COMMENTS. \*\*\*')**<br>STOP 0648 0649 0650 **STOP c=.====**  0651 3100 CONTINUE 0652 **C=== TO: COMMAND** ====== 0653 **cot**  0654 LDEBUG=DEBUG DATA OUTPUT ON LINE PRINTER(TRUE OR FALSE) 0655 **C¶tS**  C<sup>\*</sup>\*\* LIEST=TEST DATA TO INSURE PROGRAM OPERATION(TRUE OR FALSE) 0656 0657 **C\$\$¶**  0858 LOUT=OUTPUT MAIN PROGRAM DATA ON LINE PRINTER(TRUE OR FALSE) 0659 **eta:**  0660 LWARN=WARNING DATA OUTPUT ON LINE PRINTER(TRUE OR FALSE) 0661 **caat**  0662 **READ(6,** \*) **LDEBUC ,LTEST .LOUT, LWARH**  0663 **MITE(6,3101) LDEBUC .LTEST.LOUT ,LWARN** 

0664 3101 FORMAT(2H \*.5X, 'LDEBUG= ', L3.5X, 'LTEST= ', L3.5X, 'LOUT=', L3 2.5X. 'LWARN='.L3.T79.1H\*) **OBA5** 0666 WRITE(6.3006) 0667  $C111$ 0668  $C$$ \$\$ LSLOPE=SLOPE DIFFRACTED FIELD DESIRED (T OR F) 0669  $C111$ C\$\$\$ LCORNR=CORNER DIFFRACTED FIELD DESIRED (T OR F) 0670 0671  $C555$ C### LSOR=ANTENNA SHADOW ALONE(TRUE OR FALSE) 0672 0673 C\$\$\$ READ(6,\*) LSLOPE, LCORNR, LSOR 0874 0675 WRITE(6.3102) LSLOPE.LCORNR.LSOR 0676 3102 FORMAT(2H \*, 5X, 'LSLOPE= ', L3, 5X, 'LCORNR= ', L3, 5X, 'LSOR= ', L3, 0677 2T79, 1H\*) 0678 WRITE(6,3006) 0679 IF(LSOR) WRITE(6,3402) 0680 3402 FORMAT(2H \*. 5X. 'SOURCE SHADOW ALONE IS COMPUTED!!!'. T79.1H\*) 0681 IF(LSOR) WRITE(6,3006)  $C335$ 0682 0683 C### K=1, J=OPTION TO RUN DIRECT RAY TERM: 0684 C### 1=DIRECT FIELD C### NOTE: NORMALLY LXJ(1,1)=. TRUE. THIS COMPUTES THE INCIDENT FIELD. 0685 0686 **CS\$\$** C##\* K=2, J=OPTION TO RUN VARIOUS RAY TERMS FOR PLATES: 0687 C### 1\*SINGLE REFLECTED FIELD 0688 C### 2=DOUBLE REFLECTED FIELD 0689 0690 C### 3\*SINGLE DIFFRACTED FIELD 0691 C### 4=REFLECTED/DIFFRACTED FIELD C\$\$\$ 5=DIFFRACTED/REFLECTED FIELD 0692 C\$\$\$ 6=DOUBLE DIFFRACTION INDENTIFICATION 0693 0694 C### NOTE: NORMALLY LKJ(2,1 TO 6)=. TRUE. THIS COMPUTES ALL FIELD C### VALUES INCLUDING IDENTIFING DOUBLE DIFFRACTION PROBLEM AREAS 0695 C\$\$\$ FOR A CONVEX OR CONCAVE PLATE STRUCTURE. OBOB 0697  $C411$ C### K=3.J=OPTION TO RUN VARIOUS RAY TERMS FOR CYLINDER: 0698 0699 C\$\$\$ 1=REFLECTED. TRANSITION. AND CREEPING WAVE FIELDS 0700 CSSS 2=SINGLE REFLECTED FIELDS FROM ENDCAPS 0701 C\$\$\$ 3=SINGLE DIFFACTED FIELDS FROM ENDCAP RIMS C\$\$\$ 4=REFLECTED-SCATTERED FIELDS FROM TWO PARALLEL CYLINDERS 0702 C\$\$\$ 5=DIFFRACTED-SCATTERED FIELDS FROM TWO PARALLEL CYLINDERS 0703 0704 C\$\$\$ NOTE: NORMALLY LKJ(3.1 TO 5)=. TRUE. THIS COMPUTES ALL FIELD C\$\$\$ VALUES FOR A FINITE ELLIPTIC CYLINDER. 0705 0706  $C$$ \$\$ 0707 C\$\$\$ K=4, J=OPTION TO RUN VARIOUS RAY TERMS FOR C\$\$\$ PLATE-CYLINDER INTERACTIONS: 0708 C\$\$\$ 1=FIELDS REFLECTED FROM THE PLATES THEN REFLECTED OR 0709 0710 C### DIFFRACTED FROM THE CYLINDER 0711 C### 2=FIELDS REFLECTED OR DIFFRACTED FROM THE CYLINDER THEN 0712 C### REFLECTED FROM THE PLATES 0713 C### 3=FIELDS REFLECTED FROM THE CYLINDER THEN DIFFRACTED 0714 C### FROM THE PLATES 0715 C### 4=FIELDS DIFFRACTED FROM THE PLATES THEN REFLECTED 0716 C### FROM THE CYLINDER C### NOTE: NORMALLY LKJ(4,1 TO 4)=. TRUE. THIS COMPUTES ALL FIELD 0717 C\$\$\$ VALUES THAT INTERACT BETWEEN THE PLATES AND CYLINDERS. 0718 0719  $C111$ 0720 DO 3104 K=1,4 0721  $JK = JMX(K)$ 0722  $READ(5,*)$  (LKJ(K, J), J=1, JK) 3104 WRITE(6,3103) K, (LKJ(K, J), J=1, JK) 0723 3103 FORMAT(2H \*, T79, 1H\*, T8, 'LKJ(', I1, ', J)= ', 6L2) 0724 0726 GO TO 3000 0726  $C = 1$ 4100 CONTINUE 0727

0728  $C = 1$   $UN:$ COMMAND 0729  $C333$ 0730  $C$$ \$\$ IUNIT-INDICATOR OF UNITS USED FOR INPUT DATA. 0731  $C$$ \$\$ 1=METERS 0732  $C555$  $2 = FEET$ 0733  $C111$ 3=INCHES **C\$\$\$** 0734 0735 READ(5,\*) IUNIT UNITH=UNIT(IUNIT) 0736 0737 UNITS=UNITN\*UNITF 0738 WRITE(6,4101) LABEL(IUNIT) 4101 FORMAT(2H \*, 5X, 'ALL THE LINEAR DIMENSIONS BELOW ARE' 0739 0740 2. ASSUMED TO BE IN ', A6, 179, 1H+) 0741 GO TO 3000 0742  $C = 22222$ 0743 4120 CONTINUE 0744  $C^{***}$  UF: COMMAND \*===== 0745  $C111$ 0746 C### UNITF = SCALE FACTOR FOR GEOMETRY 0747 C\$\$\$ 0748 READ(5,\*) UNITF UNITS=UNITN\*UNITF 0749 0750 WRITE(6,4121) UNITF 4121 FORMAT(2H \*, 5X, 'ALL THE LINEAR DIMENSIONS BELOW ARE SCALED BT' 0751 0752 2. A FACTOR OF ' F12.5. 179. 1H\*) 0763 **GO TO 3000** 0754 C====== 0755 4110 CONTINUE COMMAND 0756  $C = 1$ **\*\*\*\*\*\*** 0757  $C$$ \$\$ C### IUNST=INDICATOR OF UNITS USED FOR HS AND HAWS IN THE 0758 0759 C### SG: COMMAND. 0760  $C555$ O=WAVELENGTHS  $<sub>crit</sub>$ </sub> 1-METERS 0761 0762  $C$ \$\$\$  $2 = FEET$ 3=INCHES 0763 **CEES** 0764  $C$ \$\$\$ 0765 C### NOTE: IF ONE SOURCE IS SPECIFIED IN WAVELENGTHS, THEY ALL 0766 MUST BE IN WAVELENGTHS.  $C111$ 0767 READ(5,\*) IUNST 0768 IF(MSX.EQ.0) GO TO 4112 0769 IF(IUNST.EQ.O.AND.IUNSP.EQ.O) GO TO 4112 IF(IUNST.NE.O.AND.IUNSP.NE.O) GO TO 4112 0770 0771 WRITE(6.4111) 4111 FORMAT(' \*\*\* PROGRAM ABORTS IN SOURCE UNITS. ALL UNITS NOT' 0772 2. SPECIFIED IN WAVELENGTHS!!! \*\*\*') 0773 0774 **STOP** 4112 CONTINUE 0775 0776 IF(IUNST.EQ.0) GO TO 4114 WRITE(6,4113) LABEL(IUNST) 0777 4113 FORMAT(2H \*. 5X. 'THE SOURCE LENGTH HS AND WIDTH HAWS ARE' 0778 2, 'ASSUMED TO BE IN ', A6, T79, 1H\*) 0779 0780 **CO TO 4116** 0781 4114 WRITE(6,4115) 4115 FORMAT(2H \*, 5X, 'THE SOURCE LENGTH HS AND WIDTH HAWS ARE' 0782 2. ASSUMED TO BE IN WAVELENGTHS', T79, 1H+) 0783 4116 IUNSP=IUNST 0784 **GD TO 3000** 0785  $C$ ====== 0786 4200 CONTINUE 0787  $C = 1$ FR: COMMAND 0788 CSSS 0789  $C$$ \$\$ FRQG=FREQUENCY IN GIGAHERTZ. 0790 0791 **CEES** 

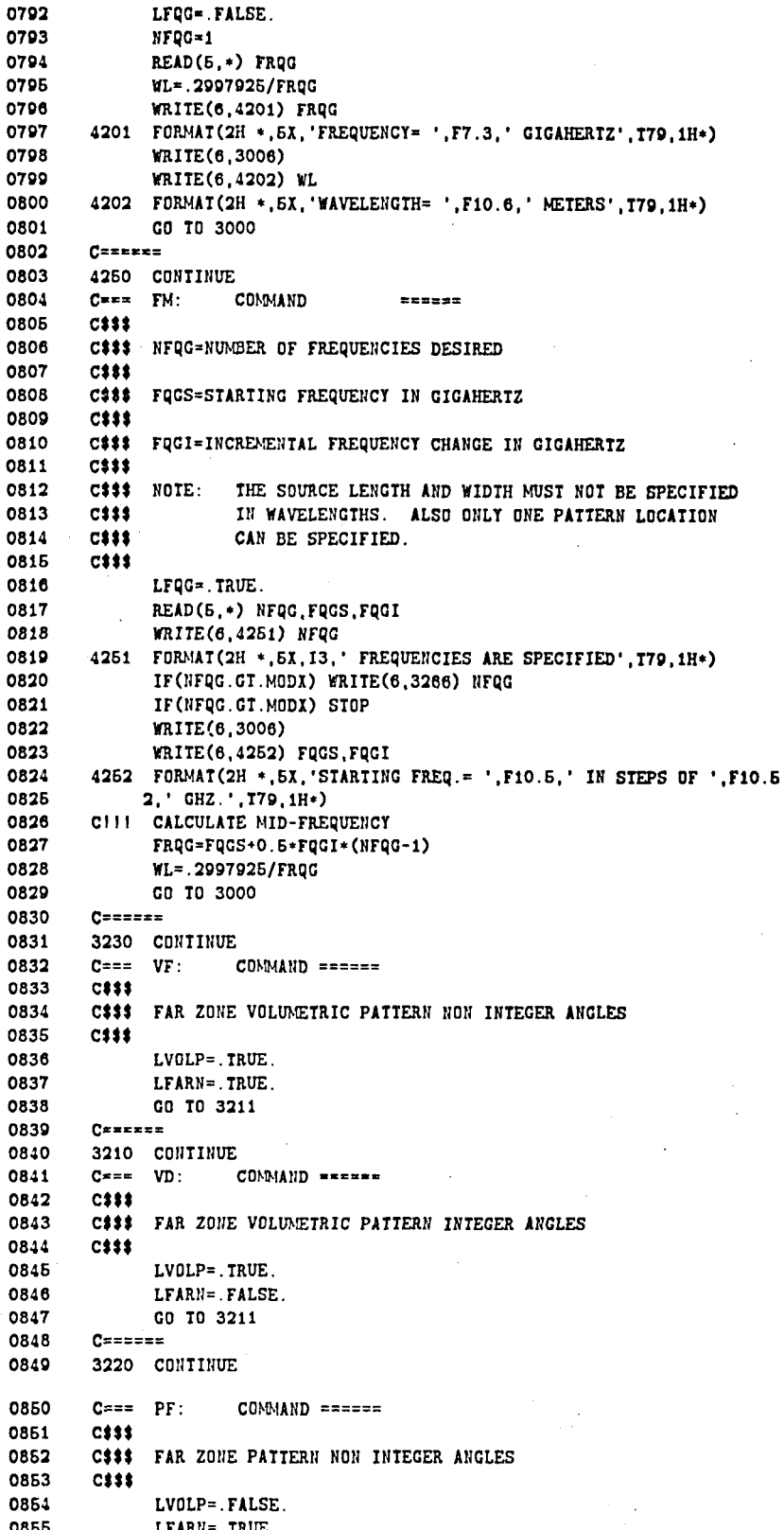

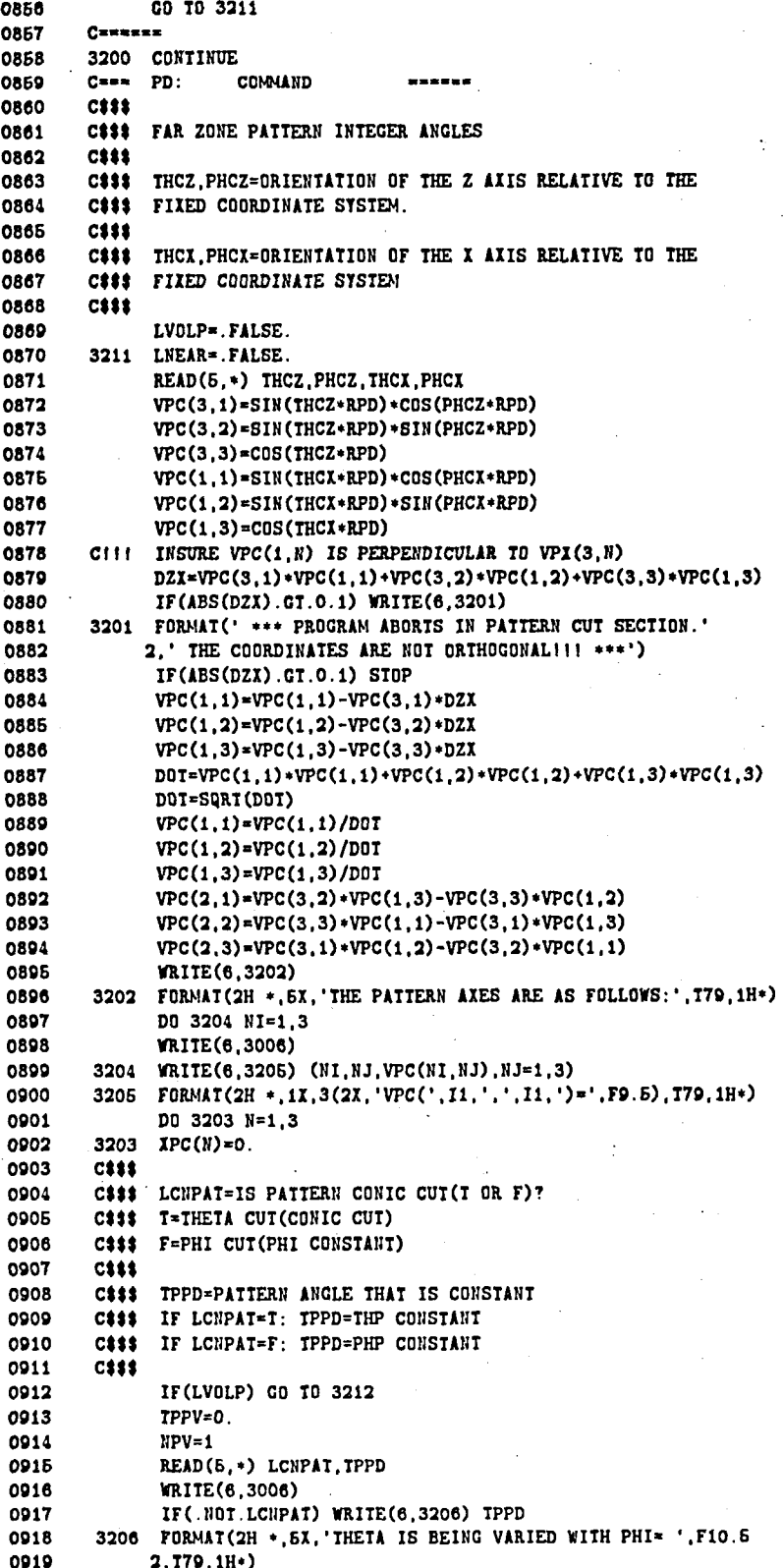

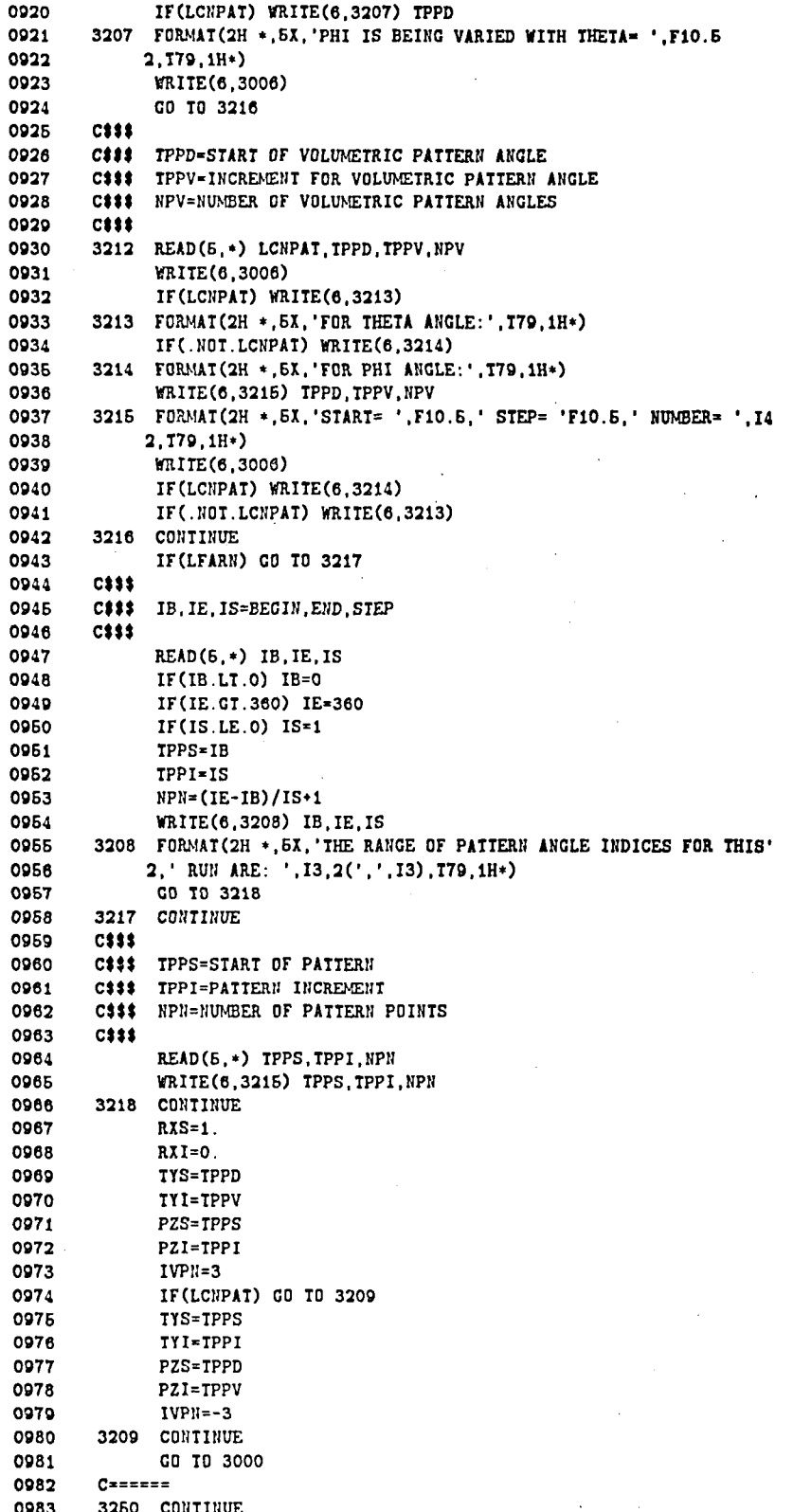

# ़

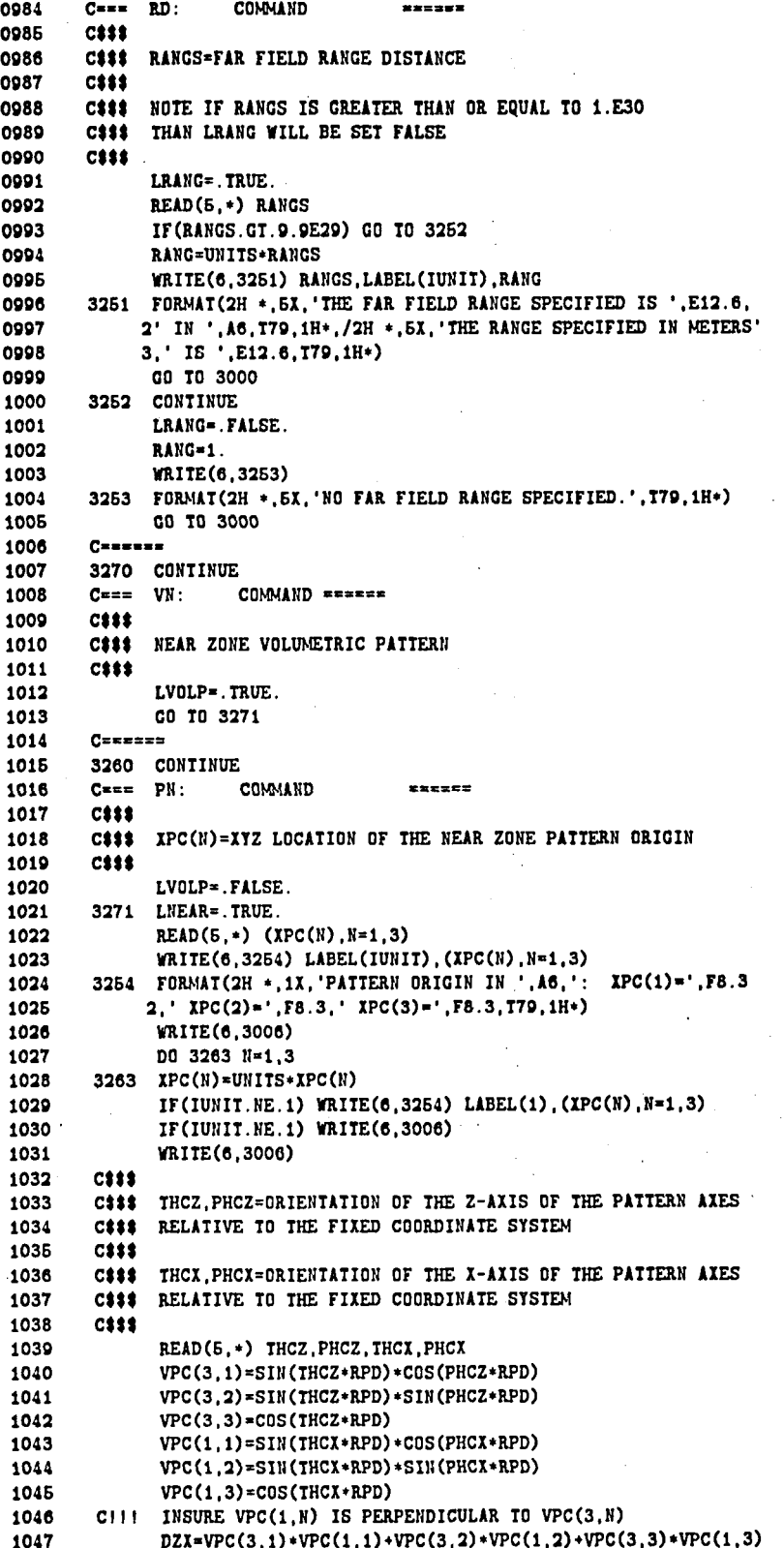

IF(ABS(DZX).GT.O.1) WRITE(6,3201) 1048 1049  $IF(ABS(DZX).GT.0.1) STOP$ 1050  $VPC(1, 1) = VPC(1, 1) - VPC(3, 1) * DZX$ 1051  $VPC(1,2)=VPC(1,2)-VPC(3,2)*DZX$ 1052  $VPC(1,3) = VPC(1,3) - VPC(3,3) * DZX$ 1053 DOI=VPC(1,1)\*VPC(1,1)+VPC(1,2)\*VPC(1,2)+VPC(1,3)\*VPC(1,3) 1054 DOT=SQRT(DOT) 1055  $VPC(1,1)=VPC(1,1)/D0T$ 1056  $VPC(1,2)=VPC(1,2)/D0T$ 1067  $VPC(1,3)=VPC(1,3)/DOT$  $VPC(2, 1) = VPC(3, 2) * VPC(1, 3) - VPC(3, 3) * VPC(1, 2)$ 1058 1059  $VPC(2,2)=VPC(3,3)*VPC(1,1)-VPC(3,1)*VPC(1,3)$ 1060  $VPC(2,3)=VPC(3,1)*VPC(1,2)-VPC(3,2)*VPC(1,1)$ 1061 **WRITE(6,3202)** 1062 DO 3264 NI=1,3 1063 WRITE(6,3006) 1064 3264 WRITE(6,3205) (NI, NJ, VPC(NI, NJ), NJ=1,3) 1065 WRITE(6,3006) WRITE(6,3006) 1066  $C333$ 1067 1068  $C111$ LRECT=F, SPHERICAL PATTERN CUT 1069  $Ciii$ LRECT=T, LINEAR PATTERN CUT 1070  $C$$ \$\$ 1071  $C$33$ RXS. TYS. PZS=STARTING LOCATION OF PATTERN 1072  $C333$ LRECT=F: RADIAL, THETA, PHI 1073  $C$$ \$\$ LRECT=T:  $X, Y, Z$ 1074  $C333$ 1075 C### RXI.TYI.PZI=SIZE OF INCREMENTAL STEPS 1076  $C311$ LRECT=F: RADIAL, THETA, PHI  $C111$ 1077 LRECT=T:  $X, Y, Z$ 1078  $C 1 1 1$ 1079 READ(5,\*) LRECT 1080 READ(5.\*) RXS. TYS. PZS 1081 READ(5,\*) RXI, TYI, PZI 1082 IF(LRECT) WRITE(6,3261) RXS, TYS, PZS, LABEL(IUNIT) 1083 3261 FORMAT(2H \*, 2X, 'STARTING XYZ=', F10.5, 2(',', F10.5), 1X, A6 1084  $2,779,1H*)$ 1085 IF(LRECT) WRITE(6,3262) RXI, TYI, PZI, LABEL(IUNIT) 3262 FORMAT(2H \*, 2X, 'STEP XYZ=', F10.5, 2(',', F10.5), 1X, A6, T79, 1H\*) 1086 1087 IF(.NOT.LRECT) WRITE(6.3267) RXS.TYS.PZS.LABEL(IUNIT) 1088 3267 FORMAT(2H \*, 2X, 'STARTING R, THETA, PHI=', F10.5  $2, 2($ ',',F10.5),1X,A6,'AND DEG.',T79,1H\*) 1089 IF(.NOT.LRECT) WRITE(6,3268) RXI, TYI, PZI, LABEL(IUNIT) 1090 3268 FORMAT(2H \*, 2X, 'STEP R, THETA, PHI=', F10.5, 2(',', F10.5), 1X, A6 1091 2. AND DEG. '. T79, 1H+) 1092 1093 **WRITE(6.3006)** 1094 RXS=UNITS\*RXS RXI=UNITS\*RXI 1095 1096 IF(.NOT.LRECT) GO TO 3265 1097 TYS=UNITS\*TYS 1098 PZS=UNITS\*PZS TYI=UNITS\*TYI 1099 1100 PZI=UNITS\*PZI 1101 3265 CONTINUE IF(LRECT.AND.IUNIT.NE.1) WRITE(6,3261) RXS.TYS, PZS, LABEL(1) 1102 IF(LRECT.AND. IUNIT.NE.1) WRITE(6,3262) RXI.TYI.PZI.LABEL(1) 1103 1104 IF(.NOT.LRECT.AND.IUNIT.NE.1) WRITE(6,3267) RXS, TYS, PZS, LABEL(1) 1105 IF(.NOT.LRECT.AND.IUNIT.NE.1) WRITE(6,3268) RXI, TYI, PZI, LABEL(1) IF(.NOT.LRECT.AND.IUNIT.NE.1) WRITE(6,3006) 1106 1107 IF(LVOLP) GO TO 3272  $C333$ 1108 1109  $C 1 1 1$ NPN=NUMBER OF PATTERN POINTS 1110 C\$\$\$  $READ(E,*)$  NPH 1111

1112 WRITE(6,3269) NPN FORMAT(2H \*.6X. NUMBER OF PATTERN POINTS= '.14.T79.1H\*) 1113 3269 1114  $IVPN = 3$ IF(ABS(PZI).LT.SMLR) IVPN=-3 1115 IF(LRECT) IVPN=0 1116 1117 GO TO 3276 1118 **CEES** IVPN=1 FOR R-THETA OR X-Y VARYING 1119  $C111$ 1120  $C$$ \$\$ NPV=NUMBER OF R OR X AND NPN=NUMBER OF THETA OR Y 1121  $C111$ 1122 C### IVPN=2 FOR R-PHI OR X-Z VARYING NPV=NUMBER OF R OR X AND NPN=NUMBER OF PHI OR Z 1123 CSSS. 1124  $C111$ C### IVPN=3 FOR THETA-PHI OR Y-Z VARYING 1125 1126 C### NPV=NUMBER OF THETA OR Y AND NPN=NUMBER OF PHI OR Z 1127  $C111$ 1128 C### IF IVPN IS LESS THAN ZERO THE ORDER IS REVERSED 1129 C### I.E. IVPN=-1 FOR THETA-R OR Y-X VARYING 1130  ${\color{red}\textbf{C}}{\color{blue}\textbf{S}}{\color{red}\textbf{S}}{\color{red}\textbf{S}}$ 3272 READ(5,\*) IVPN, NPV, NPN 1131 1132 IF(IVPN.EQ.1) WRITE(6,3273) NPV, NPN 1133 IF(IVPN.EQ.-1) WRITE(6,3273) NPN, NPV 1134 3273 FORMAT(2H \*, 5X, 'NUMBER OF POINTS FOR R OR X= ', I4 1135  $2.$ ' AND THETA OR  $Y = '14$ ) 1136 IF(IVPN.EQ.2) WRITE(6,3274) NPV, NPN 1137 IF(IVPN.EQ.-2) WRITE(6,3274) NPN, NPV 1138 3274 FORMAT(2H \*, 5X, 'NUMBER OF POINTS FOR R OR X= ', I4  $2.$ ' AND PHI OR  $Z = ' .14$ ) 1139 1140 IF(IVPN.EQ.3) WRITE(6,3275) NPV, NPN 1141 IF(IVPN.EQ.-3) WRITE(6,3275) NPN, NPV 3275 FORMAT(2H \*. 5X. 'NUMBER OF POINTS FOR THETA OR Y= ', I4 1142 1143  $2,'$  AND PHI OR  $Z = ', 14)$ 1144 3276 CONTINUE IF(NPN.GT.MODX) WRITE(6,3266) NPN 1145 1146 3266 FORMAT(' \*\*\*\*\* NUMBER OF POINTS= ', I3, ' PROGRAM ABORTS' 1147 2. 'PATTERN STORAGE DIMENSION IS EXCEEDED \*\*\*\*\*') 1148 IF(NPN.GT.MODX) STOP 1149 **CO TO 3000** 1150 Cansasa 1151 **5240 CONTINUE** COMMAND ====== 1152  $C = m = BP$ : 1153  $C111$ 1154  $C555$ BACK OR BISTATIC NEAR ZONE SCATTERING 1155  $C111$ 1156 C### THE SG:, RG:, AND PN: COMMANDS MUST BE SPECIFIED 1157 C### TO USE THIS OPTION. LSCAT=.TRUE. 1158 .1159 GO TO 3000 1160  $C = 222$ 1161 5260 CONTINUE 1162  $C = \pi \pi$   $GR$ : COMMAND ======  $C 1 1 5$ 1163 1164  $C$$ \$\$ RANGE GATE INPUT 1165 CSSS C### RMIN=THE MINIMUM DISTANCE FROM TRANSMITTER TO RECEIVER 1166 RMAX=THE MAXIMUM DISTANCE FROM TRANSMITTER TO RECEIVER 1167 **CSSS** 1168  $C555$ 1169 C### THE PN: COMMAND MUST BE USED 1170  $C333$ 1171  $READ(5,*)$  RMIN, RMAX 1172 WRITE(6,5261) RMIN, RMAX, LABEL(IUNIT) 5261 FORMAT(2H \*,2X, 'RMIN= ',F10.5, 'RMAX= ',F10.5, ' IN ',A6, T79, 1H\*) 1173 RMIN=UNITS+RMIN 1174

1175

RMAX=UNITS+RMAX

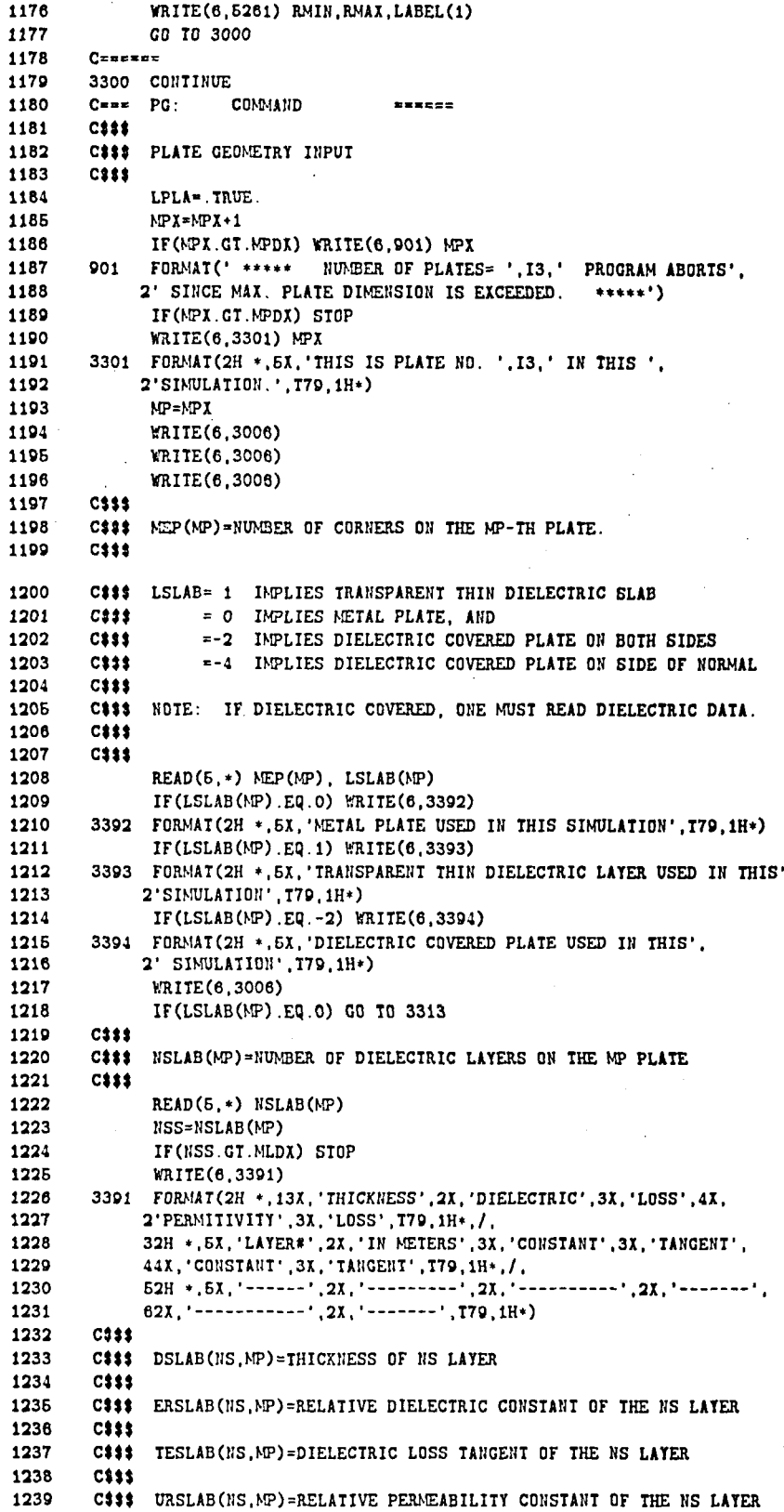

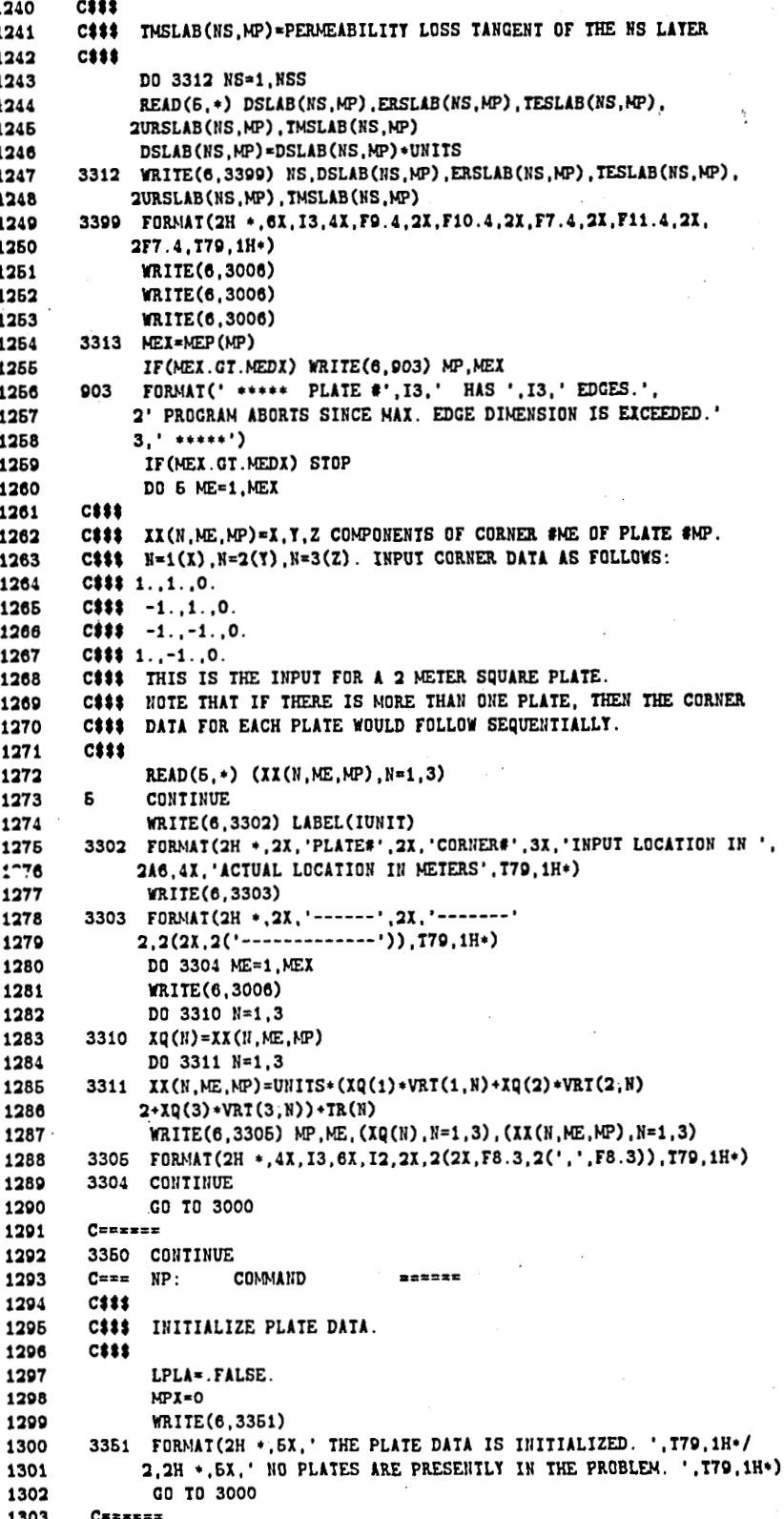

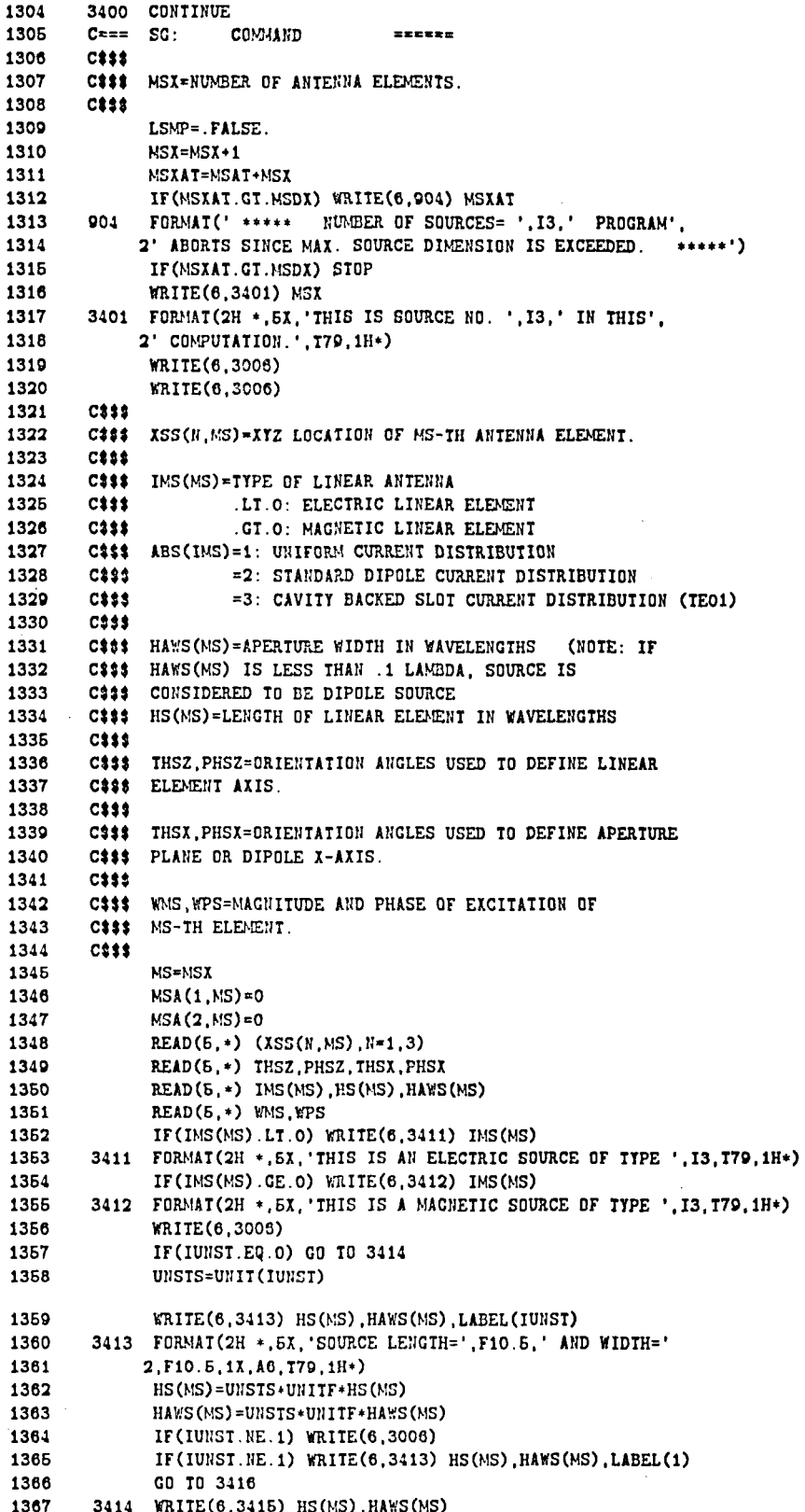

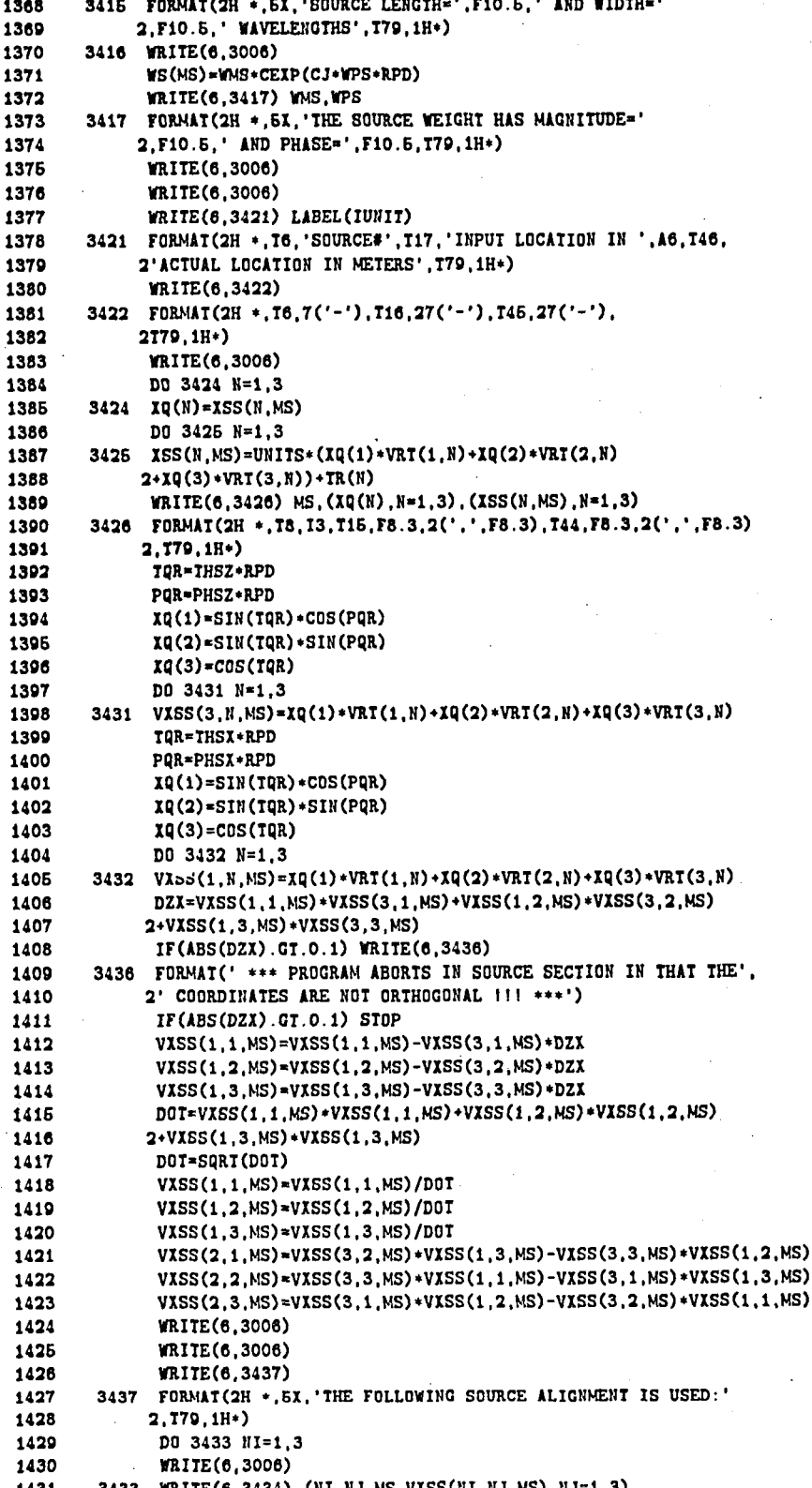

1432 3434 FORMAT(2H \*, 1X, 3(2X, 'VXSS(', I1, ',', I1,',', I2,')=', F9.5)  $1433$  $2.779.1H*)$ 1434 **GO TO 3000** 1435  $Czzzzzz$ 1436 3810 CONTINUE COMMAND 1437  $C^{max} = SA$ : **necess**  $C$$ \$\$ 1438 C### MSX=NUMBER OF ANTENNA ARRAY GROUPINGS. 1439 1440 C\$3\$ 1441 C### MSAX=NUMBER OF ELEMENTS PER GROUPING. 1442  $C333$ 1443 LSMP=.FALSE. 1444  $MSX = MSX + 1$ 1446 READ(5,\*) MSAX 1446 MSAT=MSAT+MSAX 1447 MSXAT=MSAT+MSX 1448 IF(MSXAT.GT.MSDX) WRITE(6,904) MSXAT 1449 IF(MSXAT.GT.MSDX) STOP 1450 WRITE(6,3805) MSX, MSAX 1451 3805 FORMAT(2H \*, 5X, 'THIS IS SOURCE NO. ', I3, ' IN THIS', 2' COMPUTATION.', T79,  $1H*/2H$  \*, 5X, 'THERE ARE ', 1452 1453 3I3, ' SOURCES ARRAYED TOGETHER. '. T79.1H+) 1454 WRITE(6,3006) WRITE(6,3006) 1455 1456 C### 1457 C### XSS(N, MA)=XYZ LOCATION OF MA-TH ANTENNA ELEMENT. 1458 C\$\$\$ 1459 C### XSS(N,MS)=XYZ LOCATION OF MS-TH WEIGHTED CENTER OF THE 1480  $C222$ ARRAY GROUPING. 1461  $C333$ 1462 C\$\$\$ THE ARRAY ELEMENTS ARE ASSUMED TO HAVE THE SAME LENGTH. 1463 C\$\$\$ WIDTH, AND ORIENTATION. ALSO, THEY ARE ASSUMED TO BE 1464 C### EITHER ALL MOUNTED AND OR ALL OFF A PLATE. 1465 C### IMS(MS)=TYPE OF LINEAR ANTENNA 1466  $C$$$ .LT.O: ELECTRIC LINEAR ELEMENT 1467 C\$\$\$ .GT.O: MAGNETIC LINEAR ELEMENT **1468** C### ABS(IMS)=1: UNIFORM CURRENT DISTRIBUTION 1469 C<sub>3</sub>\$\$  $=2$ : STANDARD DIPOLE CURRENT DISTRIBUTION 1470  $C333$ =3: CAVITY BACKED SLOT CURRENT DISTRIBUTION (TEO1) 1471  $C333$ 1472 C### HAWS(MS)=APERTURE WIDTH IN WAVELENGTHS (NOTE: IF 1473 C### HAWS(MS) IS LESS THAN .1 LAMBDA, SOURCE IS 1474 C### CONSIDERED TO BE DIPOLE SOURCE 1475 C### HS(MS)=LENGTH OF LINEAR ELEMENT IN WAVELENGTHS 1476 C\$\$\$ 1477 C### THSZ, PHSZ=ORIENTATION ANGLES USED TO DEFINE LINEAR 1478 C### ELEMENT AXIS. 1479 C\$\$\$ 1480 C### THSX.PHSX=ORIENTATION ANGLES USED TO DEFINE APERTURE 1481  $C$$ \$\$ PLANE OR DIPOLE X-AXIS. 1482  $C333$ 1483 C### WMS.WPS=MAGNITUDE AND PHASE OF EXCITATION OF 1484 C### MA-TH ELEMENT. 1485  $C333$ 1486 **NS=NSX** 1487 MAI=MSDX-MSAI+1 1488 MAF=MAI+MSAX-1 1489 MSA(1, MS)=MAI 1490  $MSA(2, MS) = MAF$ 1491 DO 3841 MA=MAI, MAF 3841 READ(5,\*)  $(XSS(N, MA), N=1, 3)$ 1492 1493 READ(6,\*) THSZ, PHSZ, THSX, PHSX 1494 READ(5,\*) IMS(MS), HS(MS), HAWS(MS) 1495 IF(INS(MS).LT.0) WRITE $(6, 3411)$  IMS(MS)

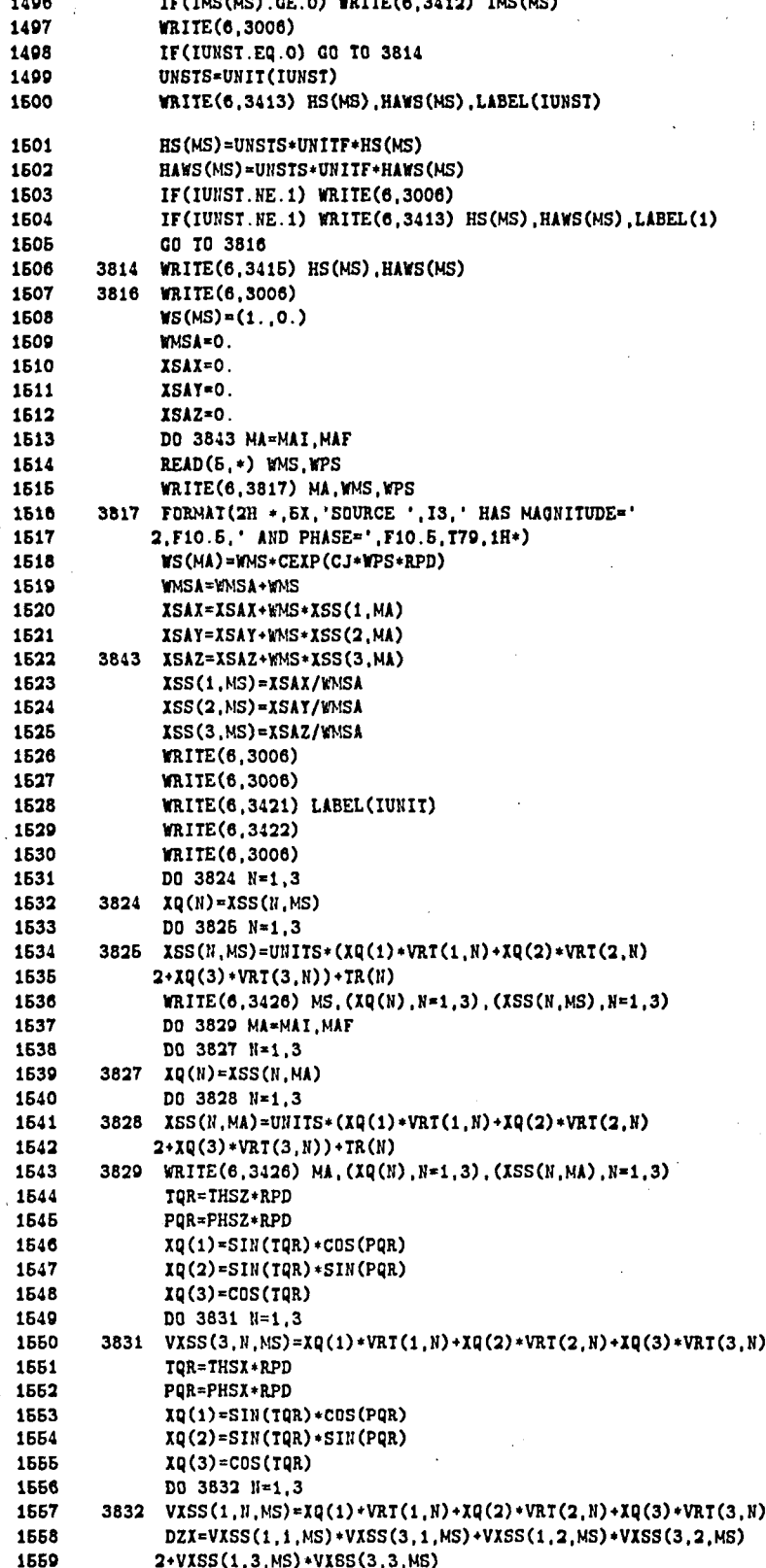

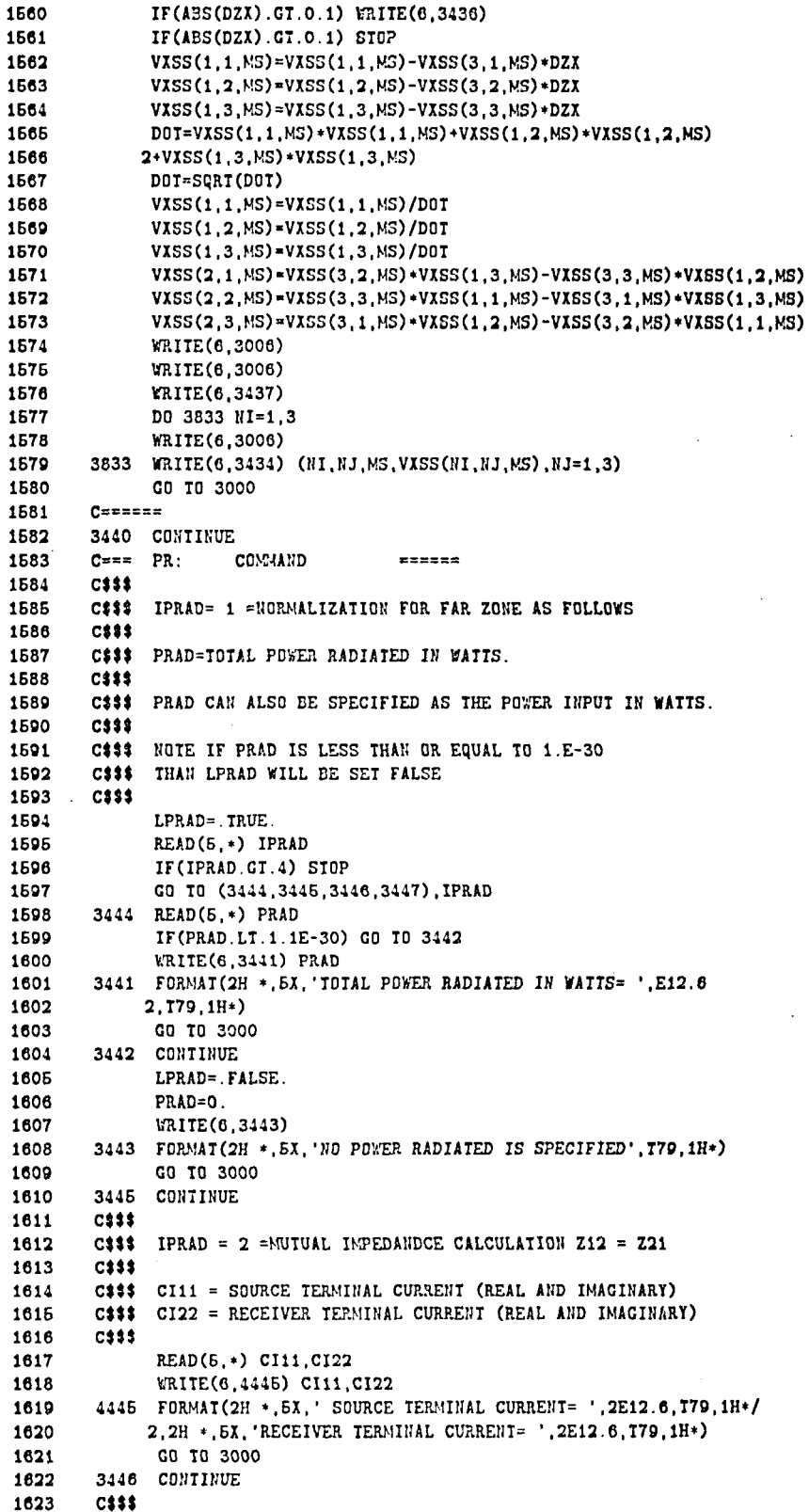
1624 C\*\*\* IPRAD =  $3$  =COUPLING VIA THE REACTION THEORY THIS GIVES A MODIFIED FRII'S TRANSMISSION TYPE RESULT 1625  $C$ \$\$\$ 1626  $C111$ 1627  $C555$ PRAD = POWER RADIATED BY THE SOURCE 1628 C### PRADR = POWER RADIATED BY THE RECEIVER AS IF IT WERE A SOURCE 1629  $C 1 1 1$ 1630 READ(5,\*) PRAD, PRADR 1631 WRITE(6,4447) PRAD, PRADR 1632 4447 FORMAT(2H \*, 5X, ' SOURCE POWER RADIATED= ', E12.6, I79, 1H\*/ 1633 2.2H \*.6X. 'RECEIVER POWER RADIATED= '.E12.6.I79.1H\*) **GO TO 3000** 1634 1635 3447 **CONTINUE** 1636 **CEES** 1637 C### IPRAD= 4 =COUPLING BY THE LINVILLE METHOD 1638  $C$333$ 1639  $C$ ###  $C$ I11 = SOURCE TERMINAL CURRENT (REAL AND IMAGINARY) 1640 C\$\$\$ CI22 = RECEIVER TERMINAL CURRENT (REAL AND IMAGINARY) 1641  $C333$ 1642 CSSS. Z11 = SOURCE TERMINAL IMPEDANCE (REAL AND IMAGINARY) 1643 C### Z22 = RECEIVER TERMINAL IMPEDANCE (REAL AND IMAGINARY) 1644  $C111$ 1645 READ(5,\*) CI11, CI22 1646 WRITE(6,4445) CI11, CI22 1647 READ(6,\*) Z11, Z22 1648 WRITE(6,4446) Z11,Z22 1649 4446 FORMAT(2H \*, 5X, ' SOURCE TERMINAL IMPEDANCE= ', 2E12.6, I79, 1H\*/ 1650  $2, 2H *$ , 5X, 'RECEIVER TERMINAL IMPEDANCE= ', 2E12.6, T79, 1H\*) 1651 GO TO 3000 1652 Cersers 1653 4400 CONTINUE 1654  $C^{max}$  RG: COMMAND 1655  $C666$ 1656  $C$$ \$\$ MRX=NUMBER OF ANTENNA ELEMENTS. **CEES** 1657 1658 LRCVR=.TRUE. 1659 LRMP=.FALSE. 1660 MRX=MRX+1 1661 MRXAT=MRAT+MRX IF(MRXAT.GT.MRDX) WRITE(6,4404) MRXAT 1662 1663 4404 FORMAT(' \*\*\*\*\* NUMBER OF RECEIVERS= ', I3,' PROGRAM', 1664 2' ABORTS SINCE MAX. RECEIVER DIMENSION IS EXCEEDED.  $***$   $($ 1665 IF(MRXAT.GT.MRDX) STOP 1666 WRITE(6,4401) MRX 1667 4401 FORMAT(2H \*, 5X, 'THIS IS RECEIVER NO. ', I3, ' IN THIS', 2' COMPUTATION.', T79, 1H+) 1668 1669 WRITE(6,3006) 1670 WRITE(6,3006)  $C$$ \$\$ 1671 1672 C### XRR(N, MR)=XYZ LOCATION OF MR-TH ANTENNA ELEMENT. 1673  $C$$ \$\$ 1674 C### IMR(MR)=TYPE OF LINEAR ANTENNA  $C$$ \$\$ 1675 .LT.O: ELECTRIC LINEAR ELEMENT 1676  $C555$ .GT.O: MAGNETIC LINEAR ELEMENT 1677 C### ABS(IMR)=1: UNIFORM CURRENT DISTRIBUTION 1678  $C111$ =2: STANDARD DIPOLE CURRENT DISTRIBUTION 1679  $C111$ =3: CAVITY BACKED SLOT CURRENT DISTRIBUTION (TEO1) 1680  $C111$ 1681 C### HAWR(MR)=APERTURE WIDTH IN WAVELENGTHS (NOTE: IF 1682 C### HAWR(MR) IS LESS THAN .1 LAMBDA, RECEIVER IS 1683 C\$\$\$ CONSIDERED TO BE DIPOLE RECEIVER 1684  $C533$ HR(AR) = LENGTH OF LINEAR ELEMENT IN WAVELENGTHS 1685  $C433$ 1686  $C$$ \$\$ THRZ.PHRZ=ORIENTATION ANGLES USED TO DEFINE LINEAR 1687 C\$\$\$ ELEMENT AXIS.

1688 CEEE C### THRX.PHRX=ORIENTATION ANGLES USED TO DEFINE APERTURE 1689 C### PLANE OR DIPOLE X-AXIS. 1690 1691 **C111** C### WAR.WPR=MAGNITUDE AND PHASE OF EXCITATION OF 1692 C### MR-TH ELEMENT. 1603 1694 CSSS 1695  $MR = MRX$  $MRA(1,MR)=0$ 1696 MRA(2, MR)=0 1697 READ( $5, *$ ) (XRR( $N, MR$ ),  $N=1, 3$ ) 1698 READ(5,\*) THRZ, PHRZ, THRX, PHRX 1699  $RED(5,*)$  IMR(MR), HR(MR), HAWR(MR) 1700 1701  $RED(5,*)$  WMR. WPR IF(IMR(MR).LT.0) WRITE $(6,4411)$  IMR(MR) 1702 4411 FORMAT(2H \*, 5X, 'THIS IS AN ELECTRIC RECEIVER OF TYPE '. I3 1703  $2, 179, 1H<sup>*</sup>$ ) 1704 IF(INR(MR).GE.O) WRITE(6,4412) IMR(MR) 1705 4412 FORMAT(2H \*. 5X. 'THIS IS A MAGNETIC RECEIVER OF TYPE ', I3 1706 1707  $2,179,18*)$ WRITE(6,3006) 1708 IF(IUNST.EQ.0) GO TO 4414 1709 UNSTS=UNIT(IUNST) 1710 WRITE(6,4413) HR(MR), HAWR(MR), LABEL(IUNST) 1711 4413 FORMAT(2H \*. 5X, 'RECEIVER LENGTH=', F10.5,' AND WIDTH=' 1712 1713 2, F10.5, 1X, A6, 179, 1H+) HR(MR)=UNSIS\*UNIIF\*HR(MR) 1714 HAWR(MR)=UNSTS\*UNITF\*HAWR(MR) 1715 1716 IF(IUNST.NE.1) WRITE(6,3006) IF(IUNST.NE.1) WRITE(6,4413) HR(MR), HAWR(MR), LABEL(1) 1717 1718 GO TO 4416 4414 WRITE(6,4415) HR(MR), HAWR(MR) 1719 4415 FORMAT(2H \*. 5X. 'RECEIVER LENGTH=', F10.5,' AND WIDTH=' 1720 2.F10.5.' WAVELENGTHS', 179, 1H+) 1721 4416 WRITE(6,3006) 1722 WR(MR)=WMR\*CEXP(CJ\*WPR\*RPD) 1723 WRITE(6,4417) WAR.WPR 1724 4417 FORMAT(2H \*. 5X. 'THE RECEIVER WEIGHT HAS MAGNITUDE=' 1725 2, F10.5, AND PHASE=', F10.5, T79, 1H+) 1726 WRITE(6,3006) 1727 1728 WRITE(6,3006) WRITE(6,4421) LABEL(IUNIT) 1729 1730 4421 FORMAT(2H \*. 76, 'RECEIVER#', T17, 'INPUT LOCATION IN ', A6, T46, 2'ACTUAL LOCATION IN METERS', 179, 1H\*) 1731 1732 WRITE(6.4422) 4422 FORMAT(2H \*. T6, 7('-'), T16, 27('-'), T45, 27('-'), 1733  $2779, 1H<sup>+</sup>$ 1734 1735 WRITE(6,3006) 1736  $DD$  4424  $N=1.3$ 4424 XQ(N)=XRR(N, MR) 1737 DO 4425 N=1.3 1738 1739 4425 XRR(N, MR)=UNITS+(XQ(1)+VRT(1, N)+XQ(2)+VRT(2, N)  $2+XQ(3)+VRT(3,N))+TR(N)$ 1740 1741 WRITE $(6, 4426)$  MR,  $(\text{XQ(H)}, \text{N=1,3})$ ,  $(\text{XRR(H)}, \text{MR}), \text{N=1,3})$ 4426 FORMAT(2H \*, T8, I3, T15, F8.3, 2(',', F8.3), T44, F8.3, 2(',', F8.3) 1742  $2,779,1H<sup>*</sup>$ ) 1743 TQR=THRZ\*RPD 1744 1745 PQR=PHRZ\*RPD  $XQ(1) = SIN(TQR) * CDS(PQR)$ 1746  $XQ(2) = SI$   $N(TQR) * SI$   $N(PQR)$ 1747 1748  $XQ(3) = COS(TQR)$ 1749 DO 4431 N=1,3 4431 VXRR(3, N, ATR)=XQ(1)+VRT(1, N)+XQ(2)+VRT(2, N)+XQ(3)+VRT(3, N) 1750 TOR=THRX\*RPD 1751

1752 **PQR=PHRX\*RPD**  1753 **Xp(i)=SIN(TpR)\*COS(PqR)**  1754 **Xq(l)=SIN(TqR)\*sIN(PqR)**  1755 **xq(3)=cos(rq~)**  1756 DO 4432 N=1.3 1757  $4432$  VXRR(1,N,MR)=XQ(1)\*VRT(1,N)+XQ(2)\*VRT(2,N)+XQ(3)\*VRT(3,N)<sup>:</sup> 1758  $DZX=VXRR(1,1,MR)*VXRR(3,1,MR)*VXRR(1,2,MR)*VIRR(3,2,MR)$ **1+VXRR(1,3,MR)\*VXRR(3,3,MR)**  1759 1760 **IF(ABS(DZX) .GI .O. 1) VRITE(8,4436) 438 FORMAT(' \*\*\* PROGRAM ABORTS IN RECEIVER SECTION IN THAT THE',**<br> **2' COORDINATES ARE NOT ORTHOGONAL 111 \*\*\*'**) 1761 1762 1763 **IF(ABS(DZX) .GT.O. 1) STOP**  1764  $VIRR(1,1,MR)=VIRR(1,1,MR)-VIRR(3,1,MR)*DZX$ 1765  $VXRR(1,2,MR)=VXRR(1,2,MR)-VXRR(3,2,MR)*DZX$ 1766  $VXRR(1,3,MR)=VXRR(1,3,MR)-VXRR(3,3,MR)*DZX$ 1767  $DOT=VXRR(1,1,MR)*VXRR(1,1,MR)*VXRR(1,2,MR)*VXRR(1,2,MR)$ 1768 **2+VXRR(1,3,m)\*VXRR(l.3,hR)**  1769 **DOT=SPRT(DOT)**  1770 **VXRR(l,l,NR)=VXRR(I,i,MR)/DOT**  1771 **VXRR(l,2,MR)=VXRR(1,2,MR)/DOT**  1772  $VIRR(1,3,MR) = VIRR(1,3,MR) / DOT$ 1773  $VARR(2,1,MR)=VIRR(3,2,MR)*VXRR(1,3,MR)-VIRR(3,3,MR)*VXRR(1,2,MR)$ 1774  $VXRR(2,2,MR) = VXRR(3,3,MR) * VXRR(1,1,MR) - VXRR(3,1,MR) * VXRR(1,3,MR)$ 1775  $VXRR(2,3,MR)=VXRR(3,1,MA)*VXRR(1,2,MR)-VXRR(3,2,MR)*VXRR(1,1,MR)$ 1776 **YRIIE(6,3008)**  1777 **WRITE(8,3006)**  1778 **URITE(8,4437)**  1779 **4437 FORMAT(1H \*,6X,'THE FOLLOWING RECEIVER ALIONMENT IS USED:'**  1780 **2,T7Q,lH\*)**  1781 **DO 4433 N1=1,3**  1782 **YRITE(6,3008)**  1783 **4433 WRITE(6,4434) (NI,NJ,kR,VXRR(NI.NJ,MR) ,NJr1,3)**  1784 **4434 FORMAT(2H \*,1X,3(2X,'VXRR(',I1,',',I1,',',',I2,')=',F9.5)** 1785 **2,179, IH\*)**  1786 **CO TO 3000**  1787 C**xesses** 1788 **4810 CONTINUE**  1789 C=== RA: COMMAND ====== 1790 **C\$\$\$**  1791 **MRX=NUMBER OF ANTENNA ARRAY GROUPINGS.** 1792 **Cttt**  1793 **MRAX=NUMBER OF ELEMENTS PER GROUPING.** 1794 **csts**  1795 **LRCVR=.TRUE.**  1796 **LMIP=. FALSE.**  1797 **~X=MXX+I**  1798 **READ(6** ,\*) **bmAX**  1799 **HilAT =FIRAT\*FRAX**  1800 **MRXAT=MIAT+MRX IF(MRXAT.GT.MRDX) WRITE(6.4404) FRXAT**  1801 IF(MRXAT.GT.MRDX) STOP 1802 1803 **WRITE(6,4805) MRX, MRAX 4806 FOMAT(2H \*,6X, 'THIS IS RECEIVEP. NO.** ' **,13,** ' **IN THIS',**  1804 1805 2' COMPUTATION.', I79, 1H\*/2H \*, 5X, 'THERE ARE ', **313.** ' **RECEIVERS ARRAYED TOGETHER.** ' **,179, lH\*)**  1806 1807 **YRITE(8,3008)**  1808 **WRITE(8.3006)**  1809 **C\$\$\$**  C\$\$\$ XRR(N, MA)=XYZ LOCATION OF MA-TH ANTENNA ELEMENT. 1810 1811 **C\$\$\$**  1812 **C\$\$\$ XRR(H, AR) =XYZ LOCATION OF AR-TH WEIGHTED CENTER OF THE C\$\$\$** ARRAY GROUPING 1813 **ARRAY GROUPING. C\$\$\$**  1814 **C\$\$\$ THE ARRAY ELFhEllTS ARE ASSUbED TO HAVE THE SAME LENGTH,** 1815

1816 C### WIDIH, AND ORIENTATION. ALSO, THEY ARE ASSUMED TO BE C### EITHER ALL MOUNTED AND OR ALL OFF A PLATE. 1817 1818 C### INR(MR)=TYPE OF LINEAR ANTENNA 1819 **C\$\$\$** .LT.O: ELECTRIC LINEAR ELEMENT 1820  $C111$ .GT.O: MAGNETIC LINEAR ELEMENT 1821  $C333$  $ABS(IMR)=1$ : UNIFORM CURRENT DISTRIBUTION 1822  $C111$ =2: STANDARD DIPOLE CURRENT DISTRIBUTION =3: CAVITY BACKED SLOT CURRENT DISTRIBUTION (TEO1) 1823 CSSS 1824  $C333$ 1825 C\$\$\$ HAWR(NR)=APERTURE WIDTH IN WAVELENGTHS (NOTE: IF 1826  $C$33$ HAWR(MR) IS LESS THAN .1 LAMBDA, RECEIVER IS 1827  $C333$ CONSIDERED TO BE DIPOLE RECEIVER 1828  $C$$ \$\$ HR(MR)=LENGTH OF LINEAR ELEMENT IN WAVELENGTHS 1820  $C332$ 1830  $C$$ \$\$ THRZ.PHRZ=ORIENTATION ANGLES USED TO DEFINE LINEAR 1831  $C$33$ ELEMENT AXIS. 1832  $C 1 1 1$ 1833  $C$$ \$\$ THRX, PHRX=ORIENTATION ANGLES USED TO DEFINE APERTURE 1834 **C233** PLANE OR DIPOLE X-AXIS. 1835  $C$$ \$\$ WAR.WPR=MAGNITUDE AND PHASE OF EXCITATION OF 1836 **Ciii** 1837  $C$$ \$\$ MA-TH ELEMENT. 1838  $Ciii$ 1839  $MR = MRX$ 1840 MAI=MRDI-MRAI+1 MAF=MAI+MRAX-1 1841 1842 MRA(1, MR)=MAI 1843 МЯА (2, МЯ) =МАГ 1844 DO 4841 MA=MAI.MAF 1845 4841 READ(6,\*) (XRR(N,MA), N=1,3) READ(5.\*) THRZ, PHRZ, THRX, PHRX 1846 1847 READ( $6, *$ ) IMR( $MR$ ), HR( $MR$ ), HAWR( $MR$ ) **1848** IF(IMR(MR).LT.O) WRITE $(6, 4411)$  IMR(MR) 1849 IF(IMR(MR).GE.O) WRITE $(6, 4412)$  IMR(MR) 1850 WRITE(6,3006) 1851 IF(IUNST.EQ.O) GO TO 4814 1852 UNSTS=UNIT(IUNST) WRITE(6,4413) HR(MR), HAWR(MR), LABEL(IUNST) 1853 1854 HR(MR)=UNSTS\*UNITF\*HR(MR) 1855 HAWR (MR) = UNSIS \* UNIIF \* HAWR (MR) 1856 IF(IUNST.NE.1) WRITE(6,3006) IF(IUNST.NE.1) WRITE(6,4413) HR(MR), HAWR(MR), LABEL(1) 1857 1858 GO TO 4816 1859 4814 WRITE(6,4415) HR(MR), HAWR(MR) 1860 WRITE(6,3006) 4816  $WR(MR) = (1., 0.)$ 1861 1862 WMRA=0. 1863 XRAX=0. 1864 XRAY=0. 1865 XRAZ=0 1866 DO 4843 MA=MAI.MAF 1867  $READ(5, *)$  WMR, WPR 1868 WRITE(6,4817) NA.WMR.WPR 1869 4817 FORMAT(2H \*. 5X, 'RECEIVER ', I3, ' HAS MAGNITUDE=' 1870 2, F10.6, ' AND PHASE=', F10.6, T79, 1H\*) 1871 WR(MA)=WMR\*CEXP(CJ\*WPR\*RPD) 1872  $WMRA = WMRA + WMR$ 1873 IRAX=XRAX+WMR\*XRR(1,MA) 1874 XRAY=XRAY+WMR\*XRR(2, MA) 1875 4843 XRAZ=XRAZ+WMR\*XRR(3,MA) 1876  $XRR(1,MR)=XRAX/KMRA$ 1877  $XRR(2,MR)=XRAY/WMRA$ 1878 XRR(3, MR) = XRAZ/WMRA 1879 WRITE(6,3006)

174

÷

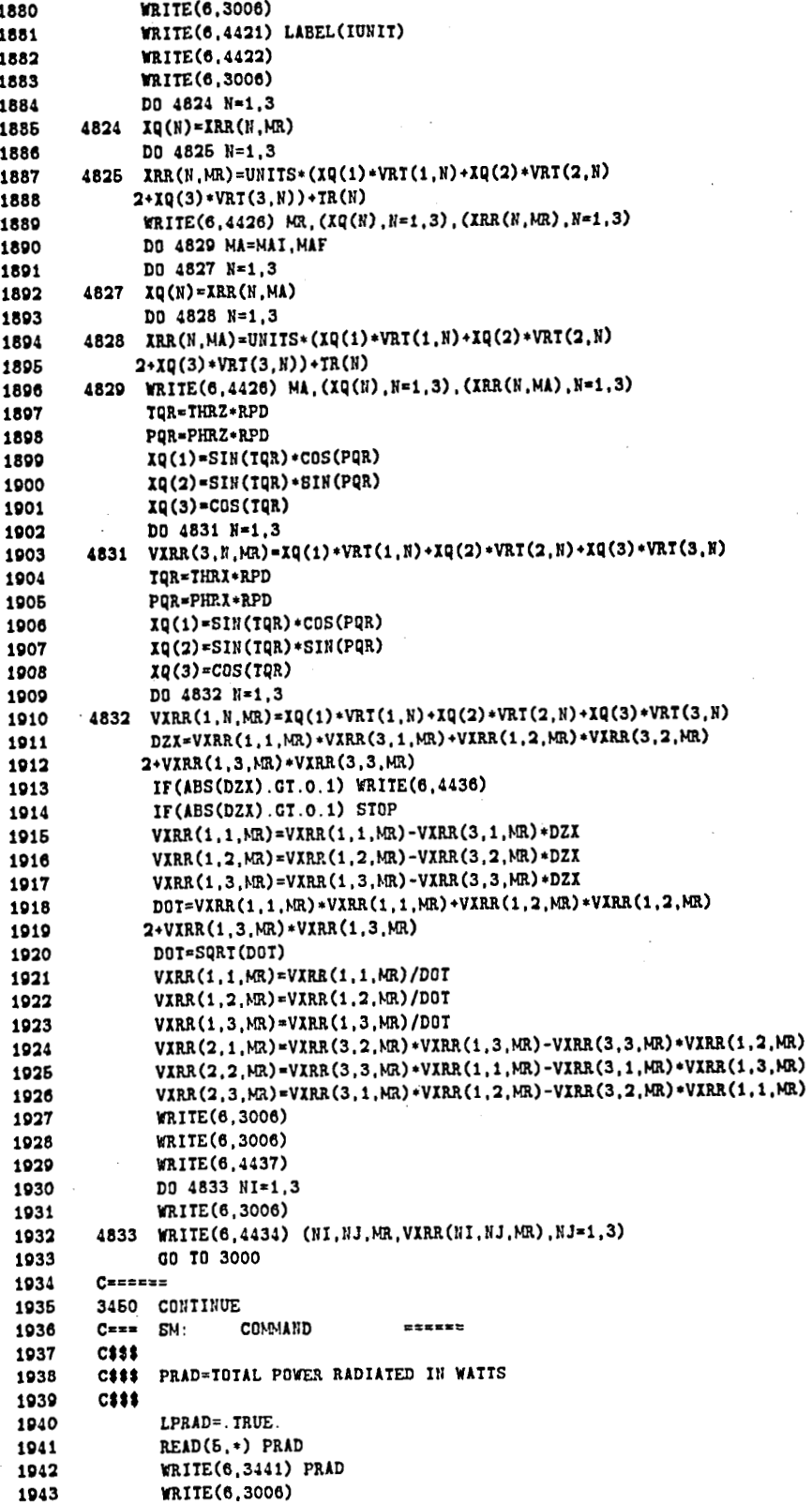

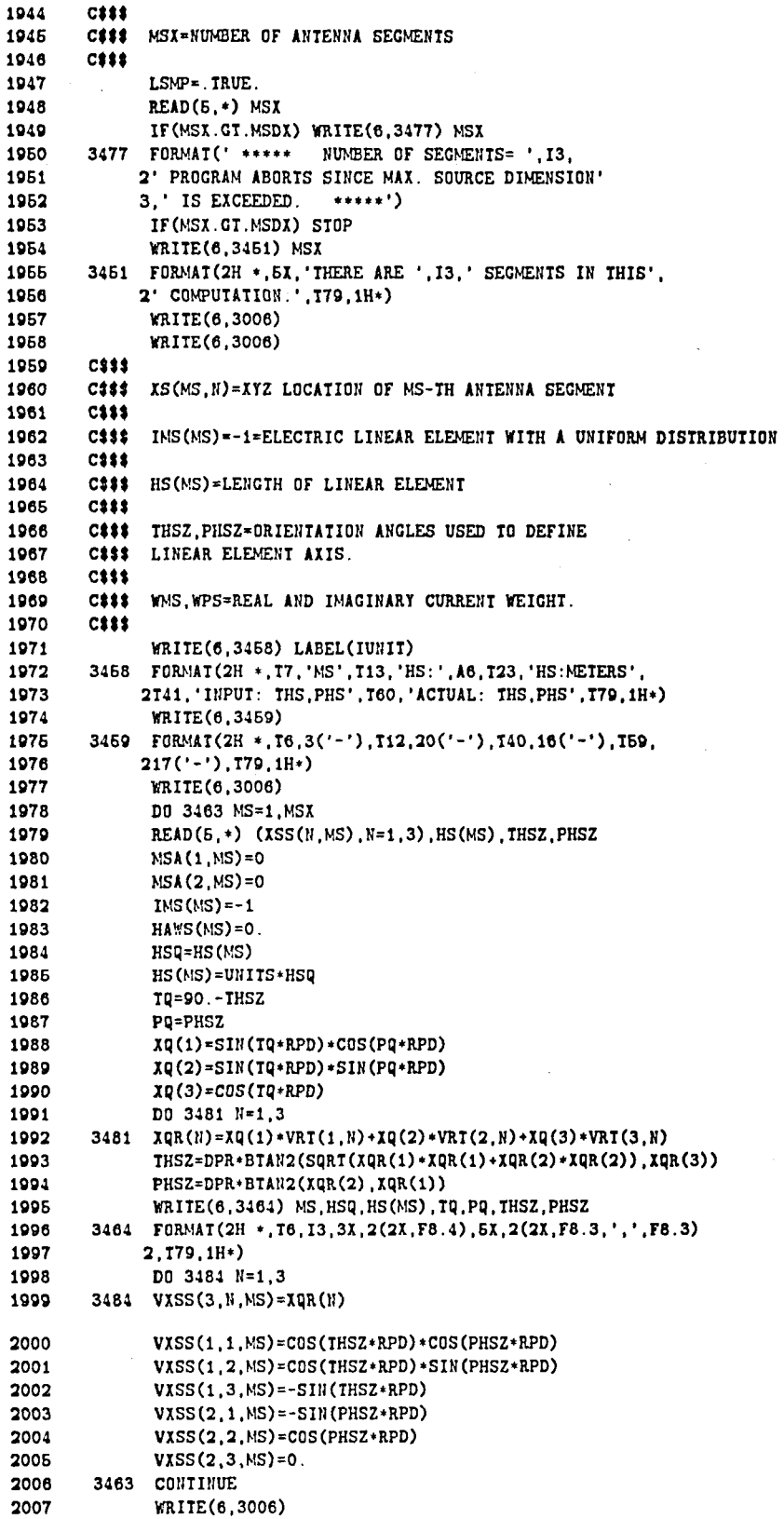

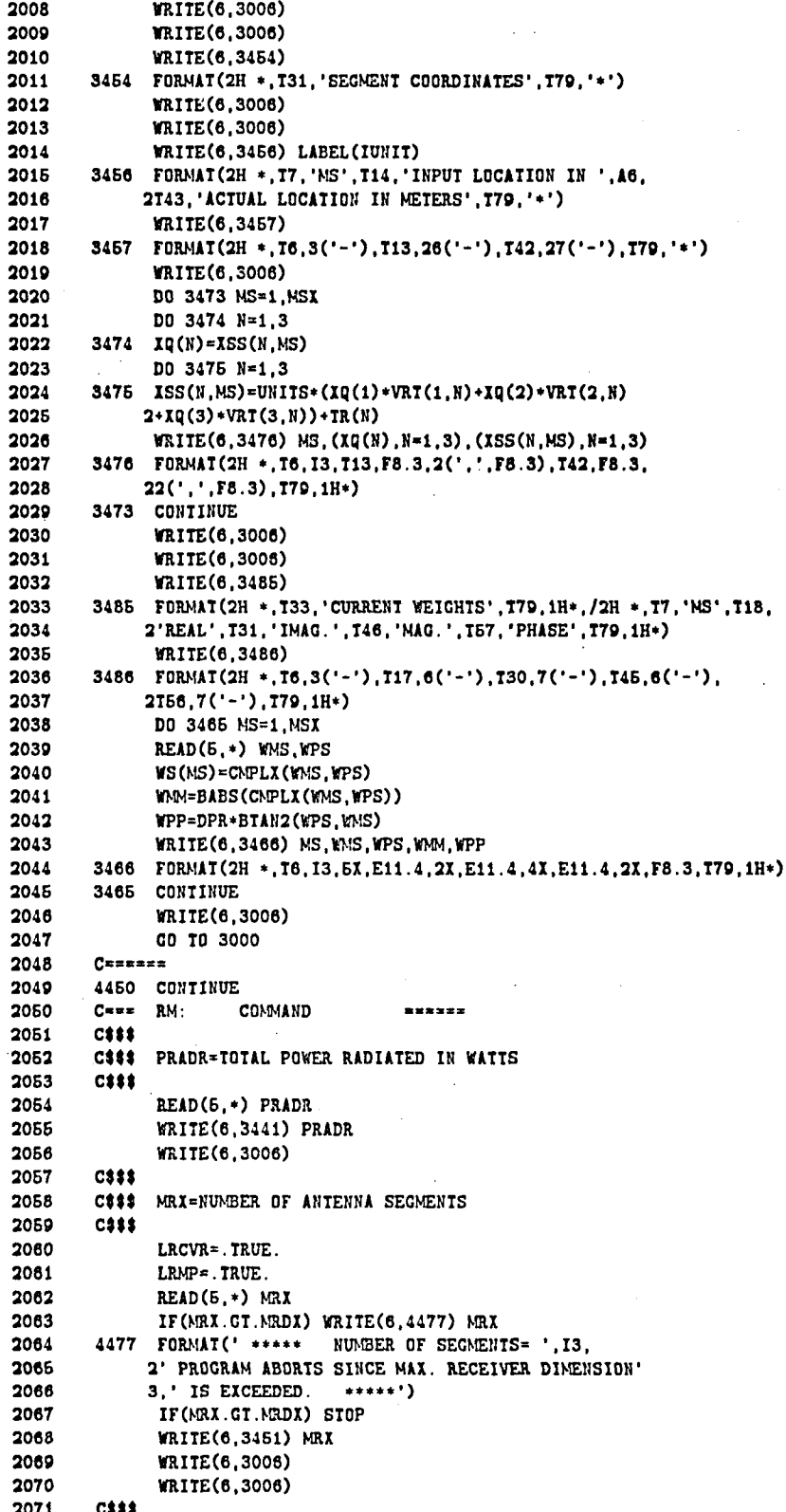

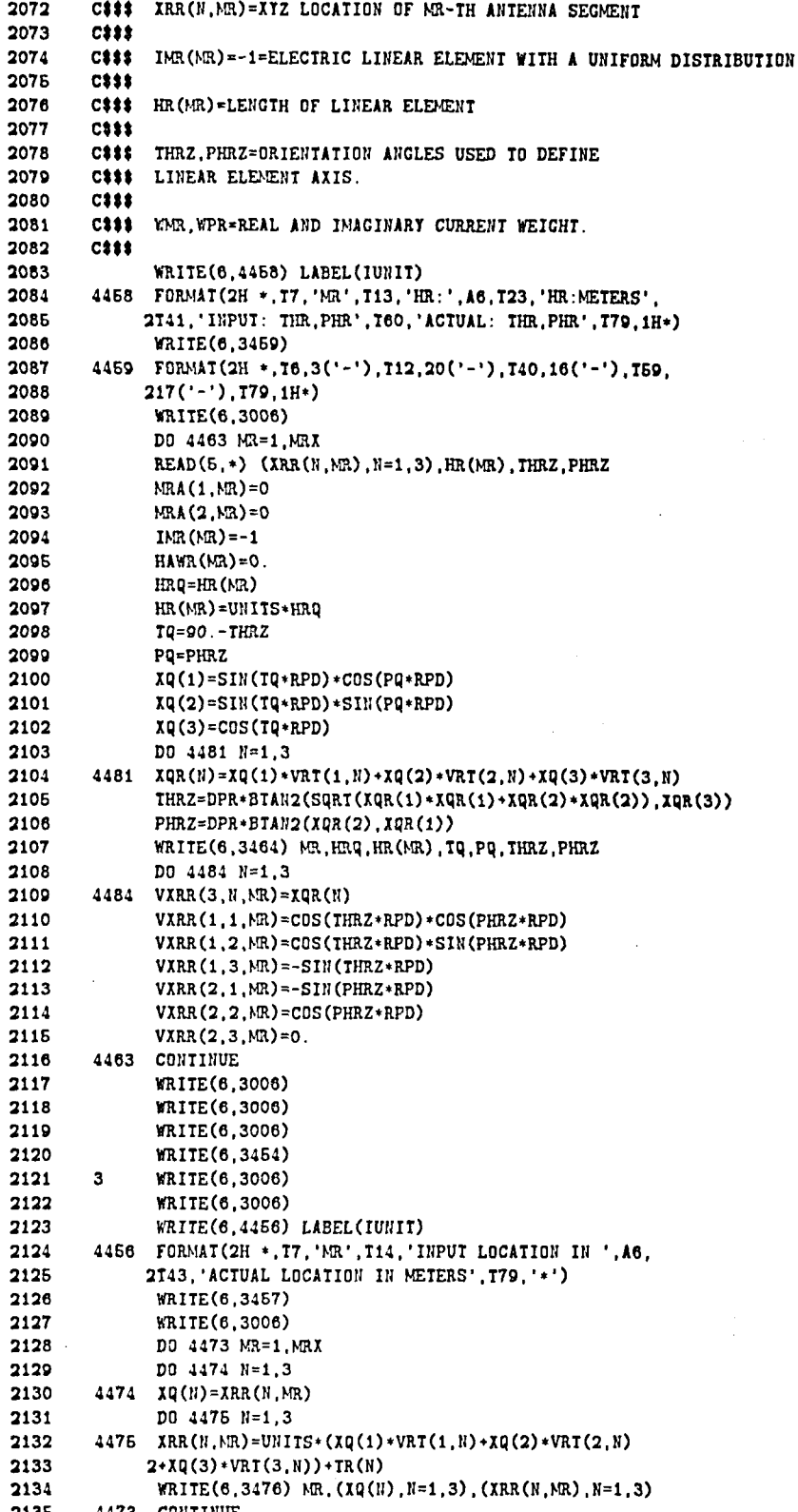

2136 WRITE(6,3006) WRITE(6,3006) 2137 2138 WRITE(6,3485) 2139 WRITE(6,3486) 2140 DD 4465 MR=1, MRX 2141  $READ(5,*)$  WMR, WPR 2142 WR(MR)=CMPLX(WMR, WPR) 2143 WMM=BABS(CMPLX(WMR.WPR)) 2144 WPP=DPR+BIAN2(WPR, WMR) 2146 WRITE(6,3466) MR. WMR. WPR. WMM. WPP 2146 4465 CONTINUE 2147 WRITE(6,3006) 2148 **CO TO 3000** 2149 Cessazz 2150 3490 CONTINUE 2151  $C = 12$ NS: COMMAND ess=er  $C555$ 2152 2153  $C 1 1 1$ INITIALIZE SOURCE DATA. 2154 **C\$\$\$** 2155 LSMP=.FALSE. 2156  $MSX = 0$ 2157 MSA1=0 2158 WRITE(6,3491) 2159 3491 FORMAT(2H \*, 5X, ' THE SOURCE DATA IS INITIALIZED. ', T79, 1H\*/ 2, 2H \*, 5X, ' NO SOURCES ARE PRESENTLY IN THE PROBLEM. ' 2160 2161  $3.779.1H*)$ 2162 GO TO 3000 2163 CEREERS 2164 3495 CONTINUE 2165  $C == ...$  NR: COMMAND .ezses 2166  $C 1 1 1$ 2167  $C$ \$\$\$ INITIALIZE RECEIVER DATA 2168  $C$33$ 2169 LRCVR=.FALSE. 2170 LRAP=. FALSE.  $MRT = 0$ 2171 2172 WRITE(6,3496) 2173 3496 FORMAT(2H \*, 5X, ' THE RECEIVER DATA IS INITIALIZED. ' 2174 2.179.1H\*/2H \*.6X.' NO RECEIVERS ARE PRESENTLY IN THE' 3. PROBLEM. ', I79, 1H+) 2176 2176 **CD TD 3000** 2177  $C = 1$ 2178 3500 CONTINUE  $C^{x=x}$  LP: 2179 COMMAND  $x = x = z =$ 2180  $C313$ 2181 C### LWRITE=TRUE IF LINE PRINTER OUTPUT OF DATA IS DESIRED 2182 **CS\$\$** 2183 READ(5,\*) LWRITE 2184 IF(.NOT.LWRITE) WRITE(6,5505) 2185 6506 FORMAT(2H \*, 5X, 'NO LINE PRINTER OUTPUT', IT9, 1H\*) 2186 IF(.NOT.LWRITE) GO TO 3000 2187 WRITE(6,3501) 3501 FORMAT(2H \*, 5X, ' DATA WILL BE OUTPUT ON LINE PRINTER 111', 2188 2189  $2T79.1H+$ 2190 GO TO 3000 2191  $C$ \*\*\*\*\*\* 2192 3650 CONTINUE 2193  $C = z =$  $VP:$ COMMAND ====== 2194  $C$ \$\$\$ 2195  $C$333$ VOLUMETRIC DUMP FOR PLOTS 2196 C888 2197 READ(5,\*) LVPLT 2198 IF(.NOT.LVPLT) WRITE(6,6606) 2199 IF(.NOT.LVPLT) GO TO 3000

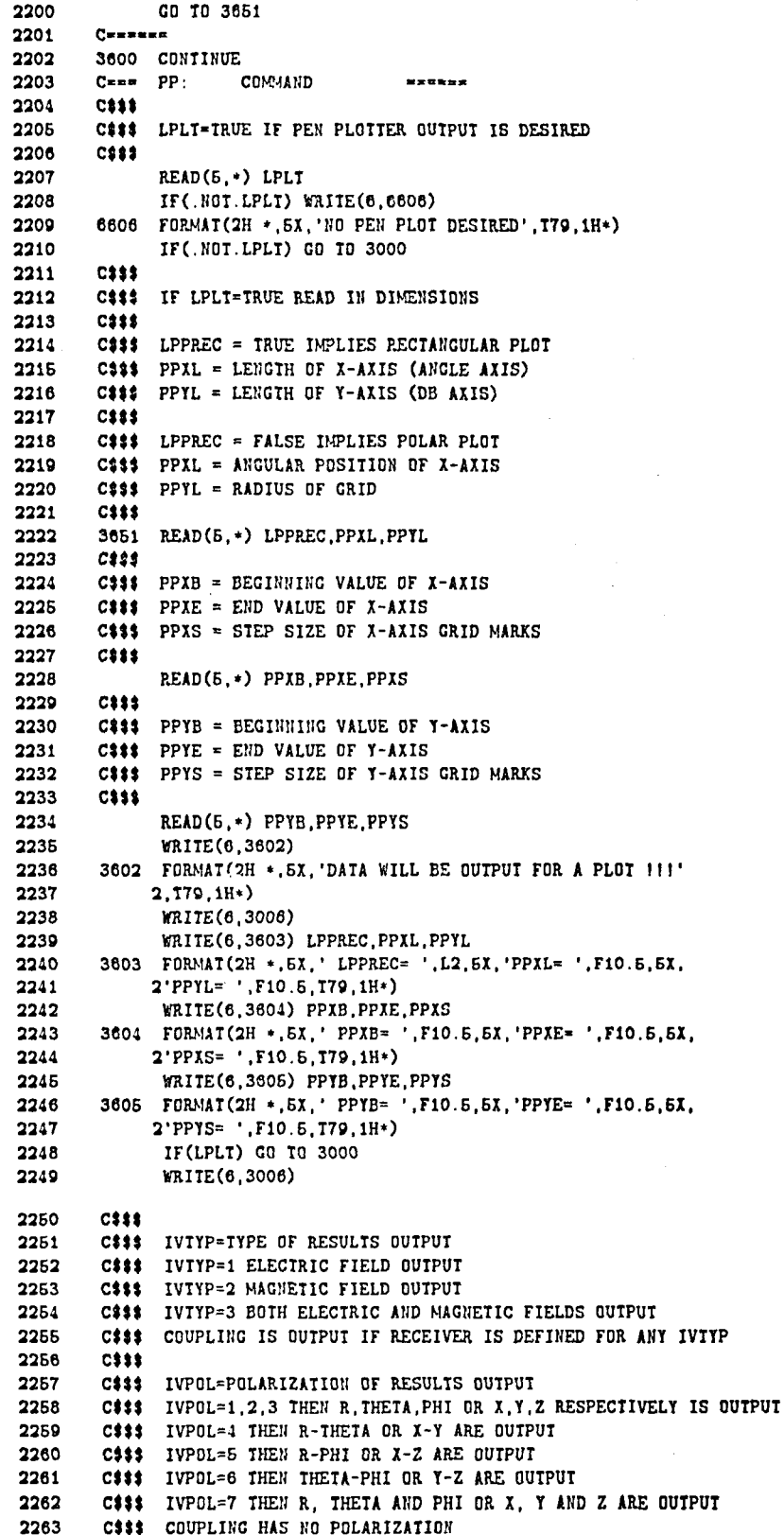

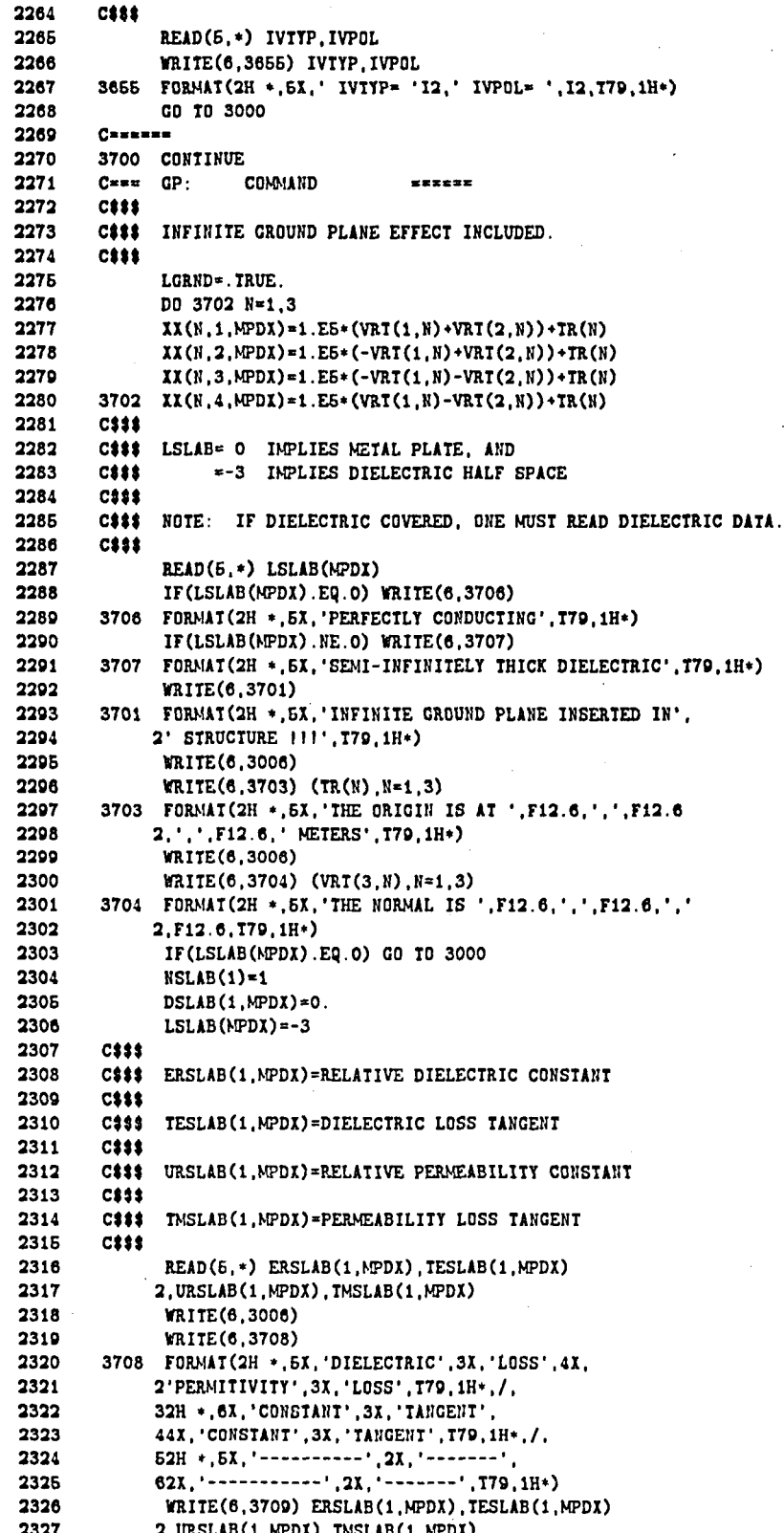

Ť

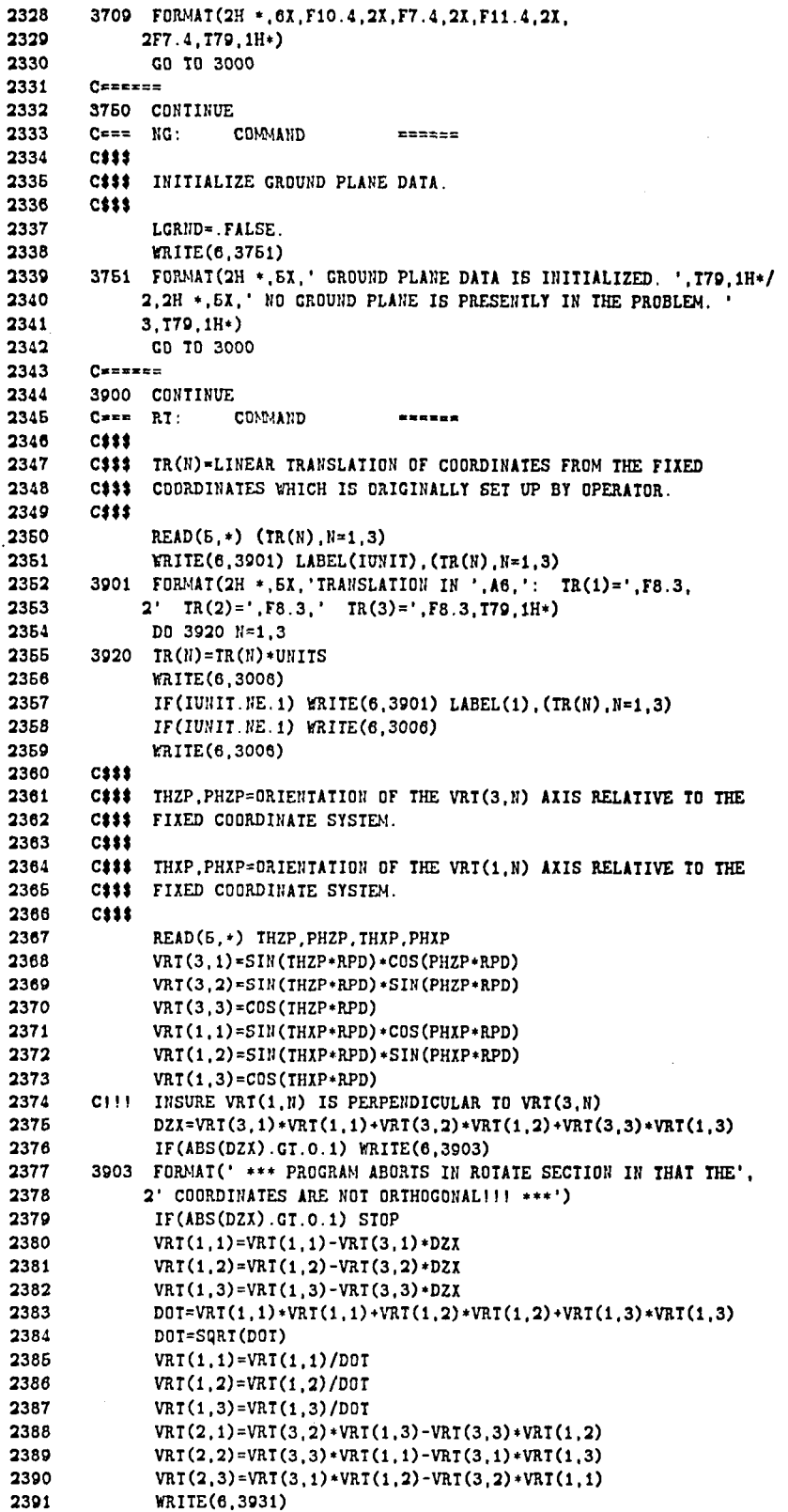

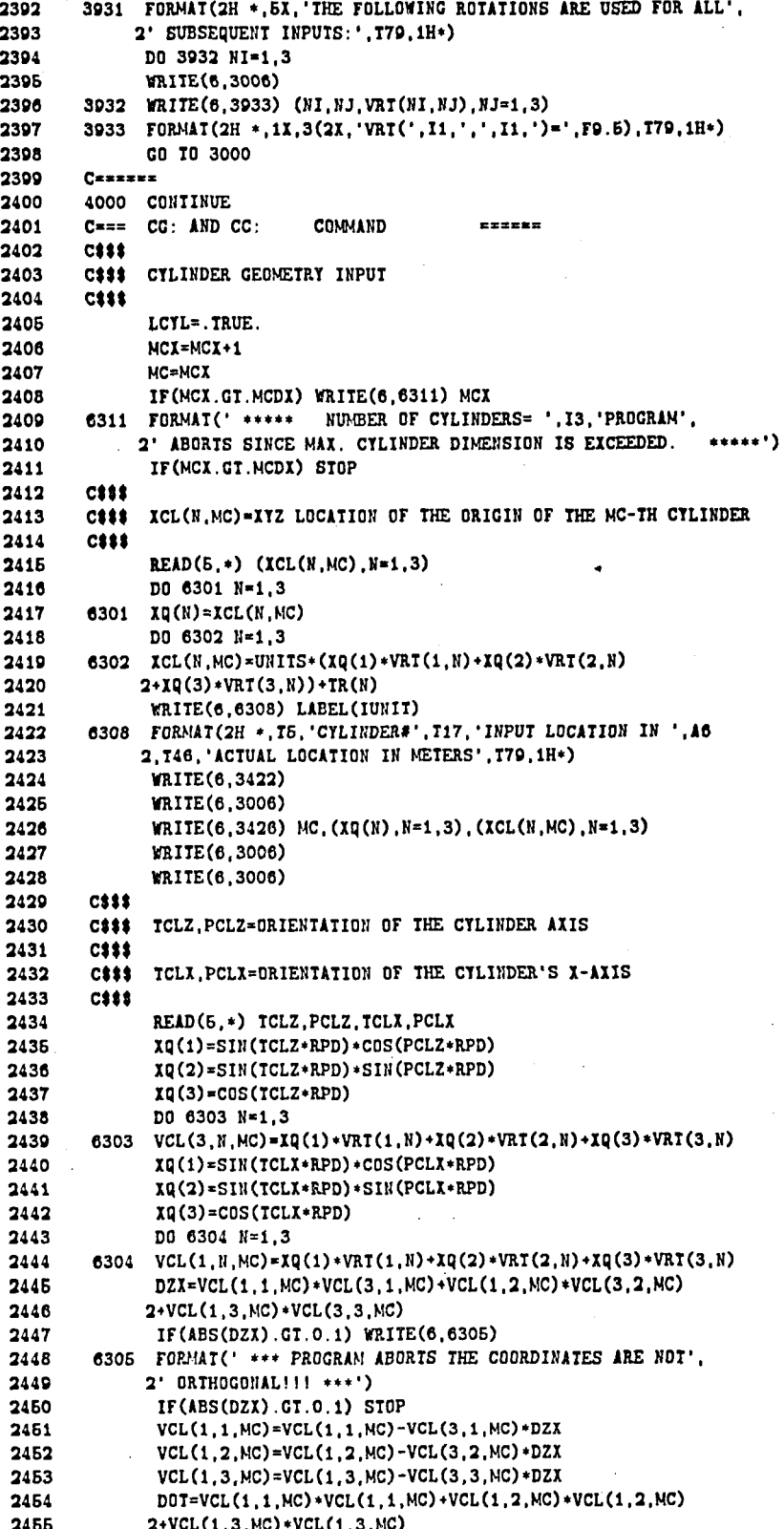

```
2456
               DOT=SQRT(DOT)
2457
               VCL(1, 1, MC) = VCL(1, 1, MC) / DOI2458
               VCL(1, 2, MC) = VCL(1, 2, MC) / DOT2459
               VCL(1,3,MC)=VCL(1,3,MC)/DDT2460
               VCL(2,1, MC) = VCL(3,2, MC) * VCL(1,3, MC) - VCL(3,3, MC) * VCL(1,2, MC)VCL(2,2,MC)=VCL(3,3,MC)*VCL(1,1,MC)-VCL(3,1,MC)*VCL(1,3,MC)
2461
2462
               VCL(2, 3, MC) = VCL(3, 1, MC) * VCL(1, 2, MC) - VCL(3, 2, MC) * VCL(1, 1, MC)2463
               WRITE(6.6309)
2464
        6309 FORMAT(2H *.5X. 'THE FOLLOWING CYLINDER ALIGNMENT IS USED:'
2465
             2,179,1H*)2466
              DO 6306 NI=1.3
2467
               WRITE(6,3006)
2468
        6306
              WRITE(6.6307) (WI.NJ.VCL(NI.NJ.MC).NJ=1.3)
2469
        6307
              FORMAT(2H +, 1X, 3(2X, 'VCL(', I1, ',', I1,')=', F9.5), T79, 1H+)
2470
        C$$$
2471
        C 1 1 1AC=RADIUS OF ELLIPSE ON X CYLINDER AXIS
              BC=RADIUS OF ELLIPSE ON Y CYLINDER AXIS
2472
        C1112473
        C$$$$
2474
        C$$$
              ZCN. THIN=MOST NEGATIVE ENDCAP'S Z COMPONENT
2475
        C### AND ANGLE OF SURFACE WITH THE CYLINDER AXIS
              ZCP. THIP=MOST POSITIVE ENDCAP'S Z COMPONENT
2476
        C$$$
        C### AND ANGLE OF SURFACE WITH THE CYLINDER AXIS
2477
2478
        {\color{red}C}$$$
2479
               IF(IR(1).EQ.II(40)) GD TO 6400
2480NEC(NC) = 22481
               READ(5,*) AC(1, MC). BC(1, MC)2482
               READ(5,*) ZCN, THIN, ZCP, THIP
2483
               AD = AC(1, MC)2484
               BB0=BC(1, MC)2485
               AC(1, MC) = AC(1, MC) * UNITS2486
               BC(1, MC) = BC(1, MC) * UNITSAC(2, MC) = AC(1, MC)2487
2488
               BC(2, MC) = BC(1, MC)2489
               ZC(2, MC) = ZCN + UNITS2490
               TCR(2.MC)=THTN*RPD
2491
               ZC(1,MC)=ZCP*UNITS
2402
               TCR(1.MC)=THTP+RPD
2493
               WRITE(6,3006)
2494
                       WRITE(6,3006)
2495
               WRITE(6.6310) LABEL(IUNIT).AAO
2496
        6310 FORMAT(2H *, 5X, 'X AXIS DIMENSION IN ',
              2A6. '=' F8.3, 179, 1H*)2497
2498
               WRITE(6,3006)
2499
               IF(IUNIT.NE.1) WRITE(6,6310) LABEL(1), AC(1,MC)
2500
               IF(IUNIT.NE.1) WRITE(6,3006)2501
               WRITE(6.3006)
2502
               WRITE(6,6320) LABEL(IUNIT), BBO
2503
        6320 FORMAT(2H *, 5X, 'Y AXIS DIMENSION IN ',
2504
              2A6, '='F8.3, I79, 1H*)2505
               WRITE(6,3006)
2506
               IF(IUNIT.NE.1) WRITE(6,6320) LABEL(1), BC(1, MC)
2507
               IF(IUNIT.NE.1) WRITE(6,3006)
2608
               WRITE(6,3006)
2509
               WRITE(6,6330) LABEL(IUNIT), ZCN
2510
        6330 FORMAT(2H *, 5X, 'MOST NEGATIVE END CAP Z COMPONENT IN ',
2511
              246, '="F8.3, 179, 1H*)2512
               WRITE(6,3006)
2513
               IF(IUNIT.NE.1) WRITE(6, 6330) LABEL(1).ZC(2, MC)2514
               IF(IUNIT.NE.1) WRITE(6,3006)
2515
               WRITE(6,6340) THTN
2516
         6340 FORMAT(2H *, 5X, 'ANGLE OF NEG. END CAP SURFACE WITH NEG.',
2517
              2' CYL. AXIS ', '=', F8.3, T79, 1H*)
2518
               WRITE(6,3006)
               WRITE(6,3006)
2519
```
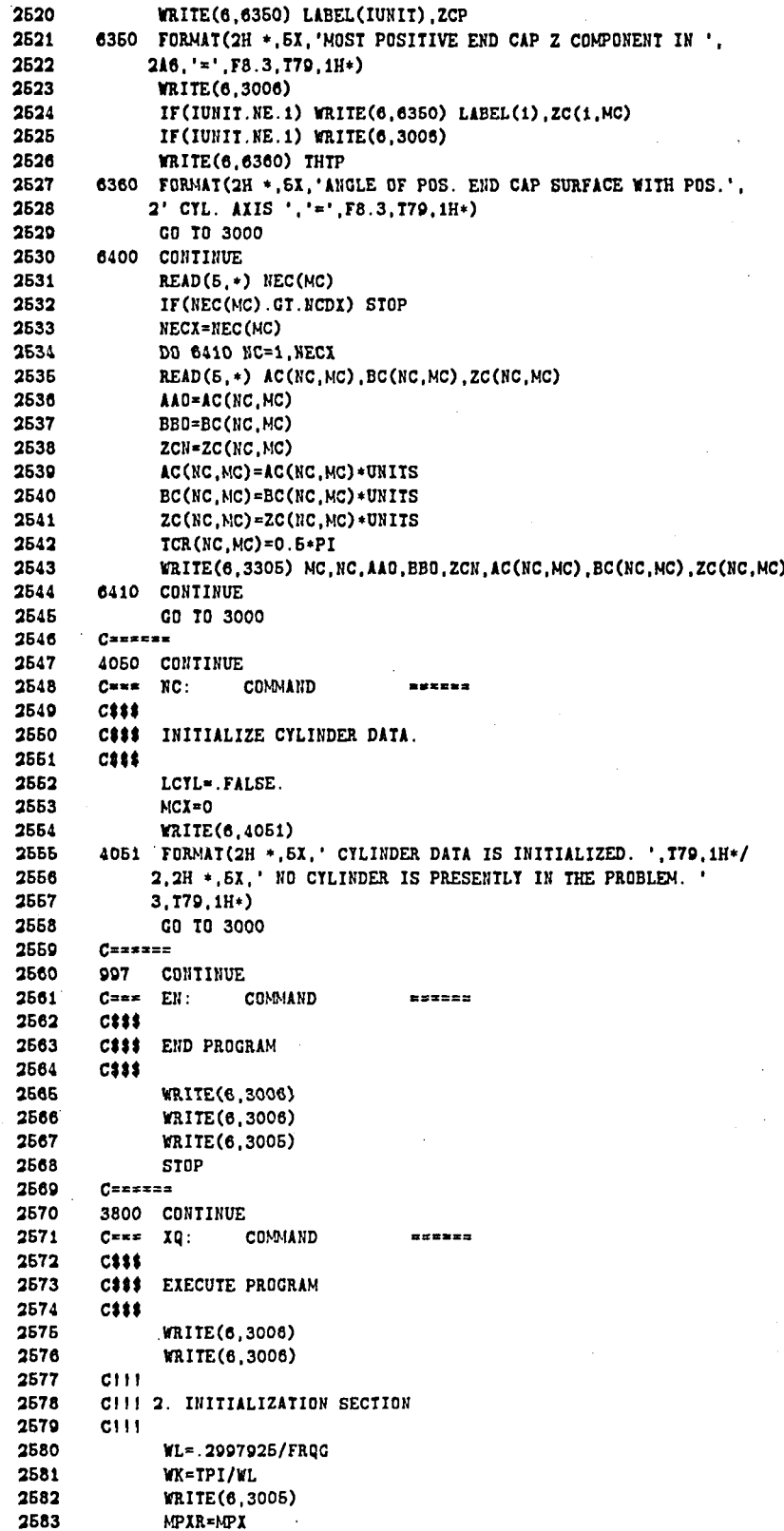

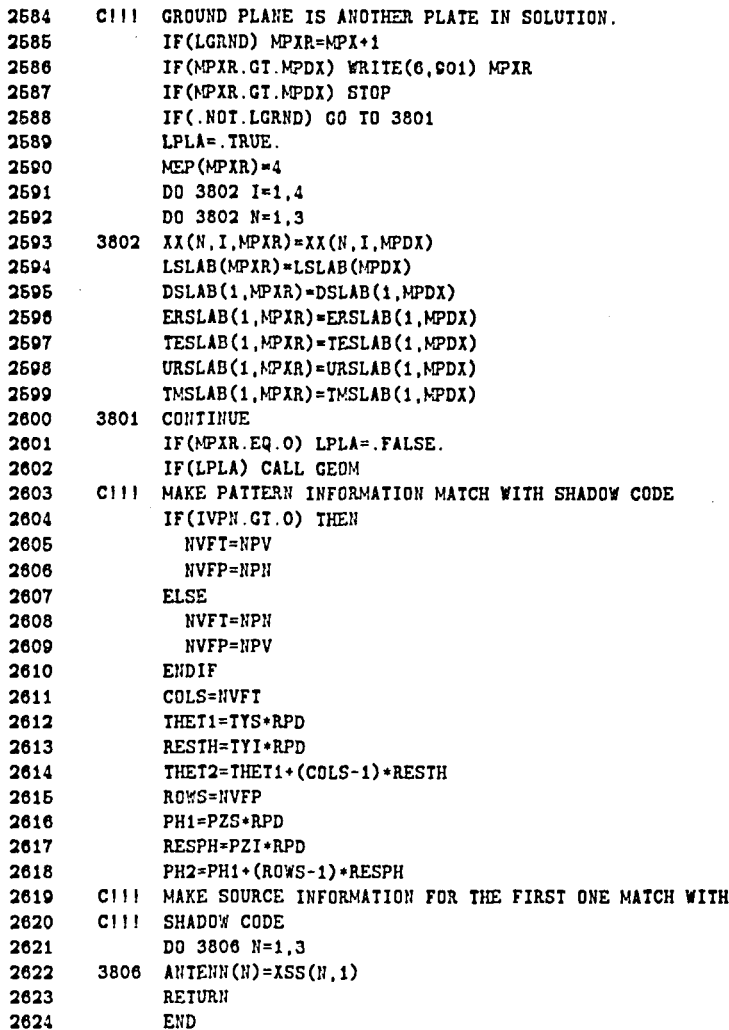

়

### **FUNCTION BABS**

**This is function BABS. It is used to obtain complex absolute values without runtime numerical errors.** 

0001  $c-$ 0002 FUNCTION BABS(Z) 0003 **CI I1 Clll THIS ROUTINE IS USED TO GIVE COMPLEX ABSOLUTE VALVES. IT IS**  0004 **CIII USED RATHER THAN STANDARD ROUTINES TO AVOID EXECUTION**  0006 0006 **CIll ERRORS.**  0007 **CI I I**  0008 **COMPLEX Z**  0009 **COWONILIMIT/SML, SMLR,SMLT ,BIG**  0010 **X=ABS(REAL(Z))**  0011 **Y=ABS(AIMAG(Z))**  0012 **IF(X.LT.GI.LT.AND.Y.LT.SML1) GO TO 10**  0013 **BABS=CABS(Z)**  0014 **RETURN 10 BABS=SMLT**  0015 0016 **RETURll**  0017 **EID** 

# **BLOCK DATA**

This is contant block data.

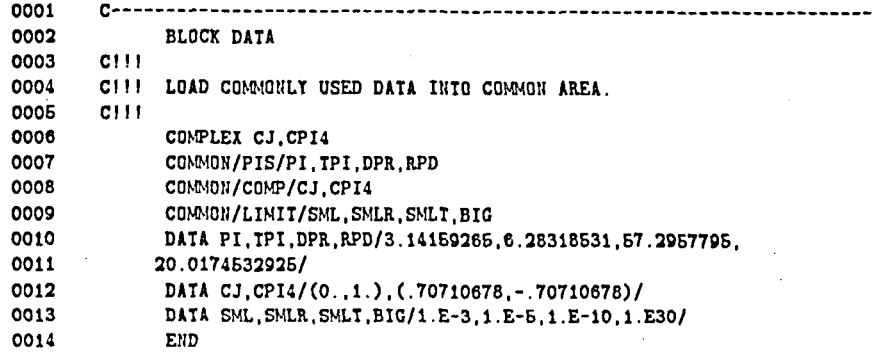

יי

## **FUNCTION BTAN2**

 $\ddot{\cdot}$ 

 $\mathbf{r}$ 

This function is identical to the intrinsic fortran ATAN2 function, except it avoids runtime numerical errors.

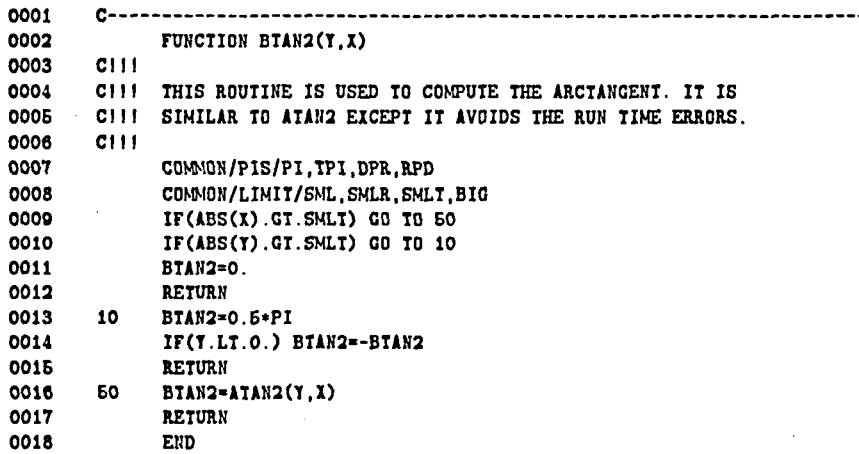

## **SUBROUTINE CAPINT**

This routine is used to determine if a ray strikes an elliptic cylinder endcap.

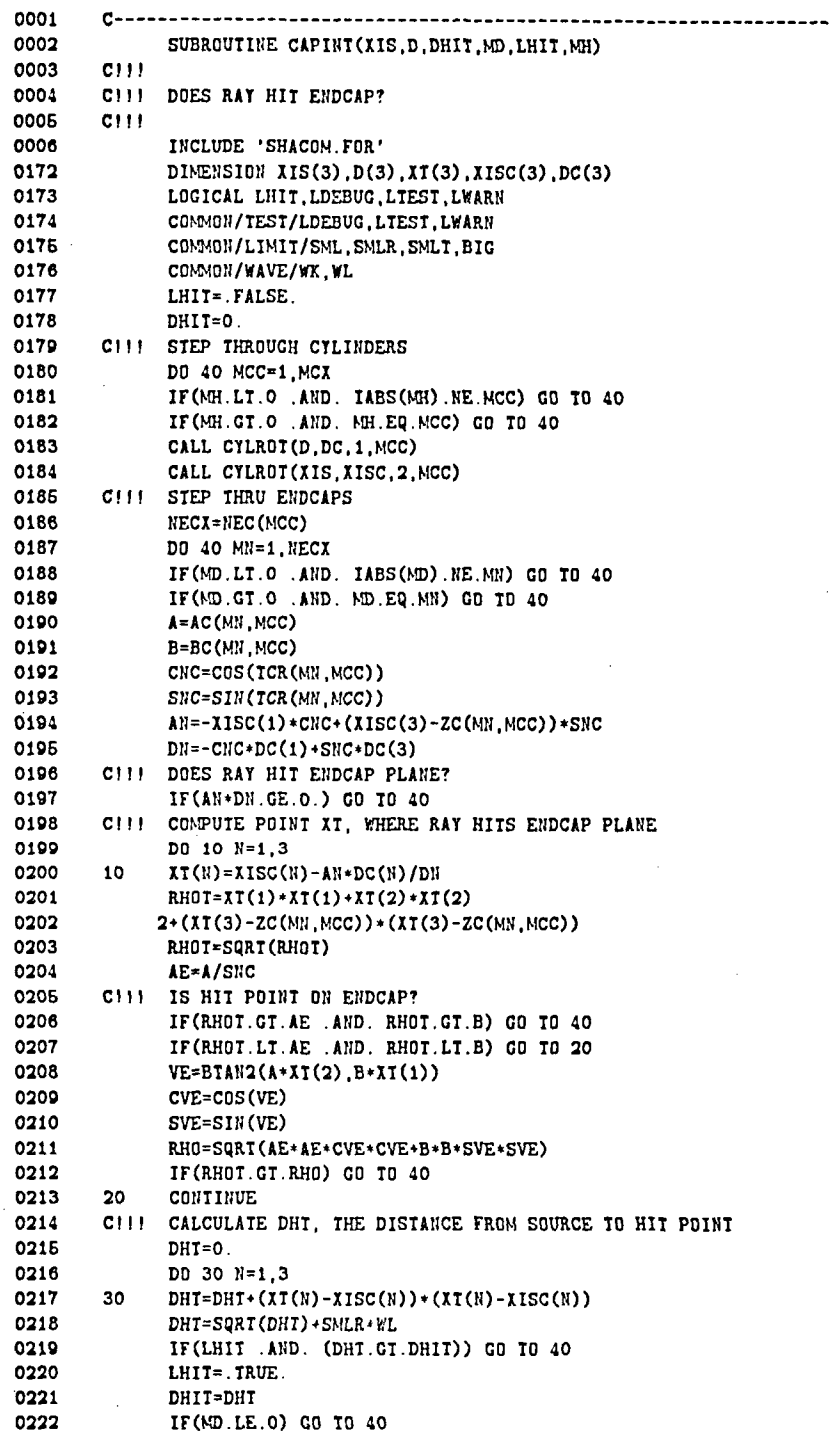

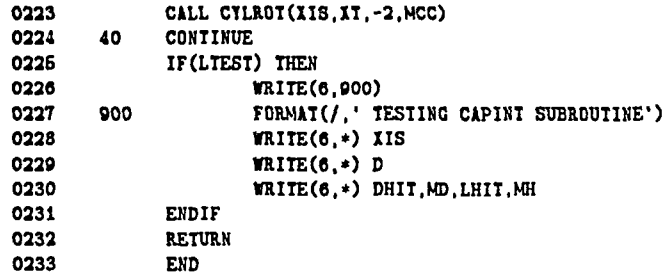

# SUBROUTINE CYLINT

This routine is used to determine if a ray strikes an elliptic cylinder.

and the concept of

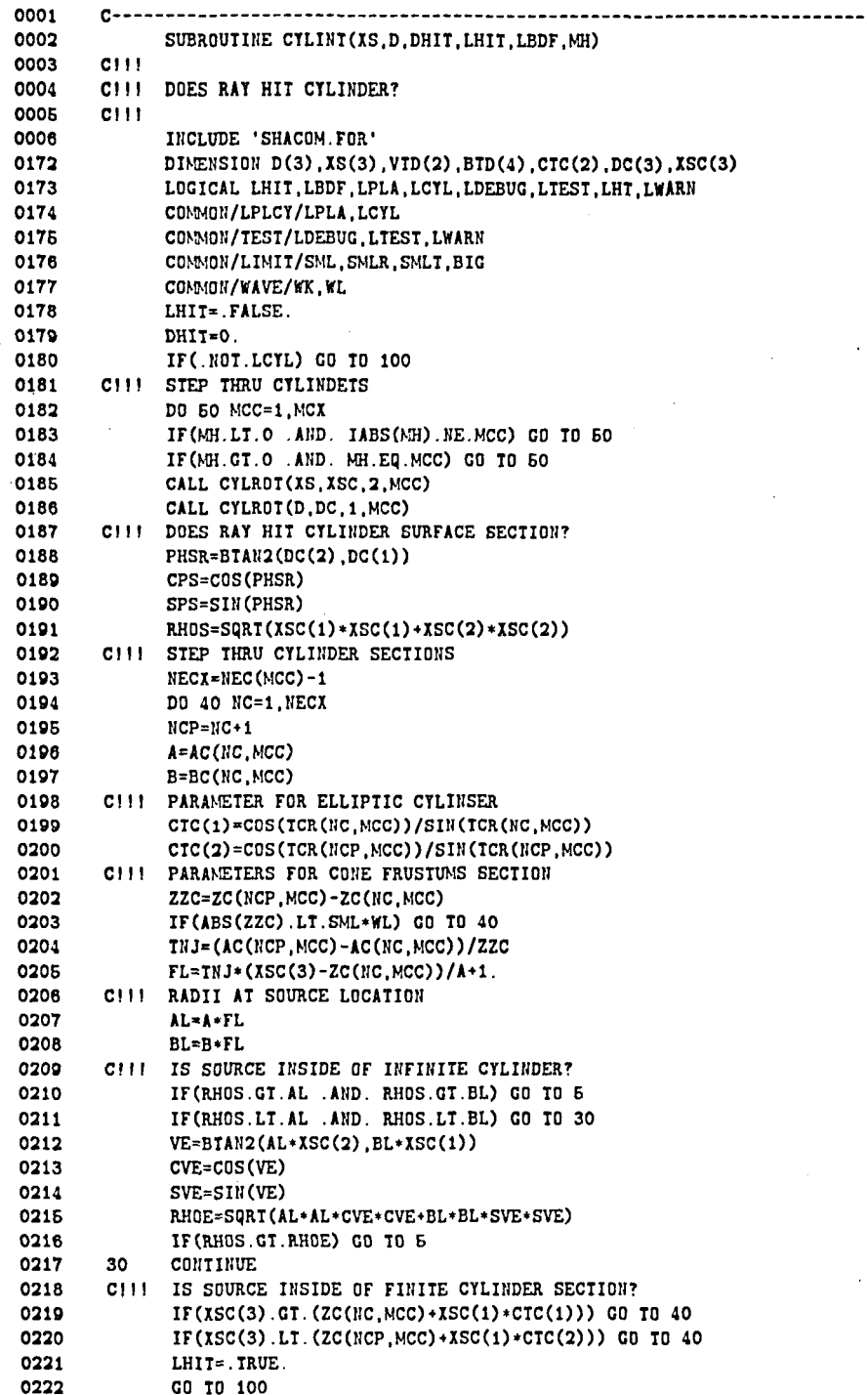

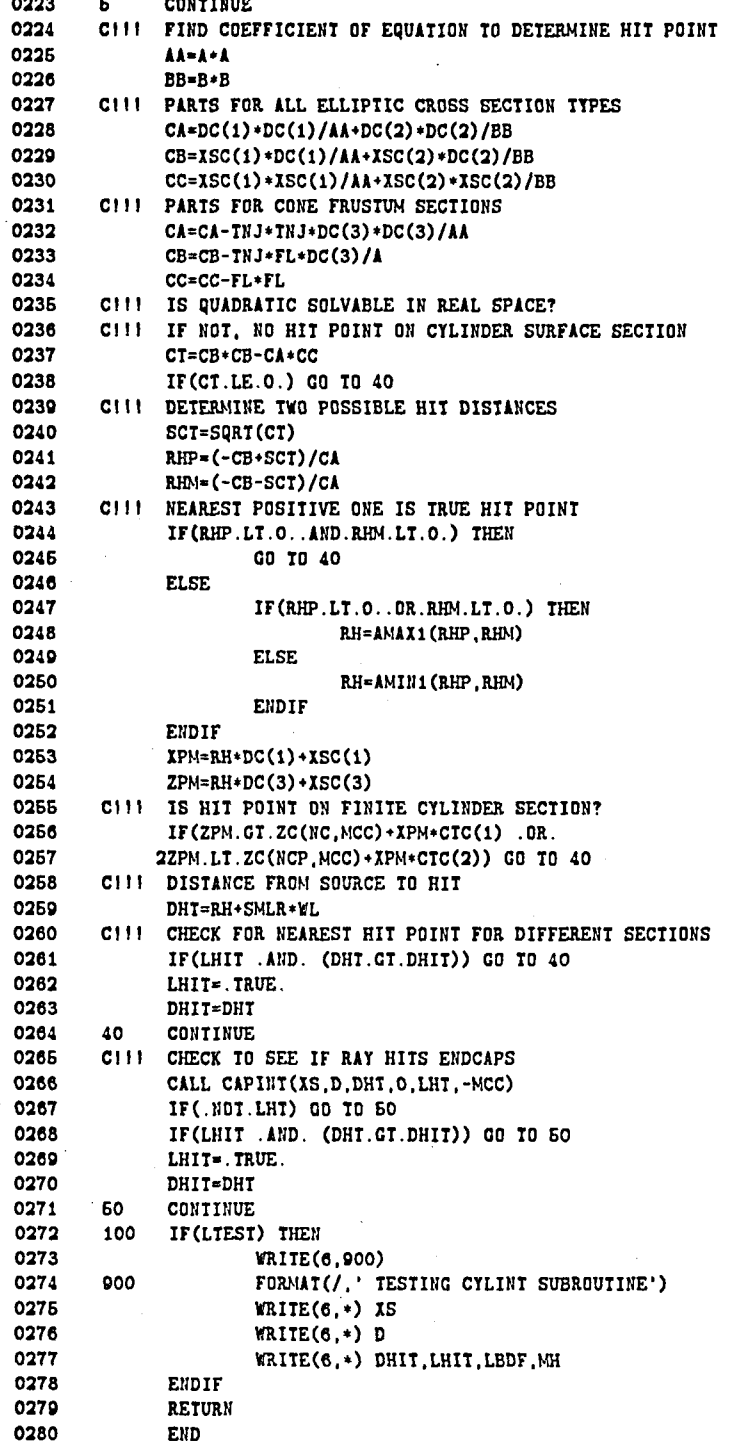

Ŧ

# **SUBROUTINE CYLROT**

This routine performs vector transformations between the various cylinder coordinate systems and the reference coordinate system.

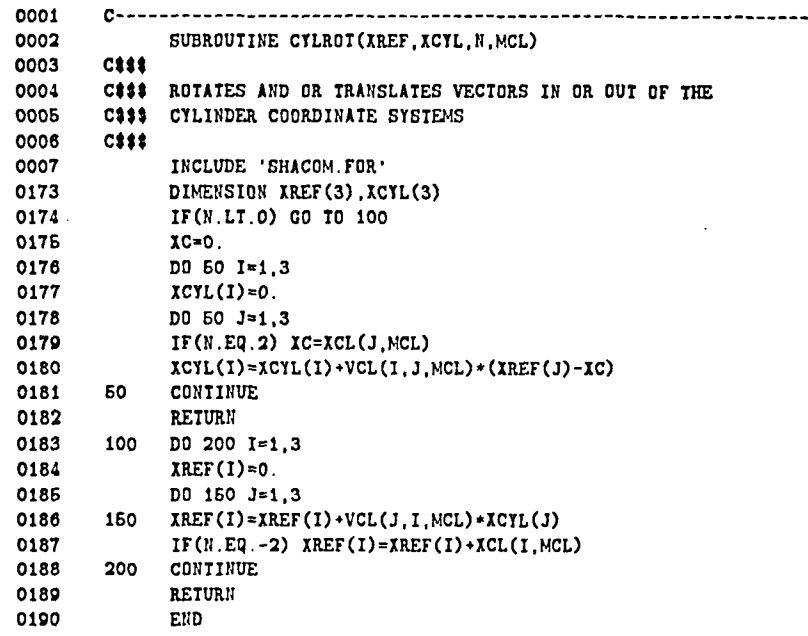

# **SUBROUTINE DOCYLS**

 $\ddot{\cdot}$ 

This procedure determines which mode of mapping has been selected by the user and calls the appropriate cylinder processing routines.

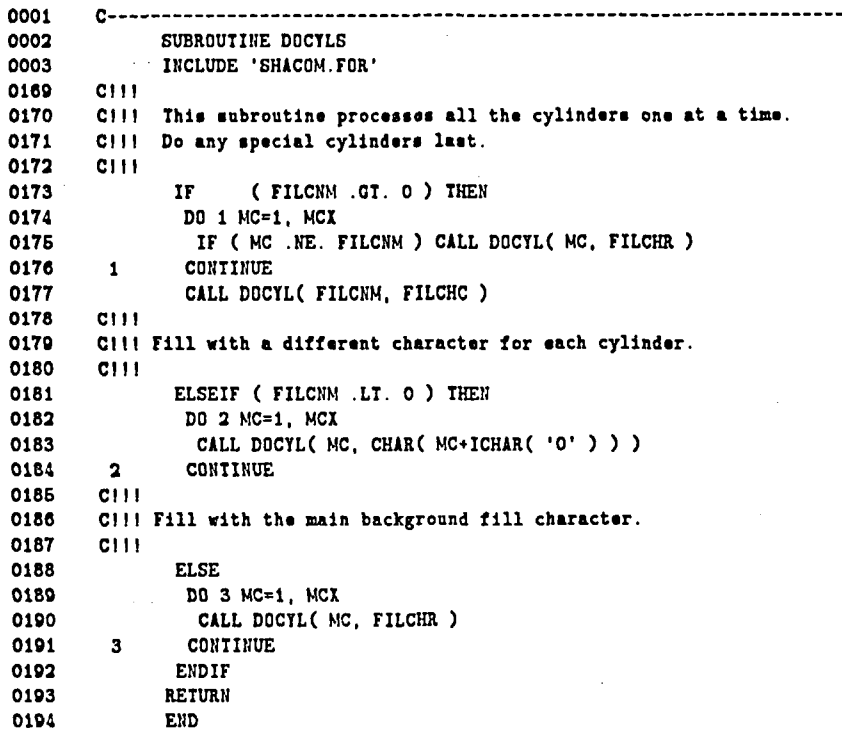

# SUBROUTINE DOCYL

This routine projects the shadow boundry of a single cylinder onto the far-zone sphere and fills the area of the cylinder with the FILL argument.

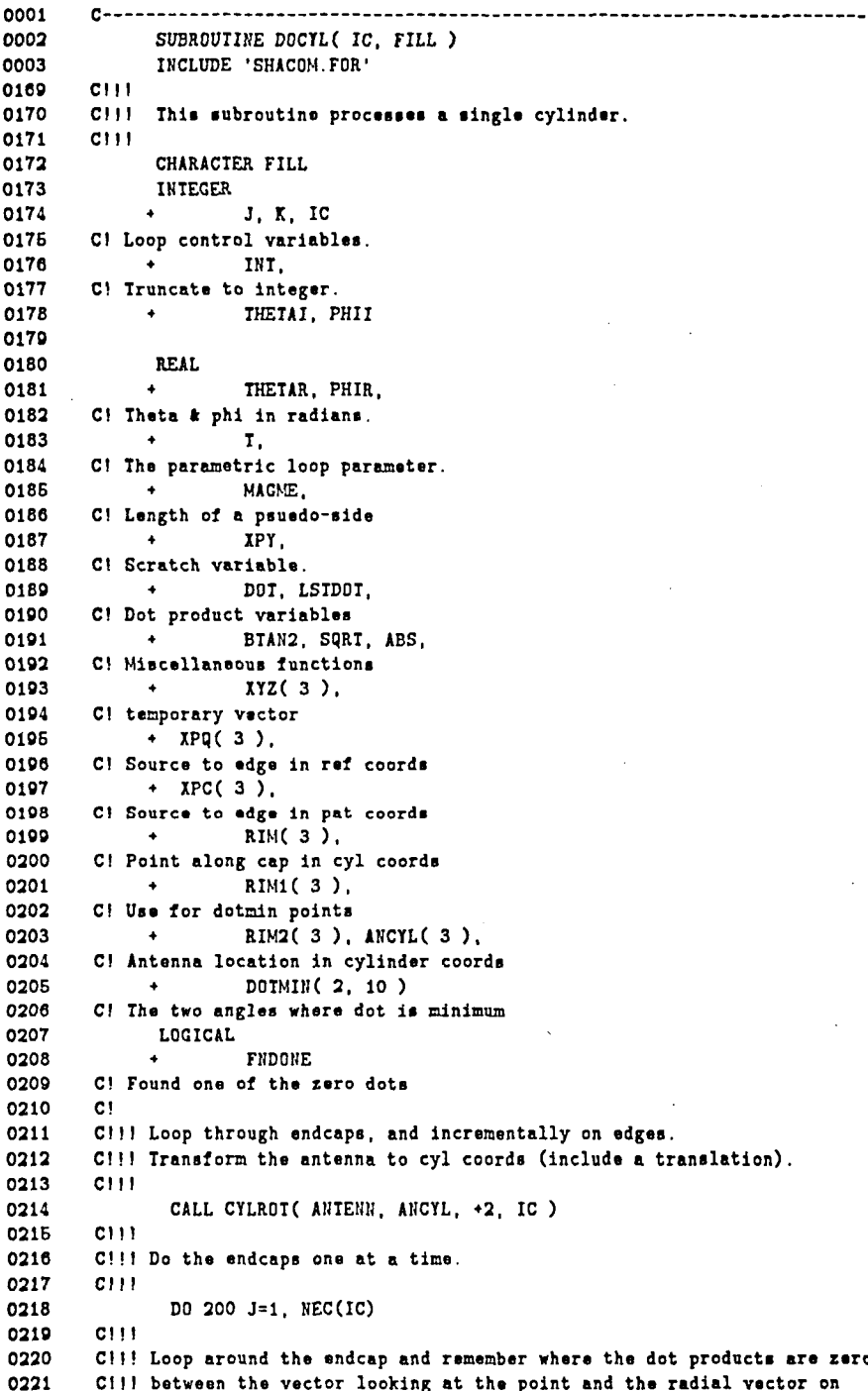

```
C!!! the endcap to the point. The cryptic parameters on the loop say:
0222
0223
        CIII"Loop from zero to 2+PI in one-degree steps."
0224
        C111DO 300 T=0.0, TPI+(TPI/360.0), (TPI/360.0)
0225
0226
        C111C!!! Calculate the dot product and remember the two smallest ones.
0227
0228
        C111RIM( 1 ) = COS(T) + AC(J, IC)
0229
0230
               RIM(2) = SIN(T) + BC(J, IC)
0231
               RIM(3) =
                                   ZC(J,IC)DOI = RIM(1) + (RIM(1) - ANCIL(1))0232
                           + RIM(2) + (RIM(2) - ANCYL(2) )
0233
0234
        C111C!!! If (the last dot product) * (this dot product) < 0, then that is
0235
0236
        C!!! where our dot sign goes through zero.
0237
        CIII
0238
               IF ( T .EQ. 0.0 ) THEN
0239
                LSTDOT = DOT\texttt{FNDONE} = .\texttt{FALSE}.0240
0241
               ENDIF
                 IF ( SION(1.0, DOI) * SICI(1.0, LSTM0T) .LT. 0.0 ) THEN
0242
                IF( .NOT. FNDONE ) THEN
0243
0244
                 DOTMIN(1, J) = TFNDONE = .TRUE.0245
0246
                ELSE
                 DOTMIN( 2, J ) = T
0247
0248
                ENDIF
0249
               ENDIF
0250
                 LSTD0T = D0T0251
        C!!!
        C!!! Calculate theta & phi as we go around the rim.
0252
0253
        C!!! Transform the rim point into ref. coord_system.
0254
        Cill Find vector from source to rim.
0255
        CIIICALL CYLROT( XYZ, RIM, -2, IC )
0256
0257
        CIII0258
        CIIIConvert from the reference coordinate system to the pittern
0259
        C111coordinate system.
0260
        CIII0261
               XPQ(1) = XYZ(1) - ANTENN(1)0262
               XPq(2) = XYZ(2) - ANTENN(2)0263
               XPQ(3) = XYZ(3) - ANTENI(3)0264
0265
               XPC(1) = NPQ(1) * VPC(1,1) + XPQ(2) * VPC(1,2) + XPQ(3) * VPC(1,3)XPC(2) = XPQ(1)*VPC(2,1) + XPQ(2)*VPC(2,2) + XPQ(3)*VPC(2,3)0266
                IPC(3) = IPQ(1)*VPC(3,1) + IPQ(2)*VPC(3,2) + IPQ(3)*VPC(3,3)0267
0268
                       = SQRT( XPC(1) * XPC(1) + XPC(2) * XPC(2))
0269
               XPY
0270
        C1110271
        C!!! Calculate angles representing border of rim and do branch test
0272
        Cili on the phi angle.
0273
        C111THETAR = BTAN2( XPY, XPC(3))
0274
0275
               PHIR = BTAN2(\text{XPC}(2), \text{XPC}(1))
                IF ( PHIR .LT. PHI-0.5*RESPH ) PHIR = IPI + PHIR
0276
0277
         C111C!!! Define pixel location.
0278
0279
         C111THETAI = INT( (THETAR - THETI) / RESTH + 0.6 ) + 1
0280
0281
                   PHII = INT( (PHIR - PH1) / RESPH + 0.5 ) + 1
0282
         C111CIII Put the character into the output buffer at the proper position.
0283
0284
         Cili Test if indices fall within specified window.
0285
         C111
```

```
OZR6
                 IF ( (THETAI .GE. 1) .AND. (THETAI .LE. COLS) ) THEN
0287
                  IF ( (PHII . GE. 1) .AND. (PHII . LE. ROWS) ) THEN
0288
                 CUTBUF( THETAI, PHII ) = CHAR(7)
0289
                ENDIF
0290
               ENDIF
        CIII0291
0292
        C!!! Reduplicate a wrapped-around character.
0293
        CIII0294
               IF((PHII .EQ. 1) .AND. ABS(PH2-PH1-TPI) .LE. RESPH) THEN
0295
                OUTBUF( THETAI, ROWS ) = CHAR(7)
0296
               ENDIF
0297
        300
              CONTINUE
               CONTINUE
0298
        200
0299
        C1110300
        C!!! Before rasterizing, connect the "dotmins".
        C!!! A sneakey trick is pulled here. Instead of transforming every
0301
0302
        C!!! increment of the dotmin points, only the two end points are
        C!!! transformed, then theta & phi are calculated for each increment.
0303
0304
        C!!! This is valid because the line which connects the two points on
0305
        C!!! the rims of the cylinders are straigt lines in both RCS and cyl
        C!!! coord systems. Note that this gizmo assumes that you are never
0306
0307
        C!!! inside of a cylinder, or your dotmins(K,) probably get crossed
0308
        C!!! resulting in an inside-out or bowtie-shaped cylinder.
0309
        C111DO 400 K=1, 2
0310
0311
                DO 500 J=1, NEC(IC)-1
0312
               RIM(1) = CDS( DOIMIN(X, J))
                                                * AC(J, IC)
               RIM(2) = SIN(DOTMIN(K, J))
                                               \ast BC(J, IC)
0313
0314
               RIM(3) =
                                                  2C(J,IC)0315
                 CALL CYLROT(RIM1, RIM, -2, IC)
               RIM(1) = COS(DOTMIN(K, J+1)) + AC(J+1, IC)
0316
               RIM(2) = SIN(DOTMIN(K, J+1)) + BC(J+1, IC)
0317
0318
               RIM(3) =
                                                  ZC(J+1, IC)0319
                 CALL CYLROT(RIM2, RIM, -2, IC)
0320
        CIII0321
        C!!! This MAGNE is analogous to the one in DOPLA except it
        C!!! works with psudeo-sides, so the name is somewhat misleading.
0322
0323
        CIII0324
                 MAGNE = SORT(0325
                               (RIM2(1) - RIM1(1)) +*2 +
                               (RIM2(2) - RIM1(2)) + +2 +
0326
                               (RIM2(3) - RIM1(3)) +*2)
0327
0328
                 T = 0.00329
        50
                 IF ( T .GT. 1.0 ) GOTO 600
0330
        C1110331
        C1110332
        C!!! These functions compute the theta/phi associated with a given point
        C!!! along a cylinder psuedo-edge as a function of I (See DOPLA.)
0333
0334
        C!!! The variables XYZ and RIM are re-used for multiple purposes here.
0335
        C1110336
        C111Find vector from source to rim.
0337
        C!!! Convert from the reference coordinate system to the pattern
              coordinate system
0338
        CIII0339
        C111XPQ(1) = (RIM2(1)-RIM1(1)) + T + RIM1(1)-ANTEHH(1)0340
                XPQ(2) = (RIM2(2)-RIM1(2)) + T + RIM1(2) -ANTENN(2)
0341
0342
                XPq(3) = (RIN2(3)-RIM1(3)) + T + RIM1(3)-ANTENN(3)
0343
0344
                 XPC(1) = XPQ(1)*VPC(1,1) + XPQ(2)*VPC(1,2) + XPQ(3)*VPC(1,3)XPC(2) = XPQ(1)*VPC(2,1) + XPQ(2)*VPC(2,2) + XPQ(3)*VPC(2,3)0345
0346
                 XPC(3) = XPQ(1)*VPC(3,1) + XPQ(2)*VPC(3,2) + XPQ(3)*VPC(3,3)XPY = \text{SQRT}(XPC(1)*XPC(1) + XPC(2)*XPC(2))0347
0348
         C1110349
        C!!! Define the angles representing the projection of the curved sides
```

```
198
```

```
0350
        CHI and do a branch cut test on phi.
0351
        C1110352
                THETAR = BTAN2( XPT, TPC(3))
0353
                PHIR = BTAN2(\text{IPC}(2), \text{IPC}(1))
                IF ( PHIR .LT. PH1-0.6*RESPH ) PHIR = TPI + PHIR
0354
0355
        C1110356
        C!!! Define pixel location and put character in appropriate spot.
0357
        C111
                 THETAI = INT( (THETAR - THET1) / RESTH + 0.5 ) + 1
0358
                 PHII = INT( (PHIR - PH1) / RESPH + 0.5 ) + 1
0359
0360
        CITT
0361
        CIII Check if angles fall within window.
        CIII0362
0363
                  IF ( (THETAI .GE. 1) .AND. (THETAI .LE. COLS) ) THEN
                   IF ( (PHII .GE. 1) .AND. (PHII .LE. ROWS) ) THEN
0364
0365
                  OUTBUF( THETAI, PHII ) = CHAR(7)
0366
                 ENDIF
0367
                ENDIF
0368
        CIII0369
        C!!! Reduplicate a wrapped-around character.
0370
        CIIIIF((PHII .EQ. 1) .AND. ABS(PH2-PH1-TPI) .LE. RESPH) THEN
0371
0372
                 OUTBUF(THETAI, ROWS) = CHAR(7)
0373
                ENDIF
0374
                  T = T + MIN(0.99, (IPY*ALPH/MACME + 1.E-7))0375
               COTO 50
0376
        600
                 CONTINUE
0377
        500
                CONTINUE
        400
               CONTINUE
0378
0379
        C111C111 How do an area fill on the object just outlined.
0380
        C!!! Tell SCAN that this is a CYLINDER by using a "2".
0381
0382
        C1110383
                DO 700 PHII = 1, ROWS
                 CALL SCAN( IC, OUTBUF(1, PHII), PHII, FILL, 2)
0384
                CONTINUE
0385
        700
0386
              RETURN
0387
0388
              END
```
## **SUBROUTINE DOPLAS**

This routine determines which mapping options the user has selected and calls the appropriate plate processing routines.

0001  $C \rightarrow \rightarrow \rightarrow$ 0002 SUBROUTINE DOPLAS INCLUDE 'SHACOM. FOR' 0003 0169  $CIII$ C!!! This subroutine processes each plate one at a time. The 0170 0171 C!!! highlighting logic is contained here. 0172  $C111$ 0173 Cili Do the plates one at a time, then do the plate that was supposed to 0174 C!!! be highlighted last. 0175  $C111$ 0176 **TF** (FILPNM .GT. 0) THEN 0177 DO 1  $MP = 1$ ,  $MPX$ 0178 IF (MP .NE. FILPNM ) CALL DOPLA (MP, FILCHR ) 0179 CONTINUE  $\pmb{1}$ 0180 CALL DOPLA( FILPNM, FILCHP ) 0181  $C111$ 0182 C!!! Fill with a different character for each plate. 0183  $CIII$ 0184 ELSEIF ( FILPNM .LT. 0 ) THEN 0185 DO  $2 NP = 1$ ,  $NPX$ 0186 CALL DOPLA( NP, CHAR( NP+ICHAR( '0' ) ) ) 0187  $\overline{\mathbf{z}}$ CONTINUE 0188 CITT. 0189 C!!! Fill everything with the main background character. 0190  $C111$ 0191 **ELSE** 0192 DO 3 MP = 1, MPX 0193 CALL DOPLA( MP, FILCHR ) 0194  $\overline{\mathbf{3}}$ CONTINUE ENDIF 0195 0196 0197 **RETURN** 0198 **END** 

#### **SUBROUTINE DOPLA**

This routine computes the shadow map for a single cylinder by projecting its boundries onto the far-zone sphere and then filling in its area in the map array.

 $C-$  - - - - - - -0001 0002 SUBROUTINE DOPLA( IP, FILL ) 0003 INCLUDE 'SHACOM.FOR' 0169 CHARACTER FILL 0170 INTEGER 0171  $+$  IP, INT, 0172 C! Truncate to the nearest integer. 0173 0174 THETAI, PHII  $\ddot{\bullet}$ 0175 C! Local indicies into char array. 0176 0177 **REAL** 0178  $\ddot{\phantom{a}}$ T, 0179 C! Parametric increment parameter. 0180 0181 THETAR PHIR. 0182 C!Theta k phi in radians. 0183 0184 **NACME** 0185 C! Length of side ME. 0186 0187 IPY. 0188 C! temporary variable 0189 0190  $\star$  XPQ(3). 0191 C! Source to edge in ref coords 0192 0193  $+$  XPC(3). 0194 C! Source to edge in pat coords 0195 0196 BTAN2, SQRT, ABS 0197 C! Miscellaneous functions. 0198  $C111$ C!!! Loop through incrementaly along edges. 0199 0200  $C111$ DO 200 ME=1, MEP( IP ) 0201 0202 NEXTME = MOD( ME, MEP(IP) ) + 1 MAGNE = VMAG( ME, IP) 0203 0204  $T = 0.0$ 0205 60 IF ( T .GT. 1.0 ) GOTO 100 0206  $C111$ 0207 C!!! These functions compute the theta/phi associated with a given 0208 C!!! point along an edge batween two corners ME and NEXIME as a 0209 C!!! function of T. I varies from 0 to 1 and is adjusted to keep 0210 C111 within a safe and efficient excursion at all times. 0211  $C111$ 0212  $CIII$ Convert from the reference coordinate system to the pattern 0213  $CIII$ coordinate system 0214  $C111$ 0215  $IPQ(1) = (XX(1, RELINE, IP) - XX(1, ME, IP)) * T + XX(1, ME, IP) - ANTENN(1)$ 0216  $XPQ(2) = (XX(2, NEXIME, IP) - XX(2, NE, IP)) * T+XX(2, ME, IP) - ANTENN(2)$ 0217  $XPQ(3) = (XX(3, NEXIME, IP) - XX(3, NE, IP)) * T + XX(3, ME, IP) - ANTENN(3)$ 0218 0219  $XPC(1)=XPQ(1)*VPC(1,1) + XPQ(2)*VPC(1,2) + XPQ(3)*VPC(1,3)$  $XPC(2)=XPQ(1)*VPC(2,1) + XPQ(2)*VPC(2,2) + XPQ(3)*VPC(2,3)$ 0220  $XPC(3) = XPQ(1) * VPC(3,1) + XPQ(2) * VPC(3,2) + XPQ(3) * VPC(3,3)$ 0221

```
0222
0223
                 XPY = SQRT( XPC(1)*XPC(1) + XPC(2)*XPC(2) )0224
        CI I I 
0225
        CIII Define the angles representing the projection of the curved sides
0226
         C111 and do a branch cut test on phi.<br>C111
0227
0228
                 THETAR = BTAN2(XPY, XPC(3))
0229
                 PHIR = BTAN2(XPC(2), XPC(1))
0230
0231
                   IF ( PHIR .LT. PHI-0.6*RESPH ) PHIR = iPI + PHIR 
0232
         CI 1 I 
0233
        CIII Defina pixel location and put the a character in the appropriate 
0234
        Clll spot.
0235
        CI ! I
0236
                  THETAI = INT( (THETAR - THET1) / RESTH + 0.5 ) + 1<br>PHII = INT( (PHIR - PH1) / RESPH + 0.5 ) + 1
0237
                  PHII = INI (PHIR - PH1)
0238
         CIII 
0239
        Clll Check if anglee fall within window. 
0240
         CI I1 
0241
                   IF ( (THETAI .GE. 1) .AND. (THETAI .LE. COLS) ) THEN
0242
                    IF ( (PHII .CE. 1) .AND. (PHII .I.€. ROWS) ) THEN 
                   OUTBUF( THETAI, PHII ) = CHAR(7)0243
0244
                  ENDIF 
0245
                 ENDIF
0246
         CI110247
         Clll Reduplicate a wrapped-around character. 
0248
         CII! 
                 IF( (PHII .Eq. 1) .AND. ABS(PH2-PHI-TPI) .LE. RESPH) THEN 
0249
                  OUTBUF( THETAI. ROWS ) = CIIAR(7) 
0250
0251
                 EHDIF 
0252
         C<sub>111</sub>
0253
         Clll Put an upper bound on the increment for the case when the line 
0254
         CIII segmant is very short or the distance to the segment is great.
0255
         C!!! In the degenerate case (on the Z-axis) prevent a potential infinite
0256
         C!!! loop by putting a lower bound on delta-t (is by always adding at 
0257
         CII! least a very small number to I.)
0258
         CI!! 
0259
                    T = T + MIN( 0.99, (XPY*ALPH/MACME + 1.E-7) )0260
                    COT0 60 
0261
         100 CONTINUE<br>200 CONTINUE
                200 COllTIllUE 
0262
0263
         C!!!
0264
         C!!! Now do an area fill on the object just outlined. 
0265
         C!!! Tell SCAN that this is a plate by using a "1".
0266
         CI I I 
0267
                DO 300 PHII - 1, ROWS 
                 CALL SCAN( IP, OUTBUF(1, PHII), PHII, FILL, 1)
0268
         300 CONTINUE
0269
0270
0271
                RETURN
0272
               EIID
```
## **SUBROUTINE GEOM**

**This routine computes necessary geometrical information needed by othgr routines. It is called before the main command loop.** 

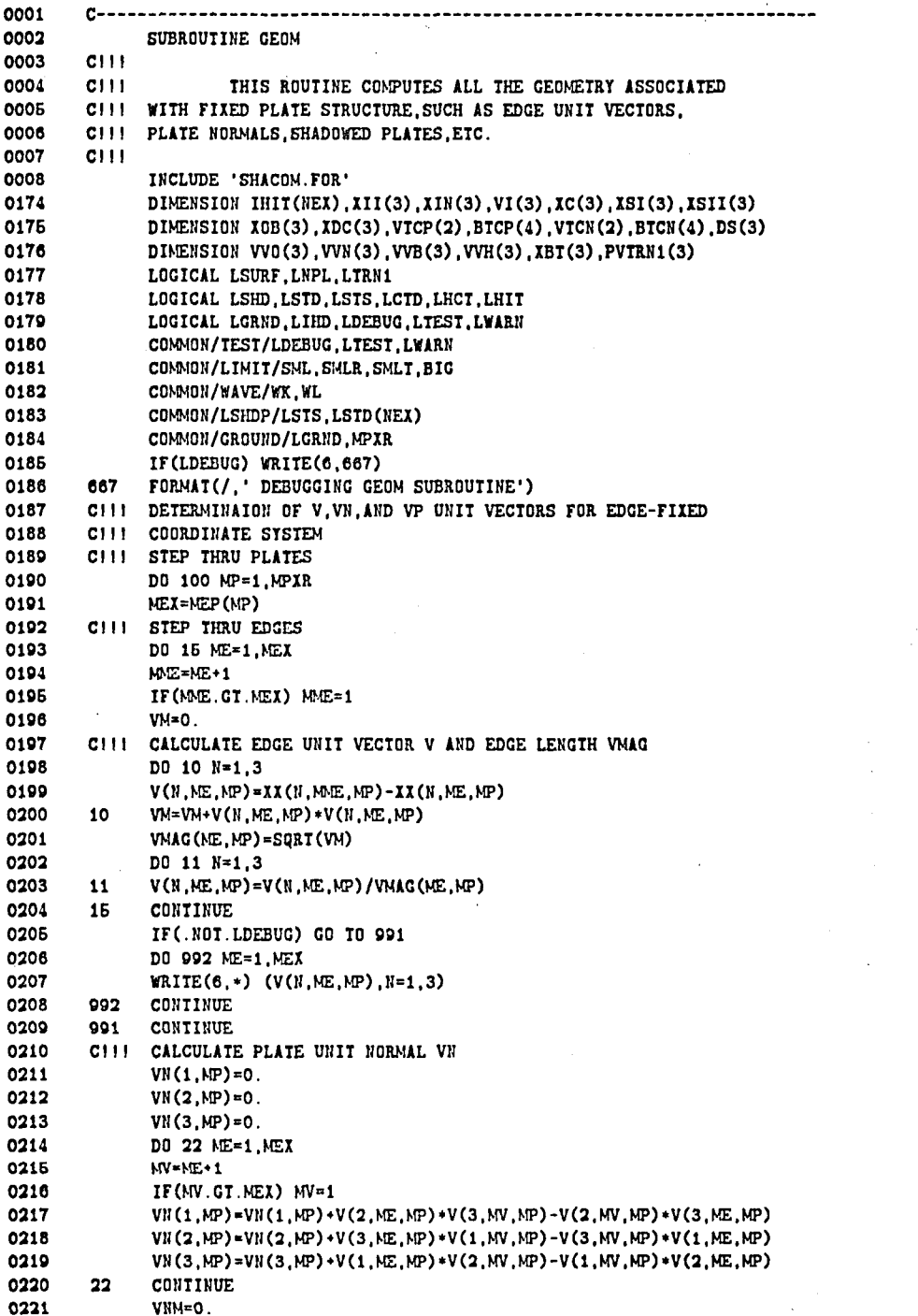

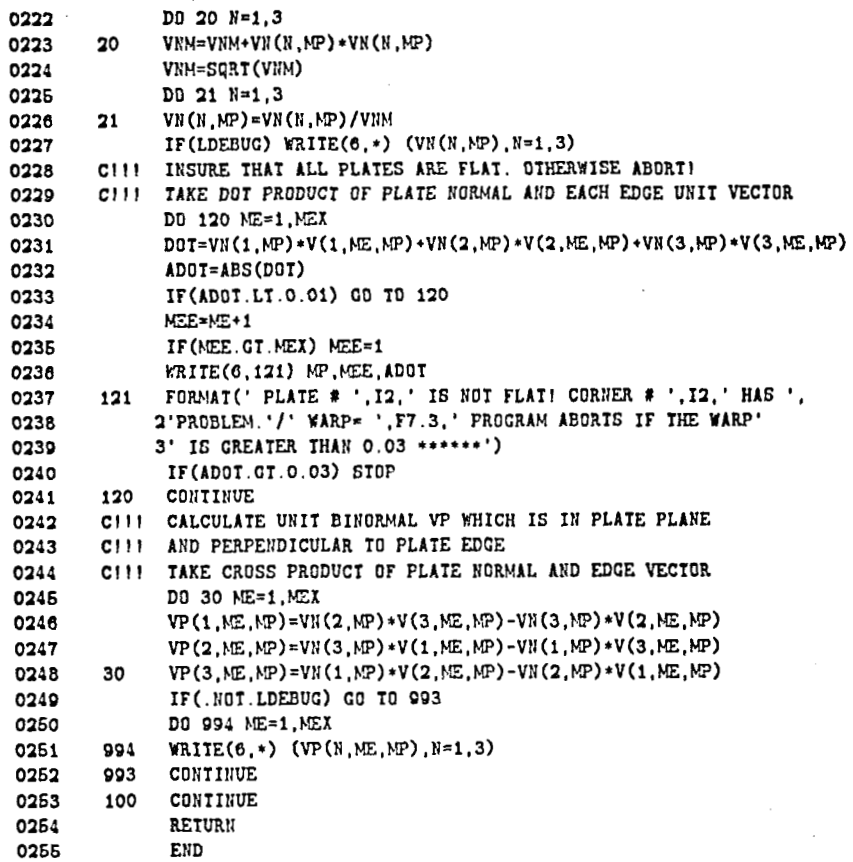

### **SUBROUTINE INITGF**

This routine is used to initialize graphics each time an output is desired. Here, it zeroes out the previous array information and recalculates parameters based on the user-specified desired resolution.

0001  $C - - - - - -$ 0002 SUBROUTINE INITGF INCLUDE 'SHACOM. FOR' 0003 C111 0169 0170 CIII. This subroutine initializes some graphics stuff. 0171 C!!! Its function is to initialize things from one plot to the next, 0172 but within the context of a single session.  $C111$ 0173  $CIII$ 0174 **INTEGER** 0175 I, J, INT 0176  $C111$ 0177  $C111$ Clear the character buffer. 0178  $C111$ 0179 DO 10 J=1, MAXROW 0180 DO 10 I=1, MAXCOL 0181  $10$ OUTBUF( I, J ) =  $\cdot$   $\cdot$ 0182  $CIII$ C!!! The number of rows & columns needed for internal representation is 0183 C!!! calculated from the user-selected (or defaulted) angular ranges of 0184 0185 C!!! interest combined with the desired resolution in rads/pixel 0186 C111 0187 **ROWS** = INT(  $(PH2 - PH1)$  / RESPH + 0.6 ) + 1 COLS = INT(  $(THET2 - THET1) / RESTH + 0.5$ ) + 1 0188 0189  $C111$ 0190 C111 Calculate some paramaters needed by the dynamic I increment C!!! algorithms. The maximum allowable angular excursion is the 0191 C!!! smaller of the number of radians in a single pixel of either theta 0192 0193 C!!! or phi. 0194  $C111$ 0195 ALPH = MIN( RESTH, RESPH) 0196  $C111$ 0197 **RETURN** 0198 END

# SUBROUTINE PLAINT

This routines determines if a given ray strikes a plate.

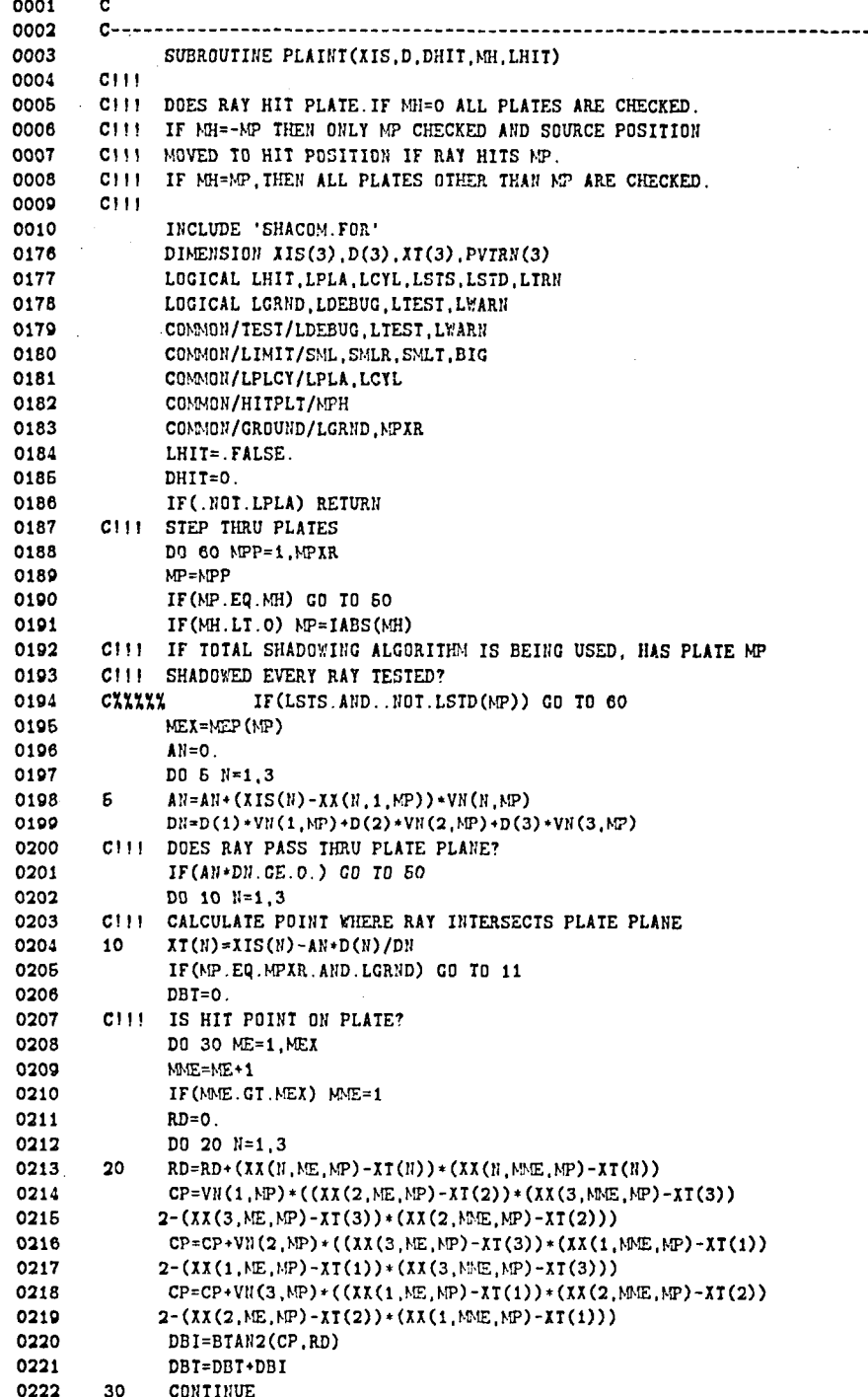
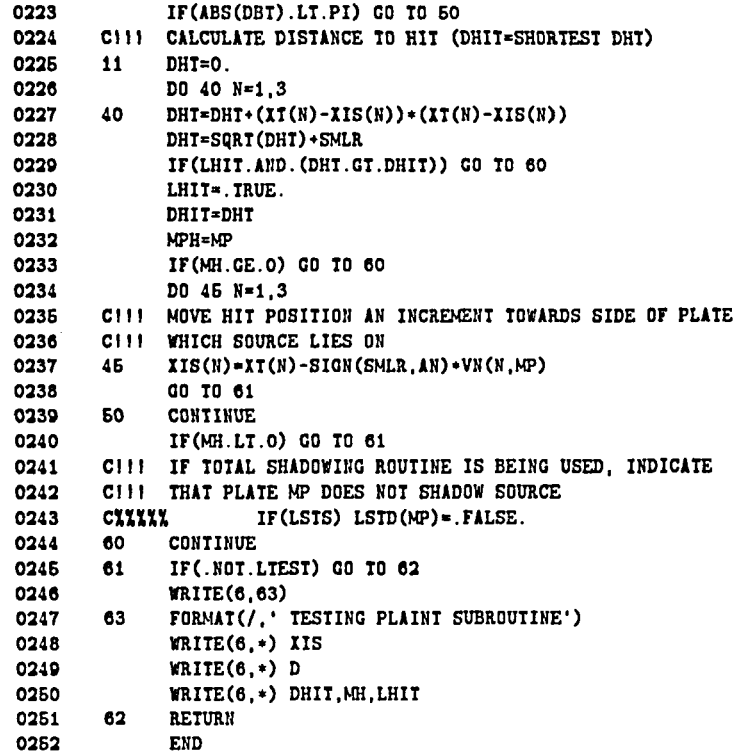

### **SUBROUTINE SCAN**

This subroutine rasterizes a line in the character buffer according to its shading requirements. It calls routines to determine if a given point is shadowed or not and uses this information to shadow the given geometry. The fill character is used to fill the line in.

0001 0002 SUBROUTINE SCAN ( OBJ, LINE, PHII, FILL, TYPE ) 0003  $CIII$ C!!! This subroutine "rasterizes" a line in the character buffer 0004 0005 C!!! according to its shading requirements. 0006 C!!! The fill character is used to fill the 0007 C!!! line in. The line is declared larger character string in this 0008 C!!! subroutine than in the calling routins. This can be "hardwired" CIII if it causes problems on other machines. 0009 0010  $C111$ INCLUDE 'SHACOM.FOR' 0011 0177 CHARACTER\*500 LINE 0178 CHARACTER\*1 FILL. 0179 INTEGER PTR, OBJ 0180 INTEGER LSTPTR 0181 INTEGER **SCANC** 0182 INTEGER SPANC 0183 **INTEGER** PHII 0184 INTEGER TYPE 0185 **REAL** DHIT 0186 **REAL**  $D(3)$ 0187 **REAL**  $DP(3)$ 0188 **REAL**  $XIS(3)$ 0189 REAL THETA, PHI 0190 LOGICAL EOL LOGICAL LHIT. LHITI 0191 0192 COMMON /SCNCMN/ PIR. EOL 0193  $C111$ 0194 C!!! Initialize local variables. 0195  $C111$ 0196  $PTR = 1$ 0197  $LSTPIR = 1$  $EOL = PIR .GT. COLS$ 0198 0199  $C111$ 0200 C!!! Until the end of the line is scanned do ... 0201  $C111$ 0202 IF (.NOT. EOL) THEN 100 0203  $C(11)$ 0204  $C111$ Locate the first occurence of CHAR 7, 8, or EOL. 0205  $C111$  $PTR = SCATIC(LINE)$ 0206 0207  $C111$ 0208 C!!! If plaint says it's a miss, update the lest-pointer, span, scan, 0209 C!!! fill. Otherwise, fill in the characters between the pointers. C!!! Define the "source point" AS the location of the antenna, 0210 0211 C!!! and see if our plate shadows the direction of the midpoint of the 0212 C!!! scan. 0213  $C111$ 0214 THETA =  $(0.5*FLOAT(PTR+LSTPTR)-1.0)*RESTH+THETI$ 0215 PHI =  $(PHI1-1)*RESPH+PH1$  $DP(1) = SIN(THETA)*CDS(PHI)$ 0216 0217  $DP(2) = SIN(THEN) * SIN(PHI)$ 0218  $DP(3) = COS(THEN)$  $D(1) = DP(1)*VPC(1,1) + DP(2)*VPC(2,1) + DP(3)*VPC(3,1)$ 0219

208

```
D(2) = DP(1)*VPC(1,2) + DP(2)*VPC(2,2) + DP(3)*VPC(3,2)0220
               p(3) = pp(1)*VPC(1,3) + DP(2)*VPC(2,3) + DP(3)*VPC(3,3)0221
0222
        C1110223
        CIII This must be done due to the behavior of plaint modifying IIS.
0224
        C111XIS(1) = ANTENN(1)0225
               IIS(2) = ANTENN(2)0226
               IIS(3) = ANTENN(3)0227
0228
        CITI
0229
        C!!! Now do a case depending on what type of object we test for
0230
        C!!! shadowing.
0231
        C1110232
        CIII i = plate
0233
        C!!! 2 = elliptic cylinder
0234
        C1110235
               GOTO (1,2) TYPE
0236
        C1110237
        Citi The object is a plate.
0238
        C1110239
               CALL PLAINT( XIS, D. DHIT, -OBJ, LHIT )
        \mathbf{1}0240
               GOTO 999
        CITE
0241
0242
        C!!! The object is a cylinder. Test endcaps and cylinder bodies.
0243
        CIII0244
               CALL CAPINT(XIS, D. DHIT, O. LHIT1, -0BJ)
        \overline{\mathbf{2}}IF (.NOT. LHIT1) CALL CYLINT(XIS, D, DHIT, LHIT, .FALSE., -OBJ)
0245
0246
               LHIT = LHIT . OR. LHIT1
0247
               GOTO 999
0248
        C1110249
        C!!! Take the appropriate action in the buffer.
0250
        CIII0251
        999
                IF ( .NOT. LHIT ) THEN
                  LSTPTR = PTR0252
0253
                PTR = SPANC(LINE)DO 300 LSTPTR = LSTPTR, PTR-1, 1
0254
                   LINE( LSTPTR:LSTPTR) = FILL
0255
0256
        300
                   CONTINUE
                 LSTPTR = PTR0257
0258
                ELSE
0259
                PIR = SPANC(LINE)DO 400 LSTPTR = LSTPTR. PTR-1. 1
0260
0261
                    LINE( LSIPIR: LSIPIR ) = FILL
         400
                   CONTINUE
0262
0263
                 LSTPTR = PTRENDIF
0264
0265
        CIIICIII End UNTIL
0266
0267
         C1110268
               GOTO
                       100
               END IF
0269
0270
         C111RETURN
0271
```
0272

**END** 

### **FUNCTION SCANC/SPANC**

These functions are used to scan through the character buffer (map array) and locate/skip certain characters. They return the positions of these characters as their result.

0001  $C- C111$ 0002 0003 C!!! The following functions span/scan characters. That is, they 0004 CHI return the position of next character in LINE which does or does 0005 C!!! not match the specficied character. They also 0006 C!!! terminate the scan/span at the end of the line. 0007  $C111$  $0008$ INTEGER FUNCTION SCANC( LINE ) 0009 INCLUDE 'SHACOM.FOR' LINE 0175 CHARACTER\*(\*) 0176 INTEGER **PTR** 0177 LOGICAL **EOL** 0178 COMMON /SCNCMN/ PIR, EOL 0179  $C111$ Until a character matching CHARAC is found, advance the pointer. 0180  $CIII$ 0181  $C111$ 0182  $SCANC = PTR$ IF (.NOT. (EOL.OR. 0183 200 0184 ( LINE(SCANC: SCANC) .EQ. CHAR(7) ) )) THEN 0185 SCANC = SCANC +  $1$ 0186  $E0L = SCATIC .GT. COLS$ 0187 **COTO 200** ENDIF 0188 0189  $C111$ End UNITL 0190  $C111$ 0191  $C111$ 0192 **RETURN** 0193 END 0001  $C111$ 0002  $C \rightarrow \rightarrow \rightarrow$ 0003  $C111$ 0004 INTEGER FUNCTION SPANC( LINE ) 0005 'SHACOM.FOR' INCLUDE 0171 CHARACTER\*(\*) LINE PTR  $0172$ **INTEGER** 0173 LOGICAL EOL COMMON /SCNCMN/ PTR. EOL 0174  $C111$ 0175 Until a character NOT matching ASCII 7 is found, advance the 0176  $CIII$ 0177  $CIII$ pointer. 0178  $C111$ 0179  $SPANC = PTR$ 200 IF (.NOT. (EOL .OR. 0180 0181 ( LINE(SPANC: SPANC) .NE. CHAR(7) ) )) THEN 0182 SPANC = SPANC +  $1$ 0183  $EOL = SPANC . GT. COLS$ G010 200 0184 0185 ENDIF  $C111$ 0186 0187  $C111$ End UNITL 0188  $C111$ RETURN 0189 0190 END

#### **SUBROUTINE WRTOUT**

This subroutine produces formatted and binary output of the shadow map.

0001  $\mathbf{C}$ -0002 SUBROUTINE WRTOUT 0003 **INCLUDE** 'SHACOM.FOR' 0169 INTEGER I, J, COLI, COLF  $CIII$ 0170 0171 C!!! This subroutine writes the formatted output buffer to the output 0172 C!!! file. Start the output on a new page, and calculate a header 0173 C!!! based on the specified pixel resolution. 0174 **CITE** 0175 C!!! Unit 7 is the main (ASCII) output file. 0176  $CIII$ 0177 C!!! Initilize the width of the map to be printed. 0178  $C111$ 0179  $COLI = 1$ 0180  $COLF = 91$ 0181 IF(COLF .GT. COLS) COLF = COLS 0182  $C111$ C!!! Print map. 0183 0184  $C111$ WRITE(7, 100) (ANTENN(I), I=1, 3, 1), INPFIL 0185 20 WRITE( 7, 200 ) (  $(RESTH*(I-1) + THEI1)*DPR$  , I= COLI, COLF, 10) 0186 WRITE( 7, 250 ) ( '+', I= COLI, COLF, 10) 0187 0188  $D0 50 J = 1$ . ROWS 0189 50 WRITE( 7, 300 ) ( RESPH+(J-1) + PH1 )\*DPR,  $($  OUTBUF $(I,J)$ , I= COLI, COLF) 0190 0191  $CIII$ 0192 CIII If the map does not fit on the line printer width, 0193 C111 then split it onto another set of pages. 0194  $C111$ IF(COLF .LT. COLS) THEN 0195  $COLI = COLF$ 0196 0197  $COLF = COLF + 90$ 0198 IF(COLF  $.GT$ . COLS) COLF = COLS 0199 GO TO 20 ENDIF 0200 0201  $C111$ 0202 C!!! Have internal parameters available in degrees. 0203  $C111$ 0204 THET1D = THET1 \*DPR 0205 THET2D = THET2 \*DPR 0206  $RESTHD = RESTH *DPR$ 0207  $PH1D = PH1$  $*$ DPR 0208  $PH2D = PH2$  $*DPR$ 0209  $RESPHD = RESPH *DPR$ 0210  $C111$ 0211 C!!! Unit 10 is a generic sort of binary output which can be plotted 0212 C!!! anywhere. Place a little header info at the front of the file. 0213  $C111$ 0214 WRITE( 10 ) COLS, THET1D, THET2D, RESTHD WRITE(10) ROWS, PH1D, PH2D, RESPHD 0215 0216  $CIII$ 0217 C!!! Dump only that part of the buffer which pertains to this plot. 0218  $C111$ 0219 DO 10  $J = 1$ , ROWS 0220 DO 10  $I = 1$ , COLS 0221 10 WRITE (10) OUTBUF( I, J) 0222  $C111$ 

0223 C!!! Output stuff is complete. 0224  $CIII$ 0225 RETURN 0226  $C111$ 0227 C!!! Format statements. 0228  $CIII$ CIII<br>100 FORMAT( '1', 8X, 'ANTENNA (RCS) = ', '(', 2(F8.4, ','),<br>+ F8.4, ' ) IN MEIERS', 5X, 'INPUT SEI: ', A42, / )<br>200 FORMAT( T60, 'THETA (DEGREES)',/, 9X, 11( 4X, F6.2) )<br>250 FORMAT( 9X, 'PHI', 4X, A, 10( 9X, A) )<br>300 0229 0230 0231 0232 0233 0234 END

t.

#### Include file

This is a listing of the common blocks and parameter statements contained in the single include file for SHADOW. Note that the include file appears in the compiler listing for the interactive service routines.

```
C111C111 COMMON declerations...
C111COMMON /PIS/
               PI.
               TPI.
               DPR.
               RPD
C111C***NAXIMUM DIMENSION FOR PLATES
       INTEGER
                           NPX
       PARAMETER (NPX=75)
      MAXIMUM DIMENSION FOR PLATE EDGES
C++INTEGER
                           NEX
       PARAMETER (NEX=12)
      MAXIMUM DIMENSION FOR CYLINDERS
C++NCX
       INTEGER
       PARAMETER (NCX=5)
     MAXIMUM DIMENSION FOR CYLINDER RIMS
C+++INTEGER
                           NNX
       PARAMETER (NNX=10)
       MAXIMUM DIMENSION FOR ROWS (PHI)
C + + +INTEGER
                           MAXROW
       PARAMETER (MAXROW=361)
      MAXIMUM DIMENSION FOR COLUMNS (THETA)
C***INTEGER
                           MAICOL
       PARAMETER (MAXCOL=181)
C111COMMON / GEOPLA/
               XX
                        (3, NEX, NPX),
                v
                         (3, NEX, NPX).
                VP
                         (3, \texttt{NEX}, \texttt{NPX}).
                VN
                         (3, NPX),
                         (NPI),
                MEP
                NPX
 C111COMMON / GEOMEL/
                AC(NNX NCX),
                BC
                         (NNX, NCX),
                ZC
                         (NNX NCX),
                TCR
                         (NNX, NCX),
                         (3, NCI).
                ICL
                VCL
                         (3,3,NCX).
                NEC
                         (NCX).
                MCX
 C111COMMON / EDMAG/ VMAG(NEX, NPX)
 C111COMMON /SHADWN/ COLS, ROWS, ANTENN(3), CIROID(3),
                               MP, ME, NEXTME, MC,
                               THET1, THET2, PH1, PH2, RESTH, RESPH, ALPH,
                               UNIT(3), TRS(3), VRS(3,3), IUNIT, UNITF, UNITS, UN
                               THZP, PHZP, THXP, PHXP, FILPNM, FILCNM
        COMMON /SHADWC/ INPFIL.OUTBUF(MAXCOL.MAXROW).
                         FILCHC, FILCHP, FILCHR
 C111COMMON /PATCUT/ VPC(3,3)
```
 $CIII$ 

C!!! The first set of declarations is the stuff in /SHADOW/ common bloc

 $CIII$ INTEGER

- MP, ME, NEXTME, MC,  $\bullet$
- C! Plate#/edge#/cvl# variables.
- + FILPNM, FILCNM,
- C! Plate and cyl numbers for special filling  $\overline{\text{cous}}$ .  $\ddot{\bullet}$
- C! The size of the array subsection determined  $\bullet$  . **ROWS**
- C! by internal resolution requirements.

REAL

 $\sim$ 

 $\rightarrow$ 

- CTROID.  $\ddot{\bullet}$
- C) A geometric center of the object in question. ANTENN.
- C! The antenna location in Ref Coord. System. THET1.  $\rightarrow$
- C! The lower theta end of the range.
- THET2. C! The higher theta end of the range.
- $\rightarrow$ PH1.
- C! The lower phi end of the range.  $\bullet$ **PH2**,
- C! The higher phi end of the range. RESTH.
- C! The desired theta/phi resolution: RESPH.  $\sim 10^{-11}$
- C! in units of radians/pixel. **ALPH**
- C! Maximum allowed angular excursion.

**CHARACTER** 

 $\begin{array}{cc} \texttt{+} & \texttt{OUTBUF+1}. \end{array}$ C! The output buffer which is displayed. INPFIL\*63,  $\ddot{\bullet}$ C! The filename of the input set.  $+$  FILCHC. C! special fill character for cylinders + FILCHP. C! special fill character for everything else + FILCHR C! special fill character for plates DATA FILCHC, FILCHP, FILCHR / 'C', 'P', 'X' /  $CIII$ CIII From the /PIS/ COMMON block...  $CIII$ REAL PI, TPI, DPR, RPD  $CIII$ C!!! From the /GEOPLA/ COMMON block... CI11 INTEGER  $\left\langle \bullet \right\rangle$  ,  $\left\langle \bullet \right\rangle$ NEP. C! Number of edges per plate  $\left\langle \Phi_{\alpha}\right\rangle$ **NPX** C! Total number of plates REAL  $\bullet$ XX. C! The array of plate corners  $\bullet$  .  $V_{\star}$ C! Edge unit vectors  $VP<sub>1</sub>$  $\blacktriangleleft$ C! Edge unit binormals

**VN** 

 $\ddot{\bullet}$ 

214

```
C! Unit normal for each plate
C111C!!! From the /GEOMEL/ COMMON block...
C111INTEGER
               NEC.
     \blacklozenge . \blacktrianglerightC! Number of sections per cylinder
               NCX
     \rightarrowC! Total number of cylinders
      REAL
                AC.
     \ddot{\bullet}C! Elliptic parameter along x-axis
               BC.
     \bulletC! Elliptic parameter along y-axis
               ZC,
     \bulletC) Cylinder endcaps in cyl coord sys
     \bulletTCR,
C! Angle endcap makes with positive z axis
              xcL,
     \bulletC! Cyl coord sys origin
              VCL
     \leftarrowC! Definition of cyl coord sys
c<sub>1</sub>INTEGER
                         IUNIT
      \bulletREAL
                         UNITF.
      \ddot{\bullet}UNITS.
                         UNITH.
                         UNIT,
                         TRS.
                         THZP, PHZP, THIP, PHIP,
                         VRS,
      \ddot{\phantom{0}}+ VPC.
      + VMAG
      DATA UNIT/1.,.3048.0.0254/
C1C111+CIII The following common block is for VMS/SMG# software only.
C111INTEGER
                                                    KBDID, KEYTBL
      COMMON / TERCOM/
                                                     KBDID, KEYTBL
CIII -
```
 $\overline{\mathbf{z}}$ 

215

#### Non-FORTRAN VAX/VMS source files 10.4

This section contains listings of the source files used by the interactive code which are not written in fortran. They are used by the interactive interface and are needed only by the VMS utilities.

#### **CDU Source file**

 $1 + 4$ 

This file is the source input for the Command Language Definiton Utility (CDU) which defines the available interactive commands.

ĸČ.

```
-1
! File: SHACMD.CLD Edit: AAA1001
MODULE COMMAND_TABLES
IDENT /SHACAD 01-001/
1+1 FACILITY: Shadow
1 ABSTRACT:
f.
  This is the command language definiton source for the SHADOW
  program. It defines the interactive command interface under
   the VAX/VMS operating system.
 AUTHOR: Laszlo Takacs
 CREATED: 1-NOV-1985
\mathbf{I}! MODIFIED BY:
! 1-000 - Original. AAA 1-NOV-1985
1 1-001 - Laszlo Takacs 20-DEC-1985
! Added support for the SET FILL command and rearranged
   the SET PLATE and SET CYLINDER commands.
! Show syntax
Define syntax show_fil_syntax
                                    routine show_fil
Define syntax show_out_syntax
                                   routine show_out
Define syntax show_inp_syntax
                                    routine show_inp
Define syntax show_uni_syntax
                                    routine show_uni
Define syntax show_ant_syntax
                                    routine show_ant
Define syntax show_coo_syntax
                                    routine show_coo
Define syntax show_pat_syntax
                                    routine show_pat
Define syntax show_sca_syntax
                                    routine show sca
Define syntax
               show_win_syntax
                                     routine show_win
                                     routine show_key
Define syntax show_key_syntax
! Set syntax
Define syntax set_ant_syntax routine set_ant
Define syntax set_coo_syntax routine set_coo
Define syntax set_pat_syntax routine set_pat
Define syntax set_sca_syntax routine set_sca
Define syntax set_win_syntax routine set_win
Define syntax set_key_syntax routine set_key
Define syntax set_out_syntax routine set_out
parameter pi value(required)
parameter p2 value( type=$file, required ),
 prompt="filename"
 qualifier plottable, default
```
qualifier printable, batch qualifier echoing, default

Define syntax set\_inp\_syntax routine set\_inp parameter pi value(required) parameter p2 value( type=#file, required ), prompt="input set"

Define syntax set\_fil\_syntax routine set\_fil parameter pi value(required) parameter p2 value(default="X"), prompt="character" qualifier plate value(required, list), nonnegatable qualifier cylinder value(required, list), nonnegatable qualifier sequential nonnegatable, syntax=sequential disallow any2 ( plate, cylinder, sequential )

Define syntax sequential routine set\_fil parameter pi value(required) *i* noqualifiers

iDefine syntax set\_pla\_syntax routine set\_pla ! parameter pi value(required) parameter p2 value( required ), prompt="plate number" ! parameter p3 value( default="P" ), prompt="character" ! qualifier all syntax=set\_placyl\_all

!Define syntax set\_cyl\_syntax routine set\_cyl ! parameter pi value(required) 1 parameter p2 value(required), prompt="cyl number" ! parameter p3 value( default="C" ), prompt="character" ! qualifier all syntax=set\_placyl\_all

Define syntax set\_placyl\_all parameter pi parameter p2 value( default="X" )

Define syntax set\_uni\_syntax parameter pi value(required) parameter p2, value( required, type=units\_types ), prompt="inches, feet, or maters"

Define syntax set\_uni\_meters\_syntax routine set\_uni\_meters Define syntax set\_uni\_inches\_syntax routine set\_uni\_inches Define syntax set\_uni\_feet\_syntax routine set\_uni\_feet

! Type definitons.

Define type units\_types keyword inches, syntax = set\_uni\_inches\_syntax keyword meters, syntax = set\_uni\_meters\_syntax keyword feet, syntax = set\_uni\_feet\_syntax

Define type set\_types

keyword fill\_character, syntax = set\_fil\_syntax

l keyword plate, syntax = set\_pla\_syntax<br>! keyword cylinder, syntax = set\_cyl\_syntax keyword output\_device, syntax = set\_out\_syntax keyword input\_set, syntax = set\_inp\_syntax keyword units, syntax = sat\_uni\_syntax keyword antenna\_location, syntax = set\_ant\_syntax keyword coordinates, syntax = set\_coo\_syntax  $\texttt{syntax} = \texttt{set}\_ \texttt{pat}\_ \texttt{syntax}$ keyword pattern\_cut. keyword scale\_factor, syntax = set\_sca\_syntax

keyword window, syntax = set\_win\_syntax

#### **keyvord keypad-node, syntax** = **set-key-ryntax, negatable**

Define type show\_types **kayword fill-character, ryntax** = **show-fil-eyntax I kryword plate, syntax** = **show-f 11-syntax I keyword cylinder, ryntax** = **rhow-fil-syntax keyword output-davice, eyntax** = **show-out-syntax keyword input-set, syntax** = **ahow-inp-syntax keyword units. syntax** = **ahow-uni-syntax keyword antenna**-location, syntax = show\_ant\_syntax<br>**keyword** coordinates, syntax = show\_coo\_syntax

**keyword coordinatws, ryntax** = **show-coo-eyntax keyvord pattern-cut** , **ryntax** = **show-pat-syntax kayword scale-factor, ryntax** = **show-sca-ayntax**  keyword window, syntax = show\_win\_syntax **keyword keypad-node, syntax** = **show-key-syntax** 

**<sup>1</sup>Verb definitons.** 

**1** 

 $\overline{\phantom{a}}$ 

**Dafine verb set**  parameter pi, value( required, type=net\_types ), **prompt** = **"Set what\*** 

Define verb show parameter p1, value( required, type=show\_types ), **prompt** = **"Show whatm** 

Define verb help routine help\_command **parameter pi, value( type=\$reat-of-line** ) **qualifier library, label** = **holplib, default, value( default=gsystdiek:[)shadowm** )

**Define verb mpawn synonym dcl rynonym** *8* **routine dcl-cocnand parameter pi, value( type=\$rest-of-line** )

Define verb exit routine exit\_command Define verb shadow synonym s routine shadow\_command

! **<sup>I</sup>End of file SHACPID.CLD. 1 I** --

#### **Keypad initialization file**

 $\ddot{\phantom{1}}$ 

This file defines the initial keypad assignments for the interactive program at run time. It may be modified to allow customizing of the keypad interface.

SHADOW.KPD -This file starts up the keypad definitions for the SHADOW program. This is a user-definable file and may be altered. Laszlo Takacs, 20-DEC-1985  $14$ ! Set up the GOLD key. Def/key/noecho PF1 \*\* /if=default /set=gold Def/key/noecho PF1 "" /if=gold /set=default | Help & Shadow. Def/key/term/echo PF2 "Help" Def/key/term/echo PF3 "Shadow" ! Set up the toggle keypad-mode key. Def/key/term/echo PF4 "Set keypad" /if=default Def/key/term/echo PF4 "Set Nokeypad" /if=gold ! Define miscellaneous keys. Def/key/echo/if=default KP7 "Set output " Def/key/echo/if=default KP8 "Set input Def/key/echo/if=default KP9 "Set antenna" /terminate Def/key/echo/if=default MINUS "Set window" /terminate Def/key/echo/if=default KP4 "Set scale\_factor"/termina "Set units" /terminate Def/key/echo/if=dafault KP5 Def/key/echo/if=default KP6 "Set coordinate"/terminate Def/key/echo/if=default COMMA "Set pattern" /terminate Def/key/echo/if=default KP1 "Set fill " Def/key/echo/if=default KP2 "Set fill /plate= $(1,\mathbf{X})$  " Def/key/echo/if=default KP3 "Set fill /Sequential"/ter Def/key/echo/if=default KPO "Spawn" Def/key/echo/if=gold KP7 "Show output" /terminate Def/key/echo/if=gold KP8 "Show input" /terminate Def/key/echo/if=gold KP9 "Show antenna" /terminate MINUS "Show window" /terminate Def/key/echo/if=gold Def/key/echo/if=gold KP4 "Show scale\_factor"/termin KP5 "Show units" /terminate Def/key/echo/if=gold Def/key/echo/if=gold KP6 "Show coordinate"/terminate Def/key/echo/if=gold COMMA "Show pattern" /terminate Def/key/echo/if=gold KP1 "Show fill" /terminate Def/key/echo/if=gold  $KP2$ "Set fill /cylinder= $(1,\lambda)$  " Def/key/echo/if=gold KP3 "Show fill" /terminate. **KPO** Def/key/echo/if=gold "Spawn"

! Enter key is same as return. Period is EXIT.

Def/key/term/echo PERIOD "Exit"<br>Def/key/term/echo ENIER ""  $\mathbf{I}$ 

1 End of SHADOW.KPD  $\ddot{\phantom{1}}$ 

 $\overline{\phantom{a}}$ 

## **Chapter 11**

### **VAX Implementation**

This chapter describes the VAX/VMS implemetation of the shadow program. The program has been split into two parts which are not used together. When the computer environment is the VAX/VMS operating system, then the more flexible interactive mode described in this chapter should be used. Assuming that the required files have been properly restored from the distribution medium, there are procedures provided to accomplish assembly of the code with minimum user effort.

### **11.1 Assembling the Code**

On a VAX/VMS computer system, the following files are required to build and use the code. Both the interactive and non-interactive versions of the code can be run in any of the standard VMS ways, that is interactively, in a batch queue mode, or in a DCL eubprocess. The actual building of the program takes place by invoking the procedure SHABLD.COM. The resulting executable file SHADOW.EXE can then be  $\mu$  on with the RUN command.

- **SHABLD.COM** A DCL command procedure to compile and link the files. This is the main assembly command file.
- **SHACMD.CLD** A VMS Command Language Definition file used define the interactive commands available.
- **SHACOM.FOR** The one include file for the code common blocks. The other include statements that appear in the code reference system libraries.
- **SHADNI.FOR** This contains the alternate code that is to be used when a non-interactive code is desired.
- **SHADNW.FOR** This contains code that is very much dependent on the facilities of VMS and has been seperated as such. It is an essential part of the interactive program.
- **SHADOW.FOR** This is the main body of the code and is common to both interactive and non-interactive versions. It is standard FORTRAN-77.
- **SHADOW.HLB** This is the VMS-format help library containing descriptions and examples of interactive commands.
- 
- **SHADOW.KPD** This is an initalization file used by the interactive program to equivalence certain functions to keys of the user's choice.
- **SHAPLT.COM** This is a DCL command procedure invoking the **NCAR** graphics plotting software.
- **SHAPLT.FOR** This is the FORTRAN program which reads the output produced by the code and calls appropriate NCAR routines to make a plot.

**LABEL.DAT** This file is read by the SHAPLT program in order to label the **NCAR** plots.

### **11.2 Running the Code**

In order to run the code on VMS, the executable file created by the **SHABLD** procedure is necessary. The program is then run with the dcl RUN command.

**A** typical interactive session with the program might consist of the follovring elements in their approximate order of execution.

- **OUTPUT FILES** Establish a set of output files with the SET OUTPUT command. The output files are of three types. Using the qualifiers of the SET OUTPUT command, any desired combination of output files may be generated.
- **PROCESS AN INPUT** Issue **a** SET INPUT command which reads the geometry from the specified file. In order for the program to process input sets, this command must be issued prior to any mapping commands. This command is usually executed once per session.
- **DEFINE A WINDOW** Using the SET WINDOW command, establish the angular range of interest. When the program begins, the size of the window is set to the full angular extent of the far-zone sphere. **By** specifying a smaller angular range, the user examines portions of the geometry in greater detail.
- **DEFINE A SOURCE** With the SET ANTENNA command, establish the location of the source. This command is one of the more frequently entered commands. It applies units and coordinate transformations that apply from the aet units and set coordinates command.
- **HIGHLIGHT ITEMS** With the SET FILL command, the user may optionally cause parts of the geometry to be marked. This very usefull command may be executed at any time before a SHADOW command.
- **GENERATE A MAP** Cause the generation of a shadow map by issuing a **SHADOW**  command. The shadow command is used after the user has set all desired parameters including the window and the antenna location. Without executing this command, the code does not calculate any shadowing.
- **REPEAT ANY OF THE ABOVE** Perform one or more of the above actions repeatedly to obtain several maps. Most of the commands above may be executed in any order provided that the SHADOW command is executed last.

**EXIT** Terminate the shadow session with an EXIT command. An acceptable alternate mode of exit is eof, or control-Z.

In order to make life easier by reducing the number of keystrokes required to enter interactive commands, a facility is provided with which the user may associate whole command strings with a single key. When the shadow program begins executing, it-loads a set of predefined key definitions from a file. The user may edit this file to customize the keypad definitons to his/het liking. Since the file is loaded automaticly, the only restriction on its use is that it must exist in the current process default directory and must be accessible at run time. The details about these interface routines and what they do may be found in the VAX/VMS Runtime Library Reference Manual.

## **11.3 Modifying the code**

Modifications to the source code by the user can be performed, but of course the outcome cannot be predicted beforehand. One predictable user modification **is** changing the program's PARAMETER statements in the include file SHACOM.FOR. This would be necessary (and sufficient) to allow the program to deal with a greater number of plates or to construct a shadow map with greater resolution than the current maximum.

## **Chapter 12**

## . **Non-VAX Implementation**

This chapter discusses how to implement the code on a different computer than a VAX. The obscuration code, SHADOW, has been separated into two main parts. The FORTRAN 77 part, is not VAX dependent and is contained in a file called SHADOW.FOR. Most of the rest of the files are VAX dependent and are used mostly for interactive features. Although, it is possible that other types of machines will have similar routines that will allow interactive manipulation, it is not possible here to suggest how this may be accomplished. **It** is acsumed that the easiest way to use SHADOW on a non-VAX would be to run it in a non-interactive mode.

The main program in the default version of the file SHADOW.FOR is designed to be used with the non-FORTRAN 77 interactive version. **A** file called SHADNI.FOR contains a main program designed to be used in a non-interactive mode. It is listed in section 10.2. The main programs can be easily exchanged.

Note that the only other part of the code is this part that is non-FORTRAN 77 is the INCLUDE statement. This has been retained because many computer systems support this statement. It is used to include the lines of code in the named file in the spot that it is called as if the lines had been in that spot. It provides a powerful means of putting commonly defined parameters used throughout the code in one place. In this caae, it is used to include the file SHACOM.FOR which contains COMMON blocks and PARAMETER statements that define the dimensions of arrays that store the geometry. If it is desired to increase the number of plates, edges per plate, cylinders, or rims per cylinder, etc; they can be changed in one spot. Please see the listing for this file elsewhere in this manual. The INCLUDE statement can be easily removed by hardwiring the contents of the file SHACOM.FOR into the text at the main program and the subroutines ABSCIN, CAPINT, CYLINT, CYLROT, DOCYLS, DOCYL, DOPLAS, DOPLA, GEOM, INITGF, PLAINT, SCAN, SCANC, SPANC, and WRTOUT.

The code can now be compiled, linked, and run. The user communicates with the code through the non-interactive commands. This allows almost the same capability. The only information that does not have a command to change its behavior is the fill options and the input and output file names. The fill options can be accessed through the main program. The listing below has comment lines referring to the place that the fill operations may be changed.

The input and output files can be named using assignments to the logical unit numbers for the given operation. The input file is read on logical unit  $#5$ . The echo file is written on logical unit  $#6$ . The printable shadow map is written on logical unit  $#7$ . The plottable ahadow map ia written on logical unit **#lo.** On a VAX the ASSIGN VMS command would be used.

Note that the user can specify more than one source. The non-interactive operation will run a shadow map for each source individually. The receiver will not be counted. If the user wants to look at the shadow map for a receiver, they should be treated in this code **as**  if they are a transmitter (source).

### **Chapter 13**

### **NCAR Plot Program**

The shadow map can be plotted using graphical means. The SHADOW code will write a unformatted file that can be used for interfacing to special purpose plotting programs. It writes this file on logical unit  $#10$ . In the interactive mode the file name is specified by using the SET OUTPUT commands /PLOTTABLE option. In the non-interactive mode the file name is specified using an assign statement.

There are many ways to plot the resulting shadow map. Presently, there is little standardization between system for plotting. This may change with the advent of **GKS,** but for now, it can not be assumed that different organizations have compatible plotting capabilities. This chapter suggests one possible means to plot the output. It uses the National Center for Atmospherics Research (NCAR) graphics package **(51.** It has been tried on The Ohio State University ElectroScience Laboratory's computer system and NASA Langley Research Center's computer system, both VAX 11/780s, with almost the same results. It is still not possible, however, to assume that it will run everywhere the same way.

The program is listed for the convenience of possible users, knowing that some conversion may be necessary. The code is written in basic NCAR subroutine calls. Consult your local system information on how to link to your systems NCAR graphics subroutines. In addition, it is not written completely in standard FORTRAN 77. There are a few VAX extensions used, such as some of the options in the OPEN subroutine and some comment lines use the non-standard exclamation point. These changes will be minor.

Note that the plot of the shadow map will have grid lines. There is another option given for a map without grid lines. This can be used by commenting out the call to subroutine GRIDL, and uncommenting the call to subroutine PERIML.

The file name containing the maps to be plotted are placed in the first line of a file named LABEL.DAT. The LABEL.DAT file also contains the header information to be place at the top of the plot for future identification and reference. The code will loop through the specified shadow map file until all the shadow map contained in the file are plotted. A sample version of a LABEL.DAT file is given after the code listing. It shows a shadow map being read off of file FOR010.DAT which contains two shadow maps.

Listing of code to plot shadow map using NCAR:

0001 PROGRAM PLTOSU DIMENSION XDUM(2), YDUM(2), RC(5) 0002 0003 INTEGER COLS, ROWS 0004 CHARACTER\*80 LABELS(5), ZLAB, YLAB, INF 0005 CHARACTER\*(\*) IFORMA, YFORMA 0006 **BYTE BYTE** 0007 C 0008 C These are character parameters for the plotting output. 0009  $\mathbf{c}$ 0010 **PARAMETER**  $($  XFORMA =  $'(F6.1)'$ )  $($  YFORMA =  $($ F6.1) $)$ 0011 **PARAMETER** 0012  $\mathbf{c}$ DATA XLAB /' PHI '/ 0013 DATA YLAB /' THETA '/ 0014 DATA NC / 5\*72 / 0015 0016  $\mathbf{c}$ 0017 C Read a header from FOR005. Open the file readonly so that other users 0018 C can read it without needing write access to the file. 0019 c 0020 OPEN ( UNIT=5, TYPE='OLD', READONLY ) READ (  $5$ , FMI='(A)' ) INF 0021 0022  $\mathbf{c}$ 0023 C Read the header info from the data file. Open it unformatted. 0024  $\mathbf{c}$ OPEN(UNIT=10.FILE=INF.TYPE='OLD'.FORM='UNFORMATTED'.READONLY) 0025 0026 0027 13 READ(10, END=9999) COLS, THET1D, THET2D, RESTHD 0028 READ(10, END=9999) ROWS, PH1D, PH2D, RESPHD 0029 0030  $ISCX = -2$  $ISCY = -2$ 0031  $X$ MIN = PH1D 0032 0033  $IMAX = PH2D$ 0034  $TMIN = -THET2D$ 0035 TMAX  $=$  -THET1D  $NDX = 4$ 0036 0037  $NTX = 2$ 0038  $NDY = 4$ 0039  $NTY = 2$ 0040  $\mathbf{C}$ 0041 C Read the label info for this plot. 0042  $\mathbf c$ 0043 READ  $(5, *)$  LABELS $(1)$ READ (6, \* ) SX, SY, SZ, SPRX, SPRY, TRX 0044 0045 READ ( 5, \* ) ZTHET, ZPHI, XTHET, XPHI 0046  $\mathbf c$ 0047 C Format the labels for the plot (via internal write statements.) 0048  $\mathbf{C}$ WRITE (LABELS(2), 1100) SX, SY, SZ 0049 0050 WRITE (LABELS(3), 1200) ZTHET, ZPHI, XTHET, XPHI 0051 WRITE (LABELS(4), 1300) SPRX, SPRY WRITE (LABELS(6), 1400) TRX 0052 0053  $\mathbf c$  $\mathbf c$ CALL INFOPLT(2, XDUM, YDUM, XMIN, XMAX, YMIN, YMAX, ISCX, 0054 0055  $\mathbf c$ NDX.NTX.ISCY.NDY.NTY.XLAB.5.YLAB.7. 0056 C 5.LABELS.NC.0.-1.1) 0057  $\mathbf{c}$ 0058 C Define a mapping window from data to plot 0059 C 0060 CALL SET ( 0061  $0.12,$ 0062  $0.84,$ 0063  $0.12,$ 

0064  $0.84,$ XMIN. 0065 0066 XMAX. 0067 TMIN. 0068 TMAX. 0069  $1)$ # Do a linear-linear plot. 0070 c 0071 C A call to labmod might help the output look nicer. 0072  $\mathbf c$ 0073 CALL LABMOD ( 0074 XREF(XFORMA), XREF(YFORMA). 0075 0076 LEN( XFORMA ), 0077 LEN( YFORMA ) 0078 1. 0079  $\mathbf{1}$ . 0080  $\mathbf{o}$ , 0081  $\bullet$ . 0082  $\mathbf{o}$  $\lambda$ 0083  $\mathbf{c}$ 0084 C Put labels on plot 0085  $\mathbf{c}$ 0086 XMID=0.6\*(XMIN+XMAX) 0087 YMID=0.5\*(YMIN+YMAX) 0088 XDEL=(XMAX-XMIN)/36. 0089 YDEL=(YMAX-YMIN)/36. 0090 XL=XMIN+0.5\*XDEL 0091 DO 100 IL=1.5 0092 YL=YMAX+(6-IL)\*YDEL 0093 CALL PERIT(XL, YL, XREF(LABELS(IL)), NC(IL), 1, 0,-1) 100 0094  $\mathbf c$ 0095 C Define the perimeter of the plot wit a grid. 0096  $\mathbf c$ 0097 CALL GRIDL ( 0098 NDX. ! Number of MAJOR 0099 NTX. ! Number of MINOR 0100 NDY. ! Number of MAJOR 0101 NTY) ! Number of MINOR 0102  $\mathbf{C}$ 0103  $\mathbf c$ Theta and Phi Axis Labels 0104  $\mathbf{c}$ 0105 YBOT=YMIN-2.5\*YDEL 0106 CALL PWRIT(XMID, YBOT, XREF(XLAB), 5, 1, 0, 0) 0107 XSID=XMIN-6.0\*XDEL 0108 CALL PWRIT(XSID, YMID, XREF(YLAB), 7, 1, 90, 0) 0109  $\mathbf{1}\mathbf{C}$ IC Use this call if you don't want grid lines. 0110 0111 IC Define the perimeter of the plot. 0112  $1<sup>c</sup>$ 0113 CALL PERIML (  $\mathbf{I}$ 0114  $\mathbf{I}$ NDX, ! Number of MAJOR 0115 NTX.  $\mathbf{I}$ ! Number of MINOR 0116 NDY,  $\mathbf{I}$ ! Number of MAJOR 0117 NTY )  $\mathbf{I}$ ! Number of MINDR 0118 c 0119  $XING = 1.8$  $YINC = 0.9$ 0120 0121  $ISYN = 1$ 0122  $\mathbf c$ 0123 C Loop on rows then on columns. 0124  $\mathbf C$ 0125 DO 10 J = 1, ROWS 0126  $X = RESPHD*(J-1)*PH1D$ 0127

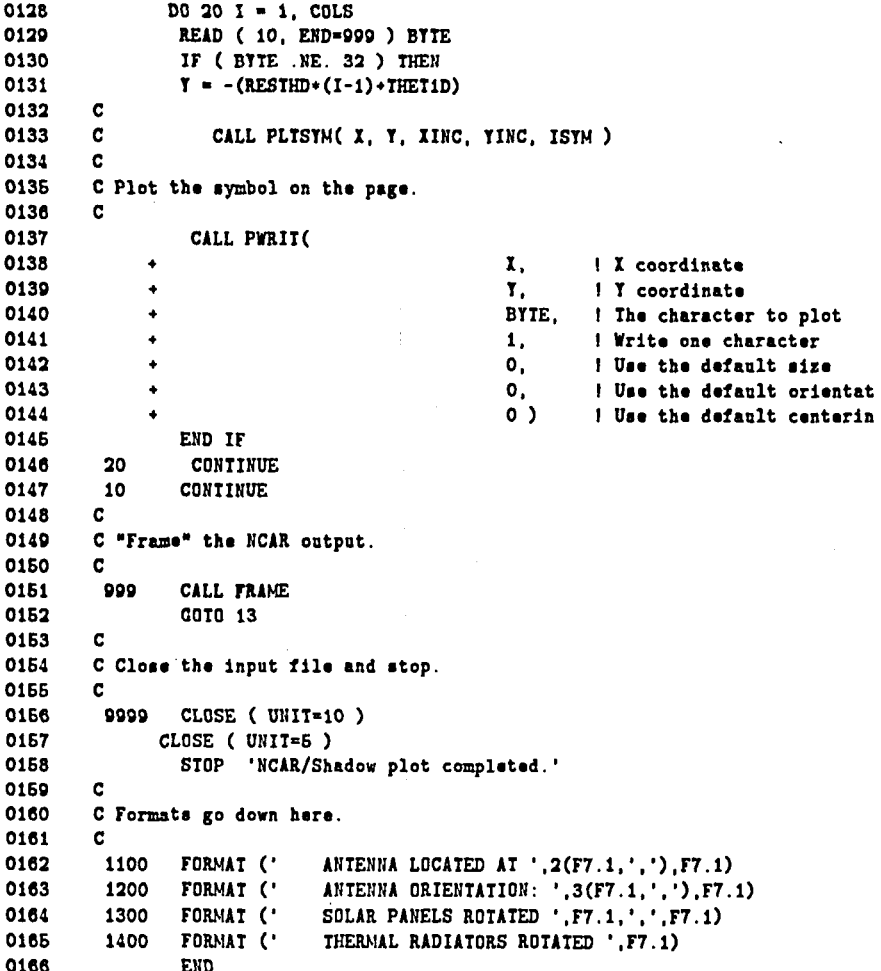

# **Listing of sample LABEL.DAT file:**

**FORO1O.DAT;**  ' **SHADOW TEST1 FOR CASE AN6S1' 26. 16. 166.6 0. -62. 0. 0. 0. 90. 0. SHADOW TEST2 FOR CASE AN5S1' 16. 16. 266.6 0. -69. 0. 0. 0. 90. 0.** 

## **Standard Bibliographic Page**

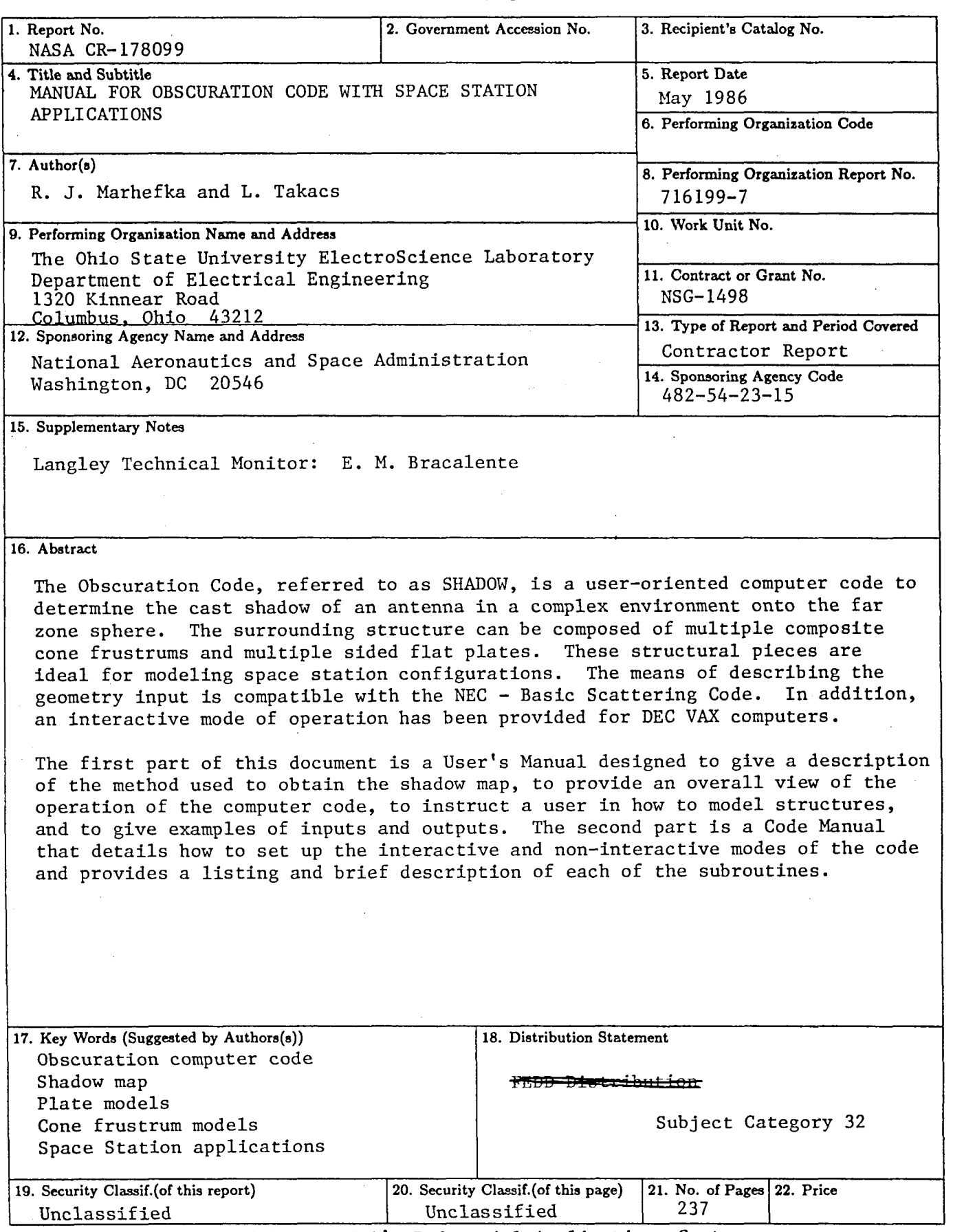

 $\bar{z}$ 

Available: NASA's Industrial. Applications Centers

 $\bar{z}$ 

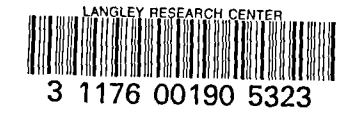

 $\overline{a}$ 

 $\bar{z}$